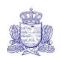

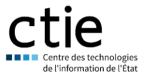

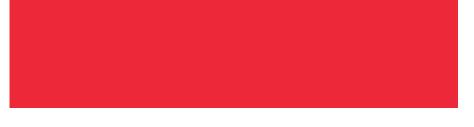

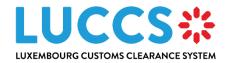

# User guide

| Program |  |
|---------|--|
|         |  |

Subject

Version

Delivery date

**Document reference** 

Luxembourg Customs Clearance System User Guide 3.00

29/03/2024

LUG-NTP-EN

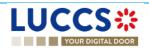

# HISTORY AND REVISIONS OF THE DOCUMENT

## DOCUMENT HISTORY

| Version | Delivery date | Author                                                     | Description                                                                                                    |
|---------|---------------|------------------------------------------------------------|----------------------------------------------------------------------------------------------------|
| 1.00    | 22/09/2022    | L. Baptista, S. Weyssow, C.<br>Bost, C. Bolle              | Initial version                                                                                                    |
| 2.00    | 04/05/2023    | L. Baptista, X. Wang, P.<br>Caro, C. Moureau, C.<br>Hansen | Additions of new procedures and features: <ul> <li>Transit procedures</li> <li>Temporary storage procedures</li> <li>Excise procedures</li> <li>Processing simplified, reconciled and supplementary import declarations</li> <li>Management of debts for import and excise declarations</li> <li>Management of templates of declaration</li> <li>Consultation of reference data</li> <li>New request to replace a legal representative</li> <li>Customs and Guichet.lu portal</li> <li>European authorisations list</li> <li>Management of documents</li> <li>New input helpers: <ul> <li>UN/LOCODE</li> <li>CERTEX</li> <li>Debt simulation</li> </ul> </li> </ul> |

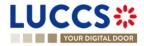

| 3.00 | 29/03/24 | A. Hauet, L. Baptista, C.<br>Bost | Additions of new procedures: <ul> <li>Export procedures</li> <li>Exit procedures</li> </ul>                         |
|------|----------|-----------------------------------|----------------------------------------------------------------------------------------------------|
|      |          |                                   | Centralised clearance                                                                                               |
|      |          |                                   | New feature:                                                                                                    |
|      |          |                                   | <ul> <li>How to register your right to be heard<br/>following the rejection of a local<br/>authorisation</li> </ul> |

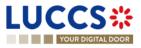

## REVIEWS

| Version | Delivery date | Reviewer               | Description    |
|---------|---------------|------------------------|----------------|
| 1.00    | 22/09/2022    | C. Moureau             | Quality review |
| 2.00    | 04/05/2023    | L. Baptista, C. Hansen | Quality review |
| 3.00    | 29/03/2024    | L. Baptista, C. Hansen | Quality review |

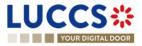

# **TABLE OF CONTENTS**

| 1 | Hov  | v to authenticate?                               | 17 |
|---|------|--------------------------------------------------|----|
| 2 | Hov  | v to get access?                                 | 18 |
|   | 2.1  | Request access for a company                     | 18 |
|   | 2.2  | Request user access for an existing company      | 20 |
|   | 2.3  | Request access for a new natural person          | 22 |
|   | 2.4  | Request access to replace a legal representative | 23 |
| 3 | Hov  | v to manage access requests?                     | 24 |
|   | 3.1  | Accept an access request                         | 25 |
|   | 3.2  | Reject an access request                         | 26 |
| 4 | Hov  | v to manage users?                               | 28 |
|   | 4.1  | Update a user                                    | 28 |
|   | 4.2  | Delete a user                                    | 29 |
| 5 | Ger  | neric screens                                    | 30 |
|   | 5.1  | Menu                                             | 30 |
|   | 5.2  | Customs portal and guichet.lu                    | 30 |
|   | 5.3  | Dashboard                                        | 31 |
|   | 5.3. | 1 Consult the latest communications              | 32 |
|   | 5.3. | 2 Consult the latest tasks                       | 32 |
|   | 5.3. | 3 Consult the latest updated declarations        | 32 |
|   | 5.3. | 4 Consult the latest received messages           | 32 |
|   | 5.4  | User Profile                                     | 33 |
|   | 5.4. | 1 Consult my profile                             | 33 |
|   | 5.4. | 2 Modify the company's customs operations        | 33 |
|   | 5.4. | 3 Managing multiple accounts                     | 34 |
|   | 5.5  | Declarations list                                | 35 |
|   | 5.5. |                                                  |    |
|   | 5.5. |                                                  |    |
|   | 5.5. | 3 Filter declarations                            | 36 |
|   | 5.5. | 4 Sort the declarations list                     | 37 |
|   | 5.5. | 5 Possible actions                               | 37 |
|   |      |                                                  |    |

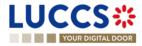

|   | 5.6 T | asks list                                         | . 37 |
|---|-------|---------------------------------------------------|------|
|   | 5.6.1 | Access the tasks list                             | . 38 |
|   | 5.6.2 | Consult information related to a task             | . 38 |
|   | 5.6.3 | Filter tasks                                      | . 38 |
|   | 5.6.4 | Sort the Task List                                | . 38 |
|   | 5.7 N | lessages list                                     | . 38 |
|   | 5.7.1 | Access the messages list                          | . 39 |
|   | 5.7.2 | Consult information related to a message          | . 39 |
|   | 5.7.3 | Filter messages                                   | . 40 |
|   | 5.7.4 | Sort the message list                             | . 40 |
|   | 5.8 L | ist of european authorisations                    | . 41 |
|   | 5.8.1 | Access the list of european authorisations        | . 41 |
|   | 5.8.2 | View information about an authorisation           | . 41 |
|   | 5.8.3 | How to view an authorisation                      | . 41 |
|   | 5.8.4 | Filter authorisations                             | . 42 |
|   | 5.9 N | ational Reference data list                       | . 43 |
|   | 5.9.1 | Access the list of reference data                 | . 43 |
|   | 5.9.2 | Consult information about a code list             | . 43 |
|   | 5.9.3 | How to consult a code list                        | . 43 |
|   | 5.9.4 | Filter code lists                                 | . 44 |
|   | 5.9.5 | Sort the list of reference data                   | . 44 |
|   | 5.9.6 | How to download reference data                    | . 44 |
| 6 | ХMI   | Declarations                                      | 45   |
| 0 |       |                                                   |      |
|   | 6.1 F | low to submit a declaration in XML format         | . 45 |
|   | 6.2 F | allback Solution for B2G                          | . 45 |
| 7 | Trans | versal functionalities                            | . 46 |
|   | 7.1 F | low to add non-mandatory data groups to a form    | 46   |
|   |       | low to delete non-mandatory data groups to a form |      |
|   |       |                                                   |      |
|   | 7.3 H | low to save a draft of a declaration              |      |
|   | 7.3.1 | How to retrieve a draft of a declaration          |      |
|   | 7.3.2 | Drafts list                                       |      |
|   | 7.3.3 | Consult information related to a draft            |      |
|   | 7.3.4 | Filter drafts                                     |      |
|   | 7.3.5 | Sort the Drafts list                              |      |
|   | 7.3.6 | How to delete a Draft of a declaration            | . 48 |
|   | 7.4 ⊦ | low to manage my documents                        | . 48 |

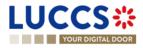

| 7.4        | 4.1     | How to upload a new document into a form                      | 48  |
|------------|---------|---------------------------------------------------------------|-----|
| 7.4        | 4.2     | How to upload a new version of the same document to a form    | 49  |
| 7.4        | 4.3     | How to delete a document in a form                            | 49  |
| 7.4        | 4.4     | How to consult uploaded documents                             | 50  |
| 7.4        | 4.5     | How to upload a new document from the document list           | 50  |
| 7.4        | 4.6     | Documents List                                                | 52  |
| 7.4        | 4.7     | Consult information related to a document                     | 52  |
| 7.4        | 4.8     | Filter documents                                              | 52  |
| 7.4        | 4.9     | Sort the list of documents                                    | 53  |
| 7.5        | How     | <i>i</i> to register a declaration template                   | 53  |
| 7.5        | 5.1     | How to retrieve a declaration template                        | 53  |
| 7.5        | 5.2     | List of templates                                             | 53  |
| 7.5        | 5.3     | Consult information related to a template                     | 54  |
| 7.5        | 5.4     | Filter templates                                              | 54  |
| 7.5        | 5.5     | Sort the list of templates                                    | 54  |
| 7.5        | 5.6     | How to delete a template                                      | 54  |
| 7.5        | 5.7     | How to modify a template of a declaration                     | 55  |
| 7.5        | 5.8     | How to create a new declaration from a template               | 55  |
| <b>•</b> • |         |                                                               | - 0 |
| 8 Inp      | out hel | pers                                                          | 56  |
| 8.1        | Тоо     | ltips                                                         | 56  |
| 8.2        | Erro    | r display                                                     | 57  |
| 8.3        | Cod     | e searching helpers                                           | 57  |
| 8.4        | Acto    | or filling helpers                                            | 58  |
| 8.5        |         | nmodity code helpers                                          |     |
| 0.0        |         |                                                               |     |
| 8.6        | UN/     | LOCODE helpers                                                | 60  |
| 8.7        | Con     | sultation of Certex certificates                              | 60  |
| 8.8        | Deb     | t simulation                                                  | 60  |
| 9 lm       | oort p  | rocedures                                                     | 62  |
| -          | 1 1.    |                                                               | -   |
| A- Co      | onsult  | information related to an importation declaration             | 62  |
| 9.1        | How     | <i>i</i> to consult an import declaration                     | 62  |
| 9.2        | How     | <i>i</i> to consult a simplified declaration                  | 63  |
| 9.3        | How     | <i>i</i> to consult the reconciled import declaration         | 64  |
| 9.4        | How     | v to consult the history of actions in the import declaration | 65  |
| 9.5        | How     | <i>i</i> to consult the import declaration version history    | 66  |
| Page       | 7 of 2  | N9                                                            |     |

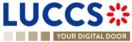

| 9. | 6    | How to consult a previous version of the import declaration                                 | . 67 |
|----|------|---------------------------------------------------------------------------------------------|------|
| 9. | 7    | How to consult the registration of the import declaration                                   | . 68 |
| 9. | 8    | How to consult the acceptance of the import declaration                                     | . 68 |
| 9. | 9    | How to consult the rejection of the import declaration                                      | . 69 |
| B- | Red  | gister the import declaration and the operational information                               | . 71 |
|    | 10   | How to submit an import declaration                                                         |      |
|    |      |                                                                                             |      |
| 9. | 11   | How to submit a simplified import declaration                                               |      |
| 9. | 12   | How to submit a supplementary import declaration                                            | . 73 |
| 9. | 13   | How to submit the presentation notification for a pre-lodged declaration                    | . 74 |
| 9. | 14   | How to regieter your right to be heard following the rejection of a local authorisation     | . 75 |
| 9. | 15   | Correction                                                                                  | . 77 |
|    | 9.1  | 5.1 How to submit a correction request                                                      | . 77 |
|    | 9.1  | 5.2 How to consult the correction request and the customs authorities' response             | . 78 |
| 9. | 16   | Cancellation                                                                                | . 79 |
|    | 9.16 |                                                                                             |      |
|    | 9.10 | 6.2 How to consult the cancellation request and customs authorities' response               | . 80 |
| 9. | 17   | Amendment                                                                                   | . 80 |
|    | 9.1  | 7.1 How to submit an amendment request                                                      | . 80 |
|    | 9.1  |                                                                                             |      |
|    | 9.1  | 7.3 How to respond to a suggestion from the customs authorities to Amend the declaration    | . 82 |
|    | 9.1  | 7.4 How to consult the amendment suggestion by the customs authorities                      | . 83 |
| 9. | 18   | Invalidation                                                                                | . 83 |
|    | 9.18 | 3.1 How to submit an invalidation request                                                   | . 83 |
|    | 9.18 | 3.2 How to consult an invalidation request and the customs authorities' response            | . 84 |
|    | 9.18 | B.3 How to consult an invalidation of the declaration registered by the customs authorities | . 85 |
| 9. | 19   | Control                                                                                     | . 86 |
|    | 9.19 | 9.1 How to consult the control notification of the customs authorities                      | . 86 |
|    | 9.19 | 9.2 How to consult the control results notification of the customs authorities              | . 87 |
|    | 9.19 | 9.3 How to consult the request for additional documents                                     | . 88 |
|    | 9.19 | 9.4 How to answer to the request for additional documents                                   | . 89 |
| 9. | 20   | Decision on release of goods                                                                | . 91 |
|    | 9.20 | D.1 How to consult the intention not to release the goods                                   | . 91 |
|    | 9.20 | 0.2 How to register a request to be heard                                                   | . 92 |
|    | 9.20 | 0.3 How to consult the customs authorities' release decision                                | . 93 |
| 9. | 21   | Discharge                                                                                   | . 95 |
| _  |      |                                                                                             |      |

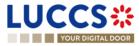

|    | 9.21              | 1.1     | How to submit a discharge request                                                           | 95    |
|----|-------------------|---------|---------------------------------------------------------------------------------------------|-------|
|    | 9.21              | 1.2     | How to consult the Customs' response to the discharge request                               | 96    |
|    | 9.21              |         | How to submit a request for an extension of the discharge period                            |       |
|    | 9.21              | 1.4     | How to consult the Customs' response to the request for extension of the discharge period   | 99    |
| 10 | Exc               | ise p   | rocedure                                                                                    | . 100 |
| A- | Cor               | nsult i | information related to an excise declaration                                                | . 100 |
|    | 0.1               | How     | <i>i</i> to consult an excise declaration                                                   | . 100 |
|    | 0.2               | How     | <i>i</i> to consult actions history of an excise declaration                                | . 101 |
|    | 0.3               | How     | <i>i</i> to consult the version history of the excise declaration                           | . 102 |
|    | 0.4               | How     | <i>t</i> to consult a previous version of the excise declaration                            | . 103 |
|    | 0.5               | How     | <i>i</i> to consult the acceptance of the excise declaration                                | . 104 |
|    | 0.6               | How     | <i>i</i> to view the customs authorities' release decision                                  | . 105 |
| B- | Reg               | gister  | the excise declaration and operational data                                                 | . 106 |
|    | 0.7               | How     | <i>i</i> to submit an excise declaration                                                    | . 106 |
|    | 0.8               | Rec     | tification                                                                                  | . 107 |
|    | 10.8              | 3.1     | How to submit an amendment request for an excise declaration                                | . 107 |
|    | 10.8              | 3.2     | How to consult the amendment request and the response from the customs authorities          | . 108 |
|    | 10.9 Invalidation |         | . 109                                                                                       |       |
|    | 10.9              | 9.1     | How to submit an invalidation request for an excise declaration                             | . 109 |
|    | 10.9              | 9.2     | How to consult a declaration invalidation request and the response from customs authorities | . 110 |
|    | 10.9              | 9.3     | How to view an invalidation of the declaration registered by the customs authorities        | . 111 |
| 11 | Ехр               | ort p   | rocedures                                                                                   | . 113 |
| A- | Cor               | nsult i | information related to a (re-)export declaration                                            | . 113 |
|    | 1.1               | How     | v to consult a (re-)export declaration                                                      | . 113 |
|    | 1.2               | How     | <i>i</i> to consult a simplified declaration                                                | . 114 |
|    | 1.3               | How     | <i>i</i> to consult the reconciled (re-)EXPORT declaration                                  | . 115 |
|    | 1.4               | How     | <i>i</i> to consult the history of actions in the (re-)export declaration                   | . 117 |
|    | 1.5               | How     | <i>i</i> to consult the (re-)export declaration version history                             | . 118 |
|    | 1.6               | How     | <i>i</i> to consult a previous version of the (RE-)EXPORT declaration                       | . 119 |
|    | 1.7               | How     | v to consult the acknowledgment receipt of the (re-) export declaration                     | . 120 |
|    | 1.8               | How     | v to consult the acceptance of the (re-)export declaration                                  | . 121 |

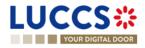

| 11.9 How    | to consult the rejection of the (re-)EXPORT DECLARATION                                 | 122 |
|-------------|-----------------------------------------------------------------------------------------|-----|
| 11.10 How   | to consult the export notification                                                      | 123 |
| 11 11 How   | to generate EAD                                                                         | 124 |
|             |                                                                                         |     |
| B- Register | the (re-)export declaration and the operational information                             | 126 |
| 11.12 How   | to submit an (re-)export declaration                                                    | 126 |
| 11.13 How   | to submit a simplified (re-)export declaration                                          | 127 |
| 11.14 How   | to submit a supplementary (re-)export declaration                                       | 128 |
| 11.15 How   | to submit the presentation notification for a pre-lodged declaration                    | 130 |
| 11.16 Corr  | ection                                                                                  | 131 |
| 11.16.1     | How to submit a correction request                                                      | 131 |
| 11.16.2     | How to consult the correction request and the customs authorities' response             | 132 |
| 11 17 Can   | cellation                                                                               | 133 |
| 11.17.1     | How to submit a cancellation request                                                    |     |
| 11.17.2     | How to consult the cancellation request                                                 |     |
| 11.18 Ame   | ndment                                                                                  | 134 |
| 11.18.1     | How to submit an amendment request                                                      | 134 |
| 11.18.2     | How to consult the amendment request and the customs authorities' response              | 135 |
| 11.18.3     | How to respond to a suggestion from the customs authorities to amend the declaration    | 136 |
| 11.19 Inva  | idation                                                                                 | 137 |
| 11.19.1     | How to submit an invalidation request                                                   | 137 |
| 11.19.2     | How to consult an invalidation request and the customs authorities' response            | 138 |
| 11.19.3     | How to consult an invalidation of the declaration registered by the customs authorities | 139 |
| 11.20 Cont  | rol                                                                                     | 140 |
| 11.20.1     | How to consult the control notification of the customs authorities                      | 140 |
| 11.20.2     | How to consult the request for additional documents                                     | 141 |
| 11.21 Deci  | sion on release of goods                                                                | 142 |
| 11.21.1     | How to consult the customs authorities' release decision                                | 142 |
| 11.21.2     | How to consult the intention not to release the goods                                   | 144 |
| 11.21.3     | How to register a request to be heard                                                   | 145 |
| 11.21.4     | How to consult the request to be heard sent to the customs authorities                  | 147 |
| 11.22 Com   | munication on non-exited export                                                         | 148 |
| 11.22.1     | How to inform customs goods have exited                                                 | 148 |
| 11.22.2     | How to consult the request on non-exited export from customs                            | 149 |
| 11.22.3     | How to register information on non-exited export following customs request              |     |
| 11.22.4     | How to consult the information registered on non-exited export                          | 151 |

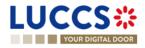

|    | 11.2   | 22.5      | How to consult the rejection of the alternative evidence                                | 152 |
|----|--------|-----------|-----------------------------------------------------------------------------------------|-----|
| 12 | 2 Exit | proced    | dures                                                                                   | 153 |
| A- | Cor    | nsult inf | ormation related to an exit procedure                                                   | 153 |
|    | 12.1   | How to    | o consult an arrival at exit notification                                               | 153 |
|    | 12.2   | How to    | o consult an exit summary declaration                                                   | 155 |
|    | 12.3   | How to    | o consult a re-export notification                                                      | 156 |
|    | 12.4   | How to    | o consult a non-AES movement arrival at exit                                            | 157 |
|    | 12.5   | How to    | o consult the action history for an exit procedure                                      | 158 |
|    | 12.6   | How to    | o consult the exit procedure version history                                            | 159 |
|    | 12.7   | How to    | o consult a previous version of an exit procedure                                       | 159 |
|    | 12.8   | How to    | consult the acceptance of the exit procedure                                            | 160 |
|    | 12.9   | How to    | o consult the diversion rejection for an arrival at exit notification                   | 161 |
|    | 12.10  | How to    | consult the control notification of the customs authorities                             | 162 |
| B- | Por    | victor th | e Exit procedures                                                                       | 164 |
| Б- | -      |           |                                                                                         |     |
|    |        |           | o register an arrival at exit notification                                              |     |
|    |        |           | o register an exit summary declaration                                                  |     |
|    |        |           | o register a re-export notification                                                     |     |
|    | 12.14  | How to    | o submit a non-AES movement arrival at exit                                             | 167 |
|    | 12.15  | Amen      | dement                                                                                  | 168 |
|    | 12.1   | 15.1      | How to submit an amendment request                                                      | 168 |
|    | 12.1   | 15.2      | How to consult the amendment request and the customs authorities' response              | 169 |
|    | 12.1   | 15.3      | How to respond to the custom authorities' suggestion TO AMEND the declaration.          | 170 |
|    | 12.16  | Invalic   | lation                                                                                  | 171 |
|    | 12.1   | 16.1      | How to submit an invalidation request                                                   | 171 |
|    | 12.1   | 16.2      | How to consult an invalidation request and the customs authorities' response            | 172 |
|    | 12.1   | 16.3      | How to consult an invalidation of the declaration registered by the customs authorities | 173 |
|    | 12.17  | Decisi    | on on release of goods                                                                  | 174 |
|    | 12.1   | 17.1      | How to consult the release decision of the goods                                        | 174 |
|    | 12.1   | 17.2      | How to consult the intention not to release the goods at exit.                          | 175 |
|    | 12.1   | 17.3      | How to register a right to be heard request                                             | 176 |
|    | 12.1   | 17.4      | How to consult the right to be heard request                                            | 177 |
|    | 12.18  | Manife    | est                                                                                     | 178 |

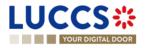

|    | 12.18.1      | How to submit a manifest                                                                 | 178 |
|----|--------------|------------------------------------------------------------------------------------------|-----|
|    | 12.18.2      | How to consult a manifest                                                                | 180 |
| 1  | 12.19 Exit r | notification                                                                             | 181 |
|    | 12.19.1      | How to register the exit notification                                                    | 181 |
|    | 12.19.2      | How to consult an exit notification                                                      | 182 |
| 13 | Transit pr   | ocedures at the office of departure                                                      | 184 |
| A- | Consult th   | ne information related to a transit declaration                                          | 184 |
| 1  | 3.1 How      | to consult a transit declaration                                                         | 184 |
| 1  | 13.2 How     | to consult the history of actions in the transit declaration                             | 185 |
| 1  | 3.3 How      | to consult the version history of the transit declaration                                | 186 |
| 1  | 3.4 How      | to consult a previous version of the transit declaration                                 | 187 |
| 1  | 3.5 How      | to consult the acknowledgement receipt of the transit declaration                        | 188 |
| 1  | 3.6 How      | to consult the acceptance of the transit declaration                                     | 188 |
| 1  | 13.7 How     | to consult the rejection of the transit declaration                                      | 189 |
| 1  | 13.8 How     | to generate TAD                                                                          | 191 |
| B- | Register t   | he transit declaration and the operational information                                   | 192 |
| 1  | 13.9 How     | to submit a transit declaration                                                          | 192 |
| 1  | 3.10 How     | to submit a transit and exit declaration                                                 | 193 |
| 1  | 3.11 How     | to submit the Presentation notification for a pre-lodged declaration                     | 194 |
| 1  | 3.12 Corre   | ection                                                                                   | 195 |
|    | 13.12.1      | How to submit a correction for a pre-lodged declaration                                  | 195 |
|    | 13.12.2      | How to consult the correction of a pre-lodged transit declaration                        | 196 |
| 1  | 13.13 Ame    | ndment                                                                                   | 197 |
|    | 13.13.1      | How to submit a request for an amendment of the declaration                              | 197 |
|    | 13.13.2      | How to consult the amendment request and the response from the customs                   | 198 |
|    | 13.13.3      | How to consult the guarantee amendment request                                           | 199 |
|    | 13.13.4      | How to submit guarantee amendment                                                        | 200 |
|    | 13.13.5      | How to consult the request for amendment of the declaration (export followed by transit) | 201 |
| 1  | 13.14 Canc   | elation                                                                                  | 202 |
|    | 13.14.1      | How to submit a cancellation for a pre-lodged declaration                                | 202 |
|    | 13.14.2      | How to consult the cancellation of the pre-lodged declaration                            | 202 |
| 1  | 13.15 Invali | dation                                                                                   | 203 |
|    | 13.15.1      | How to submit an invalidation request of the declaration                                 | 203 |

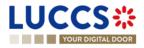

| 13.15.2         | How to consult the invalidation of the transit declaration                                 | 204 |
|-----------------|--------------------------------------------------------------------------------------------|-----|
| 13.15.3         | How to consult the response of the customs office of departure to the invalidation request | 205 |
| 13.16 Contro    | ۱                                                                                          | 206 |
| 13.16.1         | How to consult the notification of control of the customs office at departure              | 206 |
| 13.17 Releas    | se for transit                                                                             | 207 |
| 13.17.1         | How to consult the release for transit notification                                        | 207 |
| 13.17.2         | How to consult not release for transit notification                                        | 208 |
| 13.18 Writter   | n off                                                                                      | 209 |
| 13.18.1         | How to consult the written off notification                                                | 209 |
| 13.19 Non-a     | rrived                                                                                     | 210 |
| 13.19.1         | How to consult the request ABOUT NON-arrived movement                                      | 210 |
| 13.19.2         | How to submit information about non-arrived movement                                       | 211 |
| 13.19.3         | How to consult the response for the customs about non-arrived movement                     | 212 |
| 13.20 Recov     | ery                                                                                        | 213 |
| 13.20.1         | How to consult the recovery notification                                                   | 213 |
| 13.21 Incide    | nt                                                                                         | 214 |
| 13.21.1         | How to consult the incident notification                                                   | 214 |
| 14 Transit pro  | cedures at the office of destination                                                       | 216 |
| A- Consult dat  | ta for a transit arrival notification                                                      | 216 |
| 14.1 How to     | o consult the transit arrival notification                                                 | 216 |
| 14.2 How to     | o consult the transit arrival notification action history                                  | 217 |
| 14.3 How to     | consult the acceptance of the transit arrival notification                                 | 218 |
|                 | consult the rejection of the transit arrival notification                                  |     |
| 14.4 1100 10    |                                                                                            | 210 |
| B- Register th  | e Transit arrival notification and operational information                                 | 219 |
| 14.5 How to     | submit a transit arrival notification                                                      | 219 |
| 14.6 Unload     | ding                                                                                       | 220 |
|                 | ow to submit unloading remarks                                                             |     |
|                 | ow to consult the unloading details                                                        |     |
| 14.7 Discre     | pancies                                                                                    | 222 |
|                 | ow to consult the notification of discrepancies                                            |     |
| 15 Temporary    | storage procedure                                                                          | 223 |
| A- Consult info | ormation related to a temporary storage declaration                                        |     |
| <b>.</b>        |                                                                                            |     |

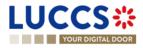

| 15.1 How      | to consult a temporary storage declaration                                                  | 223    |
|---------------|---------------------------------------------------------------------------------------------|--------|
| 15.2 How      | to consult action history of temporary storage declaration                                  | 224    |
| 15.3 How      | to consult the version history of the temporary storage declaration                         | 225    |
| 15.4 How      | to consult previous version of the temporary storage declaration                            | 226    |
| 15.5 How      | to consult the acknowledgement receipt of the temporary storage declaration                 | 226    |
| 15.6 How      | to consult the acceptance of the temporary storage declaration                              | 227    |
| B- Register t | he temporary storage declaration and the operational information                            | 227    |
| -             | to submit a temporary storage declaration                                                   |        |
|               | entation notification                                                                       |        |
|               | How to submit the presentation notification for a temporary storage declaration             |        |
|               | How to consult the presentation notification for a pre-lodged temporary storage delcaration |        |
| 15.9 Corre    | ection                                                                                      | 222    |
|               | How to submit a correction request for a temporary storage delcaration                      |        |
|               | How to consult a correction request and customs authorities' response                       |        |
|               | ndment                                                                                      |        |
| 15.10 Ame     | How to submit an optional amendment request for a temporary storage declaration             |        |
| 15.10.1       | How to submit an mandatory amendment for a temporary storage declaration                    |        |
| 15.10.3       | How to consult an amendment submitted and the response of customs authorities               |        |
|               | idation                                                                                     |        |
| 15.11.1       | How to submit an Invalidation request for a temporary storage delcaration                   |        |
| 15.11.2       | How to consult an Invalidation request of a temporary storage delclaration and customs aut  |        |
| response      |                                                                                             | londoo |
| 15.12 Cont    | rol                                                                                         | 242    |
| 15.12.1       | How to consult the control notification from customs authorities                            |        |
| 15.12.2       | How to consult the control result from cusotms authorities                                  |        |
| 15.12.3       | How to consult Request from customs to move goods to/out of the customs place               |        |
| 15.13 Requ    | lest for information                                                                        | 244    |
| 15.13.1       | How to consult a request for information from custom authorities following a control        |        |
| 15.13.2       | How to anser a request for information                                                      |        |
| 15.13.3       | How to consult the answer of a request for information                                      | 247    |
| 15.14 Tran    | sfer                                                                                        | 247    |
| 15.14.1       | How to register intended transfer                                                           | 247    |
| 15.14.2       | How to consult an intended transfer notification                                            |        |
| 15.14.3       | National transfer                                                                           | 249    |
| 15.14.4       | Transfer from luxembourg to foreign country                                                 | 252    |

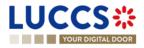

|    | 15.14.5 | Transfer from foreign country to luxembourg                                                    | 254 |
|----|---------|------------------------------------------------------------------------------------------------|-----|
| 16 | Guarant | ees                                                                                            | 257 |
| 16 | .1 Gua  | arantees list                                                                                  | 257 |
|    | 16.1.1  | Access the guarantees list                                                                     |     |
|    | 16.1.2  | Consult the information related to a guarantee                                                 | 257 |
|    | 16.1.3  | Filter the guarantees                                                                          | 258 |
|    | 16.1.4  | Sort the guarantees list                                                                       | 258 |
| 16 | .2 Gua  | arantee messages list                                                                          | 258 |
|    | 16.2.1  | Access the Guarantee messages list                                                             | 259 |
|    | 16.2.2  | Consult the information related to a message                                                   | 259 |
|    | 16.2.3  | Filter the messages                                                                            | 259 |
| 16 | .3 Cor  | sult the information related to a guarantee                                                    | 259 |
|    | 16.3.1  | How to consult the main details of the guarantee                                               |     |
|    | 16.3.2  | How to consult the transactions Related to a guarantee                                         |     |
|    | 16.3.3  | How to consult the daily usage of the guarantee                                                |     |
|    | 16.3.4  | How to consult the guarantee's evolution of the usage                                          | 263 |
|    | 16.3.5  | How to consult the guarantee's usage history                                                   | 264 |
|    | 16.3.6  | How to consult the guarantee's attachments                                                     | 265 |
|    | 16.3.7  | How to consult the guarantee's history                                                         | 266 |
| 16 | .4 Rec  | quest for review of a guarantee                                                                | 267 |
|    | 16.4.1  | How to submit a guarantee review request                                                       | 267 |
|    | 16.4.2  | How to consult the request and response to the guarantee review request                        | 267 |
| 16 | .5 Gua  | arantee Access Codes                                                                           | 268 |
|    | 16.5.1  | How to modify the additional access codes of a guarantee and/or consult the master access code | 268 |
| 17 | Debt ma | inagement                                                                                      | 270 |
| 17 | 1 Acc   | essing the debts list                                                                          | 270 |
| 17 |         | v to consult the list of debts incurred                                                        |     |
| 17 |         | sult debt information                                                                          |     |
|    |         |                                                                                                |     |
| 17 |         | er debts                                                                                       |     |
| 17 | .5 Sor  | t the list of debts                                                                            | 271 |
| 17 | .6 Hov  | v to consult the details of debts contracted for a given declaration                           | 271 |
| 17 | 7.7 Hov | v to consult the new debt notification after an amendment                                      | 272 |
| 17 | .8 Hov  | v to submit a request for repayment/remittance (rep/rem)                                       | 273 |
| 17 | .9 Hov  | v to consult a repayment/remittance request                                                    | 274 |

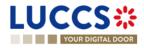

| 17.10 | ) How to respond to a request for additional information in a repayment/remittance request | 276 |
|-------|--------------------------------------------------------------------------------------------|-----|
| 17.11 | How to exercise your right to be heard in a repayment / remittance request                 | 277 |
| 17.12 | 2 How to answer to conditions in a repayment/remittance request                            | 279 |
| 17.13 | 3 Access the rep/rem requests list                                                         | 280 |
| 17.14 | List of repayment and remittance requests                                                  | 280 |
| 17.15 | 5 Consult information related to a repayment/remittance request                            | 281 |
| 17.16 | S Filter repayment/remittance requests                                                     | 281 |
| 17.17 | 7 Sort the list of repayment/remittance requests                                           | 281 |
| 18 An | nexes                                                                                      | 282 |
| 18.1  | Mandatory tasks by customs procedure                                                       | 282 |
| 18.2  | Optional tasks by customs procedure                                                        | 283 |
| 18.3  | Messages by customs procedure                                                              | 284 |
| 18.4  | How to complete an import Customs declaration                                              | 291 |
| 18.   | 4.1 Section 1 : Declaration (Standard ou simplified)                                       | 292 |
| 18.   | 4.2 Section 2: Consignment                                                                 | 296 |
| 18.   | 4.3 Section 3: Items list                                                                  | 300 |
| 18.   | 4.4 Particular case: Centralised customs declaration                                       | 307 |
| 18.5  | Glossary                                                                                   | 307 |

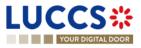

# 1 HOW TO AUTHENTICATE?

- 1. To connect to LUCCS, open Accès aux applications en ligne
- 2. Click on Accédez à LUCCS > Accès direct
- 3. You are redirected to the eAccess authentication portal
- 4. Authenticate yourself using the authentication method of your choice. You are redirected to your Dashboard.

**Note**: If you or your company are not yet registered in the LUCCS portal, you will be redirected to the home page where you can submit an access request.

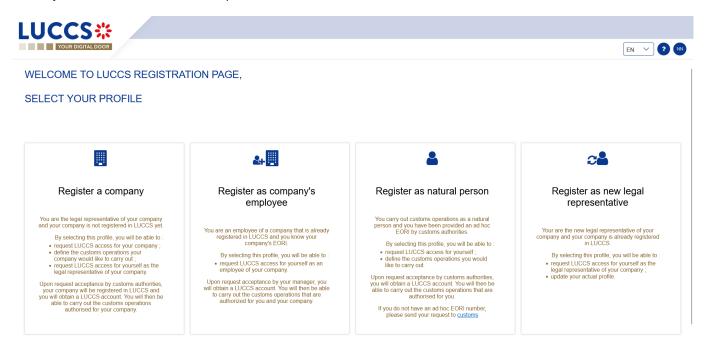

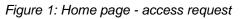

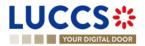

# 2 HOW TO GET ACCESS?

## 2.1 REQUEST ACCESS FOR A COMPANY

To obtain access to the LUCCS portal, the legal representative of the company must submit the registration form for the company (without this, it will be impossible for employees to link to the company):

- 1. Open the Home Page by authenticating (see User Guide > How to authenticate?).
- 2. Select Register a company.

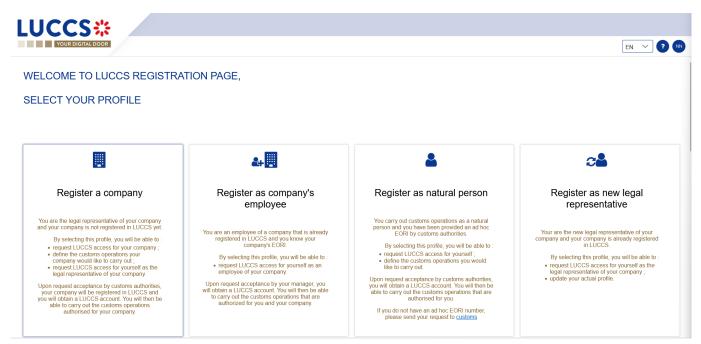

Figure 2: Select Register a company

- 3. Enter the company's EORI ID number.
- 4. Select the customs operations that your company should be able to perform from the LUCCS portal.

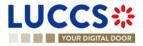

| YOUR DIGITAL DOOR                                                                                                    |         |       | EN ~ ? |
|----------------------------------------------------------------------------------------------------|---------|-------|--------|
| FILL IN THE REGISTRATION                                                                                                    | FORM    |       |        |
| Company identification                                                                                                    |         |       |        |
| EORI *                                                                                                    |         |       |        |
|                                                                                                    |         |       |        |
| Customs operations                                                                                                    |         |       |        |
| Select the customs operations you would like to carry                                                                                 | y out * |       |        |
| Export                                                                                                    |         |       |        |
| Transit                                                                                                    |         |       |        |
| Temporary storage                                                                                                    |         |       |        |
| Release for home-use (AC4)                                                                                                    |         |       |        |
| Security Import control system (ICS)                                                                                                  |         |       |        |
| National guarantee management system                                                                                                  |         |       |        |
|                                                                                                    |         |       |        |
|                                                                                                    | ORM     |       | EN V ? |
|                                                                                                    | ORM     |       | EN 🗸 🤉 |
| YOUR DIGITAL DOOR                                                                                                    | ORM     |       | EN V   |
| FILL IN THE REGISTRATION F                                                                                                    | ORM     |       | EN 💙 🕈 |
| FILL IN THE REGISTRATION F                                                                                                    | ORM     |       | EN V ? |
| FILL IN THE REGISTRATION F<br>Company identification                                                                                  | ORM     |       | EN V ? |
| FILL IN THE REGISTRATION F<br>Company identification<br>EORI *                                                                        |         |       | EN V ? |
| FILL IN THE REGISTRATION F Company identification EORI * Customs operations Select the customs operations you would like to carry out |         |       | EN V ? |
| FILL IN THE REGISTRATION F                                                                                                    |         |       | EN V   |
|                                                                                                    |         |       | EN V ? |
|                                                                                                    |         |       | EN 🗸 2 |
|                                                                                                    |         |       | EN 🗸 2 |
|                                                                                                    |         |       | EN V   |
|                                                                                                    | (*      |       |        |
|                                                                                                    | (*      | Γ-MAL | EN 🗸 2 |

Figure 3: Company registration form

- 5. Read and accept the General terms and conditions of use.
- 6. Click on **Submit**. Your access request is submitted and awaiting validation by the customs authorities.

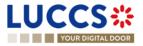

| egal representative contact data                                                                                                    |                                                                                                    |                                                                                                    |  |  |  |
|----------------------------------------------------------------------------------------------------|----------------------------------------------------------------------------------------------------|----------------------------------------------------------------------------------------------------|--|--|--|
| IE                                                                                                    | SURNAME                                                                                                    | E-MAIL                                                                                                    |  |  |  |
|                                                                                                    |                                                                                                    | adaptage have not apply a designed out                                                                                                    |  |  |  |
| General terms a                                                                                                    | and conditions of use                                                                                                    |                                                                                                    |  |  |  |
| The information concerni<br>This information is kept for<br>The recipients of your data<br>In accordance with Regulat<br>concerning you. You also h<br>In addition, and except in th                                                              | ing you collected on this form is processe<br>the duration necessary by the administration<br>are the competent authorities in the context<br>tion (EU) 2016/679 on the protection of indivi<br>ave the right to withdraw your consent at any<br>te case where the processing of your data is | of the processing of your request. Please contact the administration concerned by your request to find out the recipients of the data appearing on this form.<br>duals with regard to the processing of personal data and on the free movement of such data, you have the right to access, rectify and if necessary, the erasure of information<br>time.<br>mandatory, you may, for legitimate reasons, oppose it.                                                                                                    |  |  |  |
| The information concerni<br>This information is kept for<br>The recipients of your data<br>In accordance with Regulat<br>concerning you. You also h<br>In addition, and except in th<br>If you wish to exercise thes<br>Commission for Data Prote | ing you collected on this form is processe<br>the duration necessary by the administration<br>are the competent authorities in the context<br>tion (EU) 2016/679 on the protection of indivi<br>ave the right to withdraw your consent at any<br>te case where the processing of your data is | to achieve the purpose of the processing.<br>of the processing of your request. Please contact the administration concerned by your request to find out the recipients of the data appearing on this form.<br>duals with regard to the processing of personal data and on the free movement of such data, you have the right to access, rectify and if necessary, the erasure of information<br>time.<br>mandatory, you may, for legitimate reasons, oppose it.<br>information, please contact the administration concerned using the contact details indicated in the form. You also have the possibility of lodging a complaint with the National<br>ward du Jazz, L-4370 Belvaux. |  |  |  |

Figure 4: General terms and conditions of use

Note: you will receive an email notification when your access request has been processed (accepted or rejected).

**Note:** Click on the **Menu User > Logout** to exit the registration form. You will be redirected to the eAccess authentication portal.

## 2.2 REQUEST USER ACCESS FOR AN EXISTING COMPANY

To obtain access to the LUCCS portal, a company's employee must submit the registration form:

- 1. Open the Home Page by authenticating (see User Guide > How to authenticate?).
- 2. Select Register as company's employee.

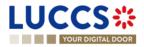

| ELCOME TO LUCCS REGISTRA                                                                                                    | TION PAGE,                                                                                                    |                                                                                                    |                                                                                                    |
|----------------------------------------------------------------------------------------------------|----------------------------------------------------------------------------------------------------|----------------------------------------------------------------------------------------------------|----------------------------------------------------------------------------------------------------|
| ELECT YOUR PROFILE                                                                                                    |                                                                                                    |                                                                                                    |                                                                                                    |
|                                                                                                    | <b>&amp;</b> +                                                                                                    | <b></b>                                                                                                    | æ                                                                                                    |
| Register a company                                                                                                    | Register as company's employee                                                                                                    | Register as natural person                                                                                                    | Register as new legal representative                                                                                                    |
| You are the legal representative of your company<br>and your company is not registered in LUCCS yet.<br>By selecting this profile, you will be able to<br>• request LUCCS access for your company;<br>• define the customs operations your<br>company would like to carry out;<br>• request LUCCS access for yourself as the<br>legal representative of your company.<br>Upon request acceptance by customs authorities,<br>your company will be registered in LUCCS and<br>you will obtain a LUCCS account. You will then be<br>able to carry out the customs operations<br>authorised for your company. | You are an employee of a company that is already registered in LUCCS and you know your company's EORI.<br>By selecting this profile, you will be able to :<br>• request LUCCS access for yourself as an employee of your company.<br>Upon request acceptance by your manager, you will obtain a LUCCS account. You will then be able to carry out the customs operations that are authorized for you and your company. | You carry out customs operations as a natural<br>person and you have been provided an ad hoc<br>EORI by customs authorities.<br>By selecting this profile, you will be able to :<br>• request LUCCS access for yourself ;<br>• define the customs operations you would<br>like to carry out.<br>Upon request acceptance by customs authorities,<br>you will obtain a LUCCS account. You will then be<br>able to carry out the customs operations that are<br>authorised for you.<br>If you do not have an ad hoc EORI number,<br>please send your request to customs | Your are the new legal representative of your<br>company and your company is already registered<br>in LUCCS.<br>By selecting this profile, you will be able to :<br>• request LUCCS access for yourself as the<br>legal representative of your company ;<br>• update your actual profile. |

Figure 5: Select Register as company's employee

- 3. Enter the EORI of the company.
- 4. Read and accept the terms and conditions of use.

| LUCCS*                                                                                        |                                        |                                                                                                    |       |
|-----------------------------------------------------------------------------------------------|----------------------------------------|----------------------------------------------------------------------------------------------------|-------|
| YOUR DIGITAL DOOR                                                                             |                                        | EN                                                                                                    | 2 NN  |
| FILL IN THE REGISTRATIO                                                                       | DN FORM                                |                                                                                                    |       |
| Company identification                                                                        |                                        |                                                                                                    |       |
| EORI *                                                                                        |                                        |                                                                                                    |       |
|                                                                                               |                                        |                                                                                                    |       |
|                                                                                               |                                        |                                                                                                    |       |
| Your contact data                                                                             |                                        |                                                                                                    |       |
| NAME                                                                                          | SURNAME                                | E-MAIL                                                                                                    |       |
| NT                                                                                            |                                        | an experimental products and products on                                                                                                    |       |
|                                                                                               |                                        |                                                                                                    |       |
|                                                                                               |                                        |                                                                                                    |       |
| General terms and conditi                                                                     | ons of use                             |                                                                                                    |       |
| The information concerning you collected                                                      | l on this form is processed by the ad  | Iministration concerned in order to carry out your request.                                                                                                   |       |
| This information is kept for the duration nece                                                | ssary by the administration to achieve | the purpose of the processing.                                                                                                    |       |
|                                                                                               |                                        | ssing of your request. Please contact the administration concerned by your request to find out the recipients of the data appearing on this form.             |       |
| In accordance with Regulation (EU) 2016/67<br>concerning you. You also have the right to with |                                        | egard to the processing of personal data and on the free movement of such data, you have the right to access, rectify and if necessary, the erasure of inform | ation |
| In addition, and excent in the case where the                                                 | nracaesina of your data is mandatory   | unu mau for lonitimato roacone, onnoco it                                                                                                    |       |
|                                                                                               |                                        |                                                                                                    |       |

Figure 6: Employee registration Form

Click on Submit. Your access request is submitted and awaiting validation by your company's legal representative or user manager.
 Note: you will receive an email notification when your access request has been processed (accepted or

**Note:** click on **Menu User > Logout** to exit the registration form and to be redirected to the eAccess authentication portal.

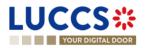

rejected).

## 2.3 REQUEST ACCESS FOR A NEW NATURAL PERSON

To obtain access to LUCCS as a natural person:

- 1. Open the Home Page by authenticating (see User Guide > How to authenticate?).
- 2. Select Register as natural person.

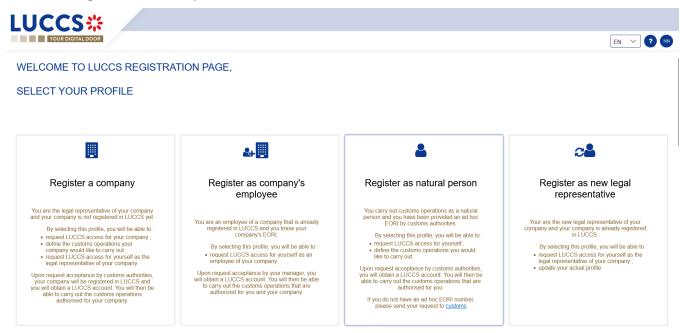

Figure 7: Select Register as natural person

- 3. Enter your Ad Hoc EORI identification number.
- 4. Select the customs operations you want to be able to perform in LUCCS.

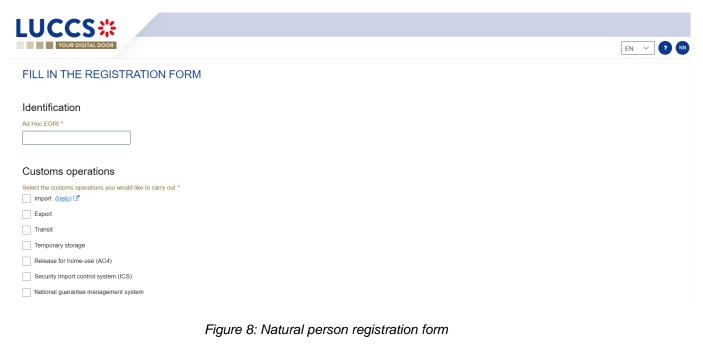

- 5. Read and accept the General terms and conditions of use.
- 6. Click on Submit. Your access request is submitted and awaiting validation by the customs authorities.

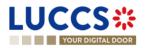

**Note:** you will receive an email notification when your access request has been processed (accepted or rejected).

**Note**: click on **Menu User > Logout** to exit the registration form. You will be redirected to the eAccess authentication portal.

## 2.4 REQUEST ACCESS TO REPLACE A LEGAL REPRESENTATIVE

To obtain access to LUCCS as a substitute for a legal representative:

- 1. Open the Home Page by authenticating (see User Guide > How to authenticate?).
- 2. Select Register as new legal representative.

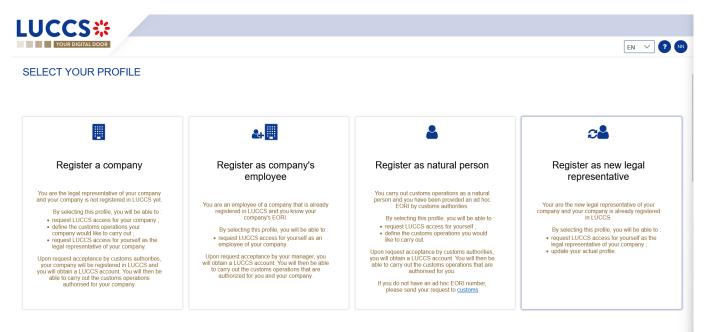

Figure 9: Select Register as new legal representative

3. Enter your EORI ID number.

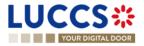

| YOUR DIGITAL DO                                                                                                    | OR                                                                                                    | EN 🗸 3                                                                                                    |
|----------------------------------------------------------------------------------------------------|----------------------------------------------------------------------------------------------------|----------------------------------------------------------------------------------------------------|
| ompany identifica<br>۱*                                                                                             | ation                                                                                                    |                                                                                                    |
| w legal represe                                                                                                    | ntative contact data                                                                                                    |                                                                                                    |
| ЛЕ                                                                                                    | SURNAME                                                                                                    | E-MAIL                                                                                                    |
|                                                                                                    |                                                                                                    |                                                                                                    |
| 1 au 10                                                                                                    |                                                                                                    | ada page taon minggine di separati uni                                                                                                    |
|                                                                                                    | and conditions of use                                                                                                    | d by the administration concerned in order to carry out your request.                                                                                                    |
| The information concern                                                                                             | and conditions of use                                                                                                    |                                                                                                    |
| The information concerr<br>This information is kept for                                                             | and conditions of use<br>ning you collected on this form is processe<br>r the duration necessary by the administration                                                      |                                                                                                    |
| The information concerr<br>This information is kept for<br>The recipients of your date<br>In accordance with Regula | and conditions of use<br>ning you collected on this form is processe<br>r the duration necessary by the administration<br>a are the competent authorities in the context of | to achieve the purpose of the processing.<br>of the processing of your request. Please contact the administration concerned by your request to find out the recipients of the data appearing on this form.<br>duals with regard to the processing of personal data and on the free movement of such data, you have the right to access, rectify and if necessary, the erasure of information |

Figure 10: New legal representative registration form

- 4. Read and accept the General terms and conditions of use.
- Click on Submit. Your access request is submitted and awaiting validation by the customs authorities.
   Note: you will receive an email notification when your access request has been processed (accepted or rejected).

**Note**: click on **Menu User > Logout** to exit the registration form. You will be redirected to the eAccess authentication portal.

# **3 HOW TO MANAGE ACCESS REQUESTS?**

From the **User Management** page (accessible from the User Menu), you can manage the LUCCS portal access requests for your company.

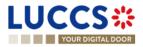

|        |                  |                                                                                                    |                                                                                                    | Q Search by LRN/MRN                      | EN 🗸 ? |
|--------|------------------|----------------------------------------------------------------------------------------------------|----------------------------------------------------------------------------------------------------|------------------------------------------|--------|
| ER M   | ANAGEMENT        |                                                                                                    |                                                                                                    |                                          |        |
| PEN    | DING REQUESTS    |                                                                                                    |                                                                                                    |                                          |        |
| NAME A | AND SURNAME      | E-MAIL                                                                                                    |                                                                                                    | REQUEST DATE                             | ACTION |
|        | ar 114 877       | and a state of the state of the | designed at                                                                                                    | 07/04/2023                               |        |
|        |                  |                                                                                                    |                                                                                                    |                                          |        |
| USE    | R LIST           | FUNCTION                                                                                                    | AUTHORISED OPERATIONS                                                                                                    |                                          | ACTION |
| USE    |                  | FUNCTION<br>Legal<br>representative                                                                                                    | AUTHORISED OPERATIONS (mport) (Transit) (Temporary storage) (Release for home-use (AC) (National guarantee management system) | 4) Security Import control system (ICS)  | ACTION |
|        | NAME AND SURNAME | Legal                                                                                                    | Import Transit Temporary storage Release for home-use (AC                                                                     | 4) (Security Import control system (ICS) | ACTION |
|        | NAME AND SURNAME | Legal<br>representative                                                                                                    | (Import) (Transit) (Temporary storage) (Release for home-use (AC<br>(National guarantee management system)                    | 4) Security Import control system (ICS)  |        |

Figure 11: User management

## 3.1 ACCEPT AN ACCESS REQUEST

Note: only users with the function 'Legal Representative' or 'User Manager' have access to this option.

- 1. Open **Menu User > User management** page. The requests for access to the LUCCS portal for the company are displayed at the top of the page.
- 2. Click on the action **Execute.** A pop-up opens.

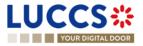

| Manage LUCCS access re | quest   |                                      |
|------------------------|---------|--------------------------------------|
|                        |         |                                      |
|                        |         |                                      |
|                        |         |                                      |
| Decision *             | raquest | Authorised operations *              |
| Accept request Reject  | request | Export                               |
|                        |         |                                      |
|                        |         | Transit                              |
|                        |         | Temporary storage                    |
|                        |         | Release for home-use (AC4)           |
|                        |         | Security Import control system (ICS) |
|                        |         | National guarantee management system |
| User function *        |         | Remarks                              |
| User manager Emplo     | oyee    |                                      |
|                        |         |                                      |
|                        |         |                                      |

Figure 12: Pop-up – Accept a user's access request

- 3. Click Accept Request.
- 4. Select the operations allowed for the user.
- Select the user's function: 'User Manager' or 'Employee'.
   Note: Only the user with the 'legal representative' function can assign the 'User Manager' function.
- 6. Add a remark: this note will be communicated to the user in the notification email.
- 7. Click on Submit. An email notification is sent, and the user can access the LUCCS portal.

## 3.2 REJECT AN ACCESS REQUEST

Note: only users with the function 'Legal Representative' or 'User Manager' have access to this option.

- 1. Open **Menu User > User management** page. The requests for access to the LUCCS portal for the company are displayed at the top of the page.
- 2. Click on the action **Execute.** A pop-up opens.

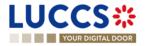

| ecision *      |                | Remarks |     |  |
|----------------|----------------|---------|-----|--|
| Accept request | Reject request |         |     |  |
|                |                |         |     |  |
|                |                |         | 255 |  |

Figure 13: Pop-up - Reject a user's access request

- 3. Click on Reject Request.
- 4. Add a remark: this note will be communicated to the user in the notification email.
- 5. Click on **Submit**. An email notification is sent, and the user will not have access to the LUCCS portal.

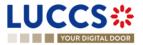

## 4 HOW TO MANAGE USERS?

From the **User Management** page (accessible from the User Menu), you can manage registered users for your company.

Note: you must have the function 'Legal Representative' or 'User Manager' to be able to edit users.

|        |                     |                                     |                                                                                                    | Q Search by LRN/MRN | EN 🗸 ? |
|--------|---------------------|-------------------------------------|----------------------------------------------------------------------------------------------------|---------------------|--------|
| ER M   | ANAGEMENT           |                                     |                                                                                                    |                     |        |
| PEN    | IDING REQUESTS      |                                     |                                                                                                    |                     |        |
| NAME A | AND SURNAME         | E-MAIL                              |                                                                                                    | REQUEST DATE        | ACTION |
|        |                     |                                     |                                                                                                    | 07/04/2023          |        |
|        |                     |                                     |                                                                                                    |                     |        |
| USE    | R LIST <sup>4</sup> | FUNCTION                            | AUTHORISED OPERATIONS                                                                                                    |                     | ACTION |
| USE    |                     | FUNCTION<br>Legal<br>representative | AUTHORISED OPERATIONS<br>(mport) (Transit) (Temporary storage) (Release for home-use<br>(National guarantee management system) |                     |        |
|        | NAME AND SURNAME    | Legal                               | Import Transit Temporary storage Release for home-use                                                                          |                     |        |
|        | NAME AND SURNAME    | Legal<br>representative             | (import) (Transit) (Temporary storage) (Release for home-use<br>(National guarantee management system)                         |                     | ACTION |

Figure 14: User management

### 4.1 UPDATE A USER

- 1. Open the Menu User > User management page. All users in your company are displayed in the 'User List'.
- 2. Click on the action *Edit*. A pop-up opens.

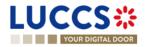

| (TP888 NTP888                        |         |     |
|--------------------------------------|---------|-----|
|                                      |         |     |
| ser function *                       |         |     |
| User manager Employee                |         |     |
| uthorised operations *               | Remarks |     |
| / Import                             |         |     |
| Export                               |         |     |
| Transit                              |         | 255 |
| Temporary storage                    |         |     |
| Release for home-use (AC4)           |         |     |
| National guarantee management system |         |     |

Figure 15: Pop-up – Edit user

- 3. You can update the function, allowed operations, and remarks.
- 4. Click on **Submit**. A notification is sent by email to the user to inform him of the changes.

Note: only the 'Legal Representative' can update the user's function.

### 4.2 DELETE A USER

- 1. Open the Menu User > User management page. All users in your company are displayed in the 'User List'.
- 2. Click on the action **Delete**, a confirmation pop-up opens.
- 3. Click on **Yes**. A notification is sent by email to the user to inform him of the changes and the user's access to the LUCCS portal is revoked.

**Note:** the 'Legal Representative' may remove users with the function 'User Manager' or 'Employee'. The 'User Managers' can only delete users with the 'Employee' function.

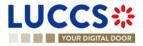

# **5 GENERIC SCREENS**

### 5.1 **MENU**

The menu to access the different features of the application is located on the upper part of the screen.

| 1                    | LUCCS#            |   | 🗄 TASKS 🗸 🞒 DECLARAT | ions 🗸 🖿 | DOCUMENTS 🗸 🌻 CERTIFIC/      | TES 🗸 🧫 DEBTS MANAGEMENT | •                         | LU                      |                |
|----------------------|-------------------|---|----------------------|----------|------------------------------|--------------------------|---------------------------|-------------------------|----------------|
|                      | YOUR DIGITAL DOOR |   |                      |          |                              |                          | Q Search by LRN/MRN       | _ EN ~ 🥝 🤇              | (THE           |
| K                    | K                 |   | K                    |          | European authorisations list |                          | Debts incurred list       | B2G failbacks           | User profile   |
| Tasks list           | Declarations list |   | Documents list       | G        | European authorisations list |                          |                           | User guide              | User managemen |
| Drafts list          | New declarations  | > |                      |          | Guarantees                   | > Guarantees list        | Repayment/remittance list | Procedure catalogue     | De Log out     |
| Discharge tasks list | Templates list    |   |                      |          |                              | Guarantee messages list  | New repayment/remittance  | National reference data |                |
|                      | New templates     | > |                      |          |                              |                          |                           |                         |                |
|                      | New XML           |   |                      |          |                              |                          |                           |                         |                |
|                      | Messages list     |   |                      |          |                              |                          |                           |                         |                |

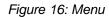

When using the interface on a tablet, the menu is displayed on the left side of the screen.

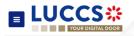

### 5.2 CUSTOMS PORTAL AND GUICHET.LU

#### Click on ? > Procedure catalogue.

A page presenting information on the customs portal and customs-related administrative procedures in Guichet is displayed. Links allow you to access different websites.

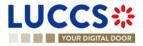

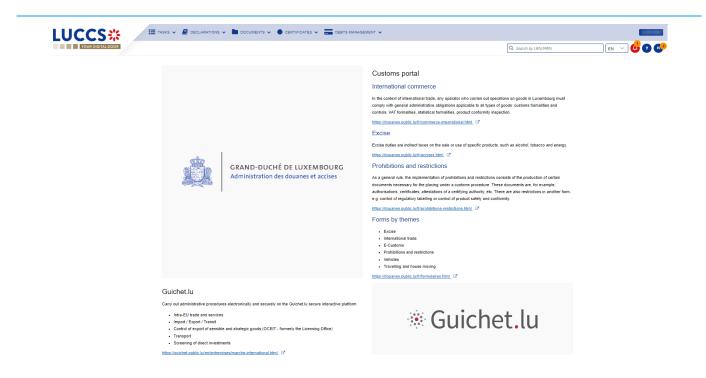

Figure 17: Customs portal and Guichet.lu

## 5.3 DASHBOARD

The dashboard is your home page when you log in to the LUCCS portal.

| LU | СС          | S₩                           | E TASKS V        |                                        |                                            | DEBTS MANAGEMENT 🗸    |                                                  | LU           |
|----|-------------|------------------------------|------------------|----------------------------------------|--------------------------------------------|-----------------------|--------------------------------------------------|--------------|
|    |             | DIGITAL DOOR                 |                  |                                        |                                            |                       | Q Search by LRN/MRN                              | ) en 🗸 🛟 🕐 💌 |
| W  | ork in      | progress<br>335<br>Pending t |                  | 18<br>Draft declarations               |                                            | 229<br>Under control  | <b>224</b><br>Pending pre-lodged                 |              |
|    | atest co    |                              |                  | COMMUNICATION TYPE                     |                                            |                       | LRNMRN                                           |              |
| 19 | 9/04/2023 1 | 2:57                         |                  | Goods to be moved to the Customs Place |                                            |                       | 23UNTP000000000005690<br>23LU701L00000090U3      |              |
| La | atest ta    | asks \ominus                 |                  |                                        |                                            |                       |                                                  |              |
| PF | RIORITY     | CREATION DATE                | EXPIRY DATE      | TASK                                   | LRN / MRN / ID                             | PROCEDURE             |                                                  |              |
| 1  | ×           | 27/04/2023 07:59             | 07/05/2023 07:59 | Register supplementary declaration     | 23RNTP000000000000000000000000000000000000 | 835 Import simplified | declaration I1 - H1 Release for free circulation |              |
| *  | 4           | 27/04/2023 00:00             | 27/05/2023 00:00 | Register right to be heard             | 1                                          | Repayment and         | remittance                                       |              |

Figure 18: Dashboard

The following features can be accessed from the dashboard:

- Your work in progress (Tasks or declarations).
- The last 10 communications received from Customs authorities.

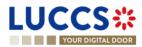

- The last 10 newly created tasks.
- The last 10 recently updated declarations.
- The last 10 messages received from the Luxembourg customs system.

The dashboard is accessed from the LUCCS icon in the

#### 5.3.1 CONSULT THE LATEST COMMUNICATIONS

The "Latest communication" section allows you to view the last 10 communications made by the customs authorities. These communications relate only to the declaration of temporary storage and centralised clearance

Menu.

The communications are ordered by creation date, with the most recent at the top.

Note: You can access the Declaration View by clicking on its LRN/MRN.

#### 5.3.2 CONSULT THE LATEST TASKS

The 'Latest tasks' section allows you to consult the last 10 newly created tasks for all your declarations for which you are the declarant, the holder of the procedure, the trader at destination or the representative.

The tasks are ordered by creation date, with the most recent at the top, and then by expiration date, with the most urgent at the top.

- 1. Click on the icon () to access the Tasks list
- 2. Click on the task name to perform it.

Note: you can access the Declaration View by clicking on its LRN/MRN.

#### 5.3.3 CONSULT THE LATEST UPDATED DECLARATIONS

The 'Latest updated declarations' section allows you to view the last 10 newly updated declarations for which you are the declarant, the holder of the procedure, the trader at destination or the representative.

The declarations are ordered by creation date with the most recent at the top.

• Click on the icon ( ) to access the Declarations list

Note: you can access the Declaration View by clicking on its LRN/MRN.

#### 5.3.4 CONSULT THE LATEST RECEIVED MESSAGES

The 'Latest received messages' section allows you to consult the last 10 messages received from the LUCCS system for all your declarations for which you are the declarant, the holder of the procedure, the trader at destination or the representative.

The messages are ordered by event date, i.e., the date the message was received, with the most recent ones at the top.

• Click on the icon \ominus to access to the Messages list

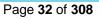

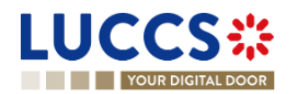

Note: you can access the Declaration View by clicking on its LRN/MRN.

## 5.4 USER PROFILE

#### 5.4.1 CONSULT MY PROFILE

From the Menu > User > User Profile, you access your profile information.

This information includes:

- Your contact details. (Name, first name, email address).
- Your accounts, with the one you are currently logged highlighted.
- The identifiers of your company (Name and EORI) as well as its delegations.
- The contact details of your company's legal representative.
- The customs operations that your company can carry out.
- Your accesses as a user (function within the company and authorised operations).

|                                                              |                                                               |                                 | DEBTS MANAGEMENT 🗸                    |                           |                             |      | LU               |   |
|--------------------------------------------------------------|---------------------------------------------------------------|---------------------------------|---------------------------------------|---------------------------|-----------------------------|------|------------------|---|
| YOUR DIGITAL DOOR                                            |                                                               |                                 |                                       |                           | Q Search by LRN/MRN         | EN N | Z 👶 🖸            | N |
| USER INFORMATION                                             |                                                               |                                 |                                       |                           |                             |      |                  |   |
| Name:                                                        |                                                               | Surname:                        |                                       | E-mail:                   | 81,1211-11120-11120-11120-1 | -    |                  |   |
| Switch account                                               |                                                               |                                 |                                       |                           |                             | REQ  | UEST NEW ACCOUNT |   |
| Company identification                                       |                                                               |                                 |                                       |                           |                             |      |                  |   |
| Name                                                         | EORI                                                          |                                 | Representative<br>Yes                 |                           | Can be represented Ves      |      |                  |   |
| Legal representative contact data                            |                                                               |                                 |                                       |                           |                             |      |                  |   |
| Name                                                         | Surname                                                       |                                 | E-mail                                |                           |                             |      |                  |   |
| Customs operations                                           |                                                               |                                 |                                       |                           |                             |      |                  |   |
| Authorised operations                                        |                                                               |                                 |                                       |                           |                             |      |                  |   |
| Import Release for home-use (AC4) National guarantee managem | ent system Transit Temporary storage Secu                     | rity Import control system (ICS |                                       |                           |                             |      |                  |   |
| User accesses                                                |                                                               |                                 |                                       |                           |                             |      |                  |   |
| Function<br>Legal representative                             | Authorised operations<br>Import Release for home-use (AC4) Na | ational guarantee management    | system Transit Temporary storage Seco | urity Import control syst | em (ICS)                    |      |                  |   |
|                                                              |                                                               |                                 |                                       |                           |                             |      |                  |   |

Figure 19: User Profile

#### 5.4.2 MODIFY THE COMPANY'S CUSTOMS OPERATIONS

Note: you must have the function 'Legal Representative' to be able to modify the customs operations of the company.

- 1. Open the Menu User > User Profile page.
- 2. Click on the action *Edit*. A pop-up opens.
- 3. You can update the authorised operations for your business.
- 4. Click on **Submit.** Your request to change access is submitted and awaiting validation by the customs authorities.

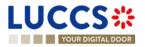

**Note:** you will receive an email notification when your request to change access has been processed (accepted or rejected).

#### 5.4.3 MANAGING MULTIPLE ACCOUNTS

- 1. Open the **Menu User > User Profile** page.
- 2. Click on the '**Request a new account**' button.
- 3. Follow the instructions in:

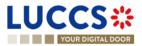

- 4. How to get access?
- 5. Once your new account is accepted, your new company id (EORI) will appear on your **User Profile (Switch Account section)** as well as on the **EORI** icon at the top right of the menu.
- 6. You can only work with one account at a time, to change your current account, use.
  - a. Either Switch account on your User Profile page

|            | SWITCH ACCOUNT                                   |
|------------|--------------------------------------------------|
|            |                                                  |
|            |                                                  |
| b. Or fror | n the EORI icon 💷 😂 at the top right of the menu |
|            | Select company for which you currently work      |
|            | Select company                                   |
|            |                                                  |
|            |                                                  |
|            | SUBMIT X CANCEL                                  |

and select the company you want to access.

### 5.5 DECLARATIONS LIST

In the '**Declarations list**', you will find all the declarations for which you are the holder of the procedure, the trader at destination, the declarant, or the representative.

The list is ordered by date of creation of the declaration with the most recent at the top. Only 50 results can be returned simultaneously.

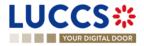

| YOUR DIGITAL DOOR                             |                 |                                             |                     |                     |                                       | <b>Q</b> Search by LRN/MRN                    | EN 🗸 🕹 🥐                       |
|-----------------------------------------------|-----------------|---------------------------------------------|---------------------|---------------------|---------------------------------------|-----------------------------------------------|--------------------------------|
| DECLARATIONS LIST                             |                 |                                             |                     |                     |                                       |                                               |                                |
| T FILTERS TRESET FILTERS                      |                 |                                             |                     |                     |                                       |                                               |                                |
| LRN / MRN                                     | STATUS          | PROCEDURE /<br>DECLARATION                  | DECLARATION<br>TYPE | CREATION DATE<br>↓≞ | CONSIGNEE /<br>IMPORTER /<br>EXPORTER | DECLARANT / HOLDER REPRESENTATIVE<br>/ TRADER | REPRESENTATION ACTIONS<br>TYPE |
| 24RNTP000000000026663<br>24LU700L000004OIR1   | UNDER AMENDMENT | Import - H1 Release<br>for free circulation | IM / D i            | 13/03/2024 10:57    |                                       | 5.275                                         | No representation              |
| 24DE265312766464A0 🚯                          | SUBMITTED       | Arrival at exit notification                | - / -               | 12/03/2024 23:20    |                                       | 5.252                                         | -                              |
| -<br>24DE545933017000A0 🚯                     | SUBMITTED       | Arrival at exit notification                | - / -               | 12/03/2024 23:18    |                                       | 5.2752                                        | -                              |
| 24RNTP000000000026647<br>24LU700L000004OGR3 🖪 | UNDER AMENDMENT | Import - H1 Release<br>for free circulation | IM / D i            | 12/03/2024 16:27    |                                       | 0.0700                                        | No representation              |
| 24RNTP000000000026643<br>24LU700L0000040FR4 🚯 | RELEASED        | Import - H1 Release<br>for free circulation | IM / D i            | 12/03/2024 16:11    |                                       | 0.0700                                        | No representation              |
| 24DE043486743318A6 🚯                          | SUBMITTED       | Arrival at exit notification                | - / -               | 12/03/2024 04:21    |                                       | 0.010                                         | -                              |
| -<br>24DE005140951051A2 🖪                     | SUBMITTED       | Arrival at exit<br>notification             | - / -               | 12/03/2024 04:20    |                                       | Company of the second                         | -                              |

Figure 20: Declarations list

#### 5.5.1 ACCESS THE DECLARATIONS LIST

- 1. Click in the icon  $\bigcirc$  of the 'Latest Updated Declarations' section in the Dashboard or.
- 2. From the Menu > Declarations > Declarations list

#### 5.5.2 CONSULT INFORMATION RELATED TO A DECLARATION

Each declaration is displayed in the list with the following information:

- LRN/MRN, the MRN is displayed only upon receipt of the notification of acceptance of the declaration
- Status of the declaration.
- Procedure / Declaration: (temporary storage, transit, export, import or excise).
- Declaration type / Additional declaration type: available only for transit, import and export procedures.
- Creation date of the declaration.
- **Consignee/ Importer/ Exporter:** the name and EORI of the consignee (for a temporary storage procedure); the name and EORI of the importer/exporter (for an import/export procedure).
- **Declarant/ Holder/ Trader:** the name and EORI of the holder of the procedure (for a transit procedure); the name and EORI of the declarant (for temporary storage, import, export procedure);
- **Representative:** the name and EORI of the representative.
- Representation type: indicates whether there is no representation, direct representation, or indirect representation.

Note: you can access the Declaration View by clicking on the LRN/ MNR.

#### 5.5.3 FILTER DECLARATIONS

It is possible to filter the list of declarations according to several criteria.

- 1. Click on the 'Filters' button which is above the list.
- 2. Enter your filter criteria.
- 3. Click on **'Apply'.**

Page 36 of 308

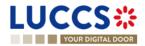

The declarations list is filtered based on the selected search criteria.

Note 1: It is also possible to display the declarations submitted outside the LUCCS portal by selecting the filter 'Display B2G declarations'.

Note 2: It is also possible to display only centralised clearance declarations by selecting the filter 'Display centralised clearance declarations only'.

#### 5.5.4 SORT THE DECLARATIONS LIST

1. Click on |z| to change the display order (ascending/descending) based on the creation date.

#### 5.5.5 POSSIBLE ACTIONS

- Click on *(a)* to duplicate a declaration. This functionality is also available from the **Declaration View**.
   Note that to avoid errors, the reference and mass fields are not retained when cloning a declaration.
- 2. Click on 🚺 to copy the MRN of a declaration to your clipboard.

## 5.6 TASKS LIST

You will find in the **'Tasks List'** all the tasks you need to perform for all the declarations for which you are the holder of the procedure, the trader at destination, the declarant, or the representative.

The list is ordered by expiration date, with the most urgent tasks at the top, and then by creation date, with the oldest tasks at the top.

|                  | CS 🔆              |                                    |                                    |                                              | Q Search by LRN/MRN                                                | · ~ 🕹 💿                |
|------------------|-------------------|------------------------------------|------------------------------------|----------------------------------------------|--------------------------------------------------------------------|------------------------|
| TASKS L          | IST <sup>47</sup> |                                    |                                    |                                              |                                                                    |                        |
| <b>T</b> FILTERS | C RESET FILTERS   |                                    |                                    |                                              |                                                                    |                        |
| PRIORITY ↑≞      | EXPIRY DATE 1     | CREATION DATE $\uparrow\downarrow$ | TASK                               | LRN / MRN / ID                               | PROCEDURE / DECLARATION                                            | REPRESENTATION<br>TYPE |
| *                | 31/07/2023 15:44  | 21/07/2023 15:44                   | Register supplementary declaration | 23RNTP000000000005442<br>23LU700L0000034DR7  | Import simplified declaration I1 - H1 Release for free circulation | No representation      |
| *                | 25/09/2023 10:20  | 15/09/2023 10:20                   | Register supplementary declaration | 23RNTP000000000008761<br>23LU700L000003NAR6  | Import simplified declaration I1 - H1 Release for free circulation | No representation      |
| *                | 08/10/2023 10:44  | 28/09/2023 10:44                   | Register supplementary declaration | 23RNTP000000000010310<br>23LU700L000003ZDR1  | Import simplified declaration I1 - H1 Release for free circulation | No representation      |
| *                | 12/10/2023 14:25  | 02/10/2023 14:25                   | Register supplementary declaration | 23RNTP0000000000010507<br>23LU704L0000041IR9 | Import simplified declaration I1 - H1 Release for free circulation | No representation      |
| *                | 12/10/2023 14:25  | 02/10/2023 14:25                   | Register supplementary declaration | 23RNTP000000000010502<br>-                   | Import simplified declaration I1 - H1 Release for free circulation | No representation      |
| *                | 21/10/2023 15:20  | 11/10/2023 15:20                   | Register supplementary declaration | 23RNTP000000000011453<br>23LU704L000004D0R5  | Import simplified declaration I1 - H1 Release for free circulation | No representation      |
| *                | 24/11/2023 13:26  | 14/11/2023 13:26                   | Register supplementary declaration | 23RNTP000000000014584<br>23LU700L000005P7R2  | Import simplified declaration I1 - H1 End use                      | No representation      |
|                  | 08/12/2023 16:22  | 28/11/2023 16:22                   | Register supplementary declaration | 23RNTP000000000015945<br>23LU700L000006G4R7  | Import simplified declaration I1 - H1 Release for free circulation | No representation      |

Figure 21: Tasks list

Note: A task will no longer be available when its expiration date is reached.

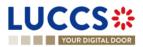

#### 5.6.1 ACCESS THE TASKS LIST

- 1. Click on the icon in the section 'Latest tasks' in the Dashboard or;
- 2. From the Menu > Tasks > Tasks list

#### 5.6.2 CONSULT INFORMATION RELATED TO A TASK

Each task is displayed in the list with the following information:

- Priority: each task is associated with a priority level:
  - corresponds to a high priority, i.e., an expiry date of less than or equal to 5 days.
  - corresponds to an average priority, i.e., an expiry date greater than 5 days and less than or equal to 15 days.
  - $_{\circ}$   $\stackrel{\checkmark}{\sim}$  corresponds to a low priority, that is, an expiration date greater than 15 days.
- **Expiry date** of the tasks: the task will no longer be available from that date.
- Creation date of the task.
- Name of the task (cf. 'Mandatory tasks by customs procedure').
- LRN / MRN / ID: the MRN is displayed only upon receipt of the notification of acceptance of the declaration.
- Procedure / Declaration: the customs procedure (temporary storage, transit, export, import or excise).
- **Representation type:** indicates whether there is no representation, direct representation, or indirect representation.

Note: you can access the Declaration's View by clicking on the LRN / MNR.

#### 5.6.3 FILTER TASKS

It is possible to filter the tasks list according to several criteria.

- 1. Click on the 'Filters' button above the list.
- 2. Enter your filter criteria.
- 3. Click on 'Apply'

The tasks list is filtered based on the selected search criteria.

**Note** : It is also possible to display only centralised clearance tasks by selecting the filter '**Display centralised** clearance declarations only'.

#### 5.6.4 SORT THE TASK LIST

Click on 1 to change the display order (ascending/descending) based on priority, expiration date, or creation date.

## 5.7 MESSAGES LIST

In the Message list, you will find all the messages exchanged for all the declarations for which you are the holder of the procedure, the trader at destination, the declarant, or the representative.

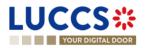

| YOU              | R DIGITAL DOOR   |                                             |                                                    |                                                         |                                       | Q Search by LRN/MRN                        | en 🗸 🖨 🖓               |
|------------------|------------------|---------------------------------------------|----------------------------------------------------|---------------------------------------------------------|---------------------------------------|--------------------------------------------|------------------------|
| IESSAG           | ES LIST          |                                             |                                                    |                                                         |                                       |                                            |                        |
| <b>T</b> FILTERS | D RESET FILTERS  |                                             |                                                    |                                                         |                                       |                                            |                        |
| EVENT ↑↓         | EVENT DATE 🚛     | LRN / MRN                                   | PROCEDURE /<br>DECLARATION                         | MESSAGE<br>EXCHANGED                                    | CONSIGNEE /<br>IMPORTER /<br>EXPORTER | DECLARANT / HOLDER REPRESENTATIVE / TRADER | REPRESENTATION<br>TYPE |
| <b>~</b>         | 15/03/2024 00:00 | 24RNTP000000000024031<br>-                  | Import - H1 Release<br>for free circulation        | IE456 - Rejection<br>notification                       |                                       | 2.272                                      | No representation      |
| ✓                | 15/03/2024 00:00 | 24RNTP000000000025797<br>24LU700L000003YKR2 | Import - H1 Release<br>for free circulation<br>(i) | IE438 - Request for<br>additional documents<br>reminder |                                       | 5.75                                       | No representation      |
| ≤                | 15/03/2024 00:00 | 24RNTP000000000025792<br>24LU700L000003YHR5 | Import - H1 Release<br>for free circulation<br>(i) | IE438 - Request for<br>additional documents<br>reminder |                                       | 5.75                                       | No representation      |
| ~*               | 14/03/2024 13:59 | 24RNTP000000000026721<br>24LU700L0000040WR7 | Import - H1 Release<br>for free circulation        | IE428 - Acceptance<br>notification                      |                                       | 2.012                                      | No representation      |
| ∽•               | 14/03/2024 13:59 | 24RNTP000000000026721<br>24LU700L000004OWR7 | Import - H1 Release<br>for free circulation        | IE432 - Presentation<br>notification                    |                                       | 2.272                                      | No representation      |
| ∽⁺               | 14/03/2024 13:59 | 24RNTP000000000026721<br>24LU700L0000040WR7 | Import - H1 Release<br>for free circulation        | IE415 - Import<br>customs declaration                   |                                       | (1.17%)                                    | No representation      |
| <b>*</b>         | 14/03/2024 13:59 | 24RNTP000000000026721<br>24LU700L000004OWR7 | Import - H1 Release<br>for free circulation        | IE426 - Registration<br>notification                    | CFL logistics<br>LU16571800           | CFL logistics                              | No representation      |

Figure 22: Messages list

The list is ordered by date of the event (see date of receipt/sending of the message), with the most recent messages at the top.

## Θ

#### 5.7.1 ACCESS THE MESSAGES LIST

- 1. Click on in the **Dashboard** or,
- 2. Open the Menu > Declarations > Messages list page.

## 5.7.2 CONSULT INFORMATION RELATED TO A MESSAGE

Each message is displayed in the list with the following information:

-Event:

0

0

- corresponds to a received message.
- corresponds to a message sent.
- Event date: date the message was received or sent.
- LRN / MRN: the MRN is displayed only from the receipt of the notification of acceptance of the declaration.
- Procedure / Declaration: the customs procedure (temporary storage, export, transit, import or excise).
- Message exchanged: message name.
- **Consignee/Importer /Exporter:** the name and EORI of the consignee (for a temporary storage procedure); the name and EORI of the importer (for an import procedure).
- Declarant/ Holder/ Trader: the name and EORI of the holder of the procedure (for a transit procedure); the name and EORI of the declarant (temporary storage, import, export procedure); Representative: the name and EORI of the representative.
- **Representation type:** indicates whether there is no representation, direct representation, or indirect representation.

Note: you can access the Declaration View by clicking on the LRN/ MNR.

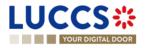

#### 5.7.3 FILTER MESSAGES

It is possible to filter the list of messages according to several criteria.

- 1. Click on the 'Filters' button which is above the list.
- 2. Enter your filter criteria.
- 3. Click on 'Apply'

The list of messages is filtered based on the selected search criteria.

Note : It is also possible to display only centralised clearance declarations by selecting the filter 'Display centralised clearance declarations only'.

#### 5.7.4 SORT THE MESSAGE LIST

Click on 1 to change the display order (ascending/descending) based on the type of event or the date of the event.

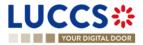

## 5.8 LIST OF EUROPEAN AUTHORISATIONS

In the 'European Authorisations List', you will find all the authorisations for which you are the holder or the authorisations of the holders you can represent.

| YOUR DIGITAL DOOR            |                 | Q Search by LRN/MRN         | EN ~ ?               |
|------------------------------|-----------------|-----------------------------|----------------------|
| IROPEAN AUTHORISATIONS LIST  | 32              |                             |                      |
|                              |                 |                             |                      |
| THORISATION REFERENCE NUMBER | TYPE / SUB-TYPE | HOLDER OF THE AUTHORISATION | AUTHORISATION STATUS |
|                              | UCC / ACE (i)   |                             | VALID (i)            |
|                              | UCC / ACR (i)   |                             | VALID (i)            |
|                              | AEO / AEOC (i)  |                             | REVOKED (i)          |
|                              | AEO / AEOF (i)  |                             | VALID                |
|                              | UCC / CCL (i)   |                             | VALID (i)            |
|                              | UCC / CGU (i)   |                             | VALID (i)            |
|                              | UCC / CGU (i)   |                             | VALID (i)            |
|                              | UCC / CW1 (i)   |                             | VALID (i)            |
|                              | UCC / CW1 (i)   |                             | VALID (i)            |
|                              | UCC / DPO (i)   |                             | VALID (i)            |

Figure 23: European authorisations list

The list is ordered alphabetically by reference number. By default, only the authorisations for which you are the holder are displayed. To display the authorisations of the people you represent, you need to use the authorisation filters.

#### 5.8.1 ACCESS THE LIST OF EUROPEAN AUTHORISATIONS

Open the Menu > Certificates > European Authorisations List page.

#### 5.8.2 VIEW INFORMATION ABOUT AN AUTHORISATION

Each authorisation is displayed in the list with the following information:

- Authorisation reference number: the reference number of the European authorisation.
- **Type / sub-type**: the type and the subtype of the authorisation (details visible via the tooltip (i)).
- Holder of the authorisation: the name and EORI of the authorisation holder.
- Authorisation status: valid or revoked (with the validity dates in the tooltip (i)).

Note: You can access the Authorisation View by clicking on the Authorisation Reference Number.

#### 5.8.3 HOW TO VIEW AN AUTHORISATION

To view the data of an authorisation:

1. Open the Authorisation page for the authorisation you wish to view via its Reference Number.

Page 41 of 308

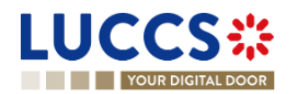

| YOUR DIGITAL DOOR                                                                                                    | Search by LRN/MRN                                                                                                    |
|----------------------------------------------------------------------------------------------------|----------------------------------------------------------------------------------------------------|
| REFERENCE NUMBER:                                                                                                    | Main information     Time limit     Publication agreement     Customs authority     Annexes     Goods information     Location of goods     Excluded category or movement of goods |
| <ul> <li>TIME LIMIT</li> <li>Time limit to receive the unloading permission (in minutes)</li> <li>15</li> <li>PUBLICATION AGREEMENT</li> <li>REFERENCE</li> </ul> |                                                                                                    |

Figure 24: Authorisation

2. Click on the Main Information or Goods Information buttons to display the details of the authorisation.

#### 5.8.4 FILTER AUTHORISATIONS

It is possible to filter the list of authorisations according to several criteria.

- 1. Click on the 'Filters' button above the list.
- 2. Enter your filter criteria.
- 3. Click on 'Apply'.

The list of authorisations is filtered based on the selected search criteria.

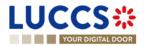

## 5.9 NATIONAL REFERENCE DATA LIST

In the 'National Reference Data List', you will find all the code lists used in LUCCS.

| UCCS C                  |                           | Q Search | by LRN/MRN | EN ~ 🗳 ?     |
|-------------------------|---------------------------|----------|------------|--------------|
| IATIONAL REFERENCE DATA | LIST                      |          |            |              |
| T FILTERS               |                           |          |            | LOWNLOAD ALI |
| ODE LIST IDENTIFIER 1   | CODE LIST NAME 1          | VIEW 1   | STATUS     | ACTION       |
| CL001                   | NctsUnEdifactMessageTypes | ECS-P2   | VALID      | *            |
| CL002                   | MessageTypesForCusdec     | ECS-P2   | VALID      | *            |
| CL003                   | MessageTypesForCusres     | ECS-P2   | VALID      | *            |
| <u>:L004</u>            | MessageTypesForGesmes     | ECS-P2   | VALID      | *            |
| L005                    | MessageTypesForParttc     | ECS-P2   | VALID      | *            |
| L006                    | MessageTypesForFunack     | ECS-P2   | VALID      | *            |
| L007                    | MessageTypesForContrl     | ECS-P2   | VALID      | *            |
| L008                    | CountryCodesFullList      | ECS-P2   | VALID      | *            |
| L008                    | CountryCodesFullList      | CCI      | VALID      | *            |
| L008                    | CountryCodesFullList      | NCTS-P5  | VALID      | *            |

#### Figure 25: National reference data list

The list is ordered alphabetically by the code list identifiers.

#### 5.9.1 ACCESS THE LIST OF REFERENCE DATA

Click on (on top right of the page) > National Reference Data

#### 5.9.2 CONSULT INFORMATION ABOUT A CODE LIST

Each code list is displayed in the list with the following information:

- Code list identifier: the reference number of the code list.
- Code list name: (technical) name of the code list.
- View: domain of the list (AES, CCI, CDMS, CUST-LU-CCI, ECS-P2, ICS2, LUCCS, NCTS-P5 or SURV).
- Status: valid or invalid.

Note: You can access the Code List View by clicking on the Code List Identifier.

#### 5.9.3 HOW TO CONSULT A CODE LIST

To view the data of a code list:

- 1. Open the page corresponding to the code list you wish to consult via its Code List Identifier.
- 2. The code list data is displayed.

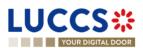

| LUCCS <b></b>      | 🔚 TASKS 🗸 🎒 DECLARATIONS 🗸 🖿                                       | documents 🗸 🌞 certificates 🖌 💳 de | EBTS MANAGEMENT 🗸                                                  | LU               |
|--------------------|--------------------------------------------------------------------|-----------------------------------|--------------------------------------------------------------------|------------------|
| YOUR DIGITAL DOOR  |                                                                    |                                   | Q Search by LRN/MRN                                                | LU<br>EN 🗸 🔁 ? ℕ |
| CL001 - NCTSUNEDIF | ACTMESSAGETYPES                                                    |                                   |                                                                    |                  |
| Description        |                                                                    |                                   |                                                                    |                  |
| View<br>ECS-P2     | Reference<br>Reference Data & Customs Offices List on European Cor | nmission website                  |                                                                    |                  |
|                    |                                                                    |                                   |                                                                    |                  |
| IDENTIFIER 1       | TRANSLATION                                                        | DESCRIPTION                       | VALIDITY $\uparrow\downarrow$ VALIDITY PERIOD $\uparrow\downarrow$ |                  |
|                    |                                                                    |                                   | · · ·                                                              | Ë                |
| > BANSTA           |                                                                    |                                   | VALID 01/01/1900 → -                                               |                  |
| > CUSDEC           |                                                                    |                                   | VALID 01/01/1900 → -                                               |                  |
| > CUSRES           |                                                                    |                                   | VALID 01/01/1900 → -                                               |                  |
| > FINSTA           |                                                                    |                                   | VALID 01/01/1900 → -                                               |                  |
| > GENRAL           |                                                                    |                                   | VALID 01/01/1900 → -                                               |                  |
| > GESMES           |                                                                    |                                   | VALID 01/01/1900 → -                                               |                  |
| > PARTTC           |                                                                    |                                   | VALID 01/01/1900 → -                                               |                  |

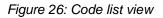

#### 5.9.4 FILTER CODE LISTS

It is possible to filter the list of reference data according to several criteria.

- 1. Click on the 'Filters' button above the list.
- 2. Enter your filter criteria.
- 3. Click on 'Apply'.

The list of reference data is filtered based on the selected search criteria.

#### 5.9.5 SORT THE LIST OF REFERENCE DATA

Click on 1 to change the display order (ascending/descending) based on the identifier, name, or view of the code list.

#### 5.9.6 HOW TO DOWNLOAD REFERENCE DATA

To download all code lists from the reference data list: Click the **Download all** button.

To download a specific code list from the national reference data list: Click the **Download** icon in the action column in the row corresponding to the code list concerned.

To download a given code list from the view:

- 1. Open the page corresponding to the code list you want to consult via its Code List Identifier.
- 2. The view opens.
- 3. Click on the **Download** button.

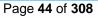

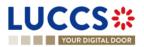

## 6 XML DECLARATIONS

## 6.1 HOW TO SUBMIT A DECLARATION IN XML FORMAT

To submit a declaration in XML format, while still being able to perform subsequent tasks in the portal, click on **Declarations > New XML Declaration** in the top menu.

Note that the technical variables (Message sender, message recipient, date and time, message identification) and LRN present in the submitted message will be replaced automatically by the system. Once submitted, the system will inform you of the values used and the declaration can be consulted. If the message was invalid, the errors are displayed.

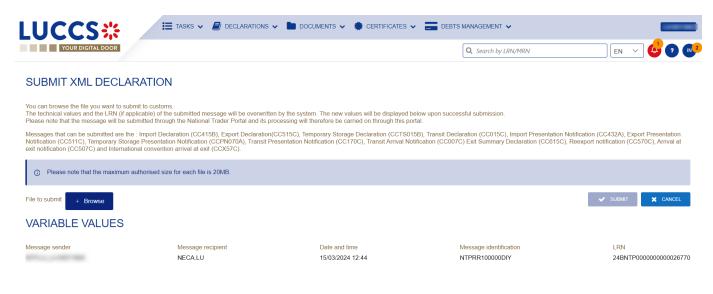

Figure 27: Submit declaration in XML format - success

## 6.2 FALLBACK SOLUTION FOR B2G

You also have the possibility to submit any message (among the '*Messages by customs procedure'*) in XML format. Please note that this submission may be necessary in case of unavailability of the existing system on the operator side and can therefore be used as a 'B2G Fallback'. The messages sent are not modified (i.e., no variables are replaced as is the case with the above-mentioned XML submission) and the further processing of these messages will take place outside the portal.

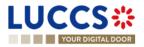

## 7 TRANSVERSAL FUNCTIONALITIES

## 7.1 HOW TO ADD NON-MANDATORY DATA GROUPS TO A FORM

Non-mandatory data groups are not displayed by default in the forms. You can add them by clicking on the Add icon

next to the data group.

## 7.2 HOW TO DELETE NON-MANDATORY DATA GROUPS TO A FORM

To delete a non-mandatory data group:

- 1. Click on the **delete** icon next to the data group.
- 2. A confirmation modal opens, click **Yes**.
- 3. The data group is deleted, and the information entered will not be saved.

## 7.3 HOW TO SAVE A DRAFT OF A DECLARATION

To save your declaration as draft:

- 1. Open the **Menu** > **Declarations** > **New declarations** page and choose the type of declaration you wish to submit.
- 2. The form opens.
- 3. Click the **Save as Draft** button.
- 4. Your declaration is saved, you can leave the form and will not lose any encoded data.

#### 7.3.1 HOW TO RETRIEVE A DRAFT OF A DECLARATION

To retrieve your declarations saved as drafts:

1. Open the Menu > Tasks > Drafts list page.

#### 7.3.2 DRAFTS LIST

In the Drafts List, you will find all drafts for your declarations for which you are the holder of the procedure, the trader at destination, the declarant, or the representative.

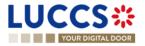

| YOUR DIGITAL DOG                              | DR                                 |                                                                    |                  |                                 | Q Search by LRN/MRN         |                | en 🗸 😃 🛛           |
|-----------------------------------------------|------------------------------------|--------------------------------------------------------------------|------------------|---------------------------------|-----------------------------|----------------|--------------------|
| DRAFTS LIST <sup>®</sup>                      |                                    |                                                                    |                  |                                 |                             |                |                    |
|                                               |                                    |                                                                    |                  |                                 |                             |                |                    |
| T FILTERS TRES                                | TASK                               | PROCEDURE / DECLARATION                                            | CREATION DATE    | CONSIGNEE / IMPORTER / EXPORTER | DECLARANT / HOLDER / TRADER | REPRESENTATIVE | REPRESENTATION TYP |
| 23RNTP000000000018495                         | Register correction request        | Import - H1 Release for free circulation                           | 17/01/2024 15:49 |                                 | 1                           | -              | No representation  |
| 24RNTP00000000000020743<br>24LU701L000001NNR8 | Register supplementary declaration | Import simplified declaration I1 - H1 Release for free circulation | 12/01/2024 10:46 |                                 |                             | -              | No representation  |
| 24RNTP0000000000020723<br>24LU700L000001NIR5  | Register requested amendment       | Import - H1 Release for free circulation                           | 12/01/2024 09:04 |                                 |                             | -              | No representation  |
| 24RNTP0000000000020723<br>24LU700L000001NIR5  | Register amendment request         | Import - H1 Release for free circulation                           | 12/01/2024 09:00 |                                 |                             |                | No representation  |
| 24RNTP0000000000020524                        | Register declaration               | Import - H1 End use                                                | 10/01/2024 16:27 |                                 |                             |                | No representation  |
| 24RNTP0000000000020336                        | Register declaration               | Import - H1 Release for free circulation                           | 09/01/2024 15:12 |                                 |                             | -              | No representation  |
| 24RNTP0000000000020317                        | Register declaration               | Import - H2 Customs warehousing                                    | 09/01/2024 13:49 |                                 |                             | -              | No representation  |
| 23RNTP000000000019551                         | Register declaration               | Import - H1 Release for free circulation (1)                       | 28/12/2023 16:01 |                                 |                             | -              | No representation  |
| 23VNTP000000000018544                         | Register declaration               | Import - H5 Trade with special fiscal territories                  | 19/12/2023 15:50 |                                 |                             | -              | No representation  |
| 23RNTP000000000018501                         | Register correction request        | Import - H1 Release for free circulation (1)                       | 19/12/2023 14:52 |                                 |                             |                | No representation  |

Figure 28: Drafts list

The list is ordered by creation date, with the most recent drafts at the top.

#### 7.3.3 CONSULT INFORMATION RELATED TO A DRAFT

Each draft is displayed in the list with the following information:

- LRN / MRN: the MRN is displayed only from the receipt of the notification of acceptance of the declaration.
- Task Name (cf. Optional tasks by customs procedure).
- Procedure / Declaration: the customs procedure (temporary storage, transit, export, import or excise).
- Creation date: draft creation date.
- **Consignee/ Importer/ Exporter:** the name and EORI of the consignee (for a temporary storage procedure); the name and EORI of the importer/exporter (for an import/export procedure).
- Declarant/ Holder/ Trader: the name and EORI of the holder of the procedure (for a transit procedure); the
  name and EORI of the declarant (temporary storage, import and export procedure); the name and EORI of
  the trader (for an export procedure).
- **Representative:** the name and EORI of the representative.
- **Representation type:** indicates whether there is no representation, direct representation, or indirect representation.

Note: you can access the Declaration View by clicking on the LRN/MNR.

#### 7.3.4 FILTER DRAFTS

It is possible to filter the list of drafts according to several criteria.

- 1. Click on the button 'Filters' which is above the list.
- 2. Enter your filter criteria.
- 3. Click on 'Apply'.

The list of drafts is filtered based on the selected search criteria.

Note: It is also possible to display only centralised clearance drafts by selecting the filter 'Display centralised

#### clearance declarations only'.

Page 47 of 308

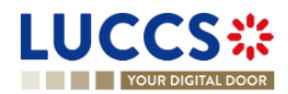

#### 7.3.5 SORT THE DRAFTS LIST

1. Click on to change the display order (ascending/descending) based on the creation date.

#### J₽ 7.3.6 HOW TO DELETE A DRAFT OF A DECLARATION

To delete a draft from the draft list: Menu > Tasks > Drafts list:

- 1. Select the draft(s) to delete by clicking on the corresponding row.
- 2. Click on the **Delete draft** button.

To delete a draft from the form:

- 1. Open the saved form as a draft: Menu > Tasks > Drafts list and click on a task. For example: Register declaration.
- 2. The form opens.
- 3. Click on the Delete draft button.

## 7.4 HOW TO MANAGE MY DOCUMENTS

#### HOW TO UPLOAD A NEW DOCUMENT INTO A FORM 7.4.1

To upload a document into a form:

- 1. Open the desired form.
- 2. Encode the document reference number.
- 3. The system proposes the documents whose reference contains the characters you have encoded. If the document you wish to insert already exists, select its reference in the list of suggestions. The icon

appears to indicate that the document has been successfully uploaded.

- 4. If the document you wish to insert is not yet present in your list of documents, click on the icon > Upload new document.
- 5. The upload modal opens.

| Document(s)                                           |
|-------------------------------------------------------|
| Drag and drop to add or replace BROWSE TAKE A PICTURE |
| SUBMIT X CANCEL                                       |

Figure 29: Upload a document

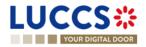

- 6. Drag and drop the file, click **Browse** or **Take a picture** to add a document.
- 7. Fill in the mandatory information and submit.

| Category *             |                                      | Reference number               |          |
|------------------------|--------------------------------------|--------------------------------|----------|
| -                      | ~                                    | 1254                           |          |
| Issuing authority name |                                      | Date of validity               |          |
| -                      | ~                                    |                                | t        |
| Description            |                                      |                                |          |
|                        |                                      |                                |          |
|                        |                                      |                                |          |
|                        |                                      |                                | 255      |
|                        |                                      |                                |          |
|                        |                                      |                                |          |
|                        |                                      |                                |          |
|                        | Preuve de retour                     | 64.605 KB                      | ×        |
|                        | Preuve de retour<br>Post (2) (3).png | 64.605 KB                      | ×        |
|                        |                                      | 64.605 KB                      | ×        |
|                        | Post (2) (3).png                     | 64.605 KB<br>to add or replace | ×        |
|                        | Post (2) (3).png                     |                                | ×        |
|                        | Post (2) (3).png                     |                                | × CANCEL |
|                        | Post (2) (3).png                     | to add or replace              |          |

## 7.4.2 HOW TO UPLOAD A NEW VERSION OF THE SAME DOCUMENT TO A FORM

Û

When the document is successfully uploaded, this icon appears.

To upload a new version:

- 1. Click the icon : > Upload new version.
- 2. The pop-up **Upload new version** opens.
- 3. Drag and drop the file, click **Browse** or **Take a picture** to add a document.
- 4. Fill in the mandatory information and submit.

#### 7.4.3 HOW TO DELETE A DOCUMENT IN A FORM

To delete a document uploaded from a form, you can:

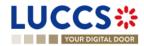

Page 49 of 308

1. Delete the document using the **Delete** icon on the corresponding row to the uploaded document.

\*

> Download.

2. Delete multiple documents at once from the same group using the **Remove All** icon

#### 7.4.4 HOW TO CONSULT UPLOADED DOCUMENTS

In a declaration, the documents can be downloaded using the icon

To consult the uploaded *Documents List*, go to Menu > Documents > Documents list:

- 1. A new tab will open with the list of your documents that you can filter.
- 2. You can filter the list to search for specific documents.
- 3. You can download the documents in the list using the icon

#### 7.4.5 HOW TO UPLOAD A NEW DOCUMENT FROM THE DOCUMENT LIST

To upload a new document(s) to your *Documents List:* 

## Open the Menu> Documents> Documents list page.

- 1. Click on Add document button
  - n + DOCUMENT
- 2. The upload pop-up opens.
- 3. Drag and drop the file, click **Browse** or **Take a picture** to add a document. You can upload multiple documents at once by using the **Browse** button and selecting multiple documents to upload.
- 4. Fill in the mandatory information and submit. You can use the **Set on all Documents** feature to assign the information entered to all selected documents.

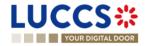

Û

| ument(s)                 |                |
|--------------------------|----------------|
| NAME                     | ACTIONS        |
| LUCCS logo.png           | ×              |
| Category * Referen       | ce number *    |
| - v                      |                |
| Date of validity Issuing | authority name |
| Ë -                      | ~              |
| Description              |                |
|                          |                |
|                          |                |
|                          | 255            |
| SET ON ALL DOCUMENT      | re             |
| SET ON ALL DOCUMEN       |                |
| 2022-09-13_12h37_23.png  | ×              |
|                          |                |
|                          |                |
|                          |                |

Figure 31: Upload multiple documents

Note: When a new version is saved, it is the new version that will be displayed by default in the document list.

To consult the **versions history**:

- 1. Click on the icon i > Versions history.
- 2. The **Document's versions** pop-up opens with the different versions that you can consult and download.

| Docur | Document's versions × |                   |                     |                |          |  |  |
|-------|-----------------------|-------------------|---------------------|----------------|----------|--|--|
|       | VERSION<br>↑↓         | FILE<br>NAME      | CREATION<br>DATE    | UPLOADED<br>BY | DOWNLOAD |  |  |
| >     | 1                     | LUCCS<br>logo.png | 13/09/2022<br>14:14 |                | *        |  |  |
| >     | 2                     | LUCCS<br>logo.png | 13/09/2022<br>15:49 |                | *        |  |  |

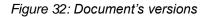

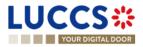

#### 7.4.6 DOCUMENTS LIST

In the Documents List, you will find all the documents for the declarations for which you are the holder of the procedure, the trader at destination, the declarant, or the representative.

| UCCS<br>YOUR DIGITA | 712                | Tasks 🗸 📓 declarations 🗸 🗎     | DOCUMENTS V  |                   | DEBTS MANAGEMENT | Q Search by LRN/MRN | EN          | <br>✓ <mark>4</mark> 2 ? ₪ |
|---------------------|--------------------|--------------------------------|--------------|-------------------|------------------|---------------------|-------------|----------------------------|
| DOCUMENTS           |                    | CUMENT                         |              |                   |                  |                     |             |                            |
| REFERENCE NUMBER    | CATEGORY           | FILE NAME 1                    | DESCRIPTION  | ISSUING AUTHORITY | CREATION DATE    | VALIDITY DATE 1     | UPLOADED BY | ACTION                     |
| 8878448694654       | Pictures           | icons8-menu-2-48 (4).png       | -            | -                 | 26/04/2023 10:29 | -                   |             | I                          |
| 88885412248         | Transport document | Download document icon.png     | -            |                   | 26/04/2023 10:20 |                     |             | :                          |
| 22222548454548451   | Pictures           | Preuve de retour Post.png      | -            | -                 | 26/04/2023 10:04 | -                   |             | I                          |
| 2225874586485448514 | Pictures           | Preuve de retour Post.png      | -            | -                 | 26/04/2023 10:02 |                     |             | 1                          |
| 1222225478          | Pictures           | Rélevé d'identité bancaire.png | -            |                   | 26/04/2023 09:41 | -                   |             | I                          |
| 1112356478          | Agreement          | Upload doc icon.png            | -            |                   | 25/04/2023 14:06 | -                   |             | :                          |
| -                   | Attestation        | Champagne2023.jpg              | -            | -                 | 25/04/2023 11:29 | -                   | Customs     | :                          |
| 13361616511         | Agreement          | icons8-rejouer-30.png          | -            |                   | 25/04/2023 09:08 |                     |             | I                          |
| 135879565428423     | Pictures           | icons8-rejouer-30.png          | TEST version | ASTA              | 25/04/2023 08:39 | 26/04/2023 00:00    |             | :                          |
| 2321651             | Attestation        | Upload doc icon.png            | -            |                   | 25/04/2023 07:27 | -                   |             | I                          |

#### Figure 33: Documents list

The list is ordered by date of creation, with the most recent documents at the top. It is filtered by date to show only documents issued in the last 7 days.

#### 7.4.7 CONSULT INFORMATION RELATED TO A DOCUMENT

Each document is displayed in the list with the following information:

- Reference number: the provided reference number of the document
- Category: the category of the attached file
- File name: the name and extension of the attached file
- Description: the description provided
- Issuing authority: the provided issuing authority of the document
- Creation date: the date the document was created
- Validity date: the validity date of the document
- **Uploaded by:** These documents may have been uploaded by you, your representative, or the customs authorities. The EORI and the name of the actor are provided.

#### 7.4.8 FILTER DOCUMENTS

It is possible to filter the list of documents according to several criteria:

- 1. Click on the 'Filters' button which is above the list.
- 2. Enter your filter criteria.
- 3. Click on 'Apply'.

The list of documents is filtered based on the selected search criteria.

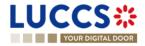

#### 7.4.9 SORT THE LIST OF DOCUMENTS

1. Click on the creation date, the validity date, or the file name.

## 7.5 HOW TO REGISTER A DECLARATION TEMPLATE

To register a declaration template:

- 1. Open the **Menu > Declarations > New templates** page and choose the type of declaration you wish to create.
- 2. Complete the form with the following data:
  - information about the template
  - the declaration itself (NB: some reference type information cannot be filled in a template to avoid potential errors).
- 3. Click on Save. A confirmation modal opens, click Yes.

When the submission is successful, your template is saved. You are then redirected to the template view page.

If the submission is not successful, you must correct the errors.

**Note**: You can exit your template at any time by clicking **Cancel**. You will be redirected to your last active page and the information entered in the form will not be saved.

#### 7.5.1 HOW TO RETRIEVE A DECLARATION TEMPLATE

To retrieve your templates:

Open the Menu > Declarations > Templates List page.

#### 7.5.2 LIST OF TEMPLATES

In the Templates list, you will find all the templates for which you are the holder of the procedure, the operator at destination, the declarant, or the representative.

| UCCS<br>YOUR DIGI |                                                  |                  | Q Search by LRN/MRN | EN ~ 🗳 🤉 🛚 |
|-------------------|--------------------------------------------------|------------------|---------------------|------------|
| EMPLATES          | LIST                                             |                  |                     |            |
|                   | RESET FILTERS                                    |                  |                     |            |
| AME               | PROCEDURE / DECLARATION                          | CREATION DATE    | DESCRIPTION         | ACTIONS    |
|                   | Transit at departure - normal procedure          | 08/03/2024 09:32 | -                   |            |
|                   | Transit at departure and exit - normal procedure | 06/03/2024 10:56 | -                   |            |
|                   | Transit at departure - normal procedure          | 06/03/2024 10:26 | -                   | 6          |
|                   | Import - H1 Release for free circulation (i)     | 29/02/2024 09:33 | -                   | 6          |
|                   | Excise                                           | 27/02/2024 14:43 | -                   | 6          |
|                   | Excise                                           | 27/02/2024 14:42 | -                   | 6          |
|                   | Import - H1 Release for free circulation         | 27/02/2024 13:20 | -                   | 6          |
|                   | Import - H1 Release for free circulation         | 27/02/2024 13:15 | xsxs                | <b>(</b>   |

Figure 34: Template list

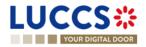

The list is ordered by date of creation, with the most recent models at the top.

#### 7.5.3 CONSULT INFORMATION RELATED TO A TEMPLATE

Each template is displayed in the list with the following information:

- Name: name assigned to the template
- Procedure / Declaration: the customs procedure or declaration type
- Creation date: date of creation of the template
- **Description**: the description assigned to the template.

Note: you can access the Template View by clicking on its name.

#### 7.5.4 FILTER TEMPLATES

It is possible to filter the list of templates according to several criteria.

- 1. Click on the 'Filters' button above the list.
- 2. Enter your filter criteria.
- 3. Click on 'Apply'.

The list of models is filtered based on the selected search criteria.

**Note:** It is also possible to display only centralised clearance templates by selecting the filter '**Display centralised** clearance declarations only'.

#### 7.5.5 SORT THE LIST OF TEMPLATES

Click on to change the display order (ascending/descending) based on the creation date.

#### 7.5.6 HOW TO DELETE A TEMPLATE

To delete a template from the template list: Menu > Declarations > Templates list:

1. Click on the **Delete** icon in the row corresponding to the template to be deleted.

To delete a template from the view:

- Open the view of a template: Menu > Declarations > Templates list and click on the Name of the template you want to delete.
- 2. The view opens.
- 3. Click on the **Delete** button.

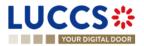

#### 7.5.7 HOW TO MODIFY A TEMPLATE OF A DECLARATION

To modify a template from the templates list: **Menu > Declarations > Templates list**:

1. Click on the **Edit** icon *I* in the row corresponding to the template to be modified.

To modify a template from the view:

- 1. Open the view of a template: Menu > Declarations > Templates list and click on the Name.
- 2. The template's details are displayed.
- 3. Click on the **Edit template** button.

#### 7.5.8 HOW TO CREATE A NEW DECLARATION FROM A TEMPLATE

To create a new declaration from a template:

- 1. Open a template view: **Menu > Declarations > Templates List** and click on the **Name**.
- 2. The template's details is displayed.
- 3. Click on the **New declaration from template** button. A confirmation window summarising the main information opens, click on **Yes**.
- 4. The declaration form pre-filled with the template information is displayed. To complete the encoding, refer to the section corresponding to the type of declaration you are working with (see *How to submit an import declaration, How to submit a transit declaration, How to submit a temporary storage declaration, <u>How to submit an excise declaration</u>, or <u>How to submit an export declaration</u>).*

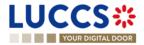

## 8 INPUT HELPERS

## 8.1 TOOLTIPS

When submitting the forms in the application, rules are checked. To help you to encode your forms, these rules are displayed in tooltips.

- 1. Open a form.
- 2. Click on the icon (i)
- 3. The information message is displayed.
- 4. Click on the icon again.
- 5. The information message disappears.

#### Information message collapsed:

| Tran | nsport equipment 1 💼 🥡            |         |
|------|-----------------------------------|---------|
|      | CONTAINER IDENTIFICATION NUMBER * | ACTIONS |
|      |                                   | +       |

#### Information message expended:

| Transport equipment 1 (i)                                                                                                    |                               |
|----------------------------------------------------------------------------------------------------|-------------------------------|
| BRi155: Indicate the container reference(s) at item level. Each 'container identification number' should be referenced in the 'Item level'. T     each 'Item' in which container it is carried. | he purpose is to indicate for |
| CONTAINER IDENTIFICATION NUMBER *                                                                                                    | ACTIONS                       |

Figure 35: Tooltip

There are also permanent indications below certain fields to support the fact that they must be filled in under certain conditions. Refer to the tooltips for more details.

#### Finances (i)

| Nature of transaction                                 |        | Total amount invoiced          | Invoice currency *          |
|-------------------------------------------------------|--------|--------------------------------|-----------------------------|
| -                                                     | $\sim$ | 1.000,00                       | -                           |
| Required either at declaration level or for all items |        | <u></u>                        |                             |
| Person providing a guarantee (identification number)  |        | Person paying the customs duty | (identification number) (i) |
| LU12345678                                            |        | LU12345678                     |                             |
| VAT additions and deductions (EUR)                    |        |                                |                             |
| 1.000.00                                              |        |                                |                             |

Figure 36: Permanent indications

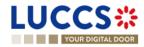

## 8.2 ERROR DISPLAY

When submitting the forms of the application, rules are checked. If your form has not been filled in properly, errors are displayed with text explaining what needs to be changed.

|                                                                                                    | or EN Y                                                           |
|----------------------------------------------------------------------------------------------------|-------------------------------------------------------------------|
|                                                                                                    | An information and the definition     A matrix and the definition |
| Location of goods 📋 🛈                                                                                        | Import operation<br>Authorisations                                |
| Qualifier of identification *         Type of location *           U - UN/LOCODE         D - Other         V | Customs offices                                                   |
| UNLOCODE * BE#BRU                                                                                            | Finances                                                          |
| The 'UNLOCODE' must be Luxembourgish.                                                                        | Guarantees                                                        |
|                                                                                                    | Constal information                                               |

Figure 37: Errors

## 8.3 CODE SEARCHING HELPERS

To facilitate the use of the drop-down lists in the forms, a search function is available:

- 1. Open a drop-down list.
- 2. A search bar appears above the list of codes.
- 3. Enter the desired characters.
- 4. The results are displayed dynamically.

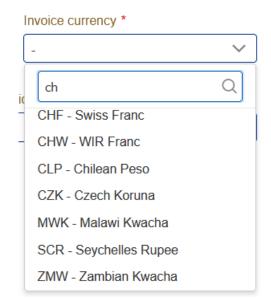

Figure 38: Searching in drop-down lists

**Note**: By default, the lists are sorted in alphabetical order, however, they adapt according to your use, with the most used values moving to the top of the list.

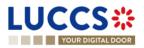

## 8.4 ACTOR FILLING HELPERS

To help you fill in the actors in the declaration registration forms, helpers have been set up.

- 1. Select the representation status (no representation, direct representation, or indirect representation).
- 2. Based on this status, the system indicates your EORI in the **Identification number** fields that apply to you. Example: If you select 'Direct Representation' when registering an H1 import declaration, this means that you are encoding your declaration in a representation context, as representative.
- 3. For other actors, you fill in either the **Identification Number** or its **Name** and its **Address** using the button Where applicable, helpers are added. Example: In case of direct representation, a valid delegation between you and the declarants you represent must exist. Therefore, the drop-down list that allows you to select a declarant, displays only the name of the economic operators you can represent.
- 4. For any actor, when you filled in an EORI, click on the e icon if you want to consult its information contained in the CRS external database.

#### Actors

| (   | information You can register an actor with its identification number by switching on the toggle, or with its Name & Address by switching off the toggle. When the switch is disabled, you can't choose an encoding preference.                                                                                                    |
|-----|----------------------------------------------------------------------------------------------------|
| Rep | presentative                                                                                                    |
|     | Status *                                                                                                    |
|     | 1 - No representation         2 - Direct representation         3 - Indirect representation                                                                                                    |
| Dec | clarant                                                                                                    |
|     | Identification number *                                                                                                    |
|     |                                                                                                    |
|     | Contact person +                                                                                                    |
| Imp | porter                                                                                                    |
|     | Identification number *                                                                                                    |
|     |                                                                                                    |
| -   | porter in the second second se |
|     | Identification number By name & address                                                                                                    |
|     |                                                                                                    |

Figure 39: Example of helper in filling actors

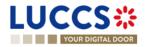

## 8.5 COMMODITY CODE HELPERS

To help you fill in the commodity codes in the various declaration registration forms, helpers have been set up.

- 1. Click on the icon **Q** to open the link to Arctic Tariff in which you can make research linked to commodity codes.
- 2. Enter the first characters of the code you want to specify. The system makes suggestions. While you select suggestions, the system improves its suggestions to let you choose the corresponding commodity code.

| Commodity code * Q                              |   |
|-------------------------------------------------|---|
| 01                                              |   |
| 0100 - LIVE ANIMALS                             | ^ |
| 0101 - Live horses, asses,<br>mules and hinnies |   |

Figure 40: Example of helper in commodity code field

 For some procedures (e.g., in the scope of import declarations), there exists rules determined by Arctic Tariff which makes some documents mandatory depending on the provided commodity code.
 To consult these helps, click on the icon 'Get help from tarlux'

Documents 🛛 💡 GET HELP FROM TARLUX

4. When encoding a **CUS Code**, enter the first few characters of the code you wish to enter. The system will make suggestions. Click on the icon **Q** next to the **CUS Code** field to open the link to the official ECICS documentation.

Figure 41: Example of helper in CUS code filling

5. When you enter the quota order number, if it is valid, opens with the information related to the quota order number from Arctic Tariff.

| A | dditional information +                                        |                                 | Quota order nu                                   | mber status                | ×          |     |
|---|----------------------------------------------------------------|---------------------------------|--------------------------------------------------|----------------------------|------------|-----|
| - | ITEM #1 🖲                                                      |                                 | Quota order numbe                                | er Measurement unit<br>KGM |            |     |
| G | Coods identification Description of goods *                    |                                 | Start date<br>27/04/2022<br>Status<br>QUOTA OPEN | End date<br>27/10/2023     |            | 512 |
|   | Commodity code * Q<br>xxxxxxxxxxxx<br>Quota order number<br>09 | TARIC additional of xxxx, xxxx, |                                                  | National additional code   | CUS code Q |     |

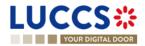

Figure 42: Quota order number status

## 8.6 UN/LOCODE HELPERS

To assist you when filling in the UN/LOCODE in the various declaration registration forms, helps have been put in place.

- 1. Click on the icon (i)
- 2. A help screen appears, explaining how to complete the code. A hyperlink to the documentation "UN/LOCODE Code List by Country and Territory" is available.

| UN/LOCODE | i                            | General information                                                                                                    |   |
|-----------|------------------------------|----------------------------------------------------------------------------------------------------|---|
| YYXXX     | and the three following repr | e characters where the two first indicate the country<br>esent the place name. Example: LUABW. The complete<br>link: <u>UN/LOCODE Code List by Country and Territory</u> | × |
|           |                              | -                                                                                                    |   |

Figure 43: UN/LOCODE information message

## 8.7 CONSULTATION OF CERTEX CERTIFICATES

For some procedures (e.g., in the context of import), you have the possibility to consult the status of your CERTEX certificates when encoding your declaration.

1. When you enter a type in the accompanying documents that corresponds to a CERTEX document and enter a reference, the icon appears.

| TYPE * | REFERENCE NUMBER * |
|--------|--------------------|
|        |                    |

Figure 44: Example of encoding a CERTEX certificate.

2. Click on the icon <a>
 </a>
 A popup opens with the information about your certificate.

| CERTEX certificate | s / licences     |           |  |
|--------------------|------------------|-----------|--|
| Туре               | Reference number | Status    |  |
| C640               | cert             | Validated |  |

Figure 45: Example of information about a CERTEX certificate.

## 8.8 DEBT SIMULATION

To give you an idea of the debt linked to the declaration being encoded, helps have been put in place. Page **60** of **308** 

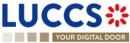

- 1. Fill in your declaration with the different elements you need to fill in (<u>How to complete an import Customs</u> <u>declaration</u>).
- 2. Click on the button '**Simulate debt**' **SIMULATE DEBT** at the bottom of the form. A modal opens with the simulation of the debt linked to the current declaration.

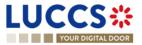

## 9 IMPORT PROCEDURES

# A-CONSULT INFORMATION RELATED TO AN IMPORTATION DECLARATION

## 9.1 HOW TO CONSULT AN IMPORT DECLARATION

To consult the information related to an import declaration:

1. Open the Import declaration page via its LRN/MRN

|                         |                                     |                                 |               |                              |                    |          | Q Search by LRN/ | 1RN                                                                                 | ) en 🗸 🗳 🛛 ( |
|-------------------------|-------------------------------------|---------------------------------|---------------|------------------------------|--------------------|----------|------------------|-------------------------------------------------------------------------------------|--------------|
| 1 IMPORT [              | DECLARATION - RELE                  | ASE FOR F                       | REE CIF       | RCULATION                    |                    |          |                  | Operational details     Release of the goods     Acceptance     Declaration details |              |
| MRN:                    | 23LU700L000002BDR6 💽                | Procedure:                      | Import - H1 F | Release for free circulation | Status:            | RELEASED |                  | <ul> <li>Declaration</li> <li>General information</li> </ul>                        |              |
| Declarant               | ۲                                   | Submission date:                | 27/04/2023 1  | 13:25                        | Declaration types: | M-A (i)  |                  | Authorisations                                                                      |              |
| Representative:         | -                                   | Acceptance date:                | 27/04/2023 1  | 13:25                        |                    |          |                  | Customs offices                                                                     |              |
|                         | LU700000 - Direction des Douanes et | Customs office of               |               | Direction des Douanes et     |                    |          |                  | Actors                                                                              |              |
| customs office:         | Accises (i)                         | processing:                     | Accises (i)   |                              |                    |          |                  | Finances                                                                            |              |
|                         |                                     |                                 |               |                              |                    |          |                  | Guarantees                                                                          |              |
| REGISTER INVALIDATION F | REQUEST REGISTER POST RELEASE AM    | ENDMENT REQUEST                 | DUPLICATE DE  | CLARATION GENERAT            | E SHORT FORM PRINT | PREVIEW  |                  | ✓ Consignment                                                                       |              |
|                         |                                     |                                 |               |                              |                    |          |                  | General information                                                                 |              |
| Highlights              |                                     |                                 |               | Due dates                    |                    |          |                  | Transport                                                                           |              |
| Decision on release     |                                     | otification on 27/04/20<br>3:40 | 23            | No element                   |                    |          |                  | Documents                                                                           |              |
|                         | 1.                                  | 5.40                            |               |                              |                    |          |                  | > Goods item #1                                                                     |              |
|                         |                                     |                                 |               |                              |                    |          |                  | Coorte itom #2                                                                      |              |

Figure 46: Import declaration - header

- 2. Click on the **Declaration details** button.
- 3. The import declaration data are displayed:
  - o Declaration: General information, authorisations, customs offices, actors, finances et guarantees
  - **Consignment**: General information, transport, documents
  - o Item: General information, commodity, actors, authorisations, documents, finances

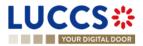

|                             |                                                                                                    | Q Search by LRN/MRN | EN 🗸  🤨                                                                                     |
|-----------------------------|----------------------------------------------------------------------------------------------------|---------------------|---------------------------------------------------------------------------------------------|
| IMPORT DECLARAT             | ION - RELEASE FOR FREE CIRCULATION                                                                                                    | R                   | rational details<br>elease of the goods<br>cceptance                                        |
| Declaration                 | isations Customs offices Actors Finances Guarantees                                                                                                    | ~ D                 | Iaration details<br>eclaration<br>General information<br>Authorisations<br>Cuistoms offices |
| LRN<br>23RNTP00000000000864 | Declaration type         Additional declaration type           IN- Import of non-Union goods from countries and furthines and territories situated outside of the customs territory of the Union and in the context of trade between Member States         Additional declaration type |                     | Actors<br>Finances<br>Guarantees<br>onsignment                                              |
| Consignment                 |                                                                                                    |                     | General Information<br>Transport<br>Documents                                               |
|                             |                                                                                                    |                     |                                                                                             |

Figure 47: Import declaration – declaration's details

The item overview provides a holistic view of all declared items. Hyperlinks are available to ease the navigation.

**Note**: the data displayed correspond to the latest declaration data recorded (cf. corrections, amendment, presentation notification is considered).

## 9.2 HOW TO CONSULT A SIMPLIFIED DECLARATION

Simplified declarations are declarations containing less data than standard declarations. They are used in cases where an economic operator does not have all the information in its possession at the time the declaration is submitted (e.g., missing certificate of origin, missing proof of removal, missing supporting document, etc.). This information will be provided later in a supplementary declaration (see <u>How to submit a supplementary import</u> <u>declaration</u>).

Simplified declarations are identifiable by the 'additional declaration type' (B, C, E or F) and the format of the declaration (I1). The differences between these declarations and the standard declarations are as follows: No debt calculation or guarantee booking is performed for simplified declarations.

Information on the expiry date of the supplementary declaration is presented in the header of the simplified declaration.

To consult the data of the simplified import declaration:

1. Open the Simplified Import Declaration page via its LRN/MRN

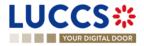

|                           | Q Sec                                                                                                    | ih by LRN/MRN                                                                      |
|---------------------------|----------------------------------------------------------------------------------------------------|------------------------------------------------------------------------------------|
| LRN: 23RNTP00000000007224 | RATION - H1 RELEASE FOR FREE CIRCULATION         Procedure:       Import simplified declaration 11<br>- H1 Release for free<br>circulation       Status:       PENDING SUPPLENE         Submission<br>date:       02/05/2023 15:58       Declaration<br>types:       IM - C ()         Acceptance<br>date:       02/05/2023 15:58       LU701000 - Bettembourg ()         Office of<br>processing:       LU701000 - Bettembourg ()         10       REGISTER POST RELEASE AMENDMENT REQUEST | Operational details     Release of the goods     Declaration details     Operation |

Figure 48 : Import simplified declaration - header

- 2. Click on the **Declaration Details** button.
- 3. The simplified import declaration data is displayed:
  - o Declaration: general information, authorisations, customs offices, actors, finances
  - o Consignment: general information, transport, documents
  - o Item: general information, goods, actors, authorisations, documents, and finances

The item overview provides a holistic view of all declared items. Hyperlinks are available for easy navigation.

**Note**: the data displayed corresponds to the latest declaration data recorded (cf. corrections, amendment, presentation notification is considered).

## 9.3 HOW TO CONSULT THE RECONCILED IMPORT DECLARATION

Reconciled declarations are the result of a reconciling the data of a simplified declaration with the data of the supplementary declaration. Reconciled declarations are identifiable by the 'additional declaration type' (U, V, X, Y or Z). These declarations follow a new life cycle where a control can be carried out by Customs.

The differences between reconciled and standard declarations are as follows:

New status on the reconciled declaration

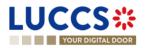

• The operational details are divided into two parts: a part concerning the simplified declaration and a part concerning the reconciled declaration.

To consult the import reconciled declaration data:

1. Open the Import reconciled declaration page via its LRN/MRN

| LUCCS 🍀 🛛 🗮 TASKS 🗸                                                                                                    | 🖉 declarations 🗸 🖿 documents 🗸 🌞 ce                                                                                   | ERTIFICATES 🗸 💼 DEBTS MANAGEMENT 🗸      |                                                            |
|----------------------------------------------------------------------------------------------------|----------------------------------------------------------------------------------------------------|-----------------------------------------|------------------------------------------------------------|
| YOUR DIGITAL DOOR                                                                                                    |                                                                                                    |                                         | Q Search by LRN/MRN EN 🗸 🙆 🕐 🛽                             |
| H1 IMPORT RECONCILED DECLAP                                                                                                    | RATION - RELEASE FOR FREE C                                                                                           | RCULATION                               | Operational details     Acceptance     Declaration details |
| LRN: 23RNTP000000000000336                                                                                                    | Procedure: Import Reconciled declaration - H1<br>Release for free circulation                                         | Reconciled declaration status:          | Declaration     General information     Authorisations     |
| Supplementary<br>declaration MRN: 23LU700L000001ZIR2                                                                                                    | Submission date: 21/04/2023 10:22                                                                                     | Simplified RELEASED declaration status: | Customs offices<br>Actors<br>Finances                      |
| Declarant         Image: Constraint of the state of the state of | Acceptance date: 21/04/2023 10:22<br>Customs office of<br>processing: LU700000 - Direction des Douanes et<br>Access ① | Declaration types. IM - ()              | Guarantees<br>V Consignment<br>General information         |
| REGISTER INVALIDATION REQUEST REGISTER POST RELEASE ARE Highlights                                                                                                    | Due dates                                                                                                    | E SHORT FORM                            | Transport Documents Goods item #1 History Actions history  |
| No element                                                                                                    | No element                                                                                                    |                                         | Version history                                            |

Figure 49: Import reconciled declaration - header

- 2. Click on the **Declaration Details** button.
- 3. The import reconciled declaration data is displayed:
  - o Declaration: general information, authorisations, customs offices, actors, finances
  - o Consignment: general information, transport, documents
  - o Item: general information, goods, actors, authorisations, documents, and finances

The item overview provides a holistic view of all declared items. Hyperlinks are available for easy navigation.

**Note**: the data displayed corresponds to the latest declaration data recorded (cf. corrections, amendment, presentation notification, reconciliation are considered).

## 9.4 HOW TO CONSULT THE HISTORY OF ACTIONS IN THE IMPORT DECLARATION

The declaration actions history contains events related to the import declaration, such as events related to tasks performed, change of movement status, deadlines and messages exchanged with the customs office.

To consult the history of the actions of the import declaration:

- 1. Open the Import declaration page via its LRN/MRN.
- 2. Click on the **History > Actions history** button.
- 3. The actions history of the import declaration is available.

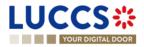

| YOUR DIGIT                                               | AL DOOR                                   |                                                                                      | Q Search by LRN/MRN               | EN 🗸 🗳 🛛 🌘                                                                                          |
|----------------------------------------------------------|-------------------------------------------|--------------------------------------------------------------------------------------|-----------------------------------|----------------------------------------------------------------------------------------------------|
| MPORT DEC                                                |                                           | Notification on<br>03/05/2023 09:30                                                  |                                   | Operational details     Release of the goods     Acceptance     Declaration details     Occlaration |
| Operational details Actions history                      | Declaration details                       | Debts details History                                                                |                                   | General information<br>Authorisations<br>Customs offices<br>Actors                                  |
| DATE<br>03/05/2023 09:30<br>03/05/2023 09:30             | ACTION TYPE<br>Status set<br>Message sent | DESCRIPTION Released CCI29B - Release Notification - To: via NTP                     | USER/SYSTEM<br>Customs<br>Customs | Finances<br>Guarantees<br>Consignment<br>General information                                        |
| )3/05/2023 09:29<br>)3/05/2023 09:29<br>)3/05/2023 09:29 | Status set<br>Message sent<br>Status set  | Accepted CCI28B - Acceptance Notification - To: I ) via NTP Under customs validation | Customs<br>Customs<br>Customs     | Transport<br>Documents<br>> Item #1                                                                 |
| )3/05/2023 09:28<br>)3/05/2023 09:28                     | Message sent                              | CCI11B - Registration Notification - To: via NTP Submitted                           | Customs                           | > Item #2  History Actions history                                                                  |
| 03/05/2023 09:28                                         | Message received                          | CC415B - Import Customs Declaration<br>Task - Register declaration                   | Customs                           | Version history                                                                                     |

Figure 50: Import declaration – actions history

## 9.5 HOW TO CONSULT THE IMPORT DECLARATION VERSION HISTORY

The import declaration version history contains the events related to corrections (before acceptance) and amendments (after acceptance) of the import declaration.

To view the version history of the import declaration:

- 1. Open the Import Declaration page via the LRN/MRN.
- 2. Click the **History > Version History** button.
- 3. The version history of the import declaration is available and contains the dates of corrections and/or amendments made.

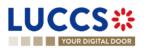

| LUCCS 🍀 🔎 declarations 🗸 🖿 documents 🗸 🗰 certificates 🗸 🚍 debts management 🗸 | LU                                                                                                    |
|------------------------------------------------------------------------------|----------------------------------------------------------------------------------------------------|
| YOUR DIGITAL DOOR                                                            | ch by LRN/MRN EN 🗸 🖓 🕐 ℕ                                                                                                    |
| HIMPORT DECLARATION - RELEASE FOR FREE CIRCULATION                           | Operational details   Declaration details  Declaration General information Authorisations Customs offices Actors Finances Guarantees  Consignment General information Transport Documents Goods item #1 Goods item #2 History Actions history Version history |

Figure 51: Import declaration - version history

## 9.6 HOW TO CONSULT A PREVIOUS VERSION OF THE IMPORT DECLARATION

A previous version contains the declared data from the previous version of the declaration.

A new version is created when a correction (before acceptance) or an amendment (after acceptance) has been made.

To view a previous version of the import declaration:

- 1. Open the Import Declaration page via the LRN/MRN.
- 2. Click the **History > Version History** button.
- 3. Click the **hyperlink** of the version you wish to view.
- 4. The previous version of the declaration is available and contains the reported data from the previous version of the declaration.

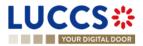

| YOUR DIGITAL DOOR                                                         |                                                                                                    | 🔍 Search by LRN/MRN 🛛 🛛 EN 🗸 🎸 📀                                                                                                    |
|---------------------------------------------------------------------------|----------------------------------------------------------------------------------------------------|----------------------------------------------------------------------------------------------------|
| 1 IMPORT DECLARATIO                                                       | Procedure:       Import - H1 Release for free circulation       Version:       PREVIOUS VERSION           Representative:       -       Declaration types:       IM - D ①                                                                                                    | Comparison Comparison |
| Declaration General information Authorisation LIRN 23RNTP0000000000008886 | ns Customs offices Actors Finances Guarantees  Declaration type M. Import of non-Union goods from coun- tries and territories situated outside of the D - For lodging a standard customs declara- tion (such as referred to under code A) in accordance with Article 171 of the Code. | Transport Documents Goods item #1 Goods item #2                                                                                                    |

Figure 52: Import declaration - previous version

# 9.7 HOW TO CONSULT THE REGISTRATION OF THE IMPORT DECLARATION

After submitting the import declaration, the Customs authorities confirms its registration. Then, the declaration's status changes to 'Pending presentation' for pre-lodged import declarations or 'Under customs validation' for non-pre-lodged import declarations.

To consult the registration notification:

- 1. Open the Import declaration via its LRN/MRN.
- 2. Click on History > Actions history
- 3. The actions history is available and contains the registration notification from the Customs authorities.

## 9.8 HOW TO CONSULT THE ACCEPTANCE OF THE IMPORT DECLARATION

The import declaration is accepted when the MNR allocation notification is received from the customs authorities. Therefore, the import declaration status becomes 'Accepted', the MRN is allocated and displayed in the header of the **Import declaration** page.

In case of pre-lodged import procedures, acceptance is carried out upon submission of the presentation notification.

In case of non-pre-lodged import procedures, acceptance is carried out when the import declaration is submitted.

To consult the acceptance of the import declaration:

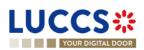

Page 68 of 308

- 1. Open the Import declaration page.
- 2. Click on the hyperlink 'Acceptance' on the 'Highlights' or click on the Operational details button.
- 3. The **Acceptance** card is available and contains the acceptance date of the import declaration and the calculation of taxes.

| YOUR DIGITAL DOOR                                                                   |                |                    |                  | <b>Q</b> Search by LRN/MRN | EN ~ 🗳                                                                                                    |
|-------------------------------------------------------------------------------------|----------------|--------------------|------------------|----------------------------|----------------------------------------------------------------------------------------------------|
| Release of the g                                                                    |                | OR FREE CIRCULATIO | N                | ~ D                        | perational details<br>Release of the goods<br>Acceptance<br>lectaration details<br>Declaration<br>General information<br>Authorisations |
| Acceptance<br>Declaration acceptance date<br>12/03/2024 16:12<br>Customs duties and | taxes          |                    |                  |                            | Customs offices<br>Actors<br>Finances<br>Guarantees                                                                                     |
| Customs debt (EUR)<br>0<br>Payment method<br>Deferred or postponed payme            | VAT (EUR)<br>0 | Excise (EUR)<br>0  | Total (EUR)<br>0 | ~                          | Consignment<br>General information<br>Transport<br>Documents                                                                            |

Figure 53: Acceptance of the import declaration

## 9.9 HOW TO CONSULT THE REJECTION OF THE IMPORT DECLARATION

The import declaration is rejected when the rejection notification from the customs authorities is sent by the Customs office. The status of declaration becomes 'Rejected'.

To consult the rejection of the import declaration:

- 1. Open the **import declaration** page.
- 2. Click on the hyperlink **Rejection** in the highlights section or on the **Operational Details** button.
- 3. The **Rejection** card is available and contains the information about the rejection of the declaration: the date and the reason for the rejection.

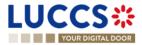

|                                                                                                    | EN V 🕹 🕽 🐶                                                                                         |
|----------------------------------------------------------------------------------------------------|----------------------------------------------------------------------------------------------------|
| IPORT DECLARATION - H1 RELEASE FOR FREE CIRCULATION                                                                                 | Operational details     Rejection     Control details     Customs control                          |
| Items overview       ITEM NUMBER     COMMODITY<br>CODE       GOODS STATUS       GOODS       GOODS       GOODS                       | Declaration details     Declaration     General information     Authorisations     Customs offices |
| Item #1       9603 90 99 00       Goods Item #1 - Description RISKPHYS       NOT PRESENTED         The second state       Rejection | Actors<br>Finances<br>Guarantees                                                                   |
| Rejection reason     Rejection date and time       National/Common Error     15/03/2024 00:00                                       | General information<br>Transport<br>Documents                                                      |

Figure 54: Rejection of the import declaration

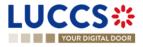

# B- REGISTER THE IMPORT DECLARATION AND THE OPERATIONAL INFORMATION

## 9.10 HOW TO SUBMIT AN IMPORT DECLARATION

To submit an import declaration:

- 1. Open the **Menu** > **Declarations** > **New declarations** > **Import** and choose the type of declaration you want to submit.
- 2. A new LRN is assigned by the system for your declaration.

| CLARATION                                                                                                 |                                                                                                |                                                |                                              | Import operation<br>Authorisations                                                                                                    |
|----------------------------------------------------------------------------------------------------|------------------------------------------------------------------------------------------------|------------------------------------------------|----------------------------------------------|----------------------------------------------------------------------------------------------------|
| 22RNTP00000000015777<br>AUTHORISATIONS + ()<br>CUSTOMS OFFICES<br>Reference number of supervising customs | Declaration date * ()<br>15/09/2022 E<br>Reference number of customs office of<br>processing * | Declaration type *                             | Additional declaration type *                | Customs offices<br>Actors<br>Finances<br>Guarantees<br>Consignment<br>General Information<br>Transport<br>Documents<br>Good Items list +<br>Sood Item #1 |
| ACTORS                                                                                                    |                                                                                                | In the toggle, or with its Name & Address by s | switching off the toggle. When the switch is | > Good item #1                                                                                                    |

Figure 55: Registration of the import declaration

- 3. Fill in the form providing the information about:
  - the import declaration
  - the consignment
  - the items

**Note**: To submit a centralised clearance declaration, you must first tick the 'Centralised clearance declaration' check box in the top right-hand corner of the form.

4. Click on **Submit**. A confirmation pop-up opens, click on **Yes**.

When the submission is successfully completed, you import declaration is submitted to the customs office. You are then redirected to the Import Declaration page where you can consult the recorded information.

When the submission is not successfully completed, you must correct the errors.

**Note 1**: You can cancel the submission of the import declaration at any time by clicking **Cancel**. You will be redirected to your last active page and the information entered in the form will not be saved.

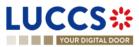

Page 71 of 308

**Note 2:** The Economic Operator can apply for a local authorisation on certain types of declarations via **Request a national authorisation on declaration** by filling in the requested fields.

**Note 3**: For more details on how to register an import declaration, please refer to the annexe "<u>How to complete an import declaration</u>"; "<u>How to complete a centralised clearance declaration</u>".

## 9.11 HOW TO SUBMIT A SIMPLIFIED IMPORT DECLARATION

If you have a permanent SDE authorisation or an EIR authorisation, you can submit simplified 'C' or 'F' declarations. If you do not have an authorisation, you must submit simplified 'B' or 'E' declarations. In some cases, you will need to complete the information in your declaration by submitting a supplementary declaration (see <u>How to submit a</u> <u>supplementary declaration</u>).

To submit a simplified import declaration:

- Open the Menu > Declarations > New Declarations > Import Simplified I1 page and choose the type of declaration you wish to submit.
- 2. A new LRN is assigned by the system for your declaration.

| REGIST    | ER SIMPLIFIED IMPORT D                   | DECLARATION - H1 RELE                                      | ASE FOR FREE CIRCULATI                                 | ON SAVE AS DRAFT                                   | V Declaration                               |  |
|-----------|------------------------------------------|------------------------------------------------------------|--------------------------------------------------------|----------------------------------------------------|---------------------------------------------|--|
| Declarati | on<br>rt operation ①                     |                                                            |                                                        | Centralised Clearance Declarati                    | Actors Authorisations                       |  |
|           | LRN<br>23RNTP000000000017334             | Declaration date * 13/12/2023                              | Declaration type *                                     | Additional declaration type *                      | Finances Consignment General information    |  |
| Cust      | Country of Customs Office of supervision | Customs Office of supervision                              | Customs office of processing *                         |                                                    | Transport Documents V Item list + > Item #1 |  |
| Actor     |                                          | ith its identification number by switching on the<br>ence. | Cylonggle, or with its Name & Address by switching off | the toggle. When the switch is disabled, you can't |                                             |  |

Figure 56: Registration of the simplified import declaration.

- 3. Complete the form by providing information on:
  - the import declaration
  - the consignment
  - the items
- 4. Click on Submit. A confirmation window opens, click Yes.

When the submission is successful, your simplified import declaration is submitted to the customs office. You are then redirected to the **Import Simplified Declaration** page where you can view the information recorded.

If the submission is not successful, you must correct the errors.

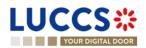

**Note**: You can cancel the Simplified Import Declaration submission at any time by clicking **Cancel**. You will be redirected to your last active page and the information entered in the form will not be saved.

**Note 2**: For more details on how to register an import declaration, please refer to the annexe "<u>How to complete an import declaration</u>"; "<u>How to complete a centralised clearance declaration</u>".

## 9.12 HOW TO SUBMIT A SUPPLEMENTARY IMPORT DECLARATION

In some cases, after a simplified declaration has been submitted, you will need to submit a supplementary declaration within the time limit. Once the supplementary declaration has been successfully submitted, the declaration is reconciled.

To submit a supplementary declaration:

- Open the page of the import simplified declaration for which you want to complete the information (Please refer to <u>"How to consult a simplified declaration"</u>) or go to the task list (Menu > Tasks > Tasks List) and search for the task Register supplementary declaration associated with the simplified import declaration.
- 2. Click on the hyperlink of the mandatory task **Register supplementary declaration**.
- 3. The registration form opens. Some of the data cannot be different from the data specified in the simplified declaration and are therefore not editable.

| L | UCC                                         | <b>S ;;;</b>                                    | s 🗸 📕 declaratio                    | NS 🗸 🖿 DOC                          | UMENTS 🗸 🌞 CE                | RTIFICATES 🗸 💶     | DEBTS MANAGEMENT         | ~                  |                                                                                                    | w and a second second s |
|---|---------------------------------------------|-------------------------------------------------|-------------------------------------|-------------------------------------|------------------------------|--------------------|--------------------------|--------------------|----------------------------------------------------------------------------------------------------|----------------------------------------------------------------------------------------------------|
|   | YOUR DIG                                    | ITAL DOOR                                       |                                     |                                     |                              |                    |                          | Q Search by LRN/N  | 1RN                                                                                                | ) en 🗸 🗳 🤉 🔊                                                                                                    |
| F |                                             |                                                 | 2 IMPORT DE                         | CLARATIC                            | DN - CUSTO                   | MS WAREH           | OUSING                   | SAVE AS DRAFT      | <ul> <li>Declaration</li> <li>Import operation</li> <li>Customs offices</li> <li>Actors</li> </ul> |                                                                                                    |
|   | MRN:                                        | 23LU704L000001THR4 💽                            | Procedure:                          | Import simplified<br>Customs wareho | declaration I1 - H2<br>using | Status:            | PENDING SUPPLEMENT       | TARY               | Authorisations                                                                                     |                                                                                                    |
|   | Declarant                                   | ۲                                               | Submission date:                    | 18/04/2023 11:48                    | 3                            | Declaration types: | IM - C (1)               |                    | ✓ Consignment                                                                                      |                                                                                                    |
|   | Representative:                             | -                                               | Acceptance date:                    | 18/04/2023 11:48                    | 3                            |                    |                          |                    | General information                                                                                |                                                                                                    |
|   | Supervising<br>customs office:              | LU700000 - Direction des Douanes<br>Accises (i) | et Customs office of<br>processing: | LU704000 - Cen                      | tre Douanier (i)             |                    |                          |                    | Transport<br>Documents<br>✓ Goods items list <b>+</b>                                              |                                                                                                    |
|   | Time limit to submi<br>(Starts at release): | t supplementary declaration in days             | 10                                  |                                     |                              |                    |                          |                    | > Goods item #1                                                                                    |                                                                                                    |
| D | Declaration                                 |                                                 |                                     |                                     |                              |                    |                          |                    |                                                                                                    |                                                                                                    |
|   | Import ope                                  | eration (i)                                     |                                     |                                     |                              |                    |                          |                    |                                                                                                    |                                                                                                    |
|   | LRN                                         |                                                 | Declaration date *                  |                                     | Declaration type *           |                    | Additional declaration t | type *             |                                                                                                    |                                                                                                    |
|   | 23RN1                                       | FP000000000006899                               | 27/04/2023                          | Ë                                   | IM - Import of non-          | Union goods \vee   | Y - for a supplementa    | ary declarati \vee |                                                                                                    |                                                                                                    |
|   | Customs                                     | offices                                         |                                     |                                     |                              |                    |                          |                    |                                                                                                    |                                                                                                    |

#### Figure 57: Registration of an import supplementary declaration

- 4. Complete the form by providing the information relating to:
  - the import declaration
  - the consignment
  - the items
- 5. Click on **Submit**. A confirmation window opens, click **Yes**.

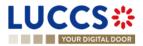

When the submission is successful, your supplementary import declaration is submitted to the customs office. You are then redirected to the **Import reconciled Declaration** page where you can view the information recorded.

If the submission is not successful, you must correct the errors.

# 9.13 HOW TO SUBMIT THE PRESENTATION NOTIFICATION FOR A PRE-LODGED DECLARATION

When the import declaration is pre-lodged (submitted before the expected presentation of the goods at the Customs office), the presentation notification must be sent within 30 days.

**Note**: if the goods are not presented within 30 days of the submission of the import declaration, it will be considered as not presented and the declaration will be rejected.

To submit the presentation notification:

1. Open the **Menu > Tasks > Tasks list** page and find the **Register presentation notification** mandatory task associated with the import declaration. The task is also available from the declaration view.

REGISTER PRESENTATION NOTIFICATION

2. The registration form opens. Some fields cannot be modified in relation to the declaration data and are therefore greyed out.

| LUCCS 🔆 🔚 declarations 🗸 🖿 documents 🗸 🏶 certificates 🗸 🚍 debts management 🗸                                                                                                    | LU                                                                 |
|----------------------------------------------------------------------------------------------------|--------------------------------------------------------------------|
| Q Search by LRD                                                                                                    | v/MRN EN 🗸 🚱 🤉 ℕ                                                   |
| REGISTER PRESENTATION NOTIFICATION                                                                                                    | <ul> <li>✓ Import operation<br/>Authorisations</li> </ul>          |
| (i) Information: Your presentation notification is pre-filled with the data from your pre-lodged declaration. Only 'Location of goods' at consignment level is editable.          | Actors  Consignment General information                            |
| LRN: 23RNTP0000000000000000 CP<br>MRN: - Procedure: Import - H1 Release for free circulation Status: PENDING PRESENTATION                                                         |                                                                    |
| Declarant:     Submission date:     27/04/2023 16:30     Declaration types:     IM - D     IM       Representative:     -     Acceptance date:     -     -                        | <ul> <li>&gt; Goods item #1</li> <li>&gt; Goods item #2</li> </ul> |
| Supervising<br>customs office:     LU700000 - Direction des Douanes et<br>Accises (i)     Customs office of<br>processing.     LU700000 - Direction des Douanes et<br>Accises (i) |                                                                    |
| Import operation                                                                                                    | ·                                                                  |
| LRN<br>23RNTP0000000006908<br>Actors                                                                                                    |                                                                    |
| Actors                                                                                                    |                                                                    |

#### Figure 58: Registration of the presentation notification for an import declaration

- 3. Fill in the presentation information.
- 4. Click on **Submit**. A confirmation pop-up opens, click on **Yes**.

When the submission is successfully completed, your presentation notification is submitted to the Customs and the declaration's data are updated. Then, you are redirected to the declaration view.

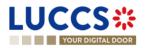

When the submission is not successful, you must correct the errors.

**Note:** in case the data indicated in the pre-lodged declaration are no longer valid at the time of submission of the presentation notification, you must correct your declaration before you can resubmit your presentation notification (see: <u>How to submit a correction request</u>).

|                             |                                                                  | DNS 🗸 🖿 DOCUMENTS                | V 🌻 CERTIFICATES V 🚍 DEBTS MANAGEMEN            | NT 🗸               | 2N                   | ) EN ` | LU<br>         |
|-----------------------------|------------------------------------------------------------------|----------------------------------|-------------------------------------------------|--------------------|----------------------|--------|----------------|
| REGISTER PRE                | ESENTATION NOTIFICATION                                          |                                  |                                                 |                    |                      |        |                |
| Your declaration is o       | currently invalid. Please correct it before submitting the pr    | esentation notification.         |                                                 |                    |                      |        |                |
| LRN: 23RNTP0000000          | 00002862 🖸                                                       |                                  |                                                 |                    |                      |        |                |
| MRN:                        |                                                                  | Procedure:                       | Import - H1 Release for free circulation        | Status:            | PENDING PRESENTATION |        |                |
| Declarant:                  | ۲                                                                | Submission date:                 | 30/03/2023 13:04                                | Declaration types: | IM - D (i)           |        |                |
| Representative:             |                                                                  | Acceptance date:                 |                                                 |                    |                      |        |                |
| Supervising customs office: | LU700000 - Direction des Douanes et Accises $(\mathbf{\hat{i}})$ | Customs office of<br>processing: | LU700000 - Direction des Douanes et Accises (i) |                    |                      |        |                |
| L                           |                                                                  |                                  |                                                 |                    |                      | GO 1   | TO DECLARATION |

Figure 59: The data indicated in the pre-lodged declaration are no longer valid

# 9.14 HOW TO REGISTER YOUR RIGHT TO BE HEARD FOLLOWING THE REJECTION OF A LOCAL AUTHORISATION

When the customs authorities indicate their intention to reject a local authorisation, the user must perform the mandatory task **Register Right to be Heard for local authorisation**, to confirm or deny their intention to exercise their right to be heard.

To execute the task Register Right to be Heard for local authorisation:

- 1. Open the Import declaration page. The mandatory task **Register Right to be Heard for local authorisation** is available or go to the tasks list.
- 2. Click on Register Right to be Heard for local authorisation.
- 3. The Confirmation Right to be Heard pop-up opens.

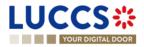

| Confirmation - Right to be heard                                                                                                    |
|----------------------------------------------------------------------------------------------------|
| Do you want to submit a request to exercise your right to be heard?<br>Yes No                                                                               |
| If you answer "NO", you renounce your right to be heard. Please<br>consult Reason for intention to reject in the Operational details of the<br>declaration. |
| ✓ SUBMIT CANCEL                                                                                                    |

Figure 60 : Right to be heard pop-up

#### If you answer 'NO', you renounce your right to be heard, the declaration is rejected.

If you answer **yes** and click on **submit**, the registration form opens.

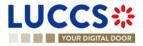

| Instruction       Search by LINVMAN         CGISTER THE RIGHT TO BE HEARD REQUEST       Import - H1 End use       Status       Interest of the control of the control of | Institution     Institution     Institution </th <th>UCC</th> <th>TASKS 🗸</th> <th></th> <th>NS 🗸 🖿 DOCUMENTS 🗸 🌞 CER</th> <th>TIFICATES 🗸 🚃</th> <th>DEBTS MANAGEMENT 🗸</th> <th></th> <th></th> <th></th> <th></th> <th></th> <th></th> <th>-</th> <th>-</th>                                                                                                    | UCC             | TASKS 🗸                    |                  | NS 🗸 🖿 DOCUMENTS 🗸 🌞 CER       | TIFICATES 🗸 🚃      | DEBTS MANAGEMENT 🗸   |                  |     |    |      |      |        | -        | -        |
|----------------------------------------------------------------------------------------------------|----------------------------------------------------------------------------------------------------|-----------------|----------------------------|------------------|--------------------------------|--------------------|----------------------|------------------|-----|----|------|------|--------|----------|----------|
| LRN: 24RNTP000000000027150 C   MRN:   -   Procedure:   Import - H1 End use   Status:   (INDER CUSTOMS VALIBATION)   Declarant:   CFL logistics - LU16571800   Submission date:   2903/2024 11.42   Declaration types:   IM - A   Representative:   -   Acceptance date:   -   Customs office of   L0700000 - Direction des Douanes et   processing:   Acceptance date:   -   Customs office of   L070000 - Direction des Douanes et   processing:   Acceptance date:   -   Submission date:   2804/2024   Justification:   reason for intention to reject:                                                                                                    | LRN: 24RNTP000000000027150 C   MRN:   -   Procedure:   Import - H1 End use   Status:   Orderation   Declarant:   CFL logistics - LU16571800   Submission date:   2903/2024 11.42   Declaration types:   MA-A ()   Representative: a. Acceptance date: Customs office of L0700000-Direction des Douanes et processing: Accises () a. Acceptance date: b. Acceptance date: a. Customs office of L0700000-Direction des Douanes et processing: Accises () a. Acceptance date: b. Acceptance date: c. Acceptance date: a. Customs office of L0700000-Direction des Douanes et processing: b. Acceptance date: a. Customs office of L0700000-Direction des Douanes et processing: b. Acceptance date: a. Customs office of L070000-Direction des Douanes et processing: b. Acceptance date: a. Customs office of L070000-Direction des Douanes et processing: b. Acceptance date: b. Customs office of L070000-Direction des Douanes et processing: b. Acceptance date: a. Customs office of L070000-Direction des Douanes et processing: b. Acceptance date: b. Acceptance date: b. Customs office of L070000-Direction des Douanes et processing: b. Acceptance date: b. Customs office of L070000-Direction des Douanes et processing: b. Acceptance date: b. Customs office of L070000-Direction des Douanes et processing: b. Acceptance date: b. Acceptance date: b. Acceptance date: b. Acceptance date: b. Acceptance date: b. Acceptance date: b. Acceptance date: b. Acceptance date: b. Acceptance date: b. Acceptance date: b. Acceptance date: b. Acceptance date:                                                                                                    |                 | • •                        |                  |                                |                    |                      | Q Search by LRN/ | MRN | EN | EN ~ | EN Y | EN ~ 🕹 | EN ~ 🗳 🤉 | EN ~ 🗳 🧿 |
| RN: • Procedure: Import - H1 End use Status:: Impere Customs VALIDATION   ectarant: CFL logistics - LU15571800 ● Submission date: 2903/2024 11:42 Dectaration types:: M - A •   epresentative: - Acceptance date:   ustoms Office of Ly00000 - Direction des Douanes et processing: Customs office of Processing: Customs office of Processing: Customs office of Processing: Customs office of Processing: Feason for intention to reject   stification * stification *                                                                                                    | RN: • Procedure: Import - H1 End use Status:: IMDERCUSTOMS VALIDATION   ectarant: CFL logistics - LU15571800 ● Acceptance date: Justification: tustification: statification: LU700000-Direction des Douanes et Processing: Accesse ① Accesse ① reason for intention to reject: statification: Lustification: Lustification: tustification: Lustification: Lustification: <p< td=""><td>GISTER T</td><td>HE RIGHT TO BE HEA</td><td>RD REQUE</td><td>ST</td><td></td><td></td><td></td><td></td><td></td><td></td><td></td><td></td><td></td><td></td></p<>                                                                                                    | GISTER T        | HE RIGHT TO BE HEA         | RD REQUE         | ST                             |                    |                      |                  |     |    |      |      |        |          |          |
| RN: • Procedure: Import - H1 End use Status:: IMDER/CUSTOMS VALIDATION   Procedure: Procedure: Status:: Procedure: Procedure: Status:: Procedure: Procedure                                                                                                    | RN: • Procedure: Import - H1 End use Status:: INDERCOSTONS VALIDATION   Procedure: Procedure: Status:: Procedure: Status:: Procedure: Procedure: Status:: Procedure: Procedure: Status:: Procedure: Procedure:                                                                                                    |                 |                            |                  |                                |                    |                      |                  |     |    |      |      |        |          |          |
| Declarant: CFL logistics - LU16571800 ● Submission date: 29/03/2024 11.42 Declaration types: IM - A ④   Representative: - Acceptance date: -   Customs office of LU700000 - Direction des Douanes et Processing: Customs office of Processing: LU700000 - Direction des Douanes et Acceptance date:   Supersion: LU200000 - Direction des Douanes et Processing: Customs office of Processing: Receptance date:   Supersion: LU200000 - Direction des Douanes et Acceptance date: -   Supersion: read: stification: read: read: read: stification * Lustification * Lustification * Lustification * Lustification * Lustification * Supersion: Attachments •                                                                                                    | Declarant: CFL logistics - LU16571800 ● Submission date: 29/03/2024 11.42 Declaration types: IM - A ④<br>Representative: - Acceptance date: -<br>Customs office of LU700000 - Direction des Douanes et Ductors office of LU700000 - Direction des Douanes et Ductors office of LU70000 - Direction des Douanes et Ductors office of LU70000 - Direction des Douanes et Ductors office of LU70000 - Direction des Douanes et Ductors office of LU70000 - Direction des Douanes et Ductors office of LU70000 - Direction des Douanes et Ductors office of LU70000 - Direction des Douanes et Ductors office of LU70000 - Direction des Douanes et Ductors office of LU70000 - Direction des Douanes et Ductors office office office office office office office office office office office office office office office office office office office office office office office office office |                 |                            |                  |                                |                    |                      |                  |     |    |      |      |        |          |          |
| Representative: - Acceptance date: -   Customs office of L/00000 - Direction des Douanes et Oustoms office of Processing: Customs office of Access i Customs office of Access i   Expiration date of the right to be 28/04/2024 Justification: reason for intention to reject   stification *   Justification *                                                                                                    | Representative: - Acceptance date: -   Customs office of Lorgoong-Direction des Douanes et Orgocessing: Customs office of Lorgoong-Direction des Douanes et Access in Processing: Lorgoong-Direction des Douanes et Access in Processing:   Expiration date of the right to be the right to be the                                                                                              | MRN:            | -                          | Procedure:       | Import - H1 End use            | Status :           | UNDER CUSTOMS VALIDA | TION             |     |    |      |      |        |          |          |
| Customs Office of LU700000-Direction des Douanes et processing: LU700000-Direction des Douanes et Accises I   Supervision: 28/04/2024   Justification:   reason for intention to reject   Intervision:   sustification*      Lustification*      Attachments +                                                                                                    | Customs Office of LU700000-Direction des Douanes et processing: LU700000-Direction des Douanes et Accises I   Supervision: 28/04/2024   Justification:   reason for intention to reject    Stification*   Justification *     Statechments                                                                                                    | Declarant:      | CFL logistics - LU16571800 | Submission date: | 29/03/2024 11:42               | Declaration types: | IM - A (i)           |                  |     |    |      |      |        |          |          |
| supervision: Accises (i)   processing:   Accises (i)      Expiration date of the right to be heard:   stification:   reason for intention to reject   stification:   Justification:   stification:   Attachments +                                                                                                    | supervision: Accises (i)   processing:   Accises (i)      Expiration date of the right to be heard:   stification:   reason for intention to reject   stification:   supervision:   Attachments +                                                                                                    | Representative: | -                          | Acceptance date: | -                              |                    |                      |                  |     |    |      |      |        |          |          |
| Istification Usual Attachments                                                                                                    | Istification Usual Attachments                                                                                                    |                 |                            |                  |                                |                    |                      |                  |     |    |      |      |        |          |          |
| Justification *                                                                                                    | Attachments                                                                                                    | the right to be | 28/04/2024                 | Justification:   | reason for intention to reject |                    |                      |                  |     |    |      |      |        |          |          |
|                                                                                                    |                                                                                                    |                 |                            |                  |                                |                    |                      | 512              |     |    |      |      |        |          |          |
| SUBMIT 🗶 CANCEL                                                                                                    | V SUBMIT X CANCEL                                                                                                    | Attachment      | ts 🛨                       |                  |                                |                    |                      |                  |     |    |      |      |        |          |          |
|                                                                                                    |                                                                                                    | 1               |                            |                  |                                |                    | V SUBMIT             | X CANCEL         |     |    |      |      |        |          |          |
|                                                                                                    |                                                                                                    |                 |                            |                  |                                |                    |                      |                  |     |    |      |      |        |          |          |
|                                                                                                    |                                                                                                    |                 |                            |                  |                                |                    |                      |                  |     |    |      |      |        |          |          |
|                                                                                                    |                                                                                                    |                 |                            |                  |                                |                    |                      |                  |     |    |      |      |        |          |          |
|                                                                                                    |                                                                                                    |                 |                            |                  |                                |                    |                      |                  |     |    |      |      |        |          |          |
|                                                                                                    |                                                                                                    |                 |                            |                  |                                |                    |                      |                  |     |    |      |      |        |          |          |
|                                                                                                    |                                                                                                    |                 |                            |                  | NTP Version 5                  | Rev 1.0 - Sitemap  |                      |                  |     |    |      |      |        |          |          |

Figure 61 : Right to be heard

- 4. Fill in the information about your right to be heard.
- 5. Click on **Submit**. A confirmation pop-up opens, click on **Yes**.

## 9.15 CORRECTION

#### 9.15.1 HOW TO SUBMIT A CORRECTION REQUEST

You can correct your pre-lodged declaration (Additional declaration type 'D', 'E', 'F') after its submission and <u>before</u> its acceptance, the status of the declaration is '**Pending presentation**'.

To correct the data of a declaration with an additional declaration type 'A', 'B', 'C', you will have to request an amendment (see: *How to submit an amendment request*).

REGISTER CORRECTION REQUEST

To submit a correction request:

- 1. Open the Import declaration that you want to correct.
- 2. Click on the optional task **Register correction request**
- 3. The register form opens.

Page 77 of 308

| YOUR DI                        | GITAL DOOR                                      |                                  |                                               |                        |                  | Q Search by LRN/ | MRN                                                          | EN 🗸 🗳 🕐 |
|--------------------------------|-------------------------------------------------|----------------------------------|-----------------------------------------------|------------------------|------------------|------------------|--------------------------------------------------------------|----------|
| EGISTER                        | CORRECTION REQUE                                | ST                               |                                               |                        |                  | SAVE AS DRAFT    | <ul> <li>Correction reason</li> <li>Justification</li> </ul> |          |
| (i) Information:               | Your declaration correction is pre-filled with  | n the latest declaration         | data. Please note that some data element      | ts cannot be corrected | d.               |                  | Declaration     Import operation     Customs offices         |          |
| LRN: 23RNTP000                 | 0000000006956                                   |                                  |                                               |                        |                  |                  | Actors                                                       |          |
| MRN:                           |                                                 | Procedure:                       | Import - H1 Release for free circulation      | Status:                | PENDING PRESENTA | TION             | Authorisations                                               |          |
| Declarant:                     |                                                 | Submission date:                 | 28/04/2023 06:59                              | Declaration types:     | IM - D 🚺         |                  | Finances<br>Guarantees                                       |          |
| Representative:                |                                                 | Acceptance date:                 | -                                             |                        |                  |                  | ✓ Consignment                                                |          |
| Supervising<br>customs office: | LU700000 - Direction des Douanes et Accises (i) | Customs office of<br>processing: | LU700000 - Direction des Douanes et Accises ( |                        |                  |                  | General information<br>Transport<br>Documents                |          |
| orrection re                   | ason                                            |                                  |                                               |                        |                  |                  | ✓ Goods items list +                                         |          |
| Justification *                |                                                 |                                  |                                               |                        |                  |                  | > Goods item #1                                              |          |
|                                |                                                 |                                  |                                               |                        |                  |                  | > Goods item #2                                              |          |

Figure 62: Registration of an import declaration correction

- 4. Fill in the correction information and edit the fields you want.
- 5. Click on **Submit**. A confirmation pop-up opens, click on **Yes**.

When the submission is successfully completed, your correction is submitted to the customs authorities. You are then redirected to your last active page.

When the submission is not successfully completed, you must correct the errors.

# 9.15.2 HOW TO CONSULT THE CORRECTION REQUEST AND THE CUSTOMS AUTHORITIES' RESPONSE

After submitting the correction request to the customs authorities, you can consult the information of this request.

To consult the details of the correction request:

- 1. Open the **Import Declaration** page. The correction request is displayed in the highlights.
- 2. Click on the hyperlink **Correction** in the highlights or click on the **Operational Details** button.
- 3. The **Correction request with the customs authorities' response** card is available and contains the information related to the correction.

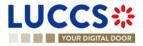

| YOUR DIGITAL DOOR                                    |                                            | Q Search by LRN/MRN EN V                                                                           |
|------------------------------------------------------|--------------------------------------------|----------------------------------------------------------------------------------------------------|
| Correction                                           | H1 RELEASE FOR FREE CIRCULATION            | Operational details     Correction     Oeclaration details     Oeclaration     General information |
| Response from     Decision     Declaration corrected | Decision date and time<br>28/04/2023 07:03 | Authorisations<br>Customs offices<br>Actors<br>Finances                                            |
| Correction reque                                     | Justification                              | Guarantees<br>V Consignment<br>General information                                                 |
|                                                      | A reason                                   | Transport                                                                                          |

Figure 63: Correction of an import declaration

**Note**: Several correction requests can be submitted for a given import declaration, especially in the case where previous requests have been rejected. Each correction request can be consulted in the **Operational Details**.

## 9.16 CANCELLATION

#### 9.16.1 HOW TO SUBMIT A CANCELLATION REQUEST

You can request the cancellation of your declaration after its submission and before acceptance.

To submit a cancellation request:

- 1. Open the Import declaration that you want to cancel.
- 2. Click on the optional task Register cancellation request
- 3. The registration form opens.

| Ļ |                                |                                                 | ks 🗸 📕 deci                      | LARATIONS 🗸 💼 DOCUMENTS 🗙                             | <ul> <li>CERTIFIC.</li> </ul> | ATES 🗸 📻 DE    |                  |     |      |  |
|---|--------------------------------|-------------------------------------------------|----------------------------------|-------------------------------------------------------|-------------------------------|----------------|------------------|-----|------|--|
|   | TOORD                          |                                                 |                                  |                                                       |                               |                | Q Search by LRN/ | MRN | EN 🗸 |  |
| I | REGISTER                       | CANCELLATION RE                                 | QUEST                            |                                                       |                               |                |                  |     |      |  |
| ſ | - LRN: 23RNTP00                | 0000000055318                                   |                                  |                                                       |                               |                |                  |     |      |  |
|   | MRN:                           |                                                 | Procedure:                       | Import - H1 Release for free<br>circulation           | Status:                       | PENDING PRESEN | TATION           |     |      |  |
|   | Declarant:                     | ۲                                               | Submission date:                 | 28/04/2023 07:03                                      | Declaration types:            | IM - D (i)     |                  |     |      |  |
|   | Representative:                |                                                 | Acceptance date:                 |                                                       |                               |                |                  |     |      |  |
|   | Supervising<br>customs office: | LU700000 - Direction des Douanes et Accises (i) | Customs office<br>of processing: | LU700000 - Direction des Douanes et Accises ${\ }(i)$ |                               |                |                  |     |      |  |
| 1 | ustification *                 |                                                 |                                  |                                                       |                               |                |                  |     |      |  |
|   |                                |                                                 |                                  |                                                       |                               |                |                  |     |      |  |
|   |                                |                                                 |                                  |                                                       |                               |                | 512              |     |      |  |
|   |                                |                                                 |                                  |                                                       |                               | 🗸 SUBMIT       | X CANCEL         |     |      |  |

REGISTER CANCELLATION REQUEST

Figure 64: Registration of a cancellation request of an import declaration

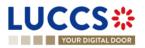

- 4. Fill in the cancellation information.
- 5. Click on **Submit**. A confirmation pop-up opens, click on **Yes**.

When the submission is successful, your cancellation request is submitted to the customs authorities. You are then redirected to your last active page.

When the submission is not successfully completed, you must correct the errors.

# 9.16.2 HOW TO CONSULT THE CANCELLATION REQUEST AND CUSTOMS AUTHORITIES' RESPONSE

After submitting the cancellation request to the customs authorities, you can consult the information of this request.

When the cancellation request is accepted, the import declaration is cancelled and the status of the declaration changes to 'Cancelled'.

To consult the details of the cancellation request:

- 1. Open the **Import Declaration** page. The cancellation request is displayed in the highlights.
- 2. Click on the hyperlink **Cancellation** in the highlights or click on the **Operational Details** button.
- 3. The **Cancellation request** with the Customs authorities' response card is available and contains the information related to the cancellation.

| LUCCS 🏶 🖌                            |                                         | ns 🗸 🖿 documents 🗸 🌞 certificates 🗸 | DEBTS MANAGEMENT 🗸         | LU                                                                                  |
|--------------------------------------|-----------------------------------------|-------------------------------------|----------------------------|-------------------------------------------------------------------------------------|
| YOUR DIGITAL DOOR                    |                                         |                                     | <b>Q</b> Search by LRN/MRN | EN 🗸 🤉 📢                                                                            |
| IMPORT DECLARATION -                 | H1 RELEASE FOR F                        | REE CIRCULATION                     | ~                          | Operational details<br>Cancellation<br>Correction                                   |
| <ul> <li>Cancellation</li> </ul>     |                                         |                                     |                            | Declaration details<br><ul> <li>Declaration</li> <li>General information</li> </ul> |
| <ul> <li>Response from of</li> </ul> | customs                                 |                                     |                            | Authorisations<br>Customs offices                                                   |
| Decision<br>Declaration cancelled    | Decision date and time 28/04/2023 07:06 | Justification<br>I need to cancel   |                            | Actors<br>Finances                                                                  |
| <ul> <li>Cancellation req</li> </ul> | uest                                    |                                     |                            | Guarantees   Consignment                                                            |
| Initiated by customs<br>No           | Request date and time 28/04/2023 07:06  | Justification<br>I need to cancel   |                            | General information<br>Transport<br>Documents                                       |
|                                      |                                         |                                     |                            | > Item #1                                                                           |

Figure 65: Cancellation of an import declaration

#### 9.17 AMENDMENT

#### 9.17.1 HOW TO SUBMIT AN AMENDMENT REQUEST

You can request to amend your declaration after its acceptance.

To submit an amendment request of the declaration:

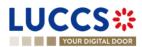

- 1. Open the **Import declaration** page that you want to amend.
- 2. Click on the optional task **Register amendment request**
- 3. The registration form opens.

| TOUR DR                        | GITAL DOOR                                       |                                  |                                                    |                      |          | Q Search by LRN | I/MRN                                                       | en 🗸 🕹 🤉 |
|--------------------------------|--------------------------------------------------|----------------------------------|----------------------------------------------------|----------------------|----------|-----------------|-------------------------------------------------------------|----------|
| EGISTER                        | AMENDMENT REQUES                                 | т                                |                                                    |                      |          | SAVE AS DRAFT   | <ul> <li>Amendment reason</li> <li>Justification</li> </ul> |          |
| i) Information:                | Your declaration amendment is pre-filled w       | ith the latest declarati         | on data. Please note that some data eleme          | ents cannot be amend | əd.      |                 | <ul> <li>Declaration</li> <li>Import operation</li> </ul>   |          |
| LRN: 23RNTP000                 | 000000006956 🗗 —————                             |                                  |                                                    |                      |          |                 | Customs offices<br>Actors                                   |          |
| MRN:                           | 23LU700L000002CKR4 💽                             | Procedure:                       | Import - H1 Release for free circulation           | Status:              | ACCEPTED |                 | Authorisations                                              |          |
| Declarant                      | ۲                                                | Submission date:                 | 28/04/2023 06:59                                   | Declaration types:   | IM - D 🚺 |                 | Finances                                                    |          |
| Representative:                |                                                  | Acceptance date:                 | 28/04/2023 07:07                                   |                      |          |                 | ✓ Consignment                                               |          |
| Supervising<br>customs office: | LU700000 - Direction des Douanes et<br>Accises ( | Customs office of<br>processing: | LU700000 - Direction des Douanes et<br>Accises (i) |                      |          |                 | General information                                         |          |
|                                |                                                  |                                  |                                                    |                      |          |                 | Documents                                                   |          |
| nendment                       | reason                                           |                                  |                                                    |                      |          |                 | $\lor$ Goods items list +                                   |          |
|                                |                                                  |                                  |                                                    |                      |          |                 | > Goods item #1                                             |          |

REGISTER AMENDMENT REQUEST

Declaration

Figure 66: Registration of an amendment

- 4. Fill in the amendment information.
- 5. Click on **Submit**. A confirmation pop-up opens, click on **Yes**.

When the submission is successful, your amendment request is submitted to the customs authorities. You are then redirected to your last active page.

When the submission is not successfully completed, you must correct the errors.

# 9.17.2 HOW TO CONSULT THE AMENDMENT REQUEST AND THE CUSTOMS AUTHORITIES' RESPONSE

After submitting the amendment request to the customs authorities, you can consult the information on this request. The status of the declaration changes to 'Under amendment'.

The customs authorities can decide to either accept, reject or reject and suggest another amendment.

If the amendment request is accepted, the import declaration is amended, and the status of the declaration reverts to the previous status.

If the amendment request is rejected, the import declaration is not amended, and the status of the declaration reverts to the previous status.

If the amendment request is rejected and the customs suggest another one, the import declaration is not amended, and the status of the declaration reverts to the previous status. A new mandatory task is created 'Register suggested amendment'.

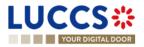

To consult the customs authorities' response:

- 1. Open the **Import declaration** page. The amendment request is displayed in the highlights.
- 2. Click on the **Amendment Request** hyperlink corresponding to your request in the highlights or click on the **Operational Details** button.
- 3. The Amendment card is available and contains information on the customs authorities' response.

| LUCCS 🔆 🔚 tasks 🗸 🖉 declarations 🗸 🖿 documents 🗸 🌲 certificates 🗸 🚍 debts management 🗸                                                                                                    |                                                                                                    |              |
|----------------------------------------------------------------------------------------------------|----------------------------------------------------------------------------------------------------|--------------|
| YOUR DIGITAL DOOR                                                                                                    | Q Search by LRN/MRN                                                                                                    | ) en 🗸 👶 🕐 📢 |
| IMPORT DECLARATION - H1 RELEASE FOR FREE CIRCULATION Items overview ITEM NUMBER COMMODITY CODE DESCRIPTION OF GOODS COODS STATUS LIEM #1 9503 50 99 00 Goods Item #1 - Description RISKPHYS CRESSNED | Operational details     Amendment suggestion     Amendment request     Acceptance     Declaration details     O Declaration     General information |              |
|                                                                                                    | Authorisations                                                                                                    |              |
| Amendment                                                                                                    | Customs offices Actors Finances                                                                                                    |              |
| Amendment                                                                                                    | Guarantees                                                                                                    |              |
| Response from customs                                                                                                    | General information                                                                                                    |              |
| Amendment request Request date     Justification     18/03/2024 06:46     request                                                                                                    | Transport Documents Item #1 V History                                                                                                    |              |
|                                                                                                    | Actions history                                                                                                    | I            |

Figure 67: Amendment of an import declaration

# 9.17.3 HOW TO RESPOND TO A SUGGESTION FROM THE CUSTOMS AUTHORITIES TO AMEND THE DECLARATION

When an amendment to the import declaration is suggested by the Customs authorities, the user must perform the mandatory task **Register suggested amendment** and accept or refuse to amend the declaration.

To respond to the suggestion to amend:

- 1. Open the **Import Declaration** page. The mandatory task **Register suggested amendment** is available or go to the **tasks list**.
- 2. Click on the hyperlink of the mandatory task Register suggested amendment.
- 3. The pop-up Decision on amendment suggestion from Customs opens.

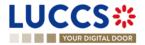

| Decision on amendment suggestion from Customs                                                                                                    |
|----------------------------------------------------------------------------------------------------|
| Do you want to amend your declaration following Customs suggestion?                                                                                                    |
| If you answer "NO" it's a final decision. Please <u>consult "Justification"</u><br>of the <u>suggested amendment</u> in the Operational details of the<br>declaration. |
| SUBMIT X CANCEL                                                                                                    |

Figure 68: Pop-up - Decision on amendment suggestion from Customs

- 4. If you answer 'No', you must fill in a justification and submit; you are then redirected to your last active page. <u>Caution: this is a final decision.</u>
- 5. If you answer 'Yes', the registration form opens.
- 6. Fill in the amendment information and edit the fields you want.
- 7. Click on **Submit**. A confirmation pop-up opens, click on **Yes**.

When the submission is successful, your amendment request is submitted to the customs authorities. You are then redirected to your last active page.

When the submission is not successfully completed, you must correct the errors.

#### 9.17.4 HOW TO CONSULT THE AMENDMENT SUGGESTION BY THE CUSTOMS AUTHORITIES

The amendment of the import declaration can be suggested by the customs authorities.

To consult the customs authorities' amendment suggestion, as well as your response and thereafter their acceptance / rejection:

- 1. Open the Import declaration page. The Amendment suggested by customs is displayed in the highlights.
- 2. Click on the hyperlink **Amendment suggested by customs** corresponding in the highlights or click on the **Operational Details** button.
- 3. The Amendment card is available and contains information on the suggestion from the customs authorities.

## 9.18INVALIDATION

#### 9.18.1 HOW TO SUBMIT AN INVALIDATION REQUEST

You can apply to invalidate your declaration before or after the release of the declared goods.

To submit an invalidation request:

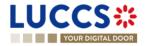

- 1. Open the Import declaration page that you want to invalidate.
- 2. Click on the optional task Register invalidation request REGISTER INVALIDATION REQUEST
- 3. The registration form opens.

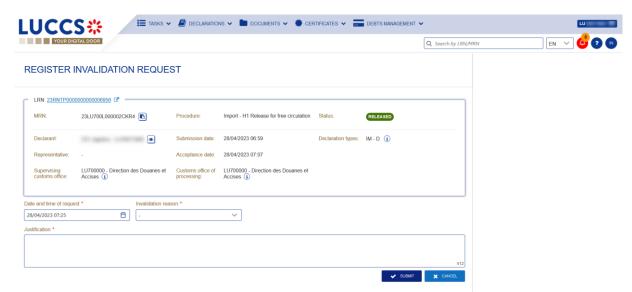

Figure 69: Registration of an invalidation request

- 4. Fill in the invalidation information.
- 5. Click on Submit. A confirmation modal opens, click on Yes.

When the submission is successful, your invalidation request is submitted to the customs authorities. You are then redirected to your last active page.

When the submission is not successfully completed, you must correct the errors.

# 9.18.2 HOW TO CONSULT AN INVALIDATION REQUEST AND THE CUSTOMS AUTHORITIES' RESPONSE

After submitting the invalidation request to the customs authorities, you can consult the information of this request.

When an invalidation request is submitted, the customs authorities may decide either to accept or reject the invalidation.

If the invalidation request is accepted, the import declaration is invalidated, and the status of the declaration is 'invalidated'.

If the invalidation request is rejected, the import declaration is not invalidated, and the status of the declaration remains unchanged.

To consult the invalidation request's details of the import declaration:

- 1. Open the **Import declaration** page. The invalidation request is displayed in the highlights.
- 2. Click on the **Invalidation Request** hyperlink in the highlights or click on the **Operational Details** button.
- 3. The **Invalidation** card is available and contains the information related to the invalidation request and the customs authorities' response.

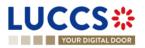

| YOUR DIGITAL DOOR                                                                            | 🔍 Search by LRN/MRN 🛛 🛛 🖉 🕐                             |
|----------------------------------------------------------------------------------------------|---------------------------------------------------------|
| IMPORT DECLARATION - RELEASE FOR FREE CIRC<br>Goods item #2 9306 30 90 00 Rain jacket yellow | CULATION                                                |
|                                                                                              | Amendment request<br>Acceptance                         |
| Invalidation                                                                                 | ✓ Declaration details ✓ Declaration General information |
| <ul> <li>Response from customs</li> </ul>                                                    | Authorisations                                          |
| Decision date and time Decision<br>28/04/2023 07.27 Declaration Invalidated                  | Customs offices<br>Actors                               |
| <ul> <li>Invalidation request</li> </ul>                                                     | Finances<br>Guarantees                                  |
| Request date and time Justification<br>28/04/2023 07.25 I need to invalidate                 | ✓ Consignment<br>General information                    |
|                                                                                              | Transport<br>Documents                                  |
|                                                                                              | > Goods item #1                                         |

Figure 70: Invalidation of the import declaration

**Note**: Several invalidation requests may be submitted for a given import declaration if the previous requests have been rejected. Each invalidation request is then available in the **Operational Details**.

# 9.18.3 HOW TO CONSULT AN INVALIDATION OF THE DECLARATION REGISTERED BY THE CUSTOMS AUTHORITIES

If the declaration is invalidated by the customs authorities, the status of the declaration becomes 'Invalidated'.

To consult the details of the invalidation by the customs authorities:

- 1. Open the **Import declaration** page. The Invalidation by customs authorities is displayed in the highlights.
- 2. Click on the Invalidation by Customs hyperlink in the highlights or click on the Operational Details button.
- 3. The **Invalidation by Customs** card is available and contains the information related to the invalidation of the declaration by the Customs authorities.

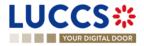

| YOUR DIGITAL DOOR                                                                                                    | Q Search by LRN/MRN EN V                                                                                                    | 0 |
|----------------------------------------------------------------------------------------------------|----------------------------------------------------------------------------------------------------|---|
| IMPORT DECLARATION - RELEASE FOR FREE CIRCULATION         Goods shipment item overview         Goods shipment item overview         Coods stars         Coods stars         Coods stars         Coods stars         Coods stars         Coods stars         Coods stars         Coods stars         Decision date and time<br>21/04/2023 12:03         Decision         Decision         Decision         Decision         Invalidation by customs | COCODE STATUS <ul> <li>COCODE STATUS</li> <li>COCODE STATUS</li> <li>COCODE ST</li></ul> |   |

Figure 71: Invalidation by customs

## 9.19CONTROL

#### 9.19.1 HOW TO CONSULT THE CONTROL NOTIFICATION OF THE CUSTOMS AUTHORITIES

The customs authorities may notify that a documentary and/or physical control will be carried out.

To consult the control notification:

- 1. Open the **Import declaration** page.
- 2. Click on the Customs Control hyperlink in the highlights or click on the Control Details button.
- 3. The **Control Notification** card is available and contains information about the Control Notification.

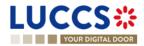

|                                    |                                     |                             | Q Searc          | h by LRN/MRN                                                              | EN 🗸 |
|------------------------------------|-------------------------------------|-----------------------------|------------------|---------------------------------------------------------------------------|------|
| PORT DECLARATION                   | - H1 RELEASE FOR FREE               | CIRCULATION                 |                  | <ul> <li>Operational details</li> <li>Intention not to release</li> </ul> |      |
| Highlights                         |                                     | Due dates                   |                  | Acceptance                                                                |      |
| Intention not to release           | Notification on<br>28/02/2024 08:41 | Timer for right to be heard | 29/03/2024 23:59 | ✓ Control details                                                         |      |
| Customs control results            | Notification on                     |                             |                  | Customs control results                                                   |      |
| Customs control                    | 28/02/2024 08:41<br>Notification on |                             |                  | Customs control                                                           |      |
| Acceptance                         | 28/02/2024 08:40<br>Notification on |                             |                  | <ul> <li>Declaration details</li> </ul>                                   |      |
| <u>Hodepterios</u>                 | 28/02/2024 08:39                    |                             |                  | <ul> <li>Declaration</li> </ul>                                           |      |
|                                    |                                     |                             |                  | General information                                                       |      |
| perational details Control details | Declaration details Debts details H | listory                     |                  | Authorisations                                                            |      |
|                                    |                                     |                             |                  | Customs offices                                                           |      |
|                                    |                                     |                             |                  | Actors                                                                    |      |
| Control result                     |                                     |                             |                  | Finances                                                                  |      |
|                                    |                                     |                             |                  | Guarantees                                                                |      |
|                                    |                                     |                             |                  | ✓ Consignment                                                             |      |
| — O                                |                                     |                             |                  |                                                                           |      |
| Control notification               | Notification type                   | Control type                |                  | General information                                                       |      |

Figure 72: Control Notification of an import declaration

# 9.19.2 HOW TO CONSULT THE CONTROL RESULTS NOTIFICATION OF THE CUSTOMS AUTHORITIES

When the customs authorities execute a documentary and/or physical control of a centralised clearance declaration, a notification will be sent to the operator.

To consult the control results notification:

- 1. Open the Import Centralised Clearance Declaration page.
- 2. Click on the **Control Results** hyperlink in highlights or click on the **Control Details** button.
- 3. The Control Results card is available and contains information related to the notification of control results.

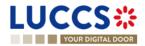

| YOUR DIGITAL DOOR                        |                                                        | Q Search by LRN/MRN EN Y                                                           |
|------------------------------------------|--------------------------------------------------------|------------------------------------------------------------------------------------|
|                                          | ION - H1 RELEASE FOR FREE CIRCULATION                  | Operational details     Acceptance     Control details     Customs control results |
| Operational details Control d            | etails Declaration details Debts details History       | Customs control<br>V Declaration details<br>V Declaration                          |
| Control result Date 13/03/2024 Remarks - | Code Supporting documents provided<br>Satisfactory Yes | General information<br>Authorisations<br>Customs offices<br>Actors<br>Finances     |
|                                          | Documentary controls                                   | Guarantees                                                                         |

Figure 73: Control Result of an import declaration

#### 9.19.3 HOW TO CONSULT THE REQUEST FOR ADDITIONAL DOCUMENTS

When the customs authorities control your import centralised clearance declaration, they may ask you for additional documents. If this is the case, you will need to execute the mandatory task 'Register requested information / documents'.

To consult the Request for additional documents:

- 1. Open the Import Centralised Clearance Declaration page.
- 2. Click on the **Request for additional documents** hyperlink in the highlights or click on the **Control details** button.

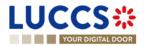

3. The **Request for additional documents** card is available and contains the information received from the customs authorities.

|                         | AL DOOR          |                                                                                                    |                               | Q Search by LRN/I   | MRN EN Y                                                                             |
|-------------------------|------------------|----------------------------------------------------------------------------------------------------|-------------------------------|---------------------|--------------------------------------------------------------------------------------|
|                         |                  |                                                                                                    | FOR FREE CIRCULATION          |                     | ✓ Operational details     Acceptance     ✓ Control details                           |
| Request for additio     |                  | Notification on<br>26/02/2024 13:03<br>Notification on<br>26/02/2024 13:02<br>Notification on<br>26/02/2024 13:02 | Awaiting additional documents | 27/03/2024<br>13:03 | Request for additional documents #<br>Customs control<br>V Declaration details       |
| Operational details     | Control details  | Declaration details                                                                                               | Debts details History         |                     | <ul> <li>Declaration</li> <li>General information</li> <li>Authorisations</li> </ul> |
| Request date 26/02/2024 | st for additiona | documents #1                                                                                                    |                               |                     | Customs offices<br>Actors<br>Finances<br>Guarantees<br>V Consignment                 |
| ▼ Re                    |                  |                                                                                                    |                               |                     |                                                                                      |
|                         |                  | REFERENCE<br>NUMBER                                                                                               | CUSTOMS DESCRIPTION<br>OFFICE |                     | General information<br>Transport                                                     |
| DOC                     | UMENT TYPE       | REFERENCE<br>NUMBER                                                                                               |                               | nent                |                                                                                      |

Figure 74: Consult request for additional documents

#### 9.19.4 HOW TO ANSWER TO THE REQUEST FOR ADDITIONAL DOCUMENTS

When the customs authorities control your import centralised clearance declaration, they may ask you for additional documents. If this is the case, you will need to execute the mandatory task **Register requested documents** */* **information**'.

To perform the Register requested documents / information' task:

- 1. Open the import centralised clearance declaration page or go to the tasks list.
- 2. Click on the mandatory task 'Register requested documents / information'.

REGISTER REQUESTED DOCUMENTS / INFORMATION

3. The form opens.

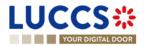

| GISTER RE                                                                                                    | EQUESTED ADDITIONAL D                                      | OCUMENTS          | 6                                        |                                         |               |         |   | EN |  |
|----------------------------------------------------------------------------------------------------|------------------------------------------------------------|-------------------|------------------------------------------|-----------------------------------------|---------------|---------|---|----|--|
| RN: 24RNTP00000f                                                                                                    | 00000025535 🕫 👘                                            |                   |                                          |                                         |               |         | _ |    |  |
| IRN:                                                                                                    | 24LU700L000003UJR0                                         | Procedure         | Import - H1 Release for free circulation | Status :                                | UNDER CONTROL |         |   |    |  |
| eclarant.                                                                                                    | ۲                                                          | Submission date   | 26/02/2024 13:01                         | Declaration types                       | IM - A        |         |   |    |  |
| epresentative:                                                                                                    | (*)                                                        | Acceptance date:  | 26/02/2024 13:02                         |                                         |               |         |   |    |  |
| ustoms Office of                                                                                                    | LU700000 - Direction des Douanes et Accises                | Customs Office of | BE501000 - ARLON DA (i)                  |                                         |               |         |   |    |  |
| upervision:<br>lequest date and time<br>6/02/2024 13:03                                                                        | 0<br>ne                                                    | presentation:     |                                          |                                         |               |         |   |    |  |
| upervision:<br>equest date and time<br>5/02/2024 13:03                                                                         | ©<br>ed documents                                          | EFERENCE NUMBER   |                                          | CRIPTION                                |               |         |   |    |  |
| equest date and time<br>5/02/2024 13:03<br>Requeste<br>DOCUMENT TYPE                                                           | ©<br>ed documents                                          | presentation.     | CUSTOMS OFFICE DES                       | CRIPTION<br>nieed to upload this docume | nt            |         |   |    |  |
| equest date and time<br>5/02/2024 13:03<br>Requeste<br>DOCUMENT TYPE                                                           | C C C C C C C C C C C C C C C C C C C                      | presentation.     | CUSTOMS OFFICE DES<br>Customs over you   |                                         | nt            |         |   |    |  |
| equest date and tim<br>sr02/2024 13.03  Requeste DOCUMENT TYPP 1END - Ad-hoc A 1EXC - Agreed w nents available *               | C C C C C C C C C C C C C C C C C C C                      | presentation.     | CUSTOMS OFFICE DES<br>Custembore you     | need to upload this docume              | nt            |         |   |    |  |
| equest date and time<br>sr02/2024 13:03  Requeste DOCUMENT TYPP 1END - Ad-hoc A 1EXC - Agreed w                                | C C C C C C C C C C C C C C C C C C C                      | presentation.     | CUSTOMS OFFICE DES<br>Custembore you     | need to upload this docume              | a             |         |   |    |  |
| equest date and tim<br>sr02/2024 13:03<br>Requeste<br>DOCUMENT TYPP<br>1END - Ad-hoc A<br>1EXC - Agreed w<br>nents available * | C C C C C C C C C C C C C C C C C C C                      | presentation.     | CUSTOMS OFFICE DES<br>Custembore you     | need to upload this docume              | a             |         |   |    |  |
| equest date and tims<br>so2/2024 13:03<br>Requeste<br>DOCUMENT TYPE<br>1END - Ad-Roc A<br>1EXC - Agreed w<br>nents available * | ed documents re  Ruthonsation for End-Use maretiousekeeper | presentation.     | CUSTOMS OFFICE DES<br>Custembore you     | need to upload this docume              | n             | ACTIONS |   |    |  |

Figure 75: Register requested additional documents form

- 4. Fill in the form.
- 5. Click on **Submit**.

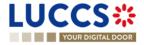

Once the form has been submitted, you can consult the information in the response to the request for additional documents / information in the view of the import centralised clearance declaration.

| YOUR DIGITAL DOOR                                                                                                    |                         |                | Q Search | by LRN/MRN                                                                                                    |
|----------------------------------------------------------------------------------------------------|-------------------------|----------------|----------|----------------------------------------------------------------------------------------------------|
| DRT DECLARATION - H1 RELEASE FOR F                                                                                                    | REE CIRCULATION         |                |          | V Operational details     Acceptance     V Control details     Request for additional documents #1                                                                                                    |
| CATE DECLARATION GENERATE SHORT FORM PRINT PREVIEW  ghlights  uest for additional documents #1 26/02/2024 13:03 stoms.control 26/02/2024 13:02 eptance 26/02/2024 13:02 | Due dates<br>No element |                |          | Customs control  Customs control  Customs control  Cuctoms Customs Cus |
| ational details Control details Declaration details Debts details Request for additional documents #1 Request date 26/02/2024                                           | ils History             |                |          | Finances<br>Guarantees<br>Consignment<br>General information<br>Transport<br>Documents                                                                                                    |
| Response Documents available Yes                                                                                                    |                         |                |          | > Item #1<br>> Item #2<br><ul> <li>History<br/>Actions history</li> </ul>                                                                                                    |
| DOCUMENT TYPE<br>1END - Ad-hoc Authorisation for End-Use                                                                                                    | REFERENCE NUMBER        | CUSTOMS OFFICE | ACTIONS  | Version history                                                                                                    |
| 1EXC - Agreed warehousekeeper                                                                                                    | 12548                   | Luxembourg     | *        |                                                                                                    |

Figure 76: Consult response to requested additional documents

## 9.20 DECISION ON RELEASE OF GOODS

#### 9.20.1 HOW TO CONSULT THE INTENTION NOT TO RELEASE THE GOODS

After declaration's control, the customs authorities may indicate their intention not to release the goods.

To consult the intention not to release the goods:

- 1. Open the **import declaration** page.
- 2. Click the Intent not to release hyperlink in the highlights or click on the Operational Details button.
- 3. The Intention not to release card is available and contains information received from customs authorities.

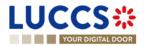

|                                                         |                                               |                                     | Q, Search by LRN/MRN EN ~                                                                     | 9 🖓 |
|---------------------------------------------------------|-----------------------------------------------|-------------------------------------|-----------------------------------------------------------------------------------------------|-----|
|                                                         | N - H1 RELEASE FOR FREE CIP                   |                                     | <ul> <li>Operational details</li> <li>Intention not to release</li> <li>Acceptance</li> </ul> |     |
| TY CODE                                                 | RIPTION OF GOODS                              | GOODS STATUS                        | Control details     Customs control results     Customs control                               |     |
| Expiration date<br>29/03/2024 23:59<br>List of items in | Reason for intention not to release<br>sdfsdf |                                     | Customs offices<br>Actors<br>Finances                                                         |     |
| ITEM NUMBER                                             | DESCRIPTION OF GOODS                          | REASON FOR INTENTION NOT TO RELEASE | Guarantees                                                                                    |     |

Figure 77: Intention not to release

Note: You can also find the status of your goods items in the 'Item Overview' card in the Operational Details and consult the reason for the intention not to release by clicking on (i)

| YOUR DIGITAL DOOR                         |                            | Q Search by LRI | I/MRN EN V                                                                |
|-------------------------------------------|----------------------------|-----------------|---------------------------------------------------------------------------|
|                                           | H1 RELEASE FOR FREE CIRCUI | LATION          | Operational details     Release of the goods     Intention not to release |
|                                           | 28/04/2023 07:34           |                 | Control notification                                                      |
| perational details Declaration detail     | s Debts details History    |                 | ✓ Declaration details                                                     |
| Items overview                            |                            |                 | <ul> <li>Declaration</li> <li>General information</li> </ul>              |
|                                           |                            |                 |                                                                           |
| ITEM COMMODIT DESCRIPTIC<br>NUMBER Y CODE | DN OF GOODS                | GOODS STATUS    | Authorisations<br>Customs offices                                         |
| ITEM COMMODIT DESCRIPTIO                  | DN OF GOODS                | GOODS STATUS    |                                                                           |
| ITEM COMMODIT DESCRIPTIC<br>NUMBER Y CODE |                            |                 | Customs offices<br>Actors                                                 |

Figure 78: Item overview

#### 9.20.2 HOW TO REGISTER A REQUEST TO BE HEARD

When the Customs authorities indicate their intention not to release the goods, the user must perform the mandatory task **Register Right to be Heard**, to confirm or deny their intention to exercise their right to be heard.

To execute the task Register Right to be Heard:

- 6. Open the Import declaration page. The mandatory task **Register Right to be Heard** is available or go to the tasks list.
- 7. Click on **Register Right to be Heard**.

Page 92 of 308

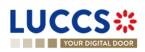

8. The Confirmation - Right to be Heard pop-up opens.

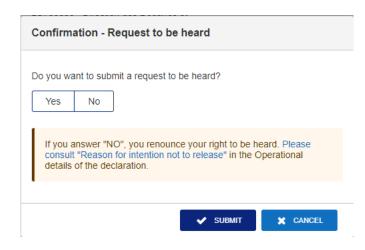

Figure 79: Right to be heard pop-up

If you answer 'NO', you renounce your right to be heard, it is a final decision.

If you answer **yes** and click on **submit**, the registration form opens.

| L | UCC                                             | S ;;;                                           | 🗐 DECLARATIO                               | NS 🗸 🖿 DOCUMENTS 🗸 🌞 CEF                        | RTIFICATES 🗸 💶     | DEBTS MANAGEMENT 🗸 |                       |                                                        |      | LU    |
|---|-------------------------------------------------|-------------------------------------------------|--------------------------------------------|-------------------------------------------------|--------------------|--------------------|-----------------------|--------------------------------------------------------|------|-------|
|   | YOUR DIG                                        | ITAL DOOR                                       |                                            |                                                 |                    |                    | <b>Q</b> Search by Ll | RN/MRN                                                 | EN 🗸 | ] 🛛 💕 |
| F | EGISTER 1                                       | THE RIGHT TO BE HEA                             | RD REQUE                                   | ST                                              |                    |                    |                       | Consignment     Justification     Supporting documents |      |       |
| ٢ | LRN: 23RNTP0000                                 | 000000055322 🕑                                  |                                            |                                                 |                    |                    |                       | ✓ Item #1                                              |      |       |
|   | MRN:                                            | 23LU700L00002LQGR6                              | Procedure:                                 | Import - H1 Release for free circulation        | Status:            | UNDER CONTROL      |                       | Justification<br>Supporting documents                  |      |       |
|   | Declarant:                                      | ۲                                               | Submission date:                           | 28/04/2023 07:33                                | Declaration types: | IM - A 👔           |                       |                                                        |      |       |
|   | Representative:                                 | -                                               | Acceptance date:                           | 28/04/2023 07:33                                |                    |                    |                       |                                                        |      |       |
|   | Supervising<br>customs office:                  | LU700000 - Direction des Douanes et Accises (i) | Customs office of<br>processing:           | LU700000 - Direction des Douanes et Accises (i) |                    |                    |                       |                                                        |      |       |
|   | Expiration date of<br>the right to be<br>heard: | 28/05/2023                                      | Reason for<br>intention not to<br>release: | -                                               |                    |                    |                       |                                                        |      |       |
| C | onsignment                                      |                                                 |                                            |                                                 |                    |                    |                       |                                                        |      |       |
|   | Justification                                   |                                                 |                                            |                                                 |                    |                    |                       |                                                        |      |       |
|   |                                                 |                                                 |                                            |                                                 |                    |                    |                       |                                                        |      |       |

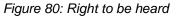

- 9. Fill in the information about your right to be heard.
- 10. Click on **Submit**. A confirmation pop-up opens, click on **Yes**.

#### 9.20.3 HOW TO CONSULT THE CUSTOMS AUTHORITIES' RELEASE DECISION

After declaration's acceptance and the formalities related to the guarantees completed, the customs authorities take a decision on the release of the goods and notify the declarant/representative. Then, the declaration changes to status:

- 'Released'

Page 93 of 308

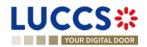

- 'Not released'
- 'Partially released'

To consult the release decision:

- 1. Open the **Import declaration** page.
- 2. Click on the **Decision on release** hyperlink in the highlights or click on the **Operational Details** button.
- 3. The **Release for import / No release for import** card is available and contains the information received from the customs authorities. You can also find the status of your goods items in the '**Item overview**' card in **Operational Details**.

| Ý       | OUR DIGITAL DOOR                           |                        |                        | Q Search by LR | N/MRN EN Y                              | <b>Ly</b> ( |
|---------|--------------------------------------------|------------------------|------------------------|----------------|-----------------------------------------|-------------|
|         |                                            | N - INWARD PROCESSING  |                        |                | ✓ Operational details                   |             |
| VIE     | UNI DECLARATIC                             | - INVARD FROCESSING    |                        |                | Non-release of the goods                |             |
|         |                                            |                        |                        |                | Intention not to release                |             |
| oods it | tem #2 9306 30 90 00                       | VIN                    |                        | NOT RELEASED   | Control notification                    |             |
|         |                                            |                        |                        |                | Acceptance                              |             |
|         |                                            |                        |                        |                | <ul> <li>Declaration details</li> </ul> |             |
|         | on-release of the g                        | loods                  |                        |                | ✓ Declaration                           |             |
|         | -                                          |                        |                        |                | General information                     |             |
|         | ison for not release date<br>04/2023 11:42 | Reason for not release |                        |                | Authorisations                          |             |
|         |                                            |                        |                        |                | Customs offices                         |             |
|         | LIST OF GOODS                              | ITEMS NOT RELEASED     |                        |                | Actors                                  |             |
|         |                                            |                        |                        |                | Finances                                |             |
|         | GOODS ITEM NUMBER                          | DESCRIPTION OF GOODS   | REASON FOR NOT RELEASE |                | Guarantees                              |             |
|         | Goods item #1                              | Bonbon et chocolats    | -                      |                | ✓ Consignment                           |             |
|         | Goods item #2                              | VIN                    |                        |                | General information                     |             |
|         | Goods item #2                              | VIN                    | -                      |                | Transport                               |             |
|         |                                            |                        |                        |                | Documents                               |             |
|         |                                            |                        |                        |                | > Goods item #1                         |             |

Figure 81: Release decision

Note: Please note that when a release decision is partial, you will receive both cards successively.

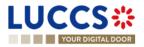

## 9.21 DISCHARGE

#### 9.21.1 HOW TO SUBMIT A DISCHARGE REQUEST

Once goods have been released under a special procedure, they must be discharged by the final discharge date. You can submit a discharge request per commodity code or per declaration.

1. Open the **Discharge task list** from the **'Tasks'** menu or open the details of your authorisation.

| UC    | CS*                        | 📰 tasks 🗸 💋 declarations 🗸 🖿   | Documents 🗸 🌞 certificate: | S 🗸 💼 DEBTS MANAGEMENT 🗸    |                     | LU                         |
|-------|----------------------------|--------------------------------|----------------------------|-----------------------------|---------------------|----------------------------|
|       | YOUR DIGITAL DOOR          |                                |                            |                             | C Search by LRN/MRN | EN 🗸 🗳 🤉 🖷                 |
| DISCH | ARGE TASKS LIST            | 8                              |                            |                             |                     |                            |
|       | 1                          |                                |                            |                             |                     |                            |
|       | TYPE                       | AUTHORISATION REFERENCE NUMBER | TASK                       | HOLDER OF THE AUTHORISATION | AUTHORISATION LEVEL | DATE FOR FINAL DISCHARGE 1 |
| ≽     | C516 - Temporary Admission | LUTEA                          | Register discharge request | CFL logistics<br>LU16571800 | Permanent           | 02/07/2023                 |
| *     | 1TAD - Temporary Admission | 23LU700L000001X5R6             | Register discharge request | CFL logistics<br>LU16571800 | Local               | 20/07/2023                 |
| *     | C601 - Inward Processing   | LUIPC                          | Register discharge request | CFL logistics<br>LU16571800 | Permanent           | 15/08/2023                 |
| <     | 1END - End-use             | 23LU700L0000010WR5             | Register discharge request | CFL logistics<br>LU16571800 | Local               | 29/08/2023                 |
| *     | 1TAD - Temporary Admission | 23LU700L0000017XR6             | Register discharge request | CFL logistics<br>LU16571800 | Local               | 06/09/2023                 |
| *     | 1END - End-use             | 23LU700L0000018LR2             | Register discharge request | CFL logistics<br>LU16571800 | Local               | 06/09/2023                 |
| *     | 1END - End-use             | 23LU700L0000019BR7             | Register discharge request | CFL logistics<br>LU16571800 | Local               | 06/09/2023                 |
| *     | 1TAD - Temporary Admission | 23LU700L000001Q1R3             | Register discharge request | CFL logistics<br>LU16571800 | Local               | 14/09/2023                 |
| *     | 1IWP - Inward Processing   | 23LU700L000001UHR6             | Register discharge request | CFL logistics<br>LU16571800 | Local               | 19/09/2023                 |
|       |                            |                                |                            | on Links                    |                     |                            |

Figure 82: Discharge tasks list

- 2. Click on Register discharge request.
- 3. Choose the commodity code or the declaration related to your discharge request and click on the **Request** to discharge action icon
- 4. The discharge request form opens.
- 5. Fill in the discharge information.
- 6. Click on Submit. A confirmation pop-up opens, click on Yes.

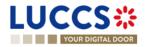

| LUCCS*                          | 🔚 TASKS 🗸 📕 DECLARATIONS 🗸           | DOCUMENTS 🗸 🐗                | Certificates 🗸     | DEBTS MANAGEMENT        | ×                   |            |
|---------------------------------|--------------------------------------|------------------------------|--------------------|-------------------------|---------------------|------------|
| YOUR DIGITAL DOOR               |                                      |                              |                    |                         | Q Search by LRN/MRN | en 🗸 🗳 🖓 📭 |
| REGISTER DISCHARG               | E PER COMMODITY COD                  | E                            |                    |                         |                     |            |
| REFERENCE NUMBER: LUTEA         | C                                    |                              |                    |                         |                     |            |
| Authorisation type UCC / TEA (  | Start date / End 12/0<br>date        | 04/2019 🗲 -                  | Status             | VALID                   |                     |            |
| Holder of the authorisation     | ۲                                    |                              |                    |                         |                     |            |
| Quantity to discharge           |                                      |                              |                    |                         |                     |            |
| Commodity code<br>9301 10 00 00 | Measurement unit and qualifier<br>KG | Remaining quantity<br>70.033 |                    | Quantity to discharge * |                     |            |
| Description of goods<br>Banana  |                                      |                              |                    |                         |                     |            |
| Applicable declarations         |                                      |                              |                    |                         |                     |            |
| MRN COMMODITY CODE DATE OF      | RELEASE DATE FOR FINAL DISCHARGE     | RELEASE QUANTITY             | REMAINING QUANTITY | ESTIMATED QUAN          | TITY TO DISCHARGE   |            |
| No element                      |                                      |                              |                    |                         |                     |            |

Figure 83: Discharge request per commodity code

| LUCCS <b>*</b>               | I TASKS ✓            |                                              | ATES 👻 📰 DEBTS MANAGEMENT 👻 |                   |     | LU           |
|------------------------------|----------------------|----------------------------------------------|-----------------------------|-------------------|-----|--------------|
| YOUR DIGITAL DOOR            |                      |                                              |                             | Q Search by LRN/M | IRN | ) en 🗸 🕹 ? ℕ |
| REGISTER DISCHAP             | RGE PER MRN          |                                              |                             |                   |     |              |
|                              | C                    |                                              |                             |                   |     |              |
| Authorisation type UCC / TEA | A (i)                | Start date / End 12/04/2019 → - Stat<br>date | us VALID (i                 |                   |     |              |
| Holder of the authorisation  | ۲                    |                                              |                             |                   |     |              |
|                              |                      |                                              |                             |                   |     |              |
| Declaration                  |                      |                                              |                             |                   |     |              |
| MRN<br>22LU701L0000003YR6    |                      |                                              |                             |                   |     |              |
| Quantity to discharge        |                      |                                              |                             |                   |     |              |
| COMMODITY CODE               | DESCRIPTION OF GOODS | REMAINING QUANTITY                           | QUANTI                      | TY TO DISCHARGE   |     |              |
| 9301 10 00 00                | Banana               | 3.049                                        |                             |                   |     |              |
| 9306 30 90 00                | Ball                 | 82                                           |                             |                   |     |              |

Figure 84: Discharge request per MRN

When the submission is successful, your discharge request is submitted to the customs authorities. You are then redirected to your last active page.

When the submission is not successfully completed, you must correct the errors.

#### 9.21.2 HOW TO CONSULT THE CUSTOMS' RESPONSE TO THE DISCHARGE REQUEST

After submitting the discharge request to the customs authorities, you can consult the information related to this request.

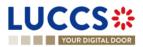

Page 96 of 308

To consult the details of the discharge request:

- 1. Open the page of the authorisation concerned by the discharge request from the **Tasks List** via its **Authorisation Number**.
- 2. The discharges requests are listed in the 'Discharge information' > 'Details of discharge' tab.

|                                                                                                    | Lu and                                                           |
|----------------------------------------------------------------------------------------------------|------------------------------------------------------------------|
| YOUR DIGITAL DOOR                                                                                                    | rarch by LRN/MRN 🛛 💽 💌                                           |
|                                                                                                    | V Main information<br>Publication agreement<br>Customs authority |
| REFERENCE NUMBER: LUTEA:         Authorisation type       UCC / TEA ()         Start date / End       12/04/2019 → -         Status       ()         date       () | Annexes<br>V Goods information<br>Applicable goods               |
| Holder of the  authorisation                                                                                                    | Location of goods  V Discharge information Period of discharge   |
| REGISTER DISCHARGE REQUEST REGISTER EXTENSION REQUEST                                                                                                    | Details of discharge                                             |
| Main information Goods information Discharge Information Guarantee                                                                                                 | Guarantee                                                        |
| Discharge information Period of discharge Details of discharge                                                                                                    |                                                                  |
| REQUEST DATE AND TIME REQUEST TYPE JUSTIFICATION RESPONSE FROM CUSTOMS DECISION DATE AND TIME                                                                      |                                                                  |

Figure 85: Details of discharge

#### 9.21.3 HOW TO SUBMIT A REQUEST FOR AN EXTENSION OF THE DISCHARGE PERIOD

The validity period of a special procedure is fixed according to the estimated time needed to complete the planned operation. You may request an extension of the period initially granted.

- 1. Open the authorisation concerned by the request from the **Discharge tasks list** via its **Authorisation Number**.
- 2. Click on Register extension request.

|                             |                       |                              | DOCUMENTS 🗸 🕌            | CERTIFICATES 🗸 |
|-----------------------------|-----------------------|------------------------------|--------------------------|----------------|
| AUTHORISAT                  | TION                  |                              |                          |                |
|                             | IBER:                 |                              |                          |                |
| Authorisation type          | UCC / TEA (i)         | Start date / End date        | 12/04/2019 🗲 -           | ţ              |
| Holder of the authorisation | ۲                     | Representative of the holder | View representatives (i) | (<br>)         |
| Decision taken by           | í                     | Registration date            | -                        |                |
|                             |                       | +                            |                          |                |
| REGISTER DISCHARGE F        | REGISTER EXTENSION RE | QUEST                        | _                        |                |

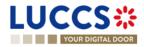

| LUCCS 🗱 🔚 TASKS 🗸 🖉 DECLARATI                                                | IONS 👻 🖿 DOCUMENTS    | ♥                        | MENT 🗸           |           |              |
|------------------------------------------------------------------------------|-----------------------|--------------------------|------------------|-----------|--------------|
| YOUR DIGITAL DOOR                                                            |                       |                          | Q Search by LRN/ | 1MRN      | _ EN 🗸 🗳 🕐 ℕ |
| EXTEND PERIOD OF DISCHARGE                                                   |                       |                          |                  |           |              |
| REFERENCE NUMBER: LUTEA C                                                    |                       |                          |                  |           |              |
| Authorisation type UCC / TEA ()                                              | Start date / End date | 12/04/2019 🗲 -           | Status           | VALID (1) |              |
| Holder of the euthorisation                                                  |                       |                          |                  |           |              |
| Information Please select the declaration to extend the period of discharge. |                       |                          |                  |           |              |
| Applicable declarations                                                      |                       |                          |                  |           |              |
|                                                                              |                       |                          |                  |           |              |
| MRN                                                                          |                       | DATE FOR FINAL DISCHARGE |                  |           | ACTION       |
|                                                                              |                       |                          |                  |           |              |
| 22LU701L000003YR6                                                            |                       | 02/07/2023               |                  |           |              |
| 22LU701L0000004SR7                                                           |                       | 16/07/2023               |                  |           |              |

Figure 86: Period of discharge extension - choice of declaration

- 3. Choose the declaration on which to apply your extension request and click on the **Extend period of discharge** icon
- 4. The extend period of discharge form opens.

| LUCCS*                      | 🗮 TASKS 🗸            |                                              | CUMENTS 🗸 🌞 CERT          | IFICATES 🗸 💼 DEBTS MANAGEMENT 🗸 |                     |   |            |
|-----------------------------|----------------------|----------------------------------------------|---------------------------|---------------------------------|---------------------|---|------------|
| YOUR DIGITAL DOOR           |                      |                                              |                           |                                 | Q Search by LRN/MRI | N | EN 🗸 🗳 🤉 ℕ |
| EXTEND PERIOD C             | OF DISCHARGE         |                                              |                           |                                 |                     |   |            |
| Authorisation type UCC / 1  |                      | Start date / End 12/04/2019 → -<br>date      |                           | Status VALID (j                 |                     |   |            |
| Holder of the authorisation | ۲                    |                                              |                           |                                 |                     |   |            |
| Applicable declaratio       | n                    |                                              |                           |                                 |                     |   |            |
|                             |                      | Date for final discharge Exter<br>02/07/2023 | ension period in months * | For all goods<br>Yes No         |                     |   |            |
| Extend the period of        | discharge per goo    | d                                            |                           |                                 |                     |   |            |
| COMMODITY CODE              | DESCRIPTION OF GOODS | DATE FOR FINAL DISC                          | CHARGE                    | EXTENSION PERIOD IN MONTHS      |                     |   |            |
| 9301 10 00 00               | Banana               | 02/07/2023                                   |                           |                                 |                     |   |            |
| 9306 30 90 00               | Ball                 | 02/07/2023                                   |                           |                                 |                     |   |            |

Figure 87: Extension of the discharge period

- 5. Fill in the information related to the extension of the discharge.
- 6. Click on **Submit**. A confirmation pop-up opens, click on **Yes**.

When the submission is successful, your Extension of the discharge period is submitted to the customs authorities. You are then redirected to your last active page.

When the submission is not successfully completed, you must correct the errors.

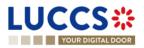

# 9.21.4 HOW TO CONSULT THE CUSTOMS' RESPONSE TO THE REQUEST FOR EXTENSION OF THE DISCHARGE PERIOD

After submitting the request for an extension of the discharge period to the customs authorities, you can consult the information on this request.

To consult the details of the discharge request:

- 1. Open the authorisation concerned by the request from the **Discharge tasks list** via its **Authorisation Number**.
- 2. The discharges requests are listed in the 'Period of discharge' tab.

| LUCCS 🔆 🔚 declarations 🗸 🖿 documents 🗸 🏶 certificates 🗸 🚍 debts management 🗸                                                                                       |                                                                                                    | LU           |
|----------------------------------------------------------------------------------------------------|----------------------------------------------------------------------------------------------------|--------------|
| YOUR DIGITAL DOOR                                                                                                    | Q Search by LRN/MRN                                                                                  | _ en 🗸 🗳 🤉 ℕ |
| AUTHORISATION REFERENCE NUMBER LUTEA Authorisation type UCC / TEA () Start date / End 12/04/2019 - Status (ALID ()                                                 | ✓ Main information     Publication agreeme     Customs authority     Annexes     ✓ Goods information | nt           |
| Holder of the authorsation                                                                                                    | Applicable goods Location of goods V Discharge informatio Period of discharge                        |              |
| REGISTER DISCHARCE REQUEST         REGISTER EXTENSION REQUEST           Main information         Goods information         Discharge information         Guarantee | Details of discharge<br>Guarantee                                                                    |              |
| Discharge information                                                                                                    |                                                                                                    |              |
| Period of discharge         Details of discharge           Period of discharge (in months)         Automatical extension of the time period                        |                                                                                                    |              |
| 14 No<br>Estimated period of discharge description                                                                                                    |                                                                                                    |              |

Figure 88: Period of discharge

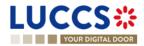

# **10 EXCISE PROCEDURE**

# A- CONSULT INFORMATION RELATED TO AN EXCISE DECLARATION

## **10.1 HOW TO CONSULT AN EXCISE DECLARATION**

To consult the excise declaration data:

1. Open the Excise Declaration page via its LRN/MRN or via the Declarations list.

| LUCCS C Tasks V Declarations V Documents V Certificates V Debts Management V                                                                                                    |                                                                                 |
|----------------------------------------------------------------------------------------------------|---------------------------------------------------------------------------------|
| VIEW AC4 DECLARATION                                                                                                    | Operational details                                                             |
| LRN: 23XNTP0000000000846         MRN:       23LU704L0000007IX4         Excise       Status:         RELEASED                                                                                                    | General information<br>Customs offices<br>Actors                                |
| Consignee:     Submission date:     27/04/2023 11:31     Declaration type:     AC - 4       Representative:     -     Acceptance date:     27/04/2023 11:31     Custom office of destination:     LU704000 - Centre Douanier ()                                     | Documents<br>Finances<br>> Goods item #1                                        |
| REGISTER INVALIDATION REQUEST         REGISTER POST RELEASE AMENDMENT REQUEST         DUPLICATE         GENERATE SHORT FORM         PRINT PREVIEW           Operational details         Declaration details         Debts details         History                   | <ul> <li>✓ History</li> <li>Actions history</li> <li>Version history</li> </ul> |
| Declaration                                                                                                    |                                                                                 |
| General information         Customs offices         Actors         Documents         Finances           LRN         Declaration type         Additional declaration type         Commercial reference           23XNTP00000000006846         AC         4         - |                                                                                 |

Figure 89: Excise return - header

- 2. Click on the Declaration details button.
- 3. The data of the excise declaration is displayed:
  - Declaration: general information, customs offices, actors, documents, and finances
  - Item: general information, goods, documents, and finances

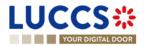

| YOUR DIGITAL DOOR                                                                                                    |   |                                      | Q Search by LRN/I | MRN                 | EN 🗸 🗳 🤈 |
|----------------------------------------------------------------------------------------------------|---|--------------------------------------|-------------------|---------------------|----------|
| EW AC4 DECLARATION  EGISTER MANLANTION REQUEST REGISTER POST RELEASE AMERICALENT RECLASS  perational details Declaration  Customs offices Actors Docu  IRN Declaration type 23XNTP0000000006846 Ac  Date 27004/2023  Warehouse Type Identifier | · | PRINT PREVIEW Commercial reference - |                   | Operational details |          |

Figure 90: Excise return - return details

Note: The data displayed corresponds to the last recorded data of the declaration (i.e., corrections are considered).

## **10.2HOW TO CONSULT ACTIONS HISTORY OF AN EXCISE DECLARATION**

The actions history of the declaration contains the events related to the excise declaration, such as events related to tasks performed, change of movement status, deadlines and messages exchanged with the customs office.

To view the actions history of the excise declaration:

- 1. Open the Excise Declaration via LRN/MRN page.
- 2. Click on the History buttons.
- 3. The actions history of the excise declaration is available.

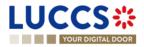

| YOUR DIGITA                                                                      | AL DOOR          |                                                | Q Search by LRN/ | mrn 🛛 🔄 💽 🚺                                                                                                    |
|----------------------------------------------------------------------------------|------------------|------------------------------------------------|------------------|----------------------------------------------------------------------------------------------------|
| VIEW AC4 DE<br>REGISTER INALIDATION RE<br>Operational details<br>Actions history |                  |                                                |                  | Operational details   Declaration details  Concernation General information Customs offices Actors Documents Finances Society Goods item #1 |
| DATE                                                                             | ACTION TYPE      | DESCRIPTION                                    | USER/SYSTEM      | ✓ History                                                                                                    |
| 27/04/2023 11:31                                                                 | Message sent     | AC4 - Release Notification - To: LU via NTP    | Customs          | Actions history                                                                                                    |
| 27/04/2023 11:31                                                                 | Status set       | Released                                       | Customs          | Version history                                                                                                    |
| 27/04/2023 11:31                                                                 | Message sent     | AC4 - Acceptance Notification - To: LU via NTP | Customs          |                                                                                                    |
| 27/04/2023 11:31                                                                 | Status set       | Accepted                                       | Customs          |                                                                                                    |
| 27/04/2023 11:31                                                                 | Message received | AC4 - Declaration                              | Customs          |                                                                                                    |
| 27/04/2023 11:31                                                                 | Task performed   | Task - Register declaration                    | NTP              |                                                                                                    |

Figure 91: Excise declaration - actions history

# 10.3 HOW TO CONSULT THE VERSION HISTORY OF THE EXCISE DECLARATION

The version history of the excise declaration contains the events related to the amendments of the excise declaration.

To view the version history of the excise declaration:

- 1. Open the Excise Declaration page via the LRN/MRN.
- 2. Click the **History > Version History** button.
- 3. The version history of the excise return is available and contains the dates of corrections made and their status.

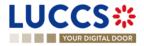

| YOUR DIG              | ITAL DOOR                       |                  |                               |                                  | Q Search by                    |                                                               |
|-----------------------|---------------------------------|------------------|-------------------------------|----------------------------------|--------------------------------|---------------------------------------------------------------|
| IEW AC4 D             | ECLARATION                      |                  |                               |                                  |                                | Operational details<br>V Declaration details<br>V Declaration |
| LRN: 23XNTP0000       | 000000006846                    |                  |                               |                                  |                                | General information                                           |
| MRN:                  | 23LU704L0000007IX4              | Procedure:       | Excise                        | Status:                          | RELEASED                       | Customs offices<br>Actors                                     |
| Consignee:            | ۲                               | Submission date: | 27/04/2023 11:31              | Declaration type:                | AC - 4                         | Documents                                                     |
| Representative:       | -                               | Acceptance date: | 27/04/2023 11:31              | Custom office of<br>destination: | LU704000 - Centre Douanier (i) | Finances > Goods item #1                                      |
| REGISTER INVALIDATION | REQUEST REGISTER POST RELEASE A | MENDMENT REQUEST | DUPLICATE GENERATE SHORT FORM | PRINT PREVIEW                    |                                | <ul> <li>History</li> <li>Actions history</li> </ul>          |
| Operational details   | Declaration details Debts det   | ails History     |                               |                                  |                                | Version history                                               |
| Actions history       | Version history                 |                  |                               |                                  |                                |                                                               |
| 28/04/2023 13:        | 51 O Amendment                  |                  |                               |                                  |                                |                                                               |

Figure 92: Excise declaration - version history

# 10.4 HOW TO CONSULT A PREVIOUS VERSION OF THE EXCISE DECLARATION

A previous version contains the reported data from the previous version of the declaration.

A new version is created when an amendment has been made.

To consult a previous version of the excise declaration:

- 1. Open the Excise Declaration page via the LRN/MRN.
- 2. Click the **History > Version History** button.
- 3. Click on the **hyperlink** of the version you wish to view.
- 4. The previous version of the report is available and contains the reported data from the previous version of the report.

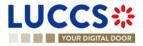

| JCCS ::                                        |                        |                    |                          | Q Search by LRN/ | mrn En 🗸 🔮 🕐 🛯                                                                                |
|------------------------------------------------|------------------------|--------------------|--------------------------|------------------|-----------------------------------------------------------------------------------------------|
| EW AC4 DECLAR/                                 | ATION                  |                    |                          |                  | <ul> <li>✓ Declaration details</li> <li>✓ Declaration</li> <li>General information</li> </ul> |
| LRN: 23XNTP0000000000006844<br>MRN: 23LU704L00 |                        | cedure: Excise     | Version: PREVIOUS VE     | RSION            | Customs offices<br>Actors<br>Documents                                                        |
| Consignee:                                     | Re                     | presentative: -    | Declaration type: AC - 4 |                  | Finances                                                                                      |
| ]                                              |                        |                    |                          |                  | > Goods item #1                                                                               |
| RINT PREVIEW                                   |                        |                    |                          |                  | > Goods item #1                                                                               |
|                                                |                        |                    |                          |                  | > Goods item #1                                                                               |
| Declaration details                            | Customs offices Actors | Documents Finances |                          |                  | > Goods item #1                                                                               |

Figure 93: Excise declaration - previous version

## **10.5 HOW TO CONSULT THE ACCEPTANCE OF THE EXCISE DECLARATION**

The excise declaration is accepted when the MRN allocation notification (AC4 - Acceptance Notification) is received from the Customs office. The status of the declaration becomes "Accepted" and the MRN is allocated and displayed in the header of the **Excise Declaration** page.

To consult the acceptance of the excise declaration:

- 1. Open the **Excise Declaration** page.
- 2. Click the **Operational Details** button.
- 3. The **Acceptance** card is available and contains the acceptance date of the excise return and the calculated taxes.

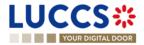

| YOUR DIGITAL DOOR                                                                           |                           | Q Search by LRN/MRN                                                                                                    |
|---------------------------------------------------------------------------------------------|---------------------------|----------------------------------------------------------------------------------------------------|
| AC4 DECLARATION Release Acceptance Declaration acceptance date 27/04/2023 11:31 Total taxes | MRN<br>23LU704L0000007IX4 | Operational details          Declaration details          Declaration         General information       Customs offices         Actors       Documents         Finances       > Goods item #1          History         Actions history       Version history |
|                                                                                             | PAYABLE TAX AMOUNT        |                                                                                                    |
| TAX TYPE                                                                                    |                           |                                                                                                    |

Figure 94: Acceptance of the excise declaration

## **10.6 HOW TO VIEW THE CUSTOMS AUTHORITIES' RELEASE DECISION**

After acceptance of the declaration and finalisation of the guarantee's formalities, the Customs authorities take a decision on the release of the goods and notify the declarant/representative and the declaration changes to the status:

- "Released".

To consult the release decision:

- 1. Open the relevant Excise Declaration page.
- 2. Click on the **Operational Details** button.
- 3. The **Release** card is available and contains information about the information received from the customs authorities.

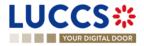

|                              | 1 D I TIONI                    |                  |                               |                               |                                                             | Operational details         |
|------------------------------|--------------------------------|------------------|-------------------------------|-------------------------------|-------------------------------------------------------------|-----------------------------|
| VIEW AC4 DECLARATION         |                                |                  |                               |                               | Declaration details     Declaration     General information |                             |
| MRN: 23LU                    | 1704L0000007DX9 💽              | Procedure:       | Excise                        | Status:                       | RELEASED                                                    | Customs offices<br>Actors   |
| Consignee:                   | ۲                              | Submission date: | 25/04/2023 16:58              | Declaration type:             | AC - 4                                                      | Documents                   |
| Representative: -            |                                | Acceptance date: | 25/04/2023 16:58              | Custom office of destination: | LU704000 - Centre Douanier (i)                              | Finances > Goods item #1    |
| REGISTER INVALIDATION REQUES | ST REGISTER POST RELEASE AME   | NDMENT REQUEST   | DUPLICATE GENERATE SHORT FORM | PRINT PREVIEW                 | ]                                                           | History     Actions history |
| Operational details          | Declaration details Debts deta | ils History      |                               |                               |                                                             | Version history             |
| <ul> <li>Release</li> </ul>  |                                |                  |                               |                               |                                                             |                             |

Figure 95: Release decision

# B- REGISTER THE EXCISE DECLARATION AND OPERATIONAL DATA

# **10.7 HOW TO SUBMIT AN EXCISE DECLARATION**

To submit an excise declaration:

- 1. Open the **Menu > Declarations > New Declarations > AC4 Excise** page.
- 2. A new LRN is assigned by the system for your declaration.

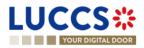

| YOUR DIGITAL DOOR                                                                                   |  |                                          |                                  | Q Search by LRN/MRN                       | ] [en 🗸] 👉 ? 📭                   |
|----------------------------------------------------------------------------------------------------|--|------------------------------------------|----------------------------------|-------------------------------------------|----------------------------------|
| EGISTER AC4 DECLARATION - EXCISE                                                                    |  |                                          |                                  |                                           | ormation<br>ffice of destination |
| claration                                                                                           |  |                                          |                                  | Actors                                    |                                  |
| General information LRN 23XNTP0000000000000 Warehouse + Customs office of destii Reference number * |  | Date *                                   | Ë                                | Documents<br>Finances<br>✓ Goods item lis |                                  |
| Actors                                                                                              |  | witching on the toggle, or with its Name | & Address by switching off the t | oggle. When the switch is                 |                                  |

Figure 96: Registration of the excise declaration

- 3. Complete the form by providing the information related to:
  - the excise declaration
  - the goods items
- 4. Click on **Submit**. A confirmation pop-up opens, click on **Yes**.

When the submission is successful, your excise declaration is submitted to the customs office. You are then redirected to the **Excise Declaration** page where you can view the information recorded.

If the submission is not successful, you must correct the errors.

**Note**: You can cancel the submission of the excise declaration at any time by clicking **Cancel**. You will be redirected to your last active page and the information entered in the form will not be saved.

## **10.8 RECTIFICATION**

#### 10.8.1 HOW TO SUBMIT AN AMENDMENT REQUEST FOR AN EXCISE DECLARATION

You may request to amend your declaration after release.

To submit a request for amendment of the declaration:

- 1. Open the page of the **Excise declaration** you wish to amend.
- 2. Click on the optional task Register Post-Release Amendment Request
- 3. The registration form opens.

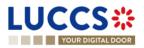

REGISTER POST RELEASE AMENDMENT REQUEST

| YOUR DIGITAL DOOR                                                              |                                                                                               | Q Search b                                                                                  | y LRN/MRN 🛛 🔁 🕐 💽                            |
|--------------------------------------------------------------------------------|-----------------------------------------------------------------------------------------------|---------------------------------------------------------------------------------------------|----------------------------------------------|
| REGISTER AMENDMENT REQU     Information: Your declaration amendment is pre-fil |                                                                                               | e data elements cannot be amended.                                                          | Customs office of destination<br>Actors      |
| LRN: 23XNTP0000000006846 2 MRN: 23LU704L0000007IX4 💽                           | Procedure: Excise                                                                             | Status: RELEASED                                                                            | Documents<br>Finances<br>V Goods item list + |
| Consignee:                                                                     | Submission date:         27/04/2023 11:31           Acceptance date:         27/04/2023 11:31 | Declaration type: AC - 4<br>Custom office of<br>destination: LU704000 - Centre Douanier (1) | — > Goods item #1                            |
| Date * Justificat                                                              | ion *                                                                                         |                                                                                             | 512                                          |
| Declaration<br>General information                                             |                                                                                               |                                                                                             |                                              |

Figure 97: Registration of an amendment

- 4. Fill in the information about the amendment.
- 5. Click on **Submit**. A confirmation window opens, click on **Yes**.

When the submission is successful, your amendment request notification is submitted to the customs authorities. You are then redirected to your last active page.

When the submission is not successful, you must correct the errors.

# 10.8.2 HOW TO CONSULT THE AMENDMENT REQUEST AND THE RESPONSE FROM THE CUSTOMS AUTHORITIES

After submitting the request for amendment of the declaration to the customs authorities, you can consult the information related to this request. The status of the declaration will change to "Under amendment".

The customs authorities can decide either to accept or reject the request.

If the amendment request is accepted, the excise declaration is amended, and the status of the declaration returns to the previous status.

If the request for amendment is rejected, the excise declaration is not amended, and the status of the declaration reverts to the previous status.

To consult the response of the customs authorities:

- 1. Open the Excise Declaration page. Click on the Operational Details button.
- 2. The **Amendment** card is available and contains the information about the response of the customs authorities.

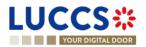

| YOUR DIGITAL DOOR                                                                                                    |                                                                                                    | Q Search by LRN/MRN                                                                                                    |
|----------------------------------------------------------------------------------------------------|----------------------------------------------------------------------------------------------------|----------------------------------------------------------------------------------------------------|
| WAC4 DECLARATION INSTER POST RELEASE AMENOMENT REQUEST Release Amenoment Request rational details Declaration details | DUPLICATE         GENERATE SHORT FORM         PRINT PREVIEW           Debts details         History | Operational details<br>V Declaration details<br>V Declaration<br>General information<br>Customs offices<br>Actors<br>Documents |
| Amendment     RESPONSE FROM     Decision     Declaration Amended                                                      | CUSTOMS<br>Decision date and time<br>28/04/2023 14:26                                               | Finances > Item #1 History Actions history Version history</td                                                                 |
| RESPONSE FROM     Decision                                                                                            | Decision date and time<br>28/04/2023 14:26                                                          | > Item #1                                                                                                    |

Figure 98: Amendment of an excise declaration

### **10.9INVALIDATION**

#### 10.9.1 HOW TO SUBMIT AN INVALIDATION REQUEST FOR AN EXCISE DECLARATION

You can request to invalidate your declaration after the goods have been released.

To submit a request to invalidate the declaration:

- 1. Open the page of the Excise Declaration you wish to invalidate.
- 2. Click on the optional task Register invalidation request
- 3. The registration form opens.

LUCCS ::

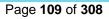

REGISTER INVALIDATION REQUEST

|                           | LDOOR                |                  |                  |                               |                        | Q Search by LRN/MF | N | _ EN 🗸 🗳 🖓 🌘 |
|---------------------------|----------------------|------------------|------------------|-------------------------------|------------------------|--------------------|---|--------------|
| REGISTER IN               | VALIDATION REQUE     | ST               |                  |                               |                        |                    |   |              |
| LRN: 23XNTP000000         | 0000006846           |                  |                  |                               |                        |                    |   |              |
| MRN:                      | 23LU704L0000007IX4 💽 | Procedure:       | Excise           | Status:                       | RELEASED               |                    |   |              |
| Consignee:                | ۲                    | Submission date: | 27/04/2023 11:31 | Declaration type:             | AC - 4                 |                    |   |              |
| Representative:           |                      | Acceptance date: | 27/04/2023 11:31 | Custom office of destination: | LU704000 - Centre Doua | inier (i)          |   |              |
| ate and time of request * | •                    |                  |                  |                               |                        |                    |   |              |
| 28/04/2023 14:34          | Ë                    |                  |                  |                               |                        |                    |   |              |
| ustification *            |                      |                  |                  |                               |                        |                    |   |              |
|                           |                      |                  |                  |                               |                        |                    |   |              |

#### Figure 99: Registration of an invalidation of an excise declaration

- 4. Fill in the information about the invalidation.
- 5. Click on **Submit**. A confirmation window will open, click **Yes**.

When the submission is successful, your invalidation notification is submitted to the customs authorities. You are then redirected to your last active page.

When the submission is not successful, you must correct the errors.

### 10.9.2 HOW TO CONSULT A DECLARATION INVALIDATION REQUEST AND THE RESPONSE FROM CUSTOMS AUTHORITIES

After submitting the request for invalidation of the declaration to the customs authorities, you can consult the information related to this request.

When a request for invalidation of the excise declaration is submitted, the customs authorities may decide either to accept or to reject the application.

If the request for invalidation is accepted, the excise declaration is invalidated and the status of the declaration changes to "Invalidated".

In case the invalidation request is rejected, the excise declaration is not invalidated, and the status of the declaration remains unchanged.

To consult the details of the request for invalidation of the excise declaration:

- 1. Open the Excise Declaration page. Click on the Operational Details button.
- 2. The **Invalidation** card is available and contains the information about the invalidation request and the response of the customs authorities.

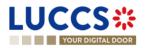

| YOUR DIGITAL DOOR                                                                                                    | Q Search by LRN/MRN                                                                                                    | EN 🗸 🗳 |
|----------------------------------------------------------------------------------------------------|----------------------------------------------------------------------------------------------------|--------|
| CACE       GENERATE SHORT FORM       PRINT PREVIEW         rational details       Debts details       History         Invalidation       Invalidation         Pecision date and time       Decision         28/04/2023 14:45       Decision         Request       Justification         28/04/2023 14:34       A justification | Operational details          Declaration details          Declaration         General informa       Customs offices         Actors       Documents         Finances       > Goods item #1          History         Actions history       Version history |        |

Figure 100: Invalidation of excise declaration

**Note**: Several invalidation requests can be submitted for a given excise declaration in case previous requests have been rejected. Each invalidation request is then available in the **Operational Details**.

# 10.9.3 HOW TO VIEW AN INVALIDATION OF THE DECLARATION REGISTERED BY THE CUSTOMS AUTHORITIES

In case the declaration is invalidated by the customs authorities, the status of the declaration changes to "Invalidated".

To consult the details of the invalidation by the Customs:

- 1. Open the Excise Declaration page. Click on the Operational Details button.
- 2. The **Invalidation by Customs** card is available and contains the information about the invalidation of the declaration.

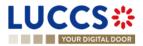

|                                                                                                    | Q Search b                                                                                                    | ny LRN/MRN EN 🗸 🚱 🕐 🔃                                                                                                    |
|----------------------------------------------------------------------------------------------------|----------------------------------------------------------------------------------------------------|----------------------------------------------------------------------------------------------------|
| VIEW AC4 DECLARATION          LRN: 23XNTP000000006645         MRN:       23LU704L0000007CX0  Procedure:         Excise         Consignee:       Submission date:         Consignee:       Submission date:         Consignee:       Acceptance date:         DUPLICATE       GENERATE BHORT FORM         PRINT PREVIEW         Operational details       Debts details | Status:       INVALIDATED         Declaration type:       AC - 4         Custom office of destination:       LU704000 - Centre Douanier (1) | Operational details <ul> <li>Declaration details</li> <li>Declaration</li> <li>General information</li> <li>Customs offices</li> <li>Actors</li> <li>Documents</li> <li>Finances</li> <li>Goods item #1</li> <li>History</li> <li>Actions history</li> <li>Version history</li> </ul> |
| Invalidation by customs      Decision date and time Decision Justificatio     28/04/2023 14.48 Declaration Invalidated A reason                                                                                                    | n                                                                                                    |                                                                                                    |

Figure 101: Invalidation by Customs

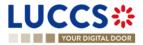

# **11 EXPORT PROCEDURES**

# A-CONSULT INFORMATION RELATED TO A (RE-)EXPORT DECLARATION

# 11.1 HOW TO CONSULT A (RE-)EXPORT DECLARATION

To consult the information related to an (re-)export declaration:

1. Open the (re-)export declaration page via its LRN/MRN

| JCCS<br>YOUR DIGIT                              |                                     |                                                                            |                                                                   |                   |                     | Q Search b | y LRN/MRN                                                                                 | EN ~ 4 |
|-------------------------------------------------|-------------------------------------|----------------------------------------------------------------------------|-------------------------------------------------------------------|-------------------|---------------------|------------|-------------------------------------------------------------------------------------------|--------|
| PORT DEC                                        |                                     | RT DECLARATIC                                                              | ON AND RE-EXPORT DE                                               | CLARATION         |                     |            | <ul> <li>Operational details</li> <li>Released for export</li> <li>Acceptance</li> </ul>  |        |
| /RN:                                            | 24LU704L000000FGA6 💽                | Procedure:                                                                 | Export only - B1 Export declaration and re-<br>export declaration | Status:           | RELEASED FOR EXPORT |            | <ul> <li>Declaration details</li> <li>Declaration</li> <li>General information</li> </ul> |        |
| eclarant:                                       |                                     | Release date:                                                              | 18/01/2024 16:01                                                  | Declaration type: | EX-A (i)            |            | Authorisations<br>Customs offices                                                         |        |
| epresentative:<br>ustoms office of<br>cport:    | -<br>LU704000 - Centre Douanier (i) | Acceptance date:<br>Customs office of<br>exit:                             | 18/01/2024 16:00<br>BE501000 - ARLON DA ()                        |                   |                     |            | Actors<br>Finances<br>V Consignment<br>General information                                |        |
| SISTER INVALIDATION                             | DUPLICATE DECLARATION               | PRINT PREVIEW                                                              |                                                                   |                   |                     |            | Transport<br>Documents                                                                    |        |
| Highlights<br>Released for export<br>Acceptance |                                     | Notification on 18/01/2024<br>16:01<br>Notification on 18/01/2024<br>16:00 | Due dates<br>No element                                           |                   |                     |            | > Item #1<br>< History<br>Actions history<br>Version history                              |        |
| perational details                              | Declaration details History         |                                                                            |                                                                   |                   |                     |            |                                                                                           |        |

Figure 102: (Re-) export declaration - Header declaration view.

- 2. Click on the **Declaration details** button.
- 3. The (re-)export declaration data is displayed:
  - o Declaration: General information, authorisations, customs offices, actors, and finances
  - **Consignment**: General information, transport, documents, and items overview
  - o Item: General information, commodity, actors, authorisations, documents, and finances

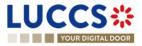

| YOUR DIGITAL DOOR                                                      |                                                                                                    |                           |                                                          | Q Search by LRN/MRN                                                                                               | EN ~ 🔱 🤇 |
|------------------------------------------------------------------------|----------------------------------------------------------------------------------------------------|---------------------------|----------------------------------------------------------|----------------------------------------------------------------------------------------------------|----------|
| PORT DECLARATION                                                       |                                                                                                    | ION AND RE-EXPORT DECLAR. | ATION                                                    | <ul> <li>Operational details</li> <li>Rejection</li> <li>Released for export</li> <li>Acceptance</li> </ul>       |          |
| Declaration General information Authorisa                              | ons <u>Customs offices Actors</u>                                                                                                    | Finances                  |                                                          | <ul> <li>Declaration details</li> <li>Declaration</li> <li>General information</li> <li>Authorisations</li> </ul> |          |
| LRN<br>24ANTP00000000021367<br>Specific circumstance indicator<br>-    | Declaration type<br>EX. Export or re-export of goods outs<br>customs territory of the Union<br>Presentation of the goods date and tim<br>- | Article 162 of the Code)  | Security<br>0 - Not used for safety and security purpose | Customs offices<br>s Actors<br>Finances<br>V Consignment<br>General information                                   |          |
| Consignment<br>General information Transport                           | Documents                                                                                                    |                           |                                                          | Transport<br>Documents<br>> Item #1<br>~ History                                                                  |          |
| Total gross mass (KG)<br>22,00<br>Country of export<br>LU - Luxembourg | Container indicator<br>1 - Yes<br>Country of destination<br>AF - Afghanistan                                                               | Reference number/UCR<br>- |                                                          | Actions history<br>Version history                                                                                |          |
| Items overview<br>Total number of packages<br>0                        |                                                                                                    |                           |                                                          |                                                                                                    |          |
| ITEM COMMODITY DESCR<br>NUMBER CODE                                    | IPTION OF GOODS                                                                                                    | NUMBER OF<br>PACKAGES     | GROSS MASS COUNTRY OF<br>(KG) DISPATCH                   |                                                                                                    |          |

Figure 103: (Re-)export declaration - Declaration details.

The items overview provides a holistic view of all declared items. Hyperlinks are available to facilitate the navigation.

**Note**: the data displayed correspond to the latest declaration data recorded (cf. corrections, amendment, presentation notification is considered).

# **11.2HOW TO CONSULT A SIMPLIFIED DECLARATION**

Simplified declarations are declarations containing less data than standard declarations. They are used in cases where an economic operator does not have all the information in its possession at the time the declaration is submitted (e.g., missing certificate of origin, missing proof of removal, missing supporting document, etc.). This information will be provided later in a supplementary declaration (see <u>How to submit a supplementary (re-)export</u> <u>declaration</u>).

Simplified declarations are identifiable by the 'additional declaration type' (B, C, E or F) and by the format of the declaration that can be (C1) for a simplified (re-)export declaration or (C1A1) for a simplified export and exit summary declaration.

To consult the data of the simplified (re-)export declaration:

1. Open the Simplified (re-)export declaration page via its LRN/MRN

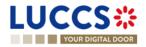

|                                                                        | EXPORT DECLARATI                       | ON - C1 (RE-)EXPOP                                                                                                | RT DECLARATION                                      |                          |                     | Q Search by LRN/MRN                                                                                          | EN V |
|------------------------------------------------------------------------|----------------------------------------|----------------------------------------------------------------------------------------------------|-----------------------------------------------------|--------------------------|---------------------|----------------------------------------------------------------------------------------------------|------|
| LRN: 24ANTP00000<br>MRN:                                               | 24LU701L000036WA1 💽                    | Procedure: Export<br>declara                                                                                      | only - C1 (Re-)Export simplified tion               | declaration status :     | DING SUPPLEMENTARY) | Released for export<br>Acceptance                                                                            |      |
| Declarant:<br>Representative:<br>Customs office of<br>export:          | UV701000 - Bettembourg ()              | Acceptance date: 19/03/2                                                                                          | 1024 13:04<br>1024 13:04<br>2000 - BRUXELLES DE (j) | Declaration type: EX -   | в ()                | Customs offices<br>Actors<br>Finances<br>Consignment<br>General information<br>Transport                     |      |
| elease):<br>Egister Supplement                                         | supplementary declaration in days (Sta | IDATION REQUEST DUPLICATE DEC                                                                                     | LARATION PRINT PREVIEW                              | GENERATE EAD             |                     | Documents           >         Item #1            History           Actions history           Version history |      |
| Highlights<br>Timer to lodge supp<br>Released for export<br>Acceptance | Vementary declaration                  | Notification on 19/03/2024<br>13:05<br>Notification on 19/03/2024<br>13:04<br>Notification on 19/03/2024<br>13:04 | Timer for submitting the s                          | upplementary declaration | 29/03/2024 13.05    |                                                                                                    |      |
|                                                                        |                                        | ON OF GOODS                                                                                                    |                                                     |                          | GOODS STATUS        |                                                                                                    |      |

Figure 104:(Re-)export simplified declaration – Header.

- 2. Click on the **Declaration Details** button.
- 3. The simplified (re-)export declaration data is displayed:
  - o Declaration: general information, authorisations, customs offices, actors, and finances
  - o Consignment: general information, transport, documents, and items overview
  - o Item: general information, commodity, actors, authorisations, and documents

The items overview provides a holistic view of all declared items. Hyperlinks are available for easy navigation.

**Note**: the data displayed corresponds to the latest declaration data recorded (cf. corrections, amendment, presentation notification is considered).

### 11.3 HOW TO CONSULT THE RECONCILED (RE-)EXPORT DECLARATION

Reconciled declarations are the result of a fusion of the data of a simplified declaration with the data of the supplementary declaration. Reconciled declarations are identifiable by the 'additional declaration type' (X, Y).

The differences between reconciled and standard declarations are as follows:

New status on the reconciled declaration

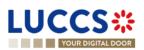

• The reconciled declaration has its own lifecycle.

To consult the export reconciled declaration data:

1. Open the **Reconciled (re-)export declaration** page via its **LRN/MRN** 

| LUCCS 🔆 🗎 TASKS 👻 🖉 DECLARATION                                         | s 👻 💼 documents 🛩 🌞 certificates 🛩                                                                                 |                                                                                |
|-------------------------------------------------------------------------|----------------------------------------------------------------------------------------------------|--------------------------------------------------------------------------------|
| YOUR DIGITAL DOOR                                                       |                                                                                                    | Q. Search by LRN/MRN EN V                                                      |
| RECONCILED EXPORT DECLARATION - B1 EX                                   | PORT DECLARATION AND RE-EXPORT DECLARATION                                                                         | Operational details     Acceptance     Time to lodge supplementary declaration |
| LRN: 24ANTP0000000026882                                                |                                                                                                    | Released for export                                                            |
| MRN: 24LU701L0000036WA1 Procedure:                                      | Export reconciled declaration - B1 Export Reconciled<br>declaration and re-export declaration declaration status : | Acceptance                                                                     |
| Supplementary 24LU701L0000036YA0                                        |                                                                                                    | ✓ Declaration details                                                          |
| Supplementary 24LU701L0000036YA0<br>declaration MRN:                    | Simplified declaration status:                                                                                     | ✓ Declaration                                                                  |
|                                                                         | -                                                                                                    | General information                                                            |
| Declarant: Release date:                                                | 19/03/2024 13:04 Declaration type: EX - X (i)                                                                      | Authorisations                                                                 |
| ۲                                                                       |                                                                                                    | Customs offices<br>Actors                                                      |
| Representative: - Acceptance dat                                        | : 19/03/2024 13:04                                                                                                 | Finances                                                                       |
| Customs office of LU701000 - Bettembourg (i) Customs office exit:       | f BE204000 - BRUXELLES DE (i)                                                                                      | <ul> <li>✓ Consignment</li> </ul>                                              |
|                                                                         |                                                                                                    | General information                                                            |
|                                                                         |                                                                                                    | Transport                                                                      |
| REGISTER INVALIDATION REQUEST DUPLICATE DECLARATION PRINT PREVIEW       | GENERATE EAD                                                                                                    | Documents                                                                      |
|                                                                         |                                                                                                    | > Item #1                                                                      |
| Highlights                                                              | Due dates                                                                                                    | ✓ History                                                                      |
| Acceptance Notification on 19/03<br>13:34                               |                                                                                                    | Actions history                                                                |
| Timer to lodge supplementary declaration Notification on 19/03<br>13:05 |                                                                                                    | Version history                                                                |
| Released for export Notification on 19/03<br>13:04                      |                                                                                                    |                                                                                |
| Acceptance Notification on 19/03<br>13:04                               | 2024                                                                                                    |                                                                                |
|                                                                         |                                                                                                    |                                                                                |

Figure 105: (Re-)export reconciled declaration – Header.

2. Click on the **Declaration Details** button.

**Note**: on the (re-)export declaration page, the declaration details information will be updated with the new version of the declaration: The reconciled one.

- 3. The export reconciled declaration data is displayed:
  - o Declaration: general information, authorisations, customs offices, actors, and finances
  - **Consignment**: general information, transport, documents, and items overview
  - o Item: general information, commodity, actors, authorisations, documents, and finances

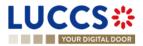

| YOUR DIGITAL DOOR                                                                                     |                                                                                                    |                         |                                                           | Q Search by LRN/MRN                                                                                                    | EN Y          |
|----------------------------------------------------------------------------------------------------|----------------------------------------------------------------------------------------------------|-------------------------|-----------------------------------------------------------|----------------------------------------------------------------------------------------------------|---------------|
| CONCILED EXPORT DEC                                                                                   | CLARATION - B1 EXPORT                                                                                                    | DECLARATION AND RE-EXP  | PORT DECLARATION                                          | <ul> <li>Operational details</li> <li>Acceptance</li> <li>Timer to lodge supplementary</li> </ul>                                     | / declaration |
| tighlights<br>cceptance<br>imer to lodge supplementary declaration<br>eleased for export<br>cceptance | Notification on 19/03/2024<br>13.34<br>Notification on 19/03/2024<br>13.05<br>Notification on 19/03/2024<br>13.04<br>Notification on 19/03/2024<br>13.04              | Due dates<br>No element |                                                           | Released for export<br>Acceptance<br><b>Declaration details</b><br><b>Declaration</b><br><b>General information</b><br>Authorisations |               |
| arational details Declaration details                                                                 | History                                                                                                    |                         |                                                           | Customs offices<br>Actors<br>Finances<br>V Consignment                                                                                |               |
| eclaration                                                                                            |                                                                                                    |                         |                                                           | General information                                                                                                    |               |
| General information Authorisations                                                                    | Customs offices Actors Fina                                                                                                    | nces                    |                                                           | Transport Documents                                                                                                    |               |
| RN<br>4ANTP00000000026882<br>pecific circumstance indicator                                           | Declaration type<br>EX - Export or re-export of goods outside of<br>the customs territory of the Union<br>Presentation of the goods date and time<br>07/02/2024 01:00 |                         | Security<br>0 - Not used for safety and security purposes | > Item #1<br>~ History<br>Actions history<br>Version history                                                                          |               |

The items overview provides a holistic view of all declared items. Hyperlinks are available for easy navigation.

Figure 106: (Re-) export reconciled declaration - Declaration details.

# 11.4 HOW TO CONSULT THE HISTORY OF ACTIONS IN THE (RE-)EXPORT DECLARATION

The declaration actions history contains events related to the (re-)export declaration, such as events related to tasks performed, change of movement status, deadlines and messages exchanged with the customs office.

To consult the history of the actions of the (re-)export declaration:

- 1. Open the (Re-)export declaration page via its LRN/MRN.
- 2. Click on the History > Actions history button.
- 3. The actions history of the (Re-)export declaration is available.

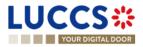

| YOUR DIGI                | TAL DOOR                     |                                                                                     | Q :                    | Search by LRN/MRN EN                                                     |
|--------------------------|------------------------------|-------------------------------------------------------------------------------------|------------------------|--------------------------------------------------------------------------|
| Actions history          | CLARATION - B1 I             | EXPORT DECLARATION AND RE-EXPORT DECLAR.                                            | ATION                  | Operational details     Amendment     Acceptance     Declaration details |
| DATE<br>19/03/2024 14:06 | ACTION TYPE<br>Status set    | DESCRIPTION<br>Accepted                                                             | USER/SYSTEM<br>Customs | <ul> <li>Declaration</li> <li>General information</li> </ul>             |
| 9/03/2024 14:06          | Message sent                 | IE504 - Export Declaration Amendment Acceptance to via NTP                          | Customs                | Authorisations     Customs offices     Actors                            |
| 9/03/2024 14:06          | Task performed<br>Status set | Task - Register declaration amendment Under amendment                               | NTP                    | _ Finances                                                               |
| 9/03/2024 14:06          | Message sent                 | IEX14 - Amendment Acknowledgement to via NTP                                        | Customs                | General information                                                      |
| 9/03/2024 14:06          | Message received             | IE513 - Export Correction/Amendment Request IE528 - Export MRN Allocated to via NTP | Customs                | Transport     Documents                                                  |
| 9/03/2024 14:05          | Status set                   | Accepted                                                                            | Customs                | _ > Item #1<br>> Item #2                                                 |
| 9/03/2024 14:05          | Task performed               | Task - Register declaration                                                         | NTP                    | <ul> <li>History</li> <li>Actions history</li> </ul>                     |
| 9/03/2024 14:05          | Status set                   | Submitted                                                                           | Customs                | Version history                                                          |

Figure 107: (Re-)export declaration - Actions history.

# 11.5 HOW TO CONSULT THE (RE-)EXPORT DECLARATION VERSION HISTORY

The (Re-)export declaration version history contains the events related to corrections (before acceptance) and amendments (after acceptance) of the (re-)export declaration.

To view the version history of the (Re-)export declaration:

- 1. Open the (Re-)export Declaration page via the LRN/MRN.
- 2. Click the **History > Version History** button.
- 3. The version history of the (Re-)export declaration is available and contains the dates where the corrections and/or amendments were made.

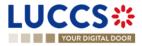

| YOUR DIGITAL DOOR                                                          |                                                                                                    |                         | Q. Search by LRN/MRN     |
|----------------------------------------------------------------------------|----------------------------------------------------------------------------------------------------|-------------------------|--------------------------|
| ighlights<br>claration amended<br>nendment request<br>ceptance<br>rrection | EXPORT DECLARATION A<br>Notification on 19/01/2024<br>15.13<br>Notification on 19/01/2024<br>15.13<br>Notification on 19/01/2024<br>15.11<br>Notification on 19/01/2024<br>15.11 | Due dates<br>No element |                          |
| 19/01/2024 15:12 O Presentation notifica                                   | tion C                                                                                                    |                         | > Item #1<br>History</td |
| 19/01/2024 15:11 O Correction 2                                            |                                                                                                    |                         | Actions history          |

Figure 108: (Re-)export declaration - Version history.

# 11.6 HOW TO CONSULT A PREVIOUS VERSION OF THE (RE-)EXPORT DECLARATION

A previous version contains the declared data from the previous version of the declaration.

A new version is created when a correction (before acceptance) or an amendment (after acceptance) has been made, or in the case of a simplified declaration when a supplementary declaration is submitted.

To view a previous version of the (re-)export declaration:

- 1. Open the (Re-)export Declaration page via the LRN/MRN.
- 2. Click the **History > Version History** button.
- 3. Click the **hyperlink** of the version you wish to view.
- 4. The previous version of the declaration is available and contains the reported data from the previous version of the declaration.

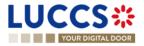

|                                                                      |                                                                                                    | Q Search by LRN/MRN                                                                                                    |
|----------------------------------------------------------------------|----------------------------------------------------------------------------------------------------|----------------------------------------------------------------------------------------------------|
| RN: 24ANTP00000000026885                                             | 1 EXPORT DECLARATION AND RE-EXPORT DECLARATION         Procedure:       Export only - B1 Export declaration and re-export declaration       Version:       PREVIOUS VERSION         Representative:       -       Declaration type:       EX - A ①                                                                                                    | <ul> <li>Declaration details</li> <li>Declaration</li> <li>General information</li> <li>Authorisations</li> <li>Customs offices</li> <li>Actors</li> <li>Finances</li> </ul> |
| Centration details  Declaration  General information  Authorisations | Customs offices Actors Finances                                                                                                    | <ul> <li>Consignment</li> <li>General information</li> <li>Transport</li> <li>Documents</li> <li>&gt; Item #1</li> <li>&gt; Item #2</li> </ul>                               |
| I LRN<br>24ANTP00000000025885<br>Specific circumstance indicator     | Declaration type         Additional declaration type         Security           EX. Export or re-export of goods outside of the customs territory of the Union         A- for a standard customs declaration (under Article 162 of the Code)         0 - Not used for safety and security purposes           Presentation of the goods date and time 19/03/2024 01:00         100         100         100 |                                                                                                    |

Figure 109: (Re-)export declaration - Previous version.

# 11.7 HOW TO CONSULT THE ACKNOWLEDGMENT RECEIPT OF THE (RE-) EXPORT DECLARATION

After submitting the (re-)export declaration, the customs authorities confirm its receipt. Then, the declaration's status changes to 'Pending presentation' for pre-lodged (re-)export declarations or 'Submitted' for non-pre-lodged (re-)export declarations.

To consult the Registration notification:

- 1. Open the (Re-)export declaration via its LRN/MRN.
- 2. Click on History > Actions history.
- 3. The actions history is available and contains the acknowledge message from the customs authorities.

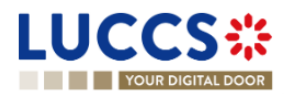

| YOUR DIGIT      | AL DOOR          |                                                                                  | Q Sea            | rch by LRN/MRN                                                                                                    | EN 🗸 🕹 🕐 |
|-----------------|------------------|----------------------------------------------------------------------------------|------------------|----------------------------------------------------------------------------------------------------|----------|
| XPORT DEC       | « < 1 2          | EXPORT DECLARATION AND RE-EXPORT DECLARATION                                     |                  | <ul> <li>Operational details</li> <li>Rejection</li> <li>Released for export</li> <li>Amendment</li> <li>Acceptance</li> <li>Correction</li> </ul> |          |
| Actions history | Version history  |                                                                                  |                  | <ul> <li>✓ Declaration details</li> <li>✓ Declaration</li> </ul>                                                                                   |          |
| ATE             | ACTION TYPE      | DESCRIPTION                                                                      | USER/SYSTEM      | General information                                                                                                    |          |
| 9/01/2024 15:11 | Task performed   | Task - Register declaration correction                                           | NTP              | Authorisations                                                                                                    |          |
| 9/01/2024 15:09 | Timer started    | Timer for waiting of presentation notification : ends 18/02/2024 15:09 (30 days) | Customs          | Customs offices                                                                                                    |          |
| 9/01/2024 15:09 | Status set       | Pending presentation                                                             | Customs          | - Actors<br>Finances                                                                                                    |          |
| 9/01/2024 15:09 | Message sent     | IEX11 - Export Declaration Acknowledgement to via NTP                            | Customs          | ✓ Consignment                                                                                                    |          |
| 9/01/2024 15:09 | Message received | IE515 - Export Declaration                                                       | Customs          | General information                                                                                                    |          |
| 9/01/2024 15:09 | Task performed   | Task - Register declaration                                                      | NTP              | - Transport<br>Documents                                                                                                    |          |
|                 |                  | "                                                                                | < 1 2 3 > » 10 v | ' > Item #1                                                                                                    |          |

Figure 110: (Re-)export declaration - Acknowledgment message.

# 11.8HOW TO CONSULT THE ACCEPTANCE OF THE (RE-)EXPORT DECLARATION

The (re-)export declaration is accepted when the Export MRN Allocated notification is received from the customs authorities. Therefore, the declaration status becomes 'Accepted', the MRN is allocated and displayed in the header of the **(Re-)export declaration** page.

In case of pre-lodged (Re-)export procedures, acceptance is carried out upon submission of the presentation notification.

In case of non-pre-lodged (Re-)export procedures, acceptance is carried out when the (Re-)export declaration is submitted.

To consult the acceptance of the (Re-)export declaration:

- 1. Open the (re-)export declaration page.
- 2. Click on the hyperlink 'Acceptance' on the 'Highlights' or click on the Operational details button.

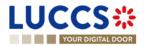

| 3. The Acc                                        | <b>eptance</b> card is availab                            | le and contains the acceptar | nce date of the | e (Re-)export declara                                                                | ation    |
|---------------------------------------------------|-----------------------------------------------------------|------------------------------|-----------------|--------------------------------------------------------------------------------------|----------|
| LUCCS 🏶 🖌                                         | 🔚 TASKS 🗸 📕 DECLARATIONS 🗸 🖿 DO                           | CUMENTS 🗸 🌞 CERTIFICATES 🗸   |                 |                                                                                      |          |
| YOUR DIGITAL DOOR                                 |                                                           |                              | <b>Q</b> 5      | earch by LRN/MRN                                                                     | N ~ ? EE |
| EXPORT DECLARATION                                | I - B1 EXPORT DECLARATION A                               | ND RE-EXPORT DECLARATION     |                 | Operational details     Acceptance     Declaration details                           |          |
| Highlights<br>Acceptance                          | Notification on 19/03/2024<br>14:20                       | Due dates<br>No element      |                 | <ul> <li>Declaration</li> <li>General information</li> <li>Authorisations</li> </ul> |          |
| Operational details Declaration det               | ails History                                              |                              |                 | Customs offices<br>Actors<br>Finances<br>V Consignment<br>General information        |          |
| ITEM NUMBER COMMODITY C                           | ODE DESCRIPTION OF GOODS                                  |                              | GOODS STATUS    | Transport                                                                            |          |
| -                                                 | × ]                                                       |                              |                 | Documents > Item #1                                                                  |          |
| ltem #1 6401 9                                    | 2 00 Footwear - Covering the ankle but no covering the kr | iee                          | ACCEPTED        | > Item #2                                                                            |          |
| <u>Item #2</u> 6401 9                             | 2 00 Footwear - Covering the ankle but no covering the ke | iee                          | ACCEPTED        | <ul> <li>History</li> <li>Actions history</li> </ul>                                 |          |
| Acceptance Declaration acceptance date 19/03/2024 |                                                           |                              |                 | Version history                                                                      |          |

Figure 111 : (Re-)export declaration – Acceptance card.

# 11.9HOW TO CONSULT THE REJECTION OF THE (RE-)EXPORT DECLARATION

The **(Re-)export declaration** is rejected when the rejection notification from the customs authorities is sent by the customs office. The status of declaration becomes 'Rejected'.

To consult the rejection of the (re-)export declaration:

- 1. Open the (Re-)export declaration page via it LRN/MRN.
- 2. Click on the hyperlink Rejection in the highlights section or on the Operational Details button.
- 3. The **Rejection** card is available and contains the information about the rejection of the declaration: the date and the reason for the rejection.

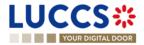

| YOUR DIGITAL DOOR                                                                                                    | ch by LRN/MRN EN 🝸 😢                                                          |
|----------------------------------------------------------------------------------------------------|-------------------------------------------------------------------------------|
| EXPORT DECLARATION - B1 EXPORT DECLARATION AND RE-EXPORT DECLARATION                                                                                                    | V Operational details     Rejection     V Declaration details                 |
| Highlights     Due dates       Rejection     Notification on 19/03/2024<br>14.39     No element                                                                                            | Vectaration     General Information     Authorisations     Customs offices    |
| Operational details Declaration details History Items overview                                                                                                    | Actors<br>Finances<br>✓ Consignment<br>General information                    |
| ITEM NUMBER     COMMODITY CODE     DESCRIPTION OF GOODS     GOODS STATUS                                                                                                    | Transport<br>Documents<br>> Item #1<br>> Item #2                              |
| Item #2     6401 92 00     Footwear - Covering the ankle but no covering the knee          (REIECTED         )        ▼     Rejection                                                      | <ul> <li>History</li> <li>Actions history</li> <li>Version history</li> </ul> |
| Rejection date and time Rejection reason<br>19/03/2024 14:39 Presentation Notification not received before<br>the avgination of time, " Availing for Export<br>Presentation Notification " |                                                                               |

Figure 112: (Re-)export declaration – Rejection card.

### 11.10 HOW TO CONSULT THE EXPORT NOTIFICATION

The **Export notification** aims to inform the declarant if the goods have successfully left the union customs territory and contains the control result from the customs office of exit which could contain:

- A satisfactory control result: The control result at customs office of exit is satisfactory and the goods have left the territory.

- A non-satisfactory control result: The control result at customs office of exit is non-satisfactory and the goods have not been released.

To consult the Export notification:

- 1. Open the (Re-)export declaration page via its LRN/MRN.
- 2. Click on the hyperlink Export notification in the highlights or click on the Operational details button.
- 3. The **Export notification** card is available and contains the exit date and the control result at the customs office of exit.

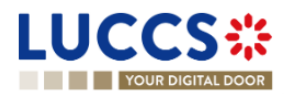

| YOUR DIGITAL DOOR                          |                                                      |                            |              | Q. Search by LRN/MRN EN Y                                           |
|--------------------------------------------|------------------------------------------------------|----------------------------|--------------|---------------------------------------------------------------------|
| ORT DECLARATION - B1 EX                    | ✓ Operational details<br>Export notification         |                            |              |                                                                     |
| CATE DECLARATION PRINT PREVIEW GEN         | ERATE EAD                                            |                            |              | Information on non-exited export #1<br>Request on non-exited export |
| ghlights                                   |                                                      | Due dates                  |              | Released for export<br>Acceptance                                   |
| ort notification                           | Notification on 21/03/2024                           | No element                 |              | <ul> <li>Declaration details</li> </ul>                             |
| rmation registered on non-exited export #1 | 15:59<br>Notification on 21/03/2024<br>14:18         |                            |              | ✓ Declaration                                                       |
| uest on non-exited export                  | Notification on 21/03/2024<br>14:17                  |                            |              | General information                                                 |
| eased for export                           | Notification on 21/03/2024<br>14:17                  |                            |              | Authorisations                                                      |
| eptance                                    | Notification on 21/03/2024<br>14:16                  |                            |              | Customs offices                                                     |
|                                            |                                                      |                            |              | Actors                                                              |
| ational details Declaration details Histo  | IV                                                   |                            |              | Finances                                                            |
|                                            | 4                                                    |                            |              | <ul> <li>Consignment</li> <li>General information</li> </ul>        |
|                                            |                                                      |                            |              | Transport                                                           |
| ms overview                                |                                                      |                            |              | Documents                                                           |
| M NUMBER COMMODITY CODE DE                 | SCRIPTION OF GOODS                                   |                            | GOODS STATUS | > Item #1                                                           |
| . · ·                                      |                                                      |                            | - ×          | > Item #2                                                           |
| m #1 6401 92 00 For                        | otwear - Covering the ankle but no covering the knee |                            | EXPORTED     | > Item #3                                                           |
|                                            | otwear - Covering the ankle but no covering the knee |                            | EXPORTED     | ✓ History                                                           |
| m #2 6401 92 00 For                        | otwear - Covering the ankle but no covering the knee |                            | EXPORIED     | Actions history                                                     |
| m #3 6401 92 00 For                        | otwear - Covering the ankle but no covering the knee |                            | EXPORTED     | Version history                                                     |
| <ul> <li>Export notification</li> </ul>    |                                                      |                            |              |                                                                     |
| Notification date<br>21/03/2024 15:59      | Exit date<br>21/03/2024                              | Customs office of exit (ac |              |                                                                     |
| 2105/2024 10.58                            | 21/03/2024                                           | LU715000 - Luxembourg-     | Heropon 🕚    |                                                                     |
| <ul> <li>Control result at exit</li> </ul> |                                                      |                            |              |                                                                     |
|                                            |                                                      |                            |              |                                                                     |

Figure 113: (Re-)export declaration – Export notification card.

# **11.11HOW TO GENERATE EAD**

When the status of the (Re-)export declaration is "Released for export" or "Exported" the export accompanying document (EAD) can be generated.

To generate the EAD:

- 1. Open the (Re-)export declaration page via its LRN/MRN.
- 2. Click on the **Generate EAD** button.

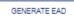

3. The **EAD** is generated in PDF format and contains the information related to the declaration.

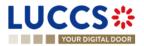

| YOUR DIGITAL DOOR                            |                            |                                                                           |                                                    | Q Search by LRN/MRN                                                                | EN 🗸 🗳 🕐 |
|----------------------------------------------|----------------------------|---------------------------------------------------------------------------|----------------------------------------------------|------------------------------------------------------------------------------------|----------|
| (PORT DECLARATION - B1 EX<br>ECLARATION      | PORT DECLAF                | ATION AND RE-EXPORT                                                       | CUSTOMS OFFICE OF EXPORT<br>CUSTOMS OFFICE OF EXIT | Operational details     Export notification     Released for export     Acceptance |          |
| LRN: 24ANTP000000000004562                   |                            |                                                                           |                                                    | V Declaration details                                                              |          |
| MRN: 24LU701L000000L2A7                      | Procedure:                 | Export only - B1 Export declaration and Status :<br>re-export declaration | EXPORTED                                           | ✓ Declaration                                                                      |          |
| Declarant:                                   | Release date:              | 21/03/2024 14:35 Declaratio                                               | on type: EX - A (i)                                | General informatio                                                                 | n        |
|                                              |                            |                                                                           |                                                    | Customs offices                                                                    |          |
| Representative: -                            | Acceptance date:           | 21/03/2024 14:34                                                          |                                                    | Actors                                                                             |          |
| Customs office of LU701000 - Bettembourg (i) | Customs office of<br>exit: | LU715000 - Luxembourg-Aeroport (i)                                        |                                                    | Finances                                                                           |          |
| export:                                      | exit.                      |                                                                           |                                                    | <ul> <li>Consignment</li> </ul>                                                    |          |
|                                              |                            |                                                                           |                                                    | General informatio                                                                 |          |

Figure 114: (Re-)export declaration – Export Accompanying Document - EAD.

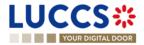

# B-REGISTER THE (RE-)EXPORT DECLARATION AND THE OPERATIONAL INFORMATION

# 11.12HOW TO SUBMIT AN (RE-)EXPORT DECLARATION

To submit an (re-)export declaration:

- 1. Open the **Menu** > **Declarations** > **New declarations** > **Export** and choose the type of declaration you want to submit.
- 2. A new LRN is assigned by the system for your declaration.

|                                                                                                    | s 🗸 🗐 declarations 🗸 🖿 docume                                                                                       | ents 🗸 🐞 certificates 🗸                            |                                                |                                                                                                    | -        |
|----------------------------------------------------------------------------------------------------|----------------------------------------------------------------------------------------------------|----------------------------------------------------|------------------------------------------------|----------------------------------------------------------------------------------------------------|----------|
| YOUR DIGITAL DOOR                                                                                                    |                                                                                                    |                                                    | Q Set                                          | arch by LRN/MRN                                                                                                    | EN 🗸 🤊 🖽 |
| REGISTER EXPORT DECLARATION                                                                                                    | <ul> <li>Declaration</li> <li>Export operation</li> <li>Customs offices</li> </ul>                                  |                                                    |                                                |                                                                                                    |          |
| Declaration                                                                                                    |                                                                                                    |                                                    | Centralised Clearance Declaration              | Actors<br>Authorisation                                                                                                    |          |
| Export operation                                                                                                    |                                                                                                    |                                                    |                                                | Finances                                                                                                    |          |
| LFN 24ANTP00000000025889 Additional declaration type *  Customs offices Customs office of export *  Country of customs office of exit (declared)  Actors | Declaration date       19/03/2024       Presentation of the goods date and time                                     | Specific circumstance indicator                    | Declaration type EX                            | <ul> <li>Consignment</li> <li>General information</li> <li>Transport</li> <li>Documents</li> <li>Item list +</li> <li>&gt; Item #1</li> </ul> |          |
| Information You can register an actor w<br>can't choose an encoding p<br>Representative<br>Status *                                                      | with its identification number by switching on the t<br>preference.<br>t representation 3 - Indirect representation | toggle, or with its Name & Address by switching of | I the toggle. When the switch is disabled, you |                                                                                                    |          |
|                                                                                                    |                                                                                                    | NTD Version 5 Day 1.0 Sileman                      |                                                |                                                                                                    |          |

Figure 115: (Re-)export declaration – Declaration form B1.

- 3. Fill in the form providing the information about:
  - the export declaration
  - the consignment
  - the items

**Note**: To submit a centralised clearance declaration, the **'Centralised clearance declaration'** box in the top righthand corner of the form must first be checked.

4. Click on Submit. A confirmation pop-up opens, click on Yes.

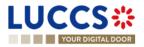

When the submission is successfully completed, you (re-)export declaration is submitted to the customs office. You are then redirected to the (re-)export declaration page where you can consult the recorded information.

When the submission is not successfully completed, you must correct the errors.

**Note 1**: You can cancel the submission of the (re-)export declaration at any time by clicking **Cancel**. You will be redirected to your last active page and the information entered in the form will not be saved.

**Note 2:** You can save a draft of the (re-)export declaration, once saved then you will be able to consult and submitted it through the draft list.

### 11.13HOW TO SUBMIT A SIMPLIFIED (RE-)EXPORT DECLARATION

When recording a simplified declaration, you will be able to submit (re-)export declarations with less information. Both types of registrations are valid: in lodged or in pre-lodged.

If you have a permanent SDE authorisation you can submit a simplified (re-)export declaration with regular use by using an additional declaration type set in 'C' or 'F'. If you do not have an authorisation, you must submit the simplified (re-)export declaration on an occasional basis with an additional declaration type 'B' or 'E'.

To submit a simplified declaration when the goods have not yet arrived, you will have to send a pre-lodged declaration using 'F' or 'E' as additional declaration type. If the goods have arrived, then you can submit the declaration with **Additional declaration type** 'B' or 'C'.

In case of CCE, a permanent SDE authorisation is required and then and additional declaration type only can be set in 'C' or 'F'.

To submit a (Re-)export simplified declaration:

 Open the Menu > Declarations > New Declarations page and choose the type of declaration you wish to submit:

For a (re-)export simplified declaration please continue towards:

- > Export> Export declaration > C1 Simplified declaration.
- For an export simplified and exit summary declaration please continue towards:
- > Export and Exit summary declaration > C1 A1- Simplified declaration and exit summary declaration.
- 2. A new LRN is assigned by the system for your declaration.

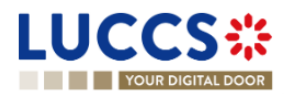

| LUCCS                                                                                   | ks 🗸 📕 declarations 🗸 🖿 doc                    | CUMENTS 🗸 🌞 CERTIFICATES 🗸                                                  |                                             |                                                                 |             |
|-----------------------------------------------------------------------------------------|------------------------------------------------|-----------------------------------------------------------------------------|---------------------------------------------|-----------------------------------------------------------------|-------------|
| REGISTER SIMPLIFIED EXPOR<br>EXPORT DECLARATION                                         | T DECLARATION - C1 EX                          | KPORT DECLARATION A                                                         | Q Search by LR                              | N/MRN<br>✓ Declaration<br>Export operation<br>Customs offices   | EN V 4 7 EE |
| Declaration<br>Export operation ()                                                      |                                                |                                                                             | Centralised Clearance Declaration           | Actors<br>Authorisation<br>Finances                             |             |
| LRN<br>24ANTP00000000026900<br>Additional declaration type *                            | Declaration date 21/03/2024                    | Security 0 - Not used for safety and secur  Specific circumstance indicator | Declaration type EX                         | Consignment     General information     Transport     Documents |             |
| Customs offices Customs office of export * Country of customs office of exit (declared) | Customs office of exit (declar                 | ed)*                                                                        |                                             | ✓ Item list + > Item #1                                         |             |
| Actors                                                                                  | with its identification number by switching or |                                                                             | witching off the toggle. When the switch is |                                                                 |             |

Figure 116: Registration of the simplified (re-)export declaration.

- 3. Complete the form by providing information on:
  - the export declaration
  - the consignment
  - the items
- 4. Click on **Submit**. A confirmation pop-up opens, click on **Yes**.

When the submission is successful, your simplified declaration is submitted to the customs office. You are then redirected to the 'C1 (Re-)Export Simplified Declaration'/'C1A1 Simplified Export and Exit summary declaration' page where you can consult the information recorded.

If the submission is not successful, you must correct the errors.

**Note 1**: You can cancel the simplified (re-)export declaration submission at any time by clicking on **Cancel**. You will be redirected to your last active page and the information entered in the form will not be saved.

**Note 2:** You can save a draft of the simplified (re-)export declaration, once saved then you will be able to consult and submitted it through the drafts list.

**Note 3**: After the submission of the simplified declaration, when the declaration is released, in some cases you will need to complete the information of your declaration by submitting a supplementary declaration (see <u>How to submit</u> <u>a supplementary declaration</u>).

# 11.14HOW TO SUBMIT A SUPPLEMENTARY (RE-)EXPORT DECLARATION

In some cases, after a simplified declaration has been submitted, you will need to submit a supplementary declaration within the time limit. Once the supplementary declaration has been successfully submitted, the declaration is reconciled.

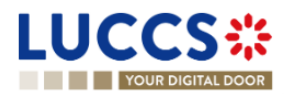

To submit a supplementary declaration:

Open the page of the export simplified declaration for which you want to complete the information (Please refer to "<u>How to consult a (re-)export simplified declaration</u>") or go to the tasks list (Menu > Tasks > Tasks List) and search for the task Register supplementary declaration associated to the simplified (re-)export declaration.

#### REGISTER SUPPLEMENTARY DECLARATION

- 2. Click on the hyperlink of the mandatory task **Register supplementary declaration**.
- 3. The registration form opens. Some of the data cannot be different from the data specified in the simplified declaration and are therefore not editable.

| GISTER A                                  | SUPPLEMENTARY DE                          | ECLARATION - E                                 | 31 - SIMPLIF                         | IED DECLAR                       | ATION                                                                   |                        | <ul> <li>Declaration</li> <li>Export operation</li> <li>Customs offices</li> </ul> |  |
|-------------------------------------------|-------------------------------------------|------------------------------------------------|--------------------------------------|----------------------------------|-------------------------------------------------------------------------|------------------------|------------------------------------------------------------------------------------|--|
| N: <u>24ANTP00000</u><br>RN:              | 00000025501 🕫                             | Procedure:                                     | Export only - C1 (F<br>declaration   | Re-)Export simplified            | Reconciled<br>declaration status :<br>Simplified<br>declaration status: | PENDING SUPPLEMENTARY  | Actors<br>Authorisation<br>Finances<br>V Consignment<br>General information        |  |
| clarant:                                  | ۲                                         | Release date:                                  | 21/03/2024 08:51                     |                                  | Declaration type:                                                       | EX-C (i)               | Transport<br>Documents                                                             |  |
| presentative:<br>stoms office of<br>port: | -<br>LU701000 - Bettembourg (i)           | Acceptance date:<br>Customs office of<br>exit: | 21/03/2024 08:50<br>LU715000 - Luxen | nbourg-Aeroport 🧯                |                                                                         |                        | ✓ Item list + > Item #1                                                            |  |
| ease):                                    | supplementary declaration in days (Starts | at 10                                          |                                      |                                  |                                                                         |                        |                                                                                    |  |
| aration<br>Export oper                    | ation                                     |                                                |                                      |                                  |                                                                         |                        |                                                                                    |  |
| LRN<br>24ANTP                             | 00000000026902                            | Declaration date                               | Ë                                    | Security 0 - Not used for safety | and security pu $$                                                      | Declaration type<br>EX |                                                                                    |  |
| Additiona                                 | al declaration type *                     | Presentation of the goods da                   | ate and time                         | Specific circumstance in         | ndicator                                                                |                        |                                                                                    |  |

#### Figure 117:Registration of an (re-)export supplementary declaration.

- 4. Complete the form by providing the information relating to:
  - the export declaration
  - the consignment
  - the items
- 5. Click on Submit. A confirmation window opens, click Yes.

When the submission is successful, your supplementary (re-)export declaration is submitted to the customs office. You are then redirected to the **Export reconciled Declaration** page where you can view the information recorded.

If the submission is not successful, you must correct the errors.

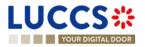

# 11.15HOW TO SUBMIT THE PRESENTATION NOTIFICATION FOR A PRE-LODGED DECLARATION

When the (Re-)export declaration is pre-lodged (submitted before the expected presentation of the goods at the customs office, the presentation notification must be sent within 30 days. During this period and before the presentation notification is sent the status at export is '**Pending presentation**'.

**Note**: if the goods are not presented within 30 days of the submission of the (re-)export declaration, it will be considered as not presented and the declaration will be rejected.

To submit the presentation notification:

1. Open the **Menu > Tasks > Tasks list** page and find the **Register presentation notification** mandatory task associated with the (re-)export declaration. The task is also available from the declaration view.

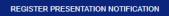

- 2. Click on the mandatory task Register presentation notification.
- 3. The registration form opens. Some fields cannot be modified in relation to the declaration data and are therefore greyed out.

| LUCCS*            | III TASKS 🗸 🧧 DECLARATIONS 🗸 🖿 DOCUMENTS V 🔶 CERTIFICATES V                              |                                                                            |
|-------------------|------------------------------------------------------------------------------------------|----------------------------------------------------------------------------|
| YOUR DIGITAL DOOR |                                                                                          | Q. Search by LRN/MRN EN V                                                  |
|                   | REGISTER PRESENTATION NOTIFICATION                                                       | Register presentation notification     Export operation     Customs office |
|                   | C LRN: 244NTP0000000021719 (2*                                                           | Actors                                                                     |
|                   | MRN: - Procedure: Export only - B3 Customs Status: (*RADING FRE EXMITATION) waterbouring | Consignment     Transport                                                  |
|                   | Declarant Release date: - Declaration type: C0 - D ()                                    | Transport equipment<br>Lecation of goods                                   |
|                   | Representative: - Acceptance date: -                                                     | Departure transport means                                                  |
|                   | Customs affice of Bettembourg () Customs affice of - Luxembourg-Aeroport ()<br>export    |                                                                            |
|                   | Export operation                                                                         |                                                                            |
|                   | LRN<br>2.4AVTF00000000021718                                                             |                                                                            |
|                   | Customs office                                                                           |                                                                            |
|                   | Customs efficit of export * EUT01000 - Battembourg                                       |                                                                            |
|                   | Actors                                                                                   |                                                                            |
|                   | Information Is deaded, you can't choose an encoding preference.                          |                                                                            |
|                   | Declarant Identification number                                                          |                                                                            |
|                   | LUT1860245                                                                               |                                                                            |

Figure 118: (Re-)export declaration – Registration of the presentation notification.

- 4. Fill in the presentation information.
- 5. Click on **Submit**. A confirmation pop-up opens, click on **Yes**.

When the submission is successfully completed, your presentation notification is submitted to the customs office and the declaration data is updated. Then, you are redirected to the declaration view.

When the submission is not successful, you must correct the errors.

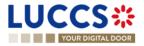

# **11.16CORRECTION**

#### 11.16.1 HOW TO SUBMIT A CORRECTION REQUEST

You can correct your pre-lodged declaration (Additional Type 'D', 'E', 'F') after its submission and <u>before</u> its acceptance, while the status of the declaration is '**Pending presentation**'.

To correct the data of a declaration with an additional type 'A', 'B', 'C', you will have to request an amendment (see: *How to submit an amendment request*).

To submit a correction request:

- 1. Open the (Re-)export declaration that you want to correct.
- 2. Click on the optional task **Register correction request**.
- 3. The register form opens.

|                                                                      | declarations 🗸 🖿 documents 🗸 🌞 certificates 🗸                                                                                                    |                                               |
|----------------------------------------------------------------------|----------------------------------------------------------------------------------------------------|-----------------------------------------------|
| YOUR DIGITAL DOOR                                                    | [                                                                                                    | Q. 24ANTP000000000000000000000000000000000000 |
| REGISTER CORRECTION REQUEST                                          | SAVE AS DRAFT                                                                                                    | Export operation                              |
| Information: Your declaration correction is pre-filled with the late | st declaration data. Please note that some data elements cannot be corrected.                                                                                                    | Customs offices<br>Actors                     |
| LRN: 24ANTP00000000026903                                            |                                                                                                    | Authorisation                                 |
| MRN: -                                                               | Procedure: Export only - B1 Export declaration and re- Status : PENDING PRESENTATION<br>export declaration                                                                                                    | ✓ Consignment<br>General information          |
| Declarant:                                                           | Release date: - Declaration type: EX - D ()                                                                                                    | Transport<br>V Item list +                    |
| Representative: -                                                    | Acceptance date: -                                                                                                    | > Item #1                                     |
| Customs office of LU708000 - Centre douanier Nord ()<br>export:      | Customs office of LU715000 - Luxembourg-Aeroport ()<br>exit:                                                                                                    |                                               |
| Declaration                                                          |                                                                                                    |                                               |
| Export operation                                                     |                                                                                                    |                                               |
| 244NTD0000000000000000                                               | Iaration date         Security         Declaration type           103/2024         Image: Construction of the security putting of the security putting of the securety putting of the security putting of the security put |                                               |
| Additional declaration type * Pres                                   | sentation of the goods date and time Specific circumstance indicator                                                                                                    |                                               |
| D - For lodging a standard customs de                                | Ê . ✓                                                                                                    |                                               |
| Customs offices                                                      |                                                                                                    |                                               |
| Customs office of export *                                           |                                                                                                    |                                               |
|                                                                      |                                                                                                    |                                               |
| Country of customs office of exit (declared)                         | Customs office of exit (declared) *                                                                                                    |                                               |
| LU - Luxembourg                                                      |                                                                                                    |                                               |
|                                                                      |                                                                                                    |                                               |

Figure 119: Registration of an (Re-)export declaration correction.

- 4. Provide in the form the information to be corrected/added. Somes fields will not be available to be corrected.
- 5. Click on Submit. A confirmation pop-up opens, click on Yes.

When the submission is successfully completed, your correction is submitted to the customs authorities. You are then redirected to your last active page.

When the submission is not successfully completed, you must correct the errors.

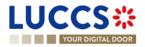

### 11.16.2 HOW TO CONSULT THE CORRECTION REQUEST AND THE CUSTOMS AUTHORITIES' RESPONSE

After submitting the correction request to the customs authorities, you can consult the information of this request.

To consult the details of the correction request:

- 1. Open the **(Re-)export declaration** page. The correction request is displayed in the highlights.
- 2. Click on the hyperlink **Correction** in the highlights or click on the **Operational Details** button.
- 3. The **Correction request with the customs authorities' response** card is available and contains the information related to the correction.

| YOUR DIGIT,               | AL DOOR                               |                                            |                                                               |                     |                |                  | Q 24ANTP000000000027032                                   | EN V | ] 💪 💽 ( |
|---------------------------|---------------------------------------|--------------------------------------------|---------------------------------------------------------------|---------------------|----------------|------------------|-----------------------------------------------------------|------|---------|
| PORT DEC                  | CLARATION - B1 EXPORT                 | DECLARATION                                | AND RE-EXPORT DEC                                             | LARATION            |                |                  | Operational details     Correction     Occalation details |      |         |
| IN: 24ANTP00000           | 00000027032                           |                                            |                                                               |                     |                |                  | ✓ Declaration                                             |      |         |
| RN:                       |                                       | Procedure:                                 | Export only - B1 Export declaration and<br>export declaration | re- Status :        | PENDING PRESEN | TATION           | General information                                       |      |         |
| clarant:                  |                                       | Release date:                              |                                                               | Declaration type:   | EX-D (i)       |                  | Authorisations<br>Customs offices                         |      |         |
| ordinant.                 |                                       |                                            |                                                               | Destantion ()po.    |                |                  | Actors                                                    |      |         |
| presentative:             | -                                     | Acceptance date:                           | -                                                             |                     |                |                  | Finances                                                  |      |         |
| istoms office of<br>port: | LU708000 - Centre douanier Nord (i)   | Customs office of exit:                    | LU715000 - Luxembourg-Aeroport (i)                            |                     |                |                  | ✓ Consignment                                             |      |         |
|                           |                                       |                                            |                                                               |                     |                |                  | General information                                       |      |         |
| ISTER PRESENTATIO         | N NOTIFICATION REGISTER CANCELLATION  | REQUEST REGISTER CORRE                     | CTION REQUEST DUPLICATE DECLAR.                               | ATION PRINT PREVIEW | I              |                  | Transport Documents                                       |      |         |
| ASTER PRESENTATIO         | REGISTER CANCELLATION                 | REGISTER CORRE                             | DUPLICATE DECLAR                                              |                     | J              |                  | > Item #1                                                 |      |         |
| lighlights                |                                       |                                            | Due dates                                                     |                     |                |                  | ✓ History                                                 |      |         |
| orrection                 |                                       | Notification on 26/03/2024                 | Timer for PN                                                  |                     |                | 25/04/2024 08:59 | Actions history                                           |      |         |
|                           |                                       | 08:00                                      |                                                               |                     |                |                  | Version history                                           |      |         |
| erational details         | Declaration details History           |                                            |                                                               |                     |                |                  |                                                           |      |         |
| erational details         | Declaration details History           |                                            |                                                               |                     |                |                  |                                                           |      |         |
|                           |                                       |                                            |                                                               |                     |                |                  |                                                           |      |         |
| tems overv                |                                       |                                            |                                                               |                     |                |                  |                                                           |      |         |
| TEM NUMBER                | COMMODITY CODE DESCRIPTION            | I OF GOODS                                 |                                                               |                     |                | GOODS STATUS     |                                                           |      |         |
|                           | - ×                                   |                                            |                                                               |                     |                | . v              |                                                           |      |         |
| tem #1                    | 6401 92 10 444                        |                                            |                                                               |                     |                | DECLARED         |                                                           |      |         |
|                           |                                       |                                            |                                                               |                     |                |                  |                                                           |      |         |
| <ul> <li>Corre</li> </ul> | ction                                 |                                            |                                                               |                     |                |                  |                                                           |      |         |
|                           |                                       |                                            |                                                               |                     |                |                  |                                                           |      |         |
|                           | Response from customs                 | Particular and Part                        |                                                               |                     |                |                  |                                                           |      |         |
| Deci                      |                                       | Decision date and time<br>26/03/2024 08:00 |                                                               |                     |                |                  |                                                           |      |         |
|                           | · · · · · · · · · · · · · · · · · · · |                                            |                                                               |                     |                |                  |                                                           |      |         |
|                           | Correction request                    |                                            |                                                               |                     |                |                  |                                                           |      |         |
|                           | uest date and time<br>3/2024 08:00    |                                            |                                                               |                     |                |                  |                                                           |      |         |

Figure 120: (Re-)export declaration - Correction card.

**Note**: Several correction requests can be submitted for a given (re-)export declaration. Each correction request can be consulted in the **Operational Details**.

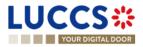

# 11.17CANCELLATION

#### 11.17.1 HOW TO SUBMIT A CANCELLATION REQUEST

You can request the cancellation of your declaration after its submission and before acceptance.

To submit a cancellation request:

- 1. Open the (Re-)export declaration that you want to cancel.
- 2. Click on the optional task Register cancellation request
- 3. The registration form opens.

|                                                      |                            | is 🗸 🖿 documents 🗸 🌞 cert            | IFICATES ¥        |                      |                    |                                                               |      |  |
|------------------------------------------------------|----------------------------|--------------------------------------|-------------------|----------------------|--------------------|---------------------------------------------------------------|------|--|
| YOUR DIGITAL DOOR                                    |                            |                                      |                   |                      | <b>Q</b> Search by | LRN/MRN                                                       | EN 🗸 |  |
| REGISTER CANCELLATION REQU                           | EST                        |                                      |                   |                      |                    | <ul> <li>Register cancellation request<br/>Remarks</li> </ul> |      |  |
| LRN: 24ANTP00000000021717                            |                            |                                      |                   |                      |                    |                                                               |      |  |
| MRN: -                                               | Procedure:                 | Export only - B3 Customs warehousing | Status:           | PENDING PRESENTATION |                    |                                                               |      |  |
| Declarant:                                           | Release date:              | -                                    | Declaration type: | CO-D (i)             |                    |                                                               |      |  |
| Representative: -                                    | Acceptance date:           | -                                    |                   |                      |                    |                                                               |      |  |
| Customs office of LU701000 - Bettembourg (1) export: | Customs office of<br>exit: | LU715000 - Luxembourg-Aeroport (i)   |                   |                      |                    |                                                               |      |  |
| Remarks *                                            |                            |                                      |                   |                      |                    |                                                               |      |  |
|                                                      |                            |                                      |                   |                      | 512                |                                                               |      |  |
| L                                                    |                            |                                      |                   | V SUBMIT             | X CANCEL           |                                                               |      |  |

REGISTER CANCELLATION REQUEST

Figure 121: (Re-)export declaration - Register cancellation.

- 4. Fill in the cancellation information.
- 5. Click on Submit. A confirmation pop-up opens, click on Yes.

When the submission is successful, your cancellation request is submitted to the customs authorities. You are then redirected to the declaration view.

When the submission is not successfully completed, you must correct the errors.

#### 11.17.2 HOW TO CONSULT THE CANCELLATION REQUEST

After submitting the cancellation request to the customs authorities, you can consult the information of this request.

When the cancellation request is accepted, the (re-)export declaration is cancelled and the status of the declaration changes to 'Cancelled'.

To consult the details of the Cancellation request:

- 1. Open the (Re-)export declaration page. The cancellation request is displayed in the highlights.
- 2. Click on the hyperlink Cancellation in the highlights or click on the Operational Details button.

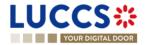

3. The **Cancellation request** with the customs authorities' response card is available and contains the information related to the cancellation.

| (PORT DECLARATION - B3 CUS                                                                                                    | TOMS WAREHOUSING                                                                                                    | Q Search by LRN/MRN EN V Operational details<br>Cancellation |
|----------------------------------------------------------------------------------------------------|----------------------------------------------------------------------------------------------------|--------------------------------------------------------------|
| LRN: 24ANTP00000000021749 MRN - Declarant:  Representative: Customs office of UU701000 - Bettembourg ()  UPUCATE DECLARATION PRINT PREVIEW  Highlights | Procedure:       Export only - B3 Customs warehousing       Status:       CARCELLE         Release date:       -       Declaration type:       Co - D       •         Acceptance date:       -       -       Customs office of       LU715000 - Luxembourg-Aeroport       •         Customs office of       LU715000 - Luxembourg-Aeroport       •       •       •       •         Due dates       •       •       •       •       •       •       •         Due dates       •       •       •       •       •       •       •       •       •       •       •       •       •       •       •       •       •       •       •       •       •       •       •       •       •       •       •       •       •       •       •       •       •       •       •       •       •       •       •       •       •       •       •       •       •       •       •       •       •       •       •       •       •       •       •       •       •       •       •       •       •       •       •       •       •       •       •       •       •       •       • | Authorisations                                               |
| Cancellation  perational defails  Declaration details  History  Cancellation                                                                           | Notification on 23/01/2024<br>15:52                                                                                                    | Version history                                              |

Figure 122: (Re-)export declaration – Cancellation card.

### 11.18AMENDMENT

#### 11.18.1 HOW TO SUBMIT AN AMENDMENT REQUEST

You can request to amend your declaration <u>after</u> its acceptance.

To submit an amendment request of the declaration:

- 1. Open the (Re-)export declaration page that you want to amend.
- 2. Click on the optional task Register amendment request.
- 3. The registration form opens.

REGISTER AMENDMENT REQUEST

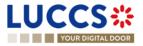

|                              |                                                 |                                |                                                                   |                   |               | Q Search by LRN/MRN                | EN Y |
|------------------------------|-------------------------------------------------|--------------------------------|-------------------------------------------------------------------|-------------------|---------------|------------------------------------|------|
| GISTER A                     | MENDMENT REQUEST                                |                                |                                                                   |                   | SAVE AS DRAFT | Declaration     Export operation   |      |
| ) Information: You           | ur declaration amendment is pre-filled with the | e latest declaration data. Ple | ase note that some data elements cannot be an                     | nended.           |               | Customs offices<br>Actors          |      |
| LRN: 24ANTP00000             | 00000021753 🖙                                   |                                |                                                                   |                   |               | Authorisation                      |      |
| MRN:                         | 24LU704L000000IAA6 💽                            | Procedure:                     | Export only - B1 Export declaration and re-<br>export declaration | Status:           | ACCEPTED      | Consignment<br>General information |      |
| Declarant:                   |                                                 | Release date:                  | -                                                                 | Declaration type: | EX-A (j)      | Transport Documents                |      |
| Representative:              |                                                 | Acceptance date:               | 23/01/2024 16:22                                                  |                   |               | ✓ Item list +                      |      |
| Customs office of<br>export: | LU704000 - Centre Douanier (i)                  | Customs office of<br>exit:     | LU715000 - Luxembourg-Aeroport (i)                                |                   |               | > Item #1                          |      |
| claration                    |                                                 |                                |                                                                   |                   |               |                                    |      |

Figure 123: (Re-)export declaration – Registration of an amendment.

- 4. Fill in the amendment information.
- 5. Click on **Submit**. A confirmation pop-up opens, click on **Yes**.

When the submission is successful, your amendment request is submitted to the customs authorities. You are then redirected to your last active page.

When the submission is not successfully completed, you must correct the errors.

Note: Please note that not all the fields can be amended.

# 11.18.2 HOW TO CONSULT THE AMENDMENT REQUEST AND THE CUSTOMS AUTHORITIES' RESPONSE

After submitting the amendment request to the customs authorities, you can consult the information on this request. The status of the declaration changes to 'Under amendment'.

The customs authorities can decide to either accept or suggest another amendment.

If the amendment request is accepted, the procedure is amended, and the status of the declaration reverts to the previous status.

If the amendment request is rejected, the procedure is not amended, a new mandatory task is created **Register suggested amendment**, a timer to send the amendment starts, and the status of the declaration reverts to the previous status.

Note: If the timer to send the amendment expires, the status of the declaration becomes rejected.

To consult the customs authorities' response:

- 1. Open the (Re-)export declaration page. The amendment request is displayed in the highlights.
- 2. Click on the **Amendment Request** hyperlink corresponding to your request in the highlights or click on the **Operational Details** button.

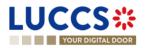

3. The **Amendment** card is available and contains information on the customs authorities' response.

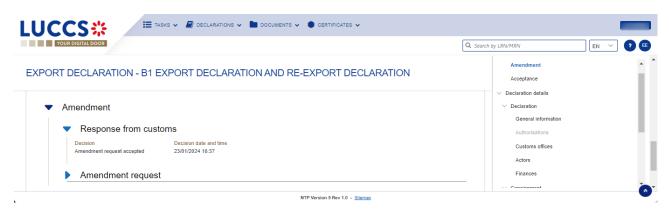

Figure 124: (Re-)export declaration – Amendment card.

# 11.18.3 HOW TO RESPOND TO A SUGGESTION FROM THE CUSTOMS AUTHORITIES TO AMEND THE DECLARATION

The amendment can be suggested by the customs authorities. This case happens when the first amendment is rejected, then the customs office suggests a second amendment with a deadline.

In this case the task Register suggested amendment should be performed to respond the customs authorities.

REGISTER SUGGESTED AMENDMENT

Note: when the timer related to the amendment suggested by the customs office expires, the declaration is rejected.

To respond to the amendment suggestion:

- 1. Open the **(Re-)export declaration** page. The mandatory task **Register suggested amendment** is available or go to the **tasks list**.
- 2. Click on the hyperlink of the mandatory task Register suggested amendment.
- 3. Fill in the amendment information and edit the fields you want.
- 4. Click on **Submit** to register the amendment.

When the submission is successful, your amendment request is submitted to the customs authorities. You are then redirected to the declaration view.

When the submission is not successfully completed, you must correct the errors.

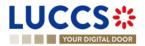

| (PORT DEC                                                                   | CLARATION - B2 SPEC             | CIAL PROCEDURE                                                             |                                           |                   |                  | <ul> <li>Operational details</li> <li>Amendment</li> </ul> |
|-----------------------------------------------------------------------------|---------------------------------|----------------------------------------------------------------------------|-------------------------------------------|-------------------|------------------|------------------------------------------------------------|
| LRN: 24ANTP00000<br>MRN:                                                    | 24LU701L000003E7A8 💽            | Procedure: Export of                                                       | only - B2 Special procedure               | Status :          | UNDER AMENDMENT  | Acceptance V Declaration details V Declaration             |
| Declarant:                                                                  |                                 | Release date: -                                                            |                                           | Declaration type: | EX-A (i)         | General information<br>Authorisations<br>Customs offices   |
| Representative:<br>Customs office of<br>export:                             | -<br>LU701000 - Bettembourg (1) |                                                                            | 024 09:57<br>00 - Luxembourg-Aeroport (1) |                   |                  | Actors<br>Finances<br>✓ Consignment                        |
| EGISTER SUGGESTED                                                           | AMENDMENT DUPLICATE DECLARATION | N PRINT PREVIEW                                                            | Dur data                                  |                   |                  | General information<br>Transport<br>Documents<br>> Item #1 |
|                                                                             |                                 |                                                                            | Due dates                                 |                   | 25/03/2024 23:59 | ✓ History                                                  |
| Amendment reques                                                            |                                 | Notification on 21/03/2024<br>09:58<br>Notification on 21/03/2024<br>09:57 | Deadline for amendment                    |                   |                  | Actions history<br>Version history                         |
| Highlights Amendment reques Amendment reques Acceptance Operational details |                                 | 09:58<br>Notification on 21/03/2024                                        | Deadline for amendment                    |                   |                  |                                                            |
| Amendment reques Amendment reques Acceptance                                | Declaration details History     | 09:58<br>Notification on 21/03/2024<br>09:57<br>Notification on 21/03/2024 | Deadline for amendment                    |                   |                  |                                                            |

Figure 125: (Re-)export declaration – Register suggested amendment task.

### **11.19INVALIDATION**

#### 11.19.1 HOW TO SUBMIT AN INVALIDATION REQUEST

You can apply to invalidate your declaration before or after the release of the declared goods, when the status is 'Accepted' or 'Released for export'.

REGISTER INVALIDATION REQUEST

To submit an invalidation request:

- 1. Open the (Re-)export declaration page that you want to invalidate.
- 2. Click on the optional task **Register invalidation request.**
- 3. The registration form opens.

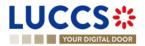

|                                                          | E DECLARATION           | s 🗸 🖿 documents 🗸 🌞 cert                                         | IFICATES 🗸        |          |             |                                                                                |      |     |
|----------------------------------------------------------|-------------------------|------------------------------------------------------------------|-------------------|----------|-------------|--------------------------------------------------------------------------------|------|-----|
| YOUR DIGITAL DOOR                                        |                         |                                                                  |                   |          | Q Search by | LRN/MRN                                                                        | EN 🗸 | ? 🗉 |
| REGISTER INVALIDATION REQUES                             | т                       |                                                                  |                   |          |             | <ul> <li>Register invalidation request</li> <li>Invalidation reason</li> </ul> |      |     |
| LRN: 24ANTP00000000021762                                |                         |                                                                  |                   |          |             | Justification                                                                  |      |     |
| MRN: 24LU704L000000IDA2                                  | Procedure:              | Export only - B1 Export declaration and<br>re-export declaration | Status:           | ACCEPTED |             |                                                                                |      |     |
| Declarant:                                               | Release date:           |                                                                  | Declaration type: | EX-A (i) |             |                                                                                |      |     |
| Representative: -                                        | Acceptance date:        | 23/01/2024 17:40                                                 |                   |          |             |                                                                                |      |     |
| Customs office of LU704000 - Centre Douanier (1) export: | Customs office of exit: | LU715000 - Luxembourg-Aeroport (i)                               |                   |          |             |                                                                                |      |     |
| Invalidation reason *                                    |                         |                                                                  |                   |          |             |                                                                                |      |     |
| - ×                                                      |                         |                                                                  |                   |          |             |                                                                                |      |     |
| Justification *                                          |                         |                                                                  |                   |          |             |                                                                                |      |     |
|                                                          |                         |                                                                  |                   |          | 512         |                                                                                |      |     |
|                                                          |                         |                                                                  |                   | V SUBMIT | X CANCEL    |                                                                                |      |     |

Figure 126: (Re-)export declaration – Registration of an invalidation request..

- 4. Fill in the invalidation information.
- 5. Click on **Submit**. A confirmation modal opens, click on **Yes**.

When the submission is successful, your amendment request is submitted to the customs authorities. You are then redirected to your last active page.

When the submission is not successfully completed, you must correct the errors.

#### 11.19.2 HOW TO CONSULT AN INVALIDATION REQUEST AND THE CUSTOMS AUTHORITIES' RESPONSE

After submitting the invalidation request to the customs authorities, you can consult the information of this request.

When an invalidation request is submitted, the customs authorities may decide either to accept or reject the invalidation.

If the invalidation request is accepted, the (Re-)export declaration is invalidated, and the status of the declaration is 'invalidated'.

If the invalidation request is rejected, the (Re-)export declaration is not invalidated, and the status of the declaration remains unchanged.

To consult the invalidation request's details of the (Re-)export declaration:

- 1. Open the (Re-)export declaration page. The invalidation request is displayed in the highlights.
- 2. Click on the Invalidation Request hyperlink in the highlights or click on the Operational Details button.
- 3. The **Invalidation** card is available and contains the information related to the invalidation request and the customs authorities' response.

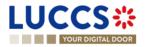

|                                                                                                    | rations 🗸 💼 documents 🗸 🌞 certificates 🗸                                             |                                                                    | Search by LRN/MRN EN V                                                                                                    |
|----------------------------------------------------------------------------------------------------|--------------------------------------------------------------------------------------|--------------------------------------------------------------------|----------------------------------------------------------------------------------------------------|
| EXPORT DECLARATION - B2 SPECIAL PRO                                                                                           | DCEDURE                                                                              |                                                                    | <ul> <li>Operational details</li> <li>Invalidation</li> <li>Amendment</li> </ul>                                              |
| Items overview       ITEM NUMBER     COMMODITY CODE       Description of Goods       Item #1       6401 92 00       erazeraze |                                                                                      | GOOD'S STATU'S<br>. ~ ~<br>(WALLOATED)                             | Amendment<br>Acceptance<br>V Declaration details<br>V Declaration<br>General information<br>Authorisations<br>Customs offices |
| <ul> <li>Invalidation</li> <li>Response from customs</li> <li>Decision</li> <li>Declaration invalidated</li> </ul>            | Decision date and time<br>21/03/2024 10:10                                           | Justification<br>Invalidation accepted                             | Actors<br>Finances<br>Consignment<br>General information<br>Transport<br>Documents<br>> Item #1                               |
| Invalidation request Request date and time 21/03/2024 10:09                                                                   | Invalidation reason<br>Declared customs procedure is no longer justified Art 174 (b) | Justification<br>Declared customs procedure is no longer justified | <ul> <li>History</li> <li>Actions history</li> <li>Version history</li> </ul>                                                 |

Figure 127: (Re-)export declaration – Invalidation requested.

**Note**: Several invalidation requests may be submitted for a given (Re-)export declaration if the previous requests have been rejected. Each invalidation request is then available in the **Operational Details**.

### 11.19.3 HOW TO CONSULT AN INVALIDATION OF THE DECLARATION REGISTERED BY THE CUSTOMS AUTHORITIES

If the declaration is invalidated by the customs authorities, the status of the declaration becomes 'Invalidated'.

To consult the details of the invalidation by the customs authorities:

- 1. Open the **(Re-)export declaration** page. The Invalidation by customs authorities is displayed in the highlights.
- 2. Click on the **Invalidation requested by Customs** hyperlink in the highlights or click on the **Operational Details** button.
- 3. The **Invalidation requested by Customs** card is available and contains the information related to the invalidation of the declaration by the Customs authorities.

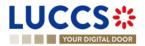

| YOUR DIGITAL DOOR                                                                                                    | earch by LRN/MRN EN 🗸 🤩 💽 💷                                                        |
|----------------------------------------------------------------------------------------------------|------------------------------------------------------------------------------------|
| EXPORT DECLARATION - B2 SPECIAL PROCEDURE                                                                                                    | <ul> <li>Operational details</li> <li>Invalidation requested by customs</li> </ul> |
| LRN: 24ANTP00000000025908                                                                                                    | Acceptance                                                                         |
| MRN: 24LU701L000035E9A6 💽 Procedure: Export only - B2 Special procedure Status : (NVALUATED)                                                                                                    | V Declaration details     V Declaration                                            |
|                                                                                                    | General information                                                                |
| Declarant: Release date: - Declaration type: EX - D                                                                                                    | Authorisations                                                                     |
|                                                                                                    | Customs offices                                                                    |
| Representative: - Acceptance date: 21/03/2024 10:16                                                                                                    | Actors                                                                             |
| Customs office of LU701000 - Bettembourg () Customs office of LU715000 - Luxembourg-Aeroport ()<br>export:                                                                                                    | Finances                                                                           |
|                                                                                                    | Consignment<br>General information                                                 |
| DUPLICATE DECLARATION PRINT PREVIEW                                                                                                    | Transport                                                                          |
|                                                                                                    | Documents                                                                          |
| Highlights Due dates                                                                                                    | > Item #1                                                                          |
| Invalidation requested by customs Notification on 21/03/2024 No element                                                                                                    | ✓ History                                                                          |
| Acceptance Notification on 21/03/2024<br>10:16                                                                                                    | Actions history                                                                    |
|                                                                                                    | Version history                                                                    |
| Operational details Declaration details History                                                                                                    |                                                                                    |
|                                                                                                    |                                                                                    |
| Items overview                                                                                                    |                                                                                    |
| ITEM NUMBER COMMODITY CODE DESCRIPTION OF GOODS GOODS STATUS                                                                                                    |                                                                                    |
|                                                                                                    |                                                                                    |
| Item #1         6401 92 00         fotwear description of goods         INVALIDATED                                                                                                    |                                                                                    |
| IRUINAT AAAAAAAAAAA too toomeal geochinou ol doonta                                                                                                    |                                                                                    |
|                                                                                                    |                                                                                    |
| <ul> <li>Invalidation requested by customs</li> </ul>                                                                                                    |                                                                                    |
| Decision date and time Justification<br>21/03/2024 10:17 Discrepancy in the nature of the goods (art 248 (1))                                                                                                    |                                                                                    |
| Entertaine in a more and a set of the set of the set of |                                                                                    |

Figure 128: (Re-)export declaration – Invalidation requested by customs authorities.

# 11.20CONTROL

# 11.20.1 HOW TO CONSULT THE CONTROL NOTIFICATION OF THE CUSTOMS AUTHORITIES

The customs authorities may notify that a documentary and/or physical control will be carried out.

To consult the Control notification:

- 1. Open the (Re-)export declaration view page.
- 2. Click on the **Customs control** hyperlink in the highlights or click on the **Operational Details** tab.
- 3. The **Control notification** card is available and contains information about the Control Notification.

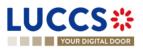

| YOUR DIGITAL DOOR                           |                                     |                           |                         |                    |                    | Q Search      | by LRN/MRN                                                            | EN 🗸 🖧 🤉 |
|---------------------------------------------|-------------------------------------|---------------------------|-------------------------|--------------------|--------------------|---------------|-----------------------------------------------------------------------|----------|
| PORT DECLARATION                            | I - B2 SPECIAL PRO                  | OCEDURE                   |                         |                    |                    |               | <ul> <li>Operational details</li> <li>Control notification</li> </ul> |          |
| LRN: 24ANTP0000000000026909                 |                                     |                           |                         |                    |                    |               | <ul> <li>Declaration details</li> <li>Declaration</li> </ul>          |          |
| MRN: -                                      | Proc                                | edure: Export only        | - B2 Special procedure  | Status :           | PENDING PRESENTATI | DN            | General information                                                   |          |
| Declarant:                                  | Rele                                | ase date: -               |                         | Declaration type:  | EX-D (i)           |               | Authorisations<br>Customs offices                                     |          |
| ۲                                           |                                     |                           |                         |                    |                    |               | Actors                                                                |          |
| Representative: -                           |                                     | eptance date: -           | -                       |                    |                    |               | Finances                                                              |          |
| Customs office of LU701000 - Bet<br>export: | embourg (i) Cust<br>exit:           | toms office of LU715000 - | Luxembourg-Aeroport (i) |                    |                    |               | <ul> <li>Consignment</li> <li>General information</li> </ul>          |          |
|                                             |                                     |                           |                         |                    |                    |               | Transport                                                             |          |
| EGISTER PRESENTATION NOTIFICATION           | REGISTER CANCELLATION REQUEST       | REGISTER CORRECTION REP   | QUEST DUPLICATE DECLA   | ARATION PRINT PREV | IEW                |               | Documents                                                             |          |
|                                             |                                     |                           |                         |                    |                    |               | > Item #1                                                             |          |
| Highlights                                  |                                     |                           | Due dates               |                    |                    |               | <ul> <li>History</li> <li>Actions history</li> </ul>                  |          |
| Customs control                             | Notificatio<br>10:20                | on on 21/03/2024          | Timer for PN            |                    | 20                 | 04/2024 11:20 | Version history                                                       |          |
|                                             |                                     |                           |                         |                    |                    |               |                                                                       |          |
| perational details Declaration de           | tails History                       |                           |                         |                    |                    |               |                                                                       |          |
|                                             |                                     |                           |                         |                    |                    |               |                                                                       |          |
| Items overview                              |                                     |                           |                         |                    |                    |               |                                                                       |          |
| ITEM NUMBER COMMODI                         | Y CODE DESCRIPTION OF GOODS         | \$                        |                         |                    | G0                 | DDS STATUS    |                                                                       |          |
|                                             | ~                                   |                           |                         |                    |                    | $\sim$        |                                                                       |          |
| ltem #1 64                                  | 01 92 00 fotwear description of goo | ods                       |                         |                    | DE                 | CLARED        |                                                                       |          |
|                                             |                                     |                           |                         |                    |                    |               |                                                                       |          |
| <ul> <li>Control notification</li> </ul>    | in                                  |                           |                         |                    |                    |               |                                                                       |          |
|                                             |                                     |                           |                         |                    |                    |               |                                                                       |          |

Figure 129: (Re-)export declaration- Consult control notification.

### 11.20.2 HOW TO CONSULT THE REQUEST FOR ADDITIONAL DOCUMENTS

When the customs authorities control your (re-)export declaration, they may ask you for additional documents. If this is the case, the request for additional information will be displayed inside the control notification card. To consult the **Request for additional documents**:

- 1. Open the (Re-)export declaration page via its LRN/MRN.
- 2. Click on the Customs control hyperlink in the highlights or click on the Operational Details button.
- 3. The **Request for additional documents** card is available inside the control notification card and contains the information received from the customs authorities.

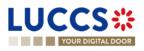

| YOUR DIGITAL DOOR                                                                                                    |                                               | Q s           | iearch by LRN/MRN EN 🗸 🕑 🕐                                                              |
|----------------------------------------------------------------------------------------------------|-----------------------------------------------|---------------|-----------------------------------------------------------------------------------------|
| ORT DECLARATION - B2 SPECIAL PF                                                                                                    | ROCEDURE                                      |               | <ul> <li>✓ Operational details</li> <li>Control notification</li> </ul>                 |
| CATE DECLARATION PRINT PREVIEW                                                                                                    |                                               |               | Acceptance                                                                              |
| 10:25                                                                                                    | Due dates<br>No element<br>lion on 21/03/2024 |               | V Declaration     General information     Authorisations     Customs offices     Actors |
| ational details Declaration details History                                                                                                    |                                               |               | Finances<br>Consignment<br>General information                                          |
| ems overview                                                                                                    |                                               |               | Transport                                                                               |
|                                                                                                    |                                               | GOODS STATUS  | > Item #1                                                                               |
|                                                                                                    |                                               |               | ✓ History                                                                               |
| m #1 6401 92 00 fotwear description of goo                                                                                                    | 05                                            | UNDER CONTROL | Actions history<br>Version history                                                      |
| Control notification Control notification date and time 21/03/2024 10.25      Request for additional documen      TYPE     A023 - Certificate of authenticity as mentioned in Regula     A030 - Certificate of authenticity for export to the Europe | tion (EU) No 481/2012 (OJ L 148)              |               |                                                                                         |

Figure 130: (Re-)export declaration- Consult additional documents requested by customs authorities.

# **11.21 DECISION ON RELEASE OF GOODS**

#### 11.21.1 HOW TO CONSULT THE CUSTOMS AUTHORITIES' RELEASE DECISION

After declaration's acceptance, the customs authorities take a decision on the release of the goods and notify the declarant/representative. Then, the declaration changes to status:

- 'Released'.
- 'Not released'

To consult the release decision:

- 1. Open the (Re-)export declaration page.
- 2. Click on the hyperlink Release for export/No release for export in the highlights or click on the Operational Details button.
- 3. The 'Release for export' / 'No release for export' card is available and contains the information received from the customs authorities. You can also find the status of your goods items in the **Item overview** card in **Operational Details**.

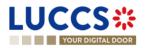

|                                                                                                    |                                                                         | _ |
|----------------------------------------------------------------------------------------------------|-------------------------------------------------------------------------|---|
|                                                                                                    | ch by LRN/MRN                                                           |   |
| EXPORT DECLARATION - B1 EXPORT DECLARATION AND RE-EXPORT DECLARATION                                                                                                    | ✓ Operational details     Released for export     Acceptance            |   |
| LRN: 24LU701L00000370AS       Procedure:       Export only - B1 Export declaration and re-       Status :       TRLEASED FOR EXPORT         MRN:       24LU701L00000370AS       Procedure:       Export only - B1 Export declaration and re-       Status :       TRLEASED FOR EXPORT | V Declaration details     Declaration     General information           |   |
| Declarant: Release date: 19/03/2024 14:36 Declaration type: EX - A ()                                                                                                    | Authorisations<br>Customs offices                                       |   |
| Representative:     -     Acceptance date:     19/03/2024 14:20       Customs office of<br>export:     LU701000 - Bettembourg ①     Customs office of<br>exit:     LU715000 - Luxembourg-Aeroport ③                                                                                   | Actors<br>Finances<br>V Consignment<br>General information              |   |
| REGISTER INVALIDATION REQUEST DUPLICATE DECLARATION PRINT PREVEW GENERATE EAD                                                                                                    | Transport<br>Documents                                                  |   |
| Highlights     Due dates       Released for export     Notification on 19/03/2024     No element       Acceptance     Notification on 19/03/2024     Identification                                                                                                    | Item #1     Item #2     History     Actions history     Version history |   |
| Operational details Declaration details History Items overview                                                                                                    |                                                                         |   |
| ITEM NUMBER         COMMODITY CODE         DESCRIPTION OF GOODS         GOODS STATUS                                                                                                    |                                                                         |   |
| Item #2     6401 92 00     Footwear - Covering the ankle but no covering the knee     RELEASED                                                                                                    |                                                                         |   |
| <ul> <li>Release for export</li> <li>Release date<br/>19/03/2024</li> <li>Control result</li> <li>Date<br/>19/03/2024</li> </ul>                                                                                                    |                                                                         |   |

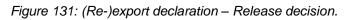

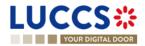

| YOUR DIGITAL DOOR                                                      |                                                                                                    |                         | Q :          | Search by LRN/MRN EN V                                                                                            | ] 🕹 🕐 🤇 |
|------------------------------------------------------------------------|----------------------------------------------------------------------------------------------------|-------------------------|--------------|----------------------------------------------------------------------------------------------------|---------|
| ORT DECLARATION - B                                                    | 1 EXPORT DECLARATION AN                                                                                           | D RE-EXPORT DECLARATION |              | <ul> <li>Operational details</li> <li>No release for export</li> </ul>                                            |         |
| CATE DECLARATION PRINT PREVIEW                                         |                                                                                                    |                         |              | Control notification<br>Acceptance                                                                                |         |
| ghlights<br>release for export<br>stoms control<br>ecolance            | Notification on 21/03/2024<br>11:41<br>Notification on 21/03/2024<br>11:40<br>Notification on 21/03/2024<br>11:40 | Due dates<br>No element |              | V Declaration details     V Declaration     General information     Authorisations     Customs offices     Actors |         |
| ational details Declaration details                                    | History                                                                                                    |                         |              | Finances Consignment General information Transport Documents                                                      |         |
| EM NUMBER COMMODITY CODE                                               | DESCRIPTION OF GOODS                                                                                              |                         | GOODS STATUS | > Item #1                                                                                                    |         |
| - ~                                                                    |                                                                                                    |                         | - ~          | > Item #2                                                                                                    |         |
| <u>m #1</u> 6401 92 00                                                 | Footwear - Covering the ankle but no covering the knee                                                            |                         | NOT RELEASED | <ul> <li>History</li> <li>Actions history</li> </ul>                                                              |         |
| <u>m #2</u> 6401 92 00                                                 | Footwear - Covering the ankle but no covering the knee                                                            |                         | NOT RELEASED | Version history                                                                                                   |         |
| No release for export     Date     21/03/2024 11:41     Control result |                                                                                                    |                         |              |                                                                                                    |         |

Figure 132: (Re-)export declaration – No release for export decision.

### 11.21.2 HOW TO CONSULT THE INTENTION NOT TO RELEASE THE GOODS

After declaration's control, the customs authorities may indicate their intention not to release the goods.

To consult the intention not to release the goods:

- 1. Open the (Re-)export declaration page.
- 2. Click the Intention not to release hyperlink in the highlights or click on the Operational Details button.
- 3. The Intention not to release card is available and contains information received from customs authorities.

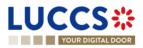

| UCCS <b></b>                                                                                                    |                                                                                                    |                                                                                                    |                                                                   |                   |                              |                                                                            |
|----------------------------------------------------------------------------------------------------|----------------------------------------------------------------------------------------------------|----------------------------------------------------------------------------------------------------|-------------------------------------------------------------------|-------------------|------------------------------|----------------------------------------------------------------------------|
|                                                                                                    | E TASKS V                                                                                                    | DECLARATIONS V                                                                                                    | 🖿 DOCUMENTS 🗸 🌞 CERTIFICATES 🗸                                    | ,                 |                              |                                                                            |
| YOUR DIGITAL DOOR                                                                                                    |                                                                                                    |                                                                                                    |                                                                   |                   |                              | Q. Search by LRN/MRN EN V                                                  |
|                                                                                                    |                                                                                                    | RT DECLARATIO                                                                                                    | ON AND RE-EXPORT DE                                               | CLARATION         |                              | Voperational details     Intention not to release     Control notification |
| LRN: 24ANTP00000000000270<br>MRN: 24LU70                                                                                                    | 1L00000461A0 💽                                                                                                    | Procedure:                                                                                                    | Export only - B1 Export declaration and re-<br>export declaration | Status :          |                              | Acceptance V Declaration details                                           |
| Declarant:                                                                                                    |                                                                                                    | Release date:                                                                                                    |                                                                   | Declaration type: | EX-A (j)                     | Declaration     General information     Authorisations                     |
| Representative: -<br>Customs office of LU7010                                                                                                    | 00 - Bettembourg 👔                                                                                                    | Acceptance date:<br>Customs office of                                                                                  | 26/03/2024 10:52<br>LU715000 - Luxembourg-Aeroport (i)            |                   |                              | Customs offices<br>Actors                                                  |
| export:                                                                                                    |                                                                                                    | exit:                                                                                                    |                                                                   |                   |                              | Finances<br>V Consignment                                                  |
| EGISTER RIGHT TO BE HEARD                                                                                                    | DUPLICATE DECLARATION                                                                                                    | PRINT PREVIEW                                                                                                    |                                                                   |                   |                              | General information<br>Transport                                           |
| Highlights                                                                                                    |                                                                                                    | Notification on 26/03/2024                                                                                             | Due dates<br>Timer for right to be heard                          |                   | 25/04/2024 11:54             | Documents > Item #1                                                        |
| Customs control                                                                                                    |                                                                                                    | 10:54<br>Notification on 26/03/2024<br>10:53<br>Notification on 26/03/2024                                             |                                                                   |                   |                              | > Item #2<br>> Item #3                                                     |
|                                                                                                    |                                                                                                    | 10:52                                                                                                    |                                                                   |                   |                              | ✓ History                                                                  |
| Operational details Decla                                                                                                    | aration details History                                                                                                    |                                                                                                    |                                                                   |                   |                              | Actions history<br>Version history                                         |
| Items overview                                                                                                    |                                                                                                    |                                                                                                    |                                                                   |                   |                              |                                                                            |
| ITEM NUMBER COMMO<br>Y CC                                                                                                    |                                                                                                    |                                                                                                    |                                                                   |                   | GOODS STATUS                 |                                                                            |
|                                                                                                    | ·                                                                                                    |                                                                                                    |                                                                   |                   |                              |                                                                            |
|                                                                                                    | 2 00 Footwear - Covering the ani                                                                                              | kle but no covering the knee                                                                                           | 3                                                                 |                   | INTENTION NOT TO RELEASE (i) |                                                                            |
| <u>Item #1</u> 6401 92                                                                                                    | 200 Footwear - Covering the ani                                                                                               |                                                                                                    |                                                                   |                   | INTENTION NOT TO RELEASE     |                                                                            |
| Item #1         6401 92           Item #2         6401 92                                                                                                    |                                                                                                    | kle but no covering the knee                                                                                           | 3                                                                 |                   |                              |                                                                            |
| Item #1         6401 92           Item #2         6401 92           Item #3         6401 92                                                                                      | 200 Footwear - Covering the and<br>200 Footwear - Covering the and                                                            | kle but no covering the knee                                                                                           | 3                                                                 |                   | INTENTION NOT TO RELEASE     |                                                                            |
| Item #1         6401 92           Item #2         6401 92                                                                                                    | 200 Footwear - Covering the and<br>200 Footwear - Covering the and<br>t to release                                            | kle but no covering the knee                                                                                           | 9                                                                 |                   | INTENTION NOT TO RELEASE     |                                                                            |
| Item #1         6401 92           Item #2         6401 92           Item #3         6401 92           Item #3         6401 92           Expiration date         25/04/2024 11:54 | 200 Footwear - Covering the ani<br>200 Footwear - Covering the ani<br>t to release<br>Rease                                   | kie but no covering the knee<br>kie but no covering the knee<br>on for intention not to release<br>atisfactory control | 9                                                                 |                   | INTENTION NOT TO RELEASE     |                                                                            |
| Item #1         6401 92           Item #2         6401 92           Item #3         6401 92           V         Intention no           Expiration date         25/04/2024 11:54  | 200 Footwear - Covering the and<br>200 Footwear - Covering the and<br>t to release<br>Rease<br>Not sa<br>tems intended not to | kie but no covering the knee<br>kie but no covering the knee<br>on for intention not to release<br>atisfactory control | c                                                                 |                   | INTENTION NOT TO RELEASE     |                                                                            |

Figure 133: (Re-)export declaration - Intention not to release.

**Note**: You can also find the status of your goods items in the **Item Overview** card in the **Operational Details** and consult the **reason for intention not to release** by clicking on the highlight.

#### 11.21.3 HOW TO REGISTER A REQUEST TO BE HEARD

When the Customs authorities indicate their intention not to release the goods, the user must perform the mandatory task **Register Right to be Heard**, to confirm or deny their intention to exercise their right to be heard.

To execute the task Register Right to be Heard:

- 1. Open the **(Re-)export declaration** page. The mandatory task **Register Right to be Heard** is available or go to the tasks list.
- 2. Click on **Register Right to be Heard**.
- 3. The **Confirmation Right to be Heard** pop-up opens.

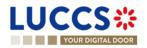

| Confirmation - Request to be heard                                                                                                    |
|----------------------------------------------------------------------------------------------------|
| Do you want to submit a request to be heard?<br>Yes No                                                                                                    |
| If you answer "NO", you renounce your right to be heard. Please consult "Reason for intention not to release" in the Operational details of the declaration. |
| SUBMIT CANCEL                                                                                                    |

Figure 134: (Re-)export declaration – Pop up – Request to be heard.

#### Note: If you answer 'NO', you renounce your right to be heard, it is a final decision.

If you answer **yes** and click on **submit**, the registration form opens.

| L | UCCS                                         |                                                      | DECLARATIONS 🗸                       | DOCUMENTS 🗸 🌞 CERTIFICATES 🗸                                 |                   |               |               |                                                                                      |              |
|---|----------------------------------------------|------------------------------------------------------|--------------------------------------|--------------------------------------------------------------|-------------------|---------------|---------------|--------------------------------------------------------------------------------------|--------------|
| ī | YOUR DIGITA                                  | LDOOR                                                |                                      |                                                              |                   |               | Q Search by   | y LRN/MRN                                                                            | ] EN 🗸 👶 🕐 🗉 |
| F | REGISTER TH                                  | E RIGHT TO BE HEARD                                  | REQUEST                              |                                                              |                   |               |               | <ul> <li>Consignment</li> <li>Justification</li> <li>Supporting documents</li> </ul> |              |
| ſ | ERN: 24ANTP000000                            | 0000026910 🕑                                         |                                      |                                                              |                   |               |               | <ul> <li>Goods item #1</li> </ul>                                                    |              |
|   | MRN:                                         | 24LU701L000003EAA5 💽                                 | Procedure:                           | Export only - B2 Special procedure                           | Status :          | UNDER CONTROL |               | Justification                                                                        |              |
|   | Declarant:                                   |                                                      | Release date:                        |                                                              | Declaration type: | EX - D (i)    |               | Supporting documents                                                                 |              |
|   | Representative:                              |                                                      | Acceptance date:                     | 21/03/2024 10:23                                             |                   |               |               |                                                                                      |              |
|   | Customs office of<br>export:                 | LU701000 - Bettembourg (i)                           | Customs office of exit:              | LU715000 - Luxembourg-Aeroport (i)                           |                   |               |               |                                                                                      |              |
|   | Expiration date of the<br>right to be heard: | 20/04/2024                                           | Reason for intention not to release: | reason of the intention no to release - not sati             | sfactory control  |               |               |                                                                                      |              |
|   | Supporting of Goods item #1                  | Description of goods<br>fotwear description of goods | 5                                    | Reason for intention not to rele<br>intention not to release | 838               |               | 512           |                                                                                      |              |
|   | Justification                                |                                                      |                                      |                                                              |                   |               |               |                                                                                      |              |
|   | Supporting d                                 | locuments 🗲                                          |                                      |                                                              |                   | ✓ SUBMIT X    | 512<br>CANCEL |                                                                                      |              |

Figure 135: (Re-)export declaration – Right to be heard form.

- 4. Fill in the information about your right to be heard and then submit the form. You can add supporting documents if it is necessary.
- 5. Click on Submit. A confirmation pop-up opens, click on Yes.

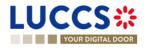

# 11.21.4 HOW TO CONSULT THE REQUEST TO BE HEARD SENT TO THE CUSTOMS AUTHORITIES

Once the Right to be heard is sent to the Customs authorities, you can consult the information that was sent.

To consult The intention not to release request:

- 1. Open the (Re-)export declaration page.
- 2. Click the **Right to be heard request** hyperlink in the highlights or click on the **Operational Details** button.
- The Right to be heard card is available and contains the information of from you have sent to the customs authorities. You can also find the status of your goods items in the 'Item overview' card in Operational Details.

| JCCS 🍀 🗎 TASKS 🗸 🖉 DECLARATIONS 🗸 🖿 D                                                                                                    | OCUMENTS 🗸 🌞 CERTIFICATES 🗸                                                                                         |                                                                                                    |
|----------------------------------------------------------------------------------------------------|----------------------------------------------------------------------------------------------------|----------------------------------------------------------------------------------------------------|
| YOUR DIGITAL DOOR                                                                                                    |                                                                                                    | Q, Search by LRN/MRN 🛛 🛛 en 🗸 🥵                                                                                                    |
| PORT DECLARATION - B1 EXPORT DECLARATION                                                                                                    | AND RE-EXPORT DECLARATION                                                                                           | <ul> <li>Operational details</li> <li>Right to be heard</li> </ul>                                                                                                    |
| Highlights Highlights | Due dates<br>No element                                                                                             | Control notification  Acceptance  Cectration details  Cectration  Cectration  Certain information  Authorisations  Control results  Control results  Control r |
| erational details Declaration details History                                                                                                    |                                                                                                    | Customs offices<br>Actors<br>Finances                                                                                                    |
| tems overview       Description of Goods         ITEM NUMBER       COMMODI DESCRIPTION OF GOODS         Image: Commodia Commodia Commodi                                                                                                    | GOODS STATUS     [-     (VALTING DECISION ON RIGHT)     (VALTING DECISION ON RIGHT)     (VALTING DECISION ON RIGHT) | TO BE HEARD > Item #3<br>V History<br>TO BE HEARD Actions history                                                                                                    |
| Right to be heard     Goods items     Expiration date Reason for intention not to release     25/04/2024 09:20 Not satisfactory     Justification                                                                                                    | Sender identification number                                                                                        | Version history                                                                                                    |
| Justification pour l'envoi  Supporting documents                                                                                                    |                                                                                                    |                                                                                                    |
| TYPE REFERENCE NUMBER                                                                                                    | DOCUMENT LINE DATE OF ISSUING<br>ITEM NUMBER VALIDITY AUTHORITY NAI                                                 | ACTION                                                                                                    |
| A001 - Certificate of authenticity fresh                                                                                                    | 1 27/03/2024 Nom do l'autorit                                                                                       |                                                                                                    |

Figure 136: (Re-)export declaration – Right to be heard request.

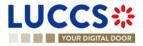

# **11.22COMMUNICATION ON NON-EXITED EXPORT**

#### 11.22.1 HOW TO INFORM CUSTOMS GOODS HAVE EXITED

Ten days after the release of the goods, you can inform the customs authorities the goods have left the union customs territory. To do so, you can use the optional task **Register exit of goods**, displayed in the declaration.

To submit information on the Register exit of goods optional task:

- 1. Open the (Re-)export declaration page.
- 2. Click on the optional task Register exit of goods.
- 3. The registration form opens.

| L | UCC                      | S ::: I TASKS ▼ 🖉                                   |                            | 🖿 DOCUMENTS 👻 🌞 CERTIFICATES 👻                                    |                   |                     |          |                                                                                       |
|---|--------------------------|-----------------------------------------------------|----------------------------|-------------------------------------------------------------------|-------------------|---------------------|----------|---------------------------------------------------------------------------------------|
| Ē | YOUR                     | DIGITAL DOOR                                        |                            |                                                                   |                   |                     | Q Search | by LRN/MRN EN 🗸 🖉 🕫                                                                   |
| I | REGISTEI                 | R INFORMATION ABOUT NO                              | N-EXITED EXI               | PORT                                                              |                   |                     |          | Register information about non-exited export     Export operation     Customs offices |
| ſ | LRN: <u>24ANTP</u>       | 000000000004446 🖾                                   |                            |                                                                   |                   |                     |          | Exit carrier                                                                          |
|   | MRN:                     | 24LU704L000000JKA0 💽                                | Procedure:                 | Export only - B1 Export declaration and re-<br>export declaration | Status :          | RELEASED FOR EXPORT |          |                                                                                       |
|   | Declarant:               | 10.10.000                                           | Release date:              | 12/03/2024 14:14                                                  | Declaration type: | EX-A (j)            |          |                                                                                       |
|   | Representativ            | e: -                                                | Acceptance date:           | 12/03/2024 14:14                                                  |                   |                     |          |                                                                                       |
|   | Customs offic<br>export: | e of LU704000 - Centre Douanier (i)                 | Customs office of exit:    | LU715000 - Luxembourg-Aeroport 🤅                                  |                   |                     |          |                                                                                       |
| I | Declaration              | mation: Choose Enquiry information code' to view of | complete form.             |                                                                   |                   |                     |          |                                                                                       |
|   | Custom                   | it date * s offices                                 | Alternative Evidence       |                                                                   |                   |                     |          |                                                                                       |
|   | Exit car                 | · · · · · · · · · · · · · · · · · · ·               | toms office of exit (Actua | al) *<br>× ~                                                      |                   | ✓ SUBMT X           | CANCEL   |                                                                                       |
|   |                          |                                                     |                            |                                                                   |                   |                     |          |                                                                                       |

Figure 137: (Re-)export declaration – Register exit of goods form.

- 4. Fill the information on goods' exit.
- 5. Click on Submit. A confirmation modal opens, click on Yes.

When the submission is successful, the information on goods' exit is submitted to customs authorities. You are then redirected to the **(re-)export declaration** page.

When the submission is not successfully completed, you must correct the errors.

**Note**: Customs authorities can deny the goods' exit if they consider the proof as insufficient. In this case, the action is made available again.

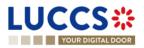

#### 11.22.2 HOW TO CONSULT THE REQUEST ON NON-EXITED EXPORT FROM CUSTOMS

When the customs authorities have not received the confirmation, the goods have left the union customs territory, they can request you more information on the non-yet exited export.

When that happens the **Request on non-exited export** card will be displayed, a new mandatory task **Register information non-exited export** will be created with a deadline.

To consult the request on non-exited export from the customs authorities:

- 1. Open the (Re-)export declaration page.
- 2. Click on the hyperlink **Request on non-exited export** situated in the highlights or click on the **Operational Details** button.
- 3. The **Request on non-exited export** card is available and contains the information received from the customs authorities.

|                                                                                                    | 🔍 Search by LRN/MRN                                                                                                    |
|----------------------------------------------------------------------------------------------------|----------------------------------------------------------------------------------------------------|
| EXPORT DECLARATION - B1 EXPORT DECLARATION AND RE-EXPORT DECLARATION                                                                                                    | V Operational details     Request on non-exited export     Released for export                                                         |
| LRN: 24ANTP00000000026932         MRN:       24LU701L000003ECA2          Procedure:       Export only - B1 Export declaration and re-<br>export declaration         Declarant:       Release date:       21/03/2024 11.39         Declarant:       •         Procedure:       21/03/2024 11.39         Declarant:       •         Customs office of       LU701000 - Bettembourg ()         Customs office of       LU715000 - Luxembourg-Aeroport () | Acceptance  Ceceptance  Declaration General information Authorisations Customs offices Actors Finances  Cosignment General information |
| REGISTER INFORMATION ON NON-EXITED EXPORT     REGISTER INVALIDATION RECILEST     DUPLICATE DECLARATION     PRINT PREVIEW     GENERATE EAD       Highlights     Released for export     Notification on 21/03/2024 11.49     Immer for alternative evidence     20/05/2024 12.49       Released for export     Notification on 21/03/2024 11.39     Immer for alternative evidence     20/05/2024 12.49                                                | Cereter Innovination<br>Transport<br>Documents<br>> Item #1<br>> Item #2<br>V History<br>Actions history<br>Version history            |
| Operational details       Declaration details       History         Items overview       GOODS STATUS       GOODS STATUS                                                                                                    |                                                                                                    |
| Request on non-exited export     Notification date Limit for response date 21/03/2024 11:49 20/05/2024                                                                                                    |                                                                                                    |
| Release for export     NTP Version 5 Rev 1.0 - Siteman                                                                                                    |                                                                                                    |

Figure 138: (Re-)export declaration – Request on non-exited export.

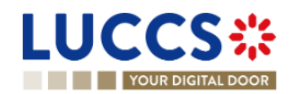

#### 11.22.3 HOW TO REGISTER INFORMATION ON NON-EXITED EXPORT FOLLOWING CUSTOMS REQUEST

When information on non-exited goods have been requested by the customs authorities, the user must perform the mandatory task **Register information on non-exited export.** 

Note: If the status is 'Released for Export', it is possible to submit multiple Information on non-exited export forms.

To provide information on non-exited goods:

- 1. Open the (Re-)export declaration page via its LRN/MRN.
- 2. Click on the task Register information non-exited export.
- 3. The form will be displayed, and you will be able to fill it.

| LUC                               |                                                                                                    | 🖉 declarations 🗸 💼 doc          | CUMENTS 🗸 🐞 CERTIFICATES 🗸                                 |                   |                     |            |                                                                                                    | -               |
|-----------------------------------|----------------------------------------------------------------------------------------------------|---------------------------------|------------------------------------------------------------|-------------------|---------------------|------------|----------------------------------------------------------------------------------------------------|-----------------|
| YC                                | OUR DIGITAL DOOR                                                                                                    |                                 |                                                            |                   |                     | Q Search b | y LRN/MRN                                                                                             | ] EN 🗸 🛃 🔳      |
|                                   | ER INFORMATION ABOUT                                                                                                    | NON-EXITED EXPOR                | RT                                                         |                   |                     |            | <ul> <li>Register information about nor</li> <li>Export operation</li> <li>Customs offices</li> </ul> | n-exited export |
| MRN:                              | 24LU701L000003ECA2                                                                                                    | Procedure: Expo<br>expo         | ort only - B1 Export declaration and re-<br>rt declaration | Status :          | RELEASED FOR EXPORT |            | Exit carrier<br>Alternative evidences                                                                 |                 |
| Declarant:                        |                                                                                                    | Release date: 21/03             | 3/2024 11:39                                               | Declaration type: | EX-A (i)            |            |                                                                                                    |                 |
| Representa                        | —                                                                                                    | Acceptance date: 21/03          | 3/2024 11:39                                               |                   |                     |            |                                                                                                    |                 |
| Customs of<br>export:             | ffice of LU701000 - Bettembourg (1)                                                                                                    | Customs office of LU71<br>exit: | 15000 - Luxembourg-Aeroport i                              |                   |                     |            |                                                                                                    |                 |
| Declarati                         | ion                                                                                                    |                                 |                                                            |                   |                     |            |                                                                                                    |                 |
| Expo<br>Custo<br>Exit c<br>Alterr | Information: Choose Enguiry information code to<br>Properation<br>Enguiry information code *<br>1 - Will not exi 2 - Expected to exit<br>Exit date *<br>21/03/2024<br>County of customs office of exit (Actual)<br>LU - Luxembourg ~<br>County of customs office of exit (Actual)<br>LU - Luxembourg ~<br>County of customs office of exit (Actual)<br>County of customs office of exit (Actual)<br>Customs office of exit (Actual)<br>C | 4 - Exited-Atemative Evidence   | X ¥<br>100 ¥                                               |                   |                     |            |                                                                                                    |                 |
|                                   | TYPE *                                                                                                    |                                 | REFERENCE NUMBER                                           | *                 | ACT                 | IONS       |                                                                                                    |                 |
|                                   | N271 - Packing list                                                                                                    |                                 | ∨ LU254866                                                 |                   | +                   | :          |                                                                                                    |                 |
|                                   |                                                                                                    |                                 |                                                            |                   | V SUBMIT            | X CANCEL   |                                                                                                    |                 |

Figure 139: (Re-)export declaration – Non-exited export form.

4. Click on Submit. A confirmation pop-up opens, click on Yes.

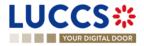

#### 11.22.4 HOW TO CONSULT THE INFORMATION REGISTERED ON NON-EXITED EXPORT

The information communicated to the customs authorities about the **Non exited export** can be consulted in the (Re-)export declaration page.

To consult the information communicated on Non-exited export form:

- 1. Open the (Re-)export declaration page.
- Click on the hyperlink 'Information on non-exited export #1' in the highlights or click on the Operational Details button.

Note 1: You can consult in the operational details all the Information on non-exited export you have sent.

**Note 2**: If the alternative evidence sent by the Declarant is valid for the Customs authorities, then the export process ends, an Export notification with satisfactory results is received. For more information, please consult '<u>How</u> to consult the export notification'.

| LUCCS 💥 🔚 TASKS 🗸 🖉 DECLARATIONS 🗸 🖿 DOCUME                                                                                                    | ents 🗸 🌻 certificates 🗸                                          |                                          |                                                                                                    |
|----------------------------------------------------------------------------------------------------|------------------------------------------------------------------|------------------------------------------|----------------------------------------------------------------------------------------------------|
| YOUR DIGITAL DOOR                                                                                                    |                                                                  | Qs                                       | earch by LRN/MRN EN 🗸 🕑 🗉                                                                                                    |
| VOURD DIGITATE DOOR         EXPORT DECLARATION - B1 EXPORT DECLARATION AND         Highlights         Information registered on non-exited export #1         Request on non-exited export       Notification on 2103/2024         Request on non-exited export       Notification on 2103/2024         Request on non-exited export       Notification on 2103/2024         Released for export       Notification on 2103/2024         Acceptance       Notification on 2103/2024         Operational details       Declaration details         Items overview       Items         ITEM NUMBER       COMMODITY CODE       DESCRIPTION OF GOODS | D RE-EXPORT DECLARATION Due dates Timer for alternative evidence | Q. 5<br>20/05/2024 12:49<br>GOODS STATUS | <ul> <li>Operational details</li> <li>Information on non-exited export #1</li> <li>Request on non-exited export</li> <li>Released for export</li> <li>Acceptance</li> <li>Declaration details</li> <li>Declaration</li> <li>Authorisations</li> <li>Customs offices</li> <li>Actors</li> <li>Finances</li> <li>Consignment</li> <li>General information</li> <li>Transport</li> <li>Documents</li> </ul> |
| Item #1         6401 92 00         Footwear - Covering the ankle but no covering the knee                                                                                                    | 1                                                                | RELEASED                                 | > Item #1<br>> Item #2                                                                                                    |
| Item #2 6401 92 00 Footwear - Covering the ankle but no covering the knee                                                                                                    |                                                                  | RELEASED                                 | <ul> <li>History</li> </ul>                                                                                                    |
| <ul> <li>Information on non-exited export #1</li> <li>Information registered on non-exited export</li> <li>Notification date Enquiry information code 21/03/2024 1343</li> <li>Custems office of exit (actual)<br/>LU715000 - Luxembourg-Aeroport ()</li> <li>Alternative evidence #1</li> <li>Type<br/>A document signed or authenticated by the economic operator which has taken the</li> </ul>                                                                                                    | ce 21/03/2024                                                    |                                          | Actions history<br>Version history                                                                                                    |
|                                                                                                    |                                                                  |                                          |                                                                                                    |
| TYPE<br>                                                                                                    | REFERENCE NUMBER                                                 |                                          |                                                                                                    |
|                                                                                                    |                                                                  |                                          |                                                                                                    |

Figure 140: (Re-)export declaration – Information registered on non-exited export #1.

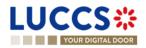

#### 11.22.5 HOW TO CONSULT THE REJECTION OF THE ALTERNATIVE EVIDENCE

Upon the reception of the alternative evidence on the goods, the customs authorities can consider the proof as insufficient. In this case, a rejection message is communicated and can be consulted.

To consult the customs authorities' response:

- 1. Open the (Re-)export declaration page via its LRN/MRN.
- 2. Click on the hyperlink **Information on non-exited export rejected** in the highlights or click on the **Operational Details** button.

| Highlights                                                                                                    |                                     | Due dates  |              |
|----------------------------------------------------------------------------------------------------|-------------------------------------|------------|--------------|
| Information on non-exited export rejected                                                                                             | Notification on 28/03/2024<br>16:00 | No element |              |
| Information registered on non-exited export #1                                                                                        | Notification on 28/03/2024<br>15:59 |            |              |
| Released for export                                                                                                    | Notification on 12/03/2024<br>10:42 |            |              |
| Customs control                                                                                                    | Notification on 12/03/2024<br>10:13 |            |              |
| Acceptance                                                                                                    | Notification on 12/03/2024<br>10:05 |            |              |
|                                                                                                    |                                     |            |              |
| Operational details Declaration details History                                                                                       |                                     |            |              |
| Items overview ITEM NUMBER COMMODITY CODE DESCRIPTION                                                                                 | OF GOODS                            |            | GOODS STATUS |
| <u>Item #1</u> 6401 92 00 a good                                                                                                    |                                     |            | RELEASED     |
| <ul> <li>Information on non-exited expo</li> <li>Information on non-exited</li> <li>Notification date<br/>28/03/2024 16:00</li> </ul> |                                     | ficient    |              |
| Information registered on r                                                                                                    | non-exited export                   |            |              |

Figure 141: (Re-)export declaration – Information on non-exited export rejection.

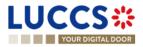

# **12 EXIT PROCEDURES**

# A-CONSULT INFORMATION RELATED TO AN EXIT PROCEDURE

## **12.1 HOW TO CONSULT AN ARRIVAL AT EXIT NOTIFICATION**

To consult the arrival at exit notification:

1. Open the arrival at exit notification via its LRN/MRN.

| LUCCS*                    | 🔚 TASKS 🗸 📕 DECLARATIONS 🗸                    | DOCUMENTS 🗸 🌞 CERTIFICATES 🗸 |                                                                      |              |                                                              |            |
|---------------------------|-----------------------------------------------|------------------------------|----------------------------------------------------------------------|--------------|--------------------------------------------------------------|------------|
| YOUR DIGITAL DOOR         |                                               |                              |                                                                      | Q. Search by |                                                              | EN 🗸 🗳 🖓 🖽 |
| EXPORT MOVEMENT           | AT OFFICE OF EXIT                             |                              | CUSTOMS OFFICE OF EXPORT CUSTOMS OFFICE                              | OFEXIT       | Operational details V Declaration details                    |            |
| MRN: 24LU701L000003FBA8   |                                               |                              |                                                                      |              | <ul> <li>Declaration</li> <li>General information</li> </ul> |            |
| Procedure: Arrival at exi | t notification Status:                        | ACCEPTED                     |                                                                      |              | Authorisations<br>Customs offices                            |            |
| Trader at exit:           | Creation date of the<br>arrival notification: | 21/03/2024 16:51             | Customs office of LU715000 - Luxembourg-Aeroport (<br>exit (actual): | ì            | Actors<br>Finances                                           |            |
|                           |                                               |                              |                                                                      |              | ✓ Consignment                                                |            |
| PRINT PREVIEW             |                                               |                              |                                                                      |              | General information<br>Transport                             |            |

Figure 142: Exit procedure – Arrival at exit notification – header.

2. Click on the **Arrival details** button. The Export arrival notification data is displayed and if declared, the discrepancies details (Consignment discrepancies and item discrepancies) are displayed below the consignment and item section.

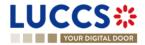

|                                                                                                    |                                                  |                                  |                    |                         | Q Search by LRN/MRN                                                                                                |      |
|----------------------------------------------------------------------------------------------------|--------------------------------------------------|----------------------------------|--------------------|-------------------------|----------------------------------------------------------------------------------------------------|------|
| ORT MOVEMENT AT OF                                                                                                    | FICE OF EXIT                                     |                                  | CUSTOMS OFFICE OF  | EXPORT CUSTOMS OFFICE O | Operational details     Released for exit     Declaration details     Operation details                            |      |
| ntional details Declaration details                                                                                                    | Arrival details History                          |                                  |                    |                         | General information Authorisations Customs offices Actors                                                          |      |
| Authorisations Authorisations N U701L0000035VA2 crepancies exist                                                                                      | Customs offices Actors Location                  | Arrival notification place       | Storing flag<br>No |                         | Finances Consignment General Information Transport Documents > Item #1                                             |      |
| Consignment discrepance<br>General information Transport<br>Mode of tars pot at the border<br>Declared: 2 - Ral transport<br>Found: 2 - Ral transport | Documents                                        |                                  |                    |                         | Hem #2     Arrival details     Arrival notification     General information     Authorisations     Customs offices |      |
| Active border transport n<br>Type of identification<br>Declared:<br>Found:<br>TRANSPORT EQUIPME                                                       | Identification number<br>Declared: -<br>Found: - | Nationalit<br>Declared<br>Found: |                    |                         | Actors<br>Localion of goods<br>Consignment discrepan<br>General information<br>Transport                           | cies |
| DECLARED                                                                                                    | CONTAINER IDENTIFICATION NUMBE<br>Declared: 1125 | R NUMBI                          | ER OF SEALS        | MISSING                 | Documents                                                                                                    |      |
| DECLARED      MISSING                                                                                                    | Found: -<br>Declared: 2235                       | Found                            | : 1<br>ed: 2       | Yes                     | > Item #2                                                                                                    |      |
|                                                                                                    | Found: -<br>Declared: 344                        | Found                            | : -<br>ed: 1       | No                      | <ul> <li>History</li> <li>Actions history</li> </ul>                                                               |      |

Figure 143: Exit procedure – Arrival at exit notification details.

3. Click on the **Declaration details** button. The data of the (re-)export declaration or the Exit summary declaration is displayed.

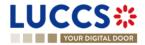

| YOUR DIGITAL DOOR                                              |                                                                                                    |                                                                                                    |                                                             | Q Search by LRN/MRN                                        | 60 |
|----------------------------------------------------------------|----------------------------------------------------------------------------------------------------|----------------------------------------------------------------------------------------------------|-------------------------------------------------------------|------------------------------------------------------------|----|
| CPORT MOVEMENT A                                               |                                                                                                    |                                                                                                    | CUSTOMS OFFICE OF EXPORT CUSTOMS OFFICE OF                  | EXIT                                                       |    |
| Declaration<br>General Information Author                      | sations Customs offices Actors Finances                                                                                                    |                                                                                                    |                                                             | Customs offices<br>Actors<br>Finances<br>V Consignment     |    |
| LRN<br>24ANTP00000000026881<br>Specific circumstance indicator | Declaration type<br>EX - Export or re-export of goods outside of the<br>customs territory of the Union<br>Presentation of the goods date and time | Additional declaration type<br>A - for a standard customs declaration (unde<br>Article 162 of the Code) | Security<br>r 0 - Not used for safety and security purposes | General information     Transport     Documents     tem #1 |    |
| -                                                              | 19/03/2024 01:00                                                                                                    |                                                                                                    |                                                             | Item #2     Arrival details     Arrival notification       |    |
| Consignment General information Transp                         | ort Documents                                                                                                    |                                                                                                    |                                                             | General information Authorisations Customs offices         |    |
| Total gross mass (KG)<br>44.00                                 | Container indicator<br>1 - Yes                                                                                                    | Reference number/UCR                                                                                    |                                                             | Actors                                                     |    |

Figure 144: Exit procedure – Arrival at exit notification – Declaration view – Declaration details.

Note: Only in case of an export process, when you are both the holder of the export procedure and the trader at exit, you have access to both movements: at **Customs office of export** and at **Customs office of exit**. Via the **LRN/MRN**, you will be redirected to the latest updated view and can easily switch from one view to the other using the button at the top of the page.

| CUSTOMS OFFICE OF EXPORT | CUSTOMS OFFICE OF EXIT |
|--------------------------|------------------------|
|                          |                        |

# **12.2HOW TO CONSULT AN EXIT SUMMARY DECLARATION**

To consult the Exit summary declaration:

1. Open the Exit summary declaration via its LRN/MRN.

|                                                                                                    | _                                                              |
|----------------------------------------------------------------------------------------------------|----------------------------------------------------------------|
|                                                                                                    | 🔍 Search by LRN/MRN 🛛 🖪 🔛                                      |
| EXIT SUMMARY DECLARATION - A1 EXIT SUMMARY DECLARATION                                              | V Operational details     Acceptance     V Declaration details |
| LRN: 24CNTP00000000026942                                                                           | ✓ Declaration                                                  |
| MRN: 24LU715L000007E5C5 💽 Procedure: Exit procedure - A1 Exit summary declaration Status : ACCEPTED | General information                                            |
| Data da                                                                                             | Customs offices                                                |
| Declarant: Release date: -                                                                          | Actors                                                         |
|                                                                                                    | Finances                                                       |
| Representative: - Acceptance date: 21/03/2024 16.57                                                 | ✓ Consignment                                                  |
| Customs office of LU715000 - Luxembourg-Aeroport ()                                                 | General information                                            |
|                                                                                                    | Transport                                                      |
|                                                                                                    | Documents                                                      |

Figure 145: Exit procedure - Exit summary declaration - header.

2. Click on the Declaration Details tab button.

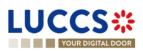

3. The exit summary declaration data is displayed.

|                                                                                                    | _                                                       |
|----------------------------------------------------------------------------------------------------|---------------------------------------------------------|
| Your Digital Door                                                                                                    | 🔍 Search by LRN/MRN 🛛 🛛 🖉 🕐 🖽                           |
| EXIT SUMMARY DECLARATION - A1 EXIT SUMMARY DECLARATION                                                                  | ✓ Operational details<br>Acceptance                     |
| Operational details Declaration details History                                                                         | ✓ Declaration details ✓ Declaration General information |
| Declaration                                                                                                    | Customs offices<br>Actors                               |
| General information Customs offices Actors Finances                                                                     | Finances                                                |
| LRN Storing flag<br>24CNTP0000000025942 No                                                                              | Consignment<br>General information<br>Transport         |
| Consignment                                                                                                    | Documents<br>> Item #1<br>> Item #2                     |
| General information Transport Documents                                                                                 | V History                                               |
| Total gross mass (KG)         Container indicator         Reference number/UCR           44.00         0 - No         - | Actions history<br>Version history                      |
| Items overview                                                                                                    |                                                         |
| Total number of packages<br>12567                                                                                       |                                                         |
| ITEM COMMODITY DESCRIPTION OF GOODS NUMBER OF NUMBER CODE PACKAGES                                                      | GROSS MASS COUNTRY OF<br>(KG) DISPATCH                  |
| Item #1         6401 92 00         Footwear - Covering the ankle but no covering the knee         22                    | 22.00 -                                                 |
| Item #2         6401 92 00         Footwear - Covering the ankle but no covering the knee         12545                 | 22,00 -                                                 |
| Item #1                                                                                                    |                                                         |
| General Information Commodity Actors Documents Finances                                                                 |                                                         |
| Description of goods CLIS code Commodity code<br>Footnear - Covering the ankle but no covering - 6401 92 00<br>the knee |                                                         |

Figure 146: Exit procedure – Declaration details of the Exit summary declaration.

## **12.3HOW TO CONSULT A RE-EXPORT NOTIFICATION**

To consult the **Re-export notification**:

1. Open the Re-export notification via its LRN/MRN.

| LUCCS CARATIONS V DOCUMENTS V CERTIFICATES V                                                     | y LRNMRN 📄 EN 🗸 🛃 💽 📧                                          |
|--------------------------------------------------------------------------------------------------|----------------------------------------------------------------|
| EXIT DECLARATION - A3 RE-EXPORT NOTIFICATION                                                     | V Operational details     Acceptance     V Declaration details |
| LRN: 24DNTP00000000004563                                                                        | <ul> <li>Declaration</li> </ul>                                |
| MRN: 24LU715L000000H3D8 💽 Procedure: Ext procedure - A3 Re-export notification Status : ACCEPTED | General information                                            |
| Declarant: Release date: -                                                                       | Actors                                                         |
| Representative: - Acceptance date: 21/03/2024 17:10                                              | <ul> <li>Consignment</li> <li>General information</li> </ul>   |
| Customs office of LU715000 - Luxembourg-Aeroport ()                                              | Transport                                                      |
|                                                                                                  | Documents                                                      |
|                                                                                                  | > Item #1                                                      |

Figure 147: Exit procedure - Re-export notification.

- 2. Click on the **Declaration Details** tab button.
- 3. The Re-export notification declaration data is displayed.

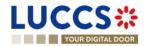

| YOUR DIGITAL DOOR                                                                                             | 🔍 Search by LRN/MRN 🛛 🛛 🖉 🕐                                                      |
|----------------------------------------------------------------------------------------------------|----------------------------------------------------------------------------------|
| T DECLARATION - A3 RE-EXPORT NOTIFICATION erational details Declaration details History                       | ✓ Operational details     Acceptance     ✓ Declaration details     ✓ Declaration |
| Declaration General information Customs offices Actors                                                        | General Information<br>Customs offices<br>Actors                                 |
| RN Storing flag<br>4DNTP0000000004563 No                                                                      | ✓ Consignment<br>General information<br>Transport<br>Documents                   |
| Consignment<br>General Information Transport Documents                                                        | History     Actions history     Version history                                  |
| Transport equipment  Cocation of goods U-UNLOCODE Type of location UNILOCODE A - Designated location LUTNL () |                                                                                  |

Figure 148: Exit procedure- details of the Re-export notification.

# 12.4 HOW TO CONSULT A NON-AES MOVEMENT ARRIVAL AT EXIT

To consult the non-AES movement arrival at exit:

1. Open the Non-AES movement arrival at exit via its LRN/MRN.

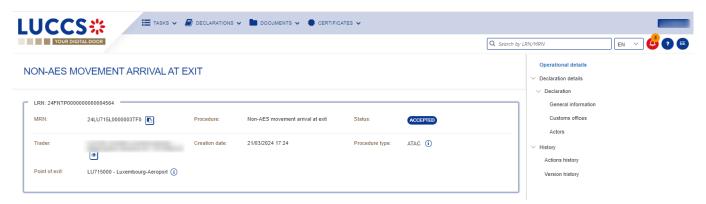

Figure 149: Exit procedure- Non-AES movement arrival at exit - Header.

- 2. Click on the Declaration Details tab button.
- 3. The non-AES movement arrival at exit data is displayed.

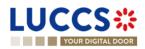

|                                              | E TASKS V DECLARATIONS V                            |                                                          | *                                                           | _                                                                                                    |
|----------------------------------------------|-----------------------------------------------------|----------------------------------------------------------|-------------------------------------------------------------|----------------------------------------------------------------------------------------------------|
| UCCS ::<br>YOUR DIGITAL DOOR                 | -                                                   |                                                          |                                                             | Q Search by LRN/MRN                                                                                               |
| NON-AES MOVEMENT AF                          |                                                     | we clement                                               |                                                             | Operational details<br>V Declaration details<br>V Declaration<br>General information<br>Customs offices<br>Actors |
| Declaration<br>General information Customs o | fices Actors                                        |                                                          |                                                             | <ul> <li>History</li> <li>Actions history</li> <li>Version history</li> </ul>                                     |
| LRN<br>24FNTP000000000004564                 | Arrival notification date and time 21/03/2024 17:24 | Arrival notification place<br>Arrival notification place | Procedure type<br>ATAC - ATA carnet - for temporary exports |                                                                                                    |

Figure 150: Exit procedure- details of a Non-AES movement arrival at exit.

# **12.5HOW TO CONSULT THE ACTION HISTORY FOR AN EXIT PROCEDURE**

The action history contains the events related to the exit procedure, such as events related to tasks performed, change of movement status, deadlines and messages exchanged with the Customs office of exit.

To consult the exit procedure action history:

- 1. Open the exit procedure via the LRN/MRN.
- 2. Click on the **History** button > **Actions history**.
- 3. The action history of the exit procedure is available.

| LUCCS                                                                   | 🗮 tasks 🗸 🖉 declarations 🗸 🖿 documents 🗸 🌞 certif                     | FICATES V   | _                                                               |
|-------------------------------------------------------------------------|-----------------------------------------------------------------------|-------------|-----------------------------------------------------------------|
| YOUR DIGITAL DOOR                                                       |                                                                       | ٥           | 🔉 Search by LRN/MRN 🛛 🖪 🖽                                       |
| EXIT DECLARATION - A                                                    | Operational details     Released for exit     Acceptance              |             |                                                                 |
| Operational details Declaration details Actions history Version history | ils History                                                           |             | V Declaration details     V Declaration     General information |
| DATE ACTION TYPE                                                        | DESCRIPTION                                                           | USER/SYSTEM | Customs offices<br>Actors                                       |
| 21/03/2024 17:25 Status set<br>21/03/2024 17:25 Message sent            | Released for exit IE525 - Exit Release Notification to via NTP        | Customs     | ✓ Consignment<br>General information                            |
| 21/03/2024 17:10 Task performe                                          | d Task - Register declaration                                         | NTP         | Transport Documents                                             |
| 21/03/2024 17:10 Timer started                                          | Timer to Receive Exit Notification : ends 18/08/2024 18:10 (150 days) | Customs     | > Item #1                                                       |
| 21/03/2024 17:10 Message sent<br>21/03/2024 17:10 Status set            | IE571 - Re-Export Notification Registration to via NTP Accepted       | Customs     | <ul> <li>✓ History</li> <li>Actions history</li> </ul>          |
| 21/03/2024 17:10 Message rece                                           | ived IE570 - Re-Export Notification                                   | Customs     | Version history                                                 |

Figure 151: Exit procedure– Actions history.

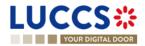

# 12.6 HOW TO CONSULT THE EXIT PROCEDURE VERSION HISTORY

The **version history** contains the different versions of the exit procedure. A new version is created when a request for amendment has been accepted by the customs officer.

To consult the version history of an exit procedure:

- 1. Open the **exit procedure** page via the **LRN/MRN**.
- 2. Click on the **History > Version history** tab.
- 3. The version history of the exit procedure is available and contains the dates where the amendments were made.

| Operational details | Declaration details   | History          |
|---------------------|-----------------------|------------------|
| Actions history     | Version history       |                  |
| 22/03/2024 09:0     | 11 O Amendment        |                  |
| 22/03/2024 09:0     | 11 O Original version | of the declarati |

Figure 152: Exit movement at exit – version history.

# **12.7 HOW TO CONSULT A PREVIOUS VERSION OF AN EXIT PROCEDURE**

A previous version contains the declared data from the previous version of the declaration.

To consult the previous version of an exit procedure:

- 1. Open the exit procedure page via the LRN/MRN.
- 2. Click on the History > Version history tab.
- 3. Once in the version history, click in the hyperlink of the version you wish to consult.

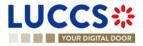

The previous version of the declaration will be available and contains the reported data from the previous version of the procedure.

| YOUR DIGITAL DOOR         Q. Search by                                                                   | y LRN/MRN EN 🗸 🔮 🗿 🗉                                                                      |
|----------------------------------------------------------------------------------------------------|-------------------------------------------------------------------------------------------|
| EXIT DECLARATION - A3 RE-EXPORT NOTIFICATION                                                             | <ul> <li>Declaration details</li> <li>Declaration</li> <li>General information</li> </ul> |
| LRN: 24DNTP00000000026952                                                                                | Customs offices                                                                           |
| MRN: 24LU715L00000687D0 Procedure: Exit procedure - A3 Re-export notification Version: (REVIOUS VERSION) | Actors                                                                                    |
| Declarant: Representative: - Declaration type: - (i)                                                     | <ul> <li>Consignment</li> <li>General information</li> </ul>                              |
|                                                                                                    | Transport                                                                                 |
|                                                                                                    | Documents                                                                                 |
| PRINT PREVIEW Declaration details                                                                        | > Item #1                                                                                 |
|                                                                                                    |                                                                                           |
| Declaration                                                                                              |                                                                                           |
| General information Customs offices Actors                                                               |                                                                                           |
| LRN Storing flag<br>24DNTP0000000026952 No                                                               |                                                                                           |
| Consignment                                                                                              |                                                                                           |
| General information Transport Documents                                                                  |                                                                                           |
| Transport equipment                                                                                      |                                                                                           |
| Location of goods                                                                                        |                                                                                           |

Figure 153: Exit procedure– Previous version.

# 12.8 HOW TO CONSULT THE ACCEPTANCE OF THE EXIT PROCEDURE

The **Exit summary declarations** and the **Re-export notifications** are accepted after the reception of the acceptance message from the customs authorities. Therefore, the exit procedure status becomes '**Accepted**', and the **MRN** of the movement is allocated and displayed in the header of the **exit procedure** page.

Note: the acceptance does not concern the arrival at exit notification and non-AES movement arrival at exit.

To consult the acceptance of exit procedure:

- 1. Open the **Exit procedure declaration** page via its LRN/MRN.
- 2. Click on the hyperlink 'Acceptance' on the 'Highlights' or click on the Operational details button.
- 3. The Acceptance card is available and contains the acceptance date of the exit procedure.

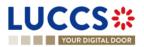

| YOUR DIGITAL DOOR                                                     |                                                                           | Q Search by LRN/MRN                                  | en 🗸 🚑 🕐 |
|-----------------------------------------------------------------------|---------------------------------------------------------------------------|------------------------------------------------------|----------|
|                                                                       | A1 EXIT SUMMARY DECLARATION                                               | V Operational di<br>Acceptance     V Declaration det |          |
| IRN: 24LU715L000007K8C0                                               | Procedure: Exit procedure - A1 Exit summary Status :<br>declaration       | CCEPTED Central in<br>Customs o                      |          |
| eclarant:                                                             | Release date: -                                                           | Actors<br>Finances                                   |          |
| epresentative: -<br>ustoms office of LU715000 - Luxembourg-Aeroport ( | Acceptance date: 22/03/2024 09.07                                         | ✓ Consignmen<br>General int                          |          |
| soit:                                                                 |                                                                           | Transport Documents                                  | 8        |
| GISTER AMENDMENT REQUEST REGISTER INVALIDATION                        | REQUEST DUPUCATE DECLARATION PRINT PREVIEW                                | > Item #1                                            |          |
| Highlights<br>Asceptance                                              | Due dates Dustification on 22/03/2024 United to Receive Exit Notification | Actions histo<br>19/08/2024 10:07                    |          |
| Declaration details History                                           | ]                                                                         |                                                      |          |
| Items overview                                                        |                                                                           |                                                      |          |
| ITEM NUMBER COMMODITY CODE DESCRIPT                                   | ION OF GOODS                                                              | GOODS STATUS                                         |          |
| <u>Ilem ≢1</u> 6401 92 00 Footwear -                                  | Covering the ankle but no covering the knee                               | ACCEPTED                                             |          |
| <ul> <li>Acceptance</li> </ul>                                        |                                                                           |                                                      |          |

Figure 154: Exit procedure– Acceptance of the exit procedure.

# 12.9HOW TO CONSULT THE DIVERSION REJECTION FOR AN ARRIVAL AT EXIT NOTIFICATION

A diversion occurs when the arrival at exit notification is sent to a customs office that is different than the one declared in the (re-)export declaration or in the exit summary declaration. In this situation, the customs authorities can decide whether to accept or reject the diversion. In case the diversion is denied, a rejection message is communicated, and the exit procedure status becomes 'Rejected'.

To consult the rejection of the arrival at exit notification:

- 1. Open the arrival at exit notification via its LRN/MRN.
- 2. Click on the **Diversion rejection** hyperlink in the highlights or on the **Operational Details** button.
- 3. The **Diversion rejection** card is available and contains the information related to the rejection of the declaration: the date, the reason for the rejection and the custom office.

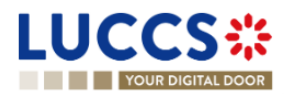

| LUCCS*            | III tans 🗸 🥔 declarations 🗸 🖿 documents 🗸 🔮 certificates 🗸                                                                                                    | Q. Search by (201/160)                                                                                                    |
|-------------------|----------------------------------------------------------------------------------------------------|----------------------------------------------------------------------------------------------------|
| YOUR DIGITAL DOOR | EXPORT MOVEMENT AT OFFICE OF EXIT                                                                                                    | Q. Search by LENARRAY     EN     V Operational details     Diversion rejection     Decisation relatio                                                        |
|                   | MRN 24,U79100004/105 C<br>Procedure: Annual at est notification Status: CREEND<br>Trader at est: Creation data of 1503/2024 13.41 Custome office of -<br>mentioned at the state of the state of t | <ul> <li>Annual details</li> <li>Annual validation</li> <li>General information</li> <li>Authorisations</li> <li>Catalone offices</li> <li>Actors</li> </ul> |
|                   | PRIXT PREVIEW           Highlights         Due dates           Diversion stretclion         No element                                                                                                    | Jucano di goode<br>Lucation di goode<br>                                                                                                    |
|                   | Operational Models Declaration details Annual details History Items overview                                                                                                    |                                                                                                    |
|                   | TTEM NUMBER         COMMODITY CODE         DE CRIPTION OF GODOS         GODOS STATUS                                                                                                    |                                                                                                    |
|                   | Diversion rejection     Notification date     Customs office of exit (actual)     Soluzion224 13.56     LU7/1500 - Lusemboury-Aerogot     Other reasons                                                                                                    |                                                                                                    |

Figure 155: Exit procedure- diversion rejection of the arrival notification.

# 12.10HOW TO CONSULT THE CONTROL NOTIFICATION OF THE CUSTOMS AUTHORITIES

For all exit procedures except for the non-AES movement arrival at exit, the customs authorities may notify if a documentary and/or physical control will be carried out.

To consult the control notification:

- 1. Open the Exit procedure page via the LRN/MRN.
- 2. Click on the **Customs Control** hyperlink in the highlights or click on the **Operational Details** button.
- 3. The **Control Notification** card is available and contains information about the control notification.

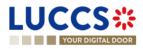

| Constrained     Constrained        Constrained <th></th> <th></th>                                                                                                    |                                                                                                    |                                                                                                    |
|----------------------------------------------------------------------------------------------------|----------------------------------------------------------------------------------------------------|----------------------------------------------------------------------------------------------------|
| EXIT SUMMARY DECLARATION - A1 EXIT SUMMARY DECLARATION       Control notification         Acceptance       Control notification         Modeline       Modification on 2203/2024         0931       Control notification         Control notification       Modification on 2203/2024         0931       Control notification         0perational details       History         Items overview       General information         Item 1       6401 92 00         Item 200       Footwar- Covering the antile but no covering the knee         Item 21       Control notification         Item 21       Control notification         Item 21       Footwar- Covering the antile but no covering the knee         Item 21       Footwar- Covering the antile but no covering the knee         Item 21       Control notification         Item 21       Type of controls         Control notification       Yes of controls         Control notification       Yes of controls         Control notification       Actions         Item 21       Yes of controls         Control notification       Actions         Item 21       Yes of controls         Control notification       Control notification         Control notification       Control |                                                                                                    | LRN/MRN EN 🗸 👶 🕐 💷                                                                                                    |
| Version history                                                                                                    | Acceptance       Notification on 22/03/2024         Operational details       Declaration details         Items overview       Items commoDify code Description of Goods         Image: CommoDify code Description of Goods       GOODS STATUS         Image: CommoDify code Description of Goods       Image: CommoDify code Description of Goods         Image: CommoDify code Description of Goods       Image: Code Description of Goods         Image: CommoDify code Description of Goods       Image: Code Description of Goods         Image: CommoDify code Description of Goods       Image: Code Description of Goods         Image: CommoDify code Description of Goods       Image: Code Description of Goods         Image: CommoDify code Description of Goods       Image: Code Description of Goods         Image: CommoDify code Description of Goods       Image: Code Description of Goods         Image: Code Description of Goods       Image: Code Description of Goods         Image: Code Description of Goods       Image: Code Description of Goods         Image: Code Description of Goods       Image: Code Description of Goods         Image: Code Description of Goods       Image: Code Description of Goods         Image: Code Description of Goods       Image: Code Description of Goods         Image: Code Description of Goods       Image: Code Description of Goods         Image: Code Description of Goods       Image | <ul> <li>Operational details</li> <li>Control notification</li> <li>Acceptance</li> <li>Declaration details</li> <li>Declaration</li> <li>General information</li> <li>Customs offices</li> <li>Actors</li> <li>Finances</li> <li>Consignment</li> <li>General information</li> <li>Transport</li> <li>Documents</li> <li>Item #1</li> <li>History</li> </ul> |

Figure 156: Exit procedure– Control notification.

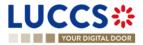

# **B- REGISTER THE EXIT PROCEDURES**

# **12.11HOW TO REGISTER AN ARRIVAL AT EXIT NOTIFICATION**

To submit an arrival at exit notification:

- 1. Open the Menu > Declarations > New Declarations > Export > New Arrival at exit Notification.
- 2. Fill in the form by providing information about:
  - The export declaration
    - The consignment.

**Note**: If the declaration has been communicated to the Luxembourgish customs office of exit and you are referenced in the related declaration as an exporter, representative or carrier, you can submit discrepancies.

- 3. Fill the form. If discrepancies are communicated at least one discrepancy shall be provided.
- 4. Click on **Submit**: A confirmation pop-up opens, click on **Yes**.

| YOUR DIGITAL DOOR                                                                                                    | Search by LRN/MRN EN 🗸 🙆 🕐 🖽                                |
|----------------------------------------------------------------------------------------------------|-------------------------------------------------------------|
| REGISTER ARRIVAL AT EXIT NOTIFICATION - EXPORT ARRIVAL NOTIFICATION                                                                                                    | <ul> <li>✓ Declaration</li> <li>Export operation</li> </ul> |
| Declaration<br>Export operation ③                                                                                                    | Customs offices<br>Actors<br>Authorisation                  |
| O Information The discrepancies can only be provided if the MRN is known by the customs office of exit and if your EORI number is linked to the declaration associated with the MRN.                                           | <ul> <li>✓ Consignment</li> <li>Transport</li> </ul>        |
| MRN * Arrival notification date and time * Arrival notification place                                                                                                    |                                                             |
| Storing flag Discrepancies exist<br>Yes No Yes No                                                                                                    |                                                             |
| Customs offices Customs office of exit (actual) *                                                                                                    |                                                             |
| O Information You can register an actor with its identification number by switching on the toggle, or with its Name & Address by switching off the toggle. When the switch is disabled, you can choose an encoding preference. | 1                                                           |
| Carrier                                                                                                    |                                                             |
| Authorisation +                                                                                                    |                                                             |
| Consignment                                                                                                    |                                                             |
| Transport                                                                                                    |                                                             |
| Location of goods #1 + i                                                                                                    |                                                             |
| Type of location * Qualifier of identification *                                                                                                    | _                                                           |
|                                                                                                    |                                                             |

Figure 157: Exit procedure– Registration of the arrival at exit notification.

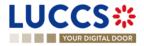

| YOUR DIGITAL DOOR                                                                                                    |                                                                                                    | Q 24ANTP00000000026800                                    |
|----------------------------------------------------------------------------------------------------|----------------------------------------------------------------------------------------------------|-----------------------------------------------------------|
| EGISTER ARRIVAL AT EXIT                                                                                                    | NOTIFICATION - EXPORT ARRIVAL NOTIFICATION                                                                                   | <ul> <li>Declaration</li> <li>Export operation</li> </ul> |
| screpancies on consignment                                                                                                    | D                                                                                                    | Customs offices<br>Actors                                 |
| discrepancy is detected. In case of a missing v<br>data group (the information related shall be pro<br>as an information non declared at the item sec | in the data group/items listed below if the MRN provided corresponds to an exit summary declaration logged in a foreign cour | added in the<br>II be added Transport                     |
| General information                                                                                                    |                                                                                                    | Transport<br>Documents                                    |
| Reference number (UCR) Declared value -                                                                                                    | Found value                                                                                                    | Discrepancies on items     Item #1                        |
| Transport 🔅                                                                                                    |                                                                                                    |                                                           |
| Mode of transport at the bor<br>Declared value<br>2 - Rail transport                                                                                  | der<br>Found value                                                                                                    |                                                           |
| Active border transport mea                                                                                                    | ns 🛨 🛈                                                                                                    |                                                           |
| Transport equipment 🕇                                                                                                    |                                                                                                    |                                                           |
| Documents                                                                                                    |                                                                                                    |                                                           |
| Transport documents +                                                                                                    |                                                                                                    |                                                           |

Figure 158: Exit procedure– Registration of the discrepancies of an arrival at exit notification.

When the submission is successful, your arrival at exit notification is submitted to the Luxembourgish Customs office of exit. You are then redirected to the **Arrival at exit notification** page you can consult the recorded information.

When the submission is not successfully completed, you must correct the errors.

**Note** : You can cancel the submission of the declaration at any time by clicking on **Cancel**. You will be redirected to your last active page and the information entered in the form will not be saved.

## **12.12HOW TO REGISTER AN EXIT SUMMARY DECLARATION**

To submit an exit summary declaration:

- 1. Open the **Menu > Declarations > New Declarations > Export > Exit summary declaration** and choose the type of declaration you want to submit.
- 2. Fill in the form by providing information about:
  - The declaration.
  - The consignment.
  - The items
- 3. Click on **Submit**: A confirmation pop-up opens, click on **Yes**.

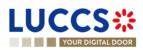

| YOUR DIGITAL DOOR                                                                                                    | Q 24ANTP00000000026800             |
|----------------------------------------------------------------------------------------------------|------------------------------------|
| EGISTER EXIT SUMMARY DECLARATION - A1 EXIT SUMMARY DECLARATION                                                                                                    | SAVE AS DRAFT     Export operation |
| claration                                                                                                    | Customs offices<br>Actors          |
| Export operation                                                                                                    | Finances                           |
| LRN Storing flag *                                                                                                    | ✓ Consignment                      |
| 24CNTP00000000026808 Yes No                                                                                                    | General information                |
| Customs offices                                                                                                    | Transport                          |
| Customs office of exit (declared) *                                                                                                    | Documents                          |
| x v                                                                                                    | Item list +                        |
| O Information You can register an actor with its identification number by switching on the toggle, or with its Name & Address by switching off the toggle. When the can't choose an encoding preference. Representative |                                    |
| Status *                                                                                                    |                                    |
| 1 - No representation         2 - Direct representation         3 - Indirect representation                                                                                                    |                                    |
| Declarant                                                                                                    |                                    |
| Identification number *                                                                                                    |                                    |
| LU11868245                                                                                                    |                                    |
| Contact person +                                                                                                    |                                    |
| Carrier ()                                                                                                    |                                    |
| Identification number *                                                                                                    |                                    |
|                                                                                                    |                                    |
| LU12345678                                                                                                    |                                    |

Figure 159: Exit procedure- Registration of the exit summary declaration.

When the submission is successful, your exit summary declaration is sent to the customs office. You are then redirected to the **Exit summary declaration** page where you can consult the recorded information.

When the submission is not successfully completed, you must correct the errors.

**Note:** You can cancel the submission of the declaration at any time by clicking on **Cancel**. You will be redirected to your last active page and the information entered in the form will not be saved.

## **12.13HOW TO REGISTER A RE-EXPORT NOTIFICATION**

To submit a re-export notification:

- 1. Open the Menu > Declarations > New Declarations > Export > Re-export notification.
- 2. Fill in the form by providing information about:
  - The declaration
  - The consignment.
  - The items
- 3. Click on **Submit**: A confirmation pop-up opens, click on **Yes**.

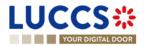

| YOUR DIGITAL DOOR                                                                                                    | Q. Search by LRN/MRN EN ~                              |
|----------------------------------------------------------------------------------------------------|--------------------------------------------------------|
| EGISTER RE-EXPORT NOTIFICATION - A3 RE-EXPORT NOTIFICATION                                                                                                    | SAVE AS DRAFT     Export operation     Customs offices |
|                                                                                                    | Actors                                                 |
| Export operation                                                                                                    | ✓ Consignment                                          |
| LRN Storing flag * 24DNTP00000000026809                                                                                                    | General information                                    |
| Yes No                                                                                                    | Transport Documents                                    |
| Customs offices                                                                                                    | ∨ Item list +                                          |
| Customs office of exit (declared) *                                                                                                    | > Item #1                                              |
| X V                                                                                                    |                                                        |
| Actors                                                                                                    |                                                        |
| Information You can register an actor with its identification number by switching on the toggle, or with its Name & Address by switching off the toggle. V     Representative                                                                                                    | Vhen the switch is disabled, you                       |
| Information You can register an actor with its identification number by switching on the toggle, or with its Name & Address by switching off the toggle. V      Representative     Status *     1-No representation 2 - Direct representation 3 - Indirect representation  Declarant      | the switch is disabled, you                            |
| Representative<br>Status *<br>1 - No representation 2 - Direct representation 3 - Indirect representation<br>Declarant<br>Identification number *<br>LU1 1962245                                                                                                    | Vhen the switch is disabled, you                       |
| Representative Status *  1 • No representation 2 - Direct representation  Declarant  Kdentification number *  Contact person  Contact person                                                                                                    | Vhen the switch is disabled, you                       |
| Representative Status *  1 - No representation 2 - Direct representation  Declarant  Kdentification number *  Unities235  Contact person  Carrier ①                                                                                                    | Vhen the switch is disabled, you                       |
| Representative Status *  1 - No representation 2 - Direct representation 3 - Indirect representation  Declarant  Kdentification number *  Contact person  Contact person                                                                                                    | Vhen the switch is disabled, you                       |
| Representative<br>Status *<br>1 - No representation 2 - Direct representation 3 - Indirect representation<br>Declarant<br>Mentification number *<br>U11960245<br>Contact person +<br>Carrier ③<br>Mentification number *                                                                  | Vhen the switch is disabled, you                       |
| Representative Status *  1-No representation 2 - Direct representation 3 - Indirect representation  Declarant  Kdentification number *  Contact person  Corrier ③  Kdentification number *  U1120425572                                                                                   | Vhen the switch is disabled, you                       |
| Representative         Status *         1 - No representation         2 - Direct representation         Declarant         Identification number *         U11968245         Contact person +         Carrier ③         Identification number *         U12345578         Contact person + | Vhen the switch is disabled, you                       |

Figure 160: Exit procedure– Registration of the Re-export notification.

When the submission is successful, your re-export notification is sent to the customs office of exit. You are then redirected to the **re-export notification** page where you can consult the recorded information. When the submission is not successfully completed, you must correct the errors.

**Note:** You can cancel the submission of the declaration at any time by clicking on **Cancel**. You will be redirected to your last active page and the information entered in the form will not be saved.

# 12.14HOW TO SUBMIT A NON-AES MOVEMENT ARRIVAL AT EXIT

To submit a non-AES movement arrival at exit:

- 1. Open the Menu > Declarations > New Declarations > Export > Non-AES movement arrival at exit.
- 2. Fill in the form by providing information about:
  - The declaration
  - The consignment.
- 3. Click on Submit. A confirmation pop-up opens, click on Yes.

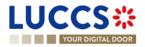

| YOUR DIGITAL DOOR                                    |                                      |                            | Q Search by LRN/MRN | EN ~ ?              |
|------------------------------------------------------|--------------------------------------|----------------------------|---------------------|---------------------|
| REGISTER NON-AES MOVEMEN                             | IT ARRIVAL AT EXIT                   |                            |                     |                     |
| Declaration                                          |                                      |                            |                     |                     |
| Export operation ④                                   |                                      |                            |                     |                     |
| LRN                                                  | Arrival notification date and time * | Arrival notification place | Procedure type *    |                     |
| 24FNTP00000000026814                                 |                                      | <b>#</b>                   | STCO - Single Trans | port Contract 🗸 🗸 🗸 |
| Trader ()<br>Identification number *                 | ۲                                    |                            |                     |                     |
| Consignment                                          |                                      |                            |                     |                     |
| Documents                                            |                                      |                            |                     |                     |
| Transport documents (i)<br>Required under conditions |                                      |                            |                     |                     |
|                                                      |                                      |                            |                     |                     |

Figure 161: Exit procedure- Registration of the Non-AES movement arrival at exit.

When the submission is successful, your non-AES movement arrival at exit is sent to the customs office. You are then redirected to the **non-AES movement arrival at exit** page where you can consult the recorded information. When the submission is not successfully completed, you must correct the errors.

**Note:** You can cancel the submission of the declaration at any time by clicking on **Cancel**. You will be redirected to your last active page and the information entered in the form will not be saved.

### 12.15 AMENDEMENT

#### 12.15.1 HOW TO SUBMIT AN AMENDMENT REQUEST

You can request to amend your exit summary declaration or your re-export notification after its acceptance.

REGISTER AMENDMENT REQUEST

To submit an amendment request of the declaration:

- 1. Open the exit procedure page that you want to amend.
- 2. Click on the optional task **Register amendment request.**
- 3. The registration form opens.

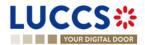

| SAVE AS DRAFT  SAVE AS DRAFT  Customs offices  Actors Finances  Consignment General information Transport Documents  Item list + > Item list + > Item list |
|----------------------------------------------------------------------------------------------------|
| General information<br>Transport<br>Documents<br>V Item list +                                                                                                    |
| ✓ Item list +                                                                                                    |
| > Item #1                                                                                                    |
|                                                                                                    |
|                                                                                                    |
|                                                                                                    |
|                                                                                                    |
|                                                                                                    |

Figure 162:Exit procedure- Registration of an amendment at exit.

- 4. Fill the amendment information.
- 5. Click on **Submit**. A confirmation pop-up opens, click on **Yes**.

When the submission is successful, your amendment request is submitted to the customs authorities. You are then redirected to the **Exit procedure** page.

When the submission is not successfully completed, you must correct the errors.

Note: Please note that not all the fields could be amended.

# 12.15.2 HOW TO CONSULT THE AMENDMENT REQUEST AND THE CUSTOMS

#### AUTHORITIES' RESPONSE.

After submitting the amendment request to the customs authorities, you can consult the information of this request. The status of the declaration changes to 'Under amendment'.

The customs authorities can decide to either accept or reject and suggest another amendment.

If the amendment request is accepted, the procedure is amended, and the status of the declaration reverts to the previous status.

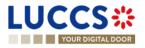

If the amendment request is rejected, the procedure is not amended, a new mandatory task is created **Register suggested amendment**, a timer to send the amendment starts, and the status of the declaration reverts to the previous status.

Note: If the timer to send the amendment expires, the status of the declaration becomes rejected.

To consult the customs authorities' response:

- 1. Open the Exit procedure page using the LRN/MRN. The amendment request is displayed in the highlights.
- 2. Click on the **Amendment Request** hyperlink corresponding to your request in the highlights or click on the **Operational Details** button.
- 3. The Amendment card is available and contains information on the customs authorities' response.

|                                                                                                    | _                                                                                                    | DOCUMENTS 🗸 🌞 CERTIFICATES 🗸                                                | _                                    |                                                            |      |
|----------------------------------------------------------------------------------------------------|----------------------------------------------------------------------------------------------------|-----------------------------------------------------------------------------|--------------------------------------|------------------------------------------------------------|------|
| YOUR DIGITAL DOOR                                                                                    |                                                                                                    |                                                                             | Q                                    | Search by LRN/MRN                                          | EN Y |
| IT SUMMARY DECLARATION                                                                               | - A1 EXIT SUMMARY                                                                                                 | DECLARATION                                                                 |                                      | <ul> <li>Operational details</li> <li>Amendment</li> </ul> |      |
| Highlights<br>xmendment request rejected<br>xmendment request<br>iccestance                          | Notification on 18/03/2024<br>10:50<br>Notification on 18/03/2024<br>10:35<br>Notification on 18/03/2024<br>10:25 | Due dates<br>Timer to Receive Exit Notification<br>Deadline for amendment   | 15/08/2024 11:25<br>20/03/2024 23:69 | Acceptance                                                 |      |
| verational details Declaration details Histor                                                        | У                                                                                                    |                                                                             |                                      | Finances V Consignment General information Transport       |      |
| ITEM NUMBER COMMODITY DESCRIPTION OF G                                                               | GOODS                                                                                                    |                                                                             | GOODS STATUS                         | Documents                                                  |      |
|                                                                                                    |                                                                                                    |                                                                             | · · ·                                | > Item #1                                                  |      |
| Item #1 6401 92 00 sport                                                                             |                                                                                                    |                                                                             | WAITING FOR AMENDEMENT               | Actions history<br>Version history                         |      |
| Amendment     Response from custor     Decision     Amendment request rejected     Amendment request | ns<br>Decision date and time<br>18/03/2024 10 50                                                                  | Justification<br>Amendment rejection justification - not<br>valid amendment |                                      |                                                            |      |

Figure 163: Exit procedure – Amendment card.

# 12.15.3 HOW TO RESPOND TO THE CUSTOM AUTHORITIES' SUGGESTION TO AMEND THE DECLARATION.

The amendment can be suggested by the customs authorities. This case can happen when the first amendment is rejected, and the customs office suggests a second amendment with a deadline.

In this case the task **Register suggested amendment** could be performed to respond to the customs authorities.

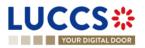

```
REGISTER SUGGESTED AMENDMENT
```

Note: when the timer related to the amendment suggested by the customs office expires, the declaration is rejected.

To respond to the amendment suggestion:

- 1. Open the Exit procedure page. The mandatory task Register suggested amendment is available or go to the tasks list.
- 2. Click on the hyperlink of the mandatory task Register suggested amendment.
- 3. Fill in the amendment information and edit the fields you want.
- 4. Click on **Submit** to register the amendment.

When the submission is successful, your request for amendment is submitted to the customs authorities. You are then redirected to the declaration view.

When the submission is not successfully completed, you must correct the errors.

## **12.16INVALIDATION**

#### 12.16.1 HOW TO SUBMIT AN INVALIDATION REQUEST

You can apply to invalidate your exit summary declaration or your re-export notification: before or after the release of the declared goods.

REGISTER INVALIDATION REQUEST

To submit an invalidation request:

- 1. Open the Exit procedure page that you want to invalidate.
- 2. Click on the optional task **Register invalidation request.**
- 3. The registration form opens.

|                                                    | 🖉 declarations 🗸 💼 documents 🖌 🌞 certificates                    |                   | by LRN,MRN P                                                                   |
|----------------------------------------------------|------------------------------------------------------------------|-------------------|--------------------------------------------------------------------------------|
| REGISTER INVALIDATION REQUE                        | ST                                                               |                   | <ul> <li>Register invalidation request</li> <li>Invalidation reason</li> </ul> |
| LRN: 24CNTP00000000026818                          |                                                                  |                   | Justification                                                                  |
| MRN: 24LU701L0000073MC1                            | Procedure: Exit procedure - A1 Exit summary Status : declaration | RELEASED FOR EXIT |                                                                                |
| Declarant:                                         | Release date: 18/03/2024 11:14                                   |                   |                                                                                |
| Representative: -                                  | Acceptance date: 18/03/2024 10:25                                |                   |                                                                                |
| Customs office of LU701000 - Bettembourg (i) exit: |                                                                  |                   |                                                                                |
| Invalidation reason *                              |                                                                  |                   |                                                                                |
| . ×                                                |                                                                  |                   |                                                                                |
| Justification *                                    |                                                                  | ]                 |                                                                                |
|                                                    |                                                                  |                   |                                                                                |
|                                                    |                                                                  | 512               |                                                                                |
|                                                    | NTP Version 5 Rev 1.0 - 5                                        | SUBMIT X CANCEL   |                                                                                |

Figure 164: Exit procedure – Registration of an invalidation request.

4. Fill the invalidation information.

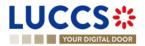

5. Click on Submit. A confirmation modal open. Click on Yes.

When the submission is successful, your invalidation request is submitted to the customs authorities. You are then redirected to the exit procedure declaration page.

When the submission is not successfully completed, you must correct the errors.

**Note**: Several invalidation requests may be submitted for a given exit procedure if the previous requests have been rejected. Each invalidation request is then available in the **Operational Details**.

# 12.16.2 HOW TO CONSULT AN INVALIDATION REQUEST AND THE CUSTOMS AUTHORITIES' RESPONSE.

After submitting the invalidation request to the customs authorities, you can consult the information of this request.

When an invalidation request is submitted, the customs authorities may decide either to accept or reject the invalidation.

If the invalidation request is accepted, the Exit procedure is invalidated, and the status becomes 'Invalidated'.

If the invalidation request is rejected, the **Exit procedure** is not invalidated, and the status of the declaration remains unchanged.

To consult the invalidation request's details of the exit procedure:

- 1. Open the Exit procedure page. The invalidation request is displayed in the highlights.
- 2. Click on the **Invalidation (accepted)/ Invalidation (rejected)** hyperlink in the highlights or click on the **Operational Details** button.
- 3. The **Invalidation** card is available and contains the information related to the invalidation request and the customs authorities' response.

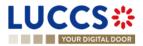

| YOUR DIGITAL DOOR                                                |                                            | Q            | Search by LRN/MRN                                                                         | EN 🗸 🧧 |
|------------------------------------------------------------------|--------------------------------------------|--------------|-------------------------------------------------------------------------------------------|--------|
| IT SUMMARY DECLARATIO                                            | DN - A1 EXIT SUMMARY DECLARATION           |              | <ul> <li>Operational details</li> <li>Invalidation</li> <li>Released for exit</li> </ul>  |        |
| ITEM NUMBER COMMODITY CODE DESC                                  | NPTION OF GOODS                            | Goods status | Amendment<br>Amendment<br>Acceptance                                                      |        |
| liem #1 6401 92 00 sport                                         |                                            | INALIBATED   | <ul> <li>Declaration details</li> <li>Declaration</li> <li>General information</li> </ul> |        |
| <ul> <li>Invalidation</li> <li>Response from customer</li> </ul> | stoms                                      |              | Customs offices<br>Actors<br>Finances                                                     |        |
| Decision<br>Declaration invalidated                              | Decision date and time<br>18/03/2024 14:44 |              | <ul> <li>Consignment</li> <li>General information</li> </ul>                              |        |
|                                                                  |                                            |              |                                                                                           |        |
| <ul> <li>Invalidation reques</li> </ul>                          | t                                          |              | Transport                                                                                 |        |

Figure 165: Exit procedure – Invalidation card.

**Note**: Several invalidation requests may be submitted for a given exit procedure if the previous requests have been rejected. Each invalidation request is then available in the **Operational Details**.

# 12.16.3 HOW TO CONSULT AN INVALIDATION OF THE DECLARATION REGISTERED BY THE CUSTOMS AUTHORITIES.

If the Exit procedure is invalidated by the customs authorities, the status of the declaration becomes 'Invalidated'.

To consult the details of the invalidation by the customs authorities:

- 1. Open the **Exit procedure** page. The invalidation by customs authorities is displayed in the highlights.
- 2. Click on the Invalidation by Customs hyperlink in the highlights or click on the Operational Details button.
- 3. The **Invalidation by Customs** card is available and contains the information related to the invalidation of the declaration by the Customs authorities.

| ITEM NUMBER     COMMONTY CODE     DESCRIPTION OF GOODS     GOODS STATUS       Image: Common status     Image: Common status     Image: Common status       Image: Common status     Image: Common status     Image: Common status |        |
|----------------------------------------------------------------------------------------------------|--------|
| Imm #1     5401 92 00     Footwear - Covering the ankle but no covering the knee     Imm #1                                                                                                    |        |
|                                                                                                    | $\sim$ |
|                                                                                                    |        |
|                                                                                                    |        |
| <ul> <li>Invalidation requested by customs</li> </ul>                                                                                                    |        |
| Decision date and time Justification<br>1803/2024 15:47 Discrepancy in the nature of the goods (art 248 (1))                                                                                                    |        |

Figure 166: Exit procedure – Invalidation requested by customs card.

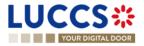

# **12.17 DECISION ON RELEASE OF GOODS**

#### 12.17.1 HOW TO CONSULT THE RELEASE DECISION OF THE GOODS

After declaration's acceptance, the customs authorities take a decision on the release of the goods and notify the declarant/representative. Then, the declaration changes to status:

- 'Released'
- 'Not released'

To consult the release/not release decision:

- 1. Open the **Exit procedure** page.
- 2. Click on the hyperlink Released for exit/Goods not allowed for exit in the highlights or click on the Operational Details button.
- 3. The **Released for exit / Goods not allowed to exit** card is available and contains the information received from the customs authorities.

| YOUR DIGITAL DOOR                             |                                                                            |                                                                | Q Search by LRN/MRN                                                                    | EN ~ 🧿 |
|-----------------------------------------------|----------------------------------------------------------------------------|----------------------------------------------------------------|----------------------------------------------------------------------------------------|--------|
|                                               | ION - A1 EXIT SUMMARY DECL                                                 | ARATION                                                        | <ul> <li>Operational details</li> <li>Released for exit</li> <li>Acceptance</li> </ul> |        |
| MRN: 24LU715L0000073QC0                       | Procedure: Exit pro                                                        | adure - A1 Exit summary declaration Status : RELEASED FOR EXIT | V Declaration details     V Declaration                                                |        |
| Declarant:                                    | Rolease date: 18/03/20                                                     | 24 16:07                                                       | General information<br>Customs offices                                                 |        |
| Representative: -                             |                                                                            | 24 16.06                                                       | Actors<br>Finances                                                                     |        |
| Customs office of exit: LU715000 - Luxembourg | -Aeroport (j)                                                              |                                                                | <ul> <li>Consignment</li> <li>General information</li> </ul>                           |        |
| REGISTER EXIT NOTIFICATION REGISTER INVALID   | DUPLICATE DECLARATION                                                      | PREVIEW                                                        | Transport<br>Documents                                                                 |        |
| Highlights                                    |                                                                            | Due dates                                                      | > Item #1                                                                              |        |
| Released for exit Acceptance                  | Notification on 18/03/2024<br>16:07<br>Notification on 18/03/2024<br>16:06 | Timer to Receive Exit Notification 15/08                       | 2024 17:06 Actions history<br>Version history                                          |        |
| Operational details Declaration details       | History                                                                    |                                                                |                                                                                        |        |
| Items overview                                | E DESCRIPTION OF GOODS                                                     | GOOD                                                           | s status                                                                               |        |
| · · ·                                         |                                                                            |                                                                | ~                                                                                      |        |
| <u>Item≢1</u> 6401 92 0                       | 10 Footwear - Covering the ankle but no covering the knew                  | RELE                                                           | ASED                                                                                   |        |
| <ul> <li>Released for exit</li> </ul>         |                                                                            |                                                                |                                                                                        |        |
| Release date<br>18/03/2024                    |                                                                            |                                                                |                                                                                        |        |

Figure 167: Exit procedure – Release decision for exit card.

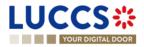

| YOUR DIGITAL DOOR                                                                                                    |                                                                                      | Q Search by LRN/MRN EN V                                                                                                    |
|----------------------------------------------------------------------------------------------------|--------------------------------------------------------------------------------------|----------------------------------------------------------------------------------------------------|
| IT SUMMARY DECLARATION - A1 EXIT SUMMARY                                                                                                    | DECLARATION                                                                          | Operational details     Goods not allowed to exit     Control notification                                                              |
| URN: 24LUT150.0000073RCS  Procedure:  MRN: 24LUT151.0000073RCS  Release date:  Custome office of exit: LUT15000 - Luxembourg-Aeroport                                                                                                    | Exit procedure - A1 Exit summary declaration Status : COTRELEXCO<br>- 18032024 16 12 | Acceptance  Codeduction details  Codeduction  Customs offices  Actors  Finances  Consignment  General Information  Transport  Documents |
| Highlights<br>Goods not allowed to exit<br>Customs control<br>Accessionce Performance Performanc | Due dates<br>No element                                                              | Lucaments > Item #1 - History Adions history Version history                                                                            |
| Items overview ITEM NUMBER COMMONTY CODE DESCRIPTION OF GOODS                                                                                                    | SCODE ST<br>knee COTATE                                                              | IATUS                                                                                                    |

Figure 168: Exit procedure - No release decision for exit

**Note**: In Exit summary declaration and Arrival at exit notification declaration view, you can also find the status of your goods items in the **'Item Overview'** card in the **Operational Details**.

#### 12.17.2 HOW TO CONSULT THE INTENTION NOT TO RELEASE THE GOODS AT EXIT.

After declaration's control, the customs authorities may indicate their intention not to release the goods.

#### To consult the intention not to release the goods:

- 1. Open the Exit procedure page.
- 2. Click the Intention not to release hyperlink in the highlights or click on the **Operational Details** button.
- 3. The Intention not to release card is available and contains information received from customs authorities.

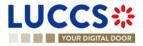

| YOUR DIGITAL DOOR                                       |                                                                                 |                                                 |                                         | Q. Search by LRN/MRN                                                      | EN ~ 2                              |
|---------------------------------------------------------|---------------------------------------------------------------------------------|-------------------------------------------------|-----------------------------------------|---------------------------------------------------------------------------|-------------------------------------|
|                                                         | TION - A1 EXIT SUMMARY DECI                                                     |                                                 |                                         | Operational details     Intention not to release     Control notification |                                     |
| IRN: 24LU715L0000073SC                                  | 8 Procedure: Exit proce                                                         | dure - A1 Exit summary declaration Status :     | UNDER CONTROL                           | Acceptance                                                                |                                     |
| arant Release date: -                                   |                                                                                 |                                                 | <ul> <li>Declaration details</li> </ul> |                                                                           |                                     |
| Representative: -                                       |                                                                                 |                                                 |                                         | <ul> <li>Declaration</li> <li>General information</li> </ul>              | Declaration     General information |
| Customs office of LU715000 - Luxembol<br>off:           | urg-Aeroport (i)                                                                |                                                 |                                         | Customs offices                                                           |                                     |
|                                                         |                                                                                 |                                                 |                                         | Actors                                                                    |                                     |
| IGISTER RIGHT TO BE HEARD                               | ECLARATION PRINT PREVIEW                                                        |                                                 |                                         | <ul> <li>Consignment</li> </ul>                                           |                                     |
|                                                         |                                                                                 |                                                 |                                         | General information                                                       |                                     |
| Highlights                                              | Notification on 18/03/2024                                                      | Due dates<br>Timer to Receive Exit Notification | 15/08/2024 17:28                        | Transport<br>Documents                                                    |                                     |
| Customs control                                         | 16:31<br>Notification on 18/03/2024                                             | Timer for right to be heard                     | 17/04/2024 17:31                        | > Item #1                                                                 |                                     |
| Acceptance                                              | 16:29<br>Notification on 18/03/2024<br>16:28                                    |                                                 |                                         | ✓ History                                                                 |                                     |
|                                                         |                                                                                 |                                                 |                                         | Actions history<br>Version history                                        |                                     |
| perational details Declaration details                  | History                                                                         |                                                 |                                         |                                                                           |                                     |
| Items overview                                          |                                                                                 |                                                 |                                         |                                                                           |                                     |
| ITEM NUMBER COMMODITY DESCR                             | IPTION OF GOODS                                                                 |                                                 | GOODS STATUS                            |                                                                           |                                     |
|                                                         |                                                                                 |                                                 | . ~                                     |                                                                           |                                     |
| Item#1 6401 92 00 Footwe                                | ar - Covering the ankle but no covering the knee                                |                                                 | INTENTION NOT TO RELEASE                |                                                                           |                                     |
|                                                         |                                                                                 |                                                 |                                         |                                                                           |                                     |
|                                                         |                                                                                 |                                                 |                                         |                                                                           |                                     |
| <ul> <li>Intention not to relea</li> </ul>              |                                                                                 |                                                 |                                         |                                                                           |                                     |
|                                                         | Se<br>Reason for intention not to release<br>Intention not to release the goods |                                                 |                                         |                                                                           |                                     |
| Intention not to relea Expiration date 17/04/2024 17:31 | Reason for intention not to release                                             |                                                 |                                         |                                                                           |                                     |

Figure 169: Exit procedure – Intention not to release card.

**Note**: In Exit summary declaration and Arrival at exit notification declaration view, you can also find the status of your goods items in the **'Item Overview'** card in the **Operational Details**.

#### 12.17.3 HOW TO REGISTER A RIGHT TO BE HEARD REQUEST

When the Customs authorities indicate their intention not to release the goods, the user must perform the mandatory task **Register Right to be Heard**, to confirm or deny their intention to exercise their right to be heard.

To execute the task Register Right to be Heard:

- 1. Open the Exit procedure page. The mandatory task Register Right to be Heard is available or go to the task list.
- 2. Click on the hyperlink Register Right to be Heard.
- 3. The **Confirmation Right to be Heard** pop-up opens.

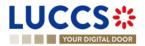

Figure 170: Exit procedure - Right to be heard pop-up

#### If you answer 'NO', you renounce your right to be heard, it is a final decision.

If you answer 'Yes' and click on submit, the registration form opens.

|                                                                    | Larations 🗸 🖿 documents 🗸 🌞 certificates 🗸                                                         |                      |          |
|--------------------------------------------------------------------|----------------------------------------------------------------------------------------------------|----------------------|----------|
| YOUR DIGITAL DOOR                                                  |                                                                                                    | Q Search by LRN/MRN  | EN 🗸 🕈 🗉 |
| EGISTER THE RIGHT TO BE HEARD RE                                   | QUEST                                                                                              |                      |          |
| LRN: 24CNTP00000000026852                                          | Supporting documents Goods item #1                                                                 |                      |          |
| MRN: 24LU715L0000073SC8                                            | Procedure: Exit procedure - A1 Exit summary declaration Status : UNDER CONT                        |                      |          |
| Declarant:                                                         | Rolease date: -                                                                                    | Supporting documents |          |
| Representative: -                                                  | Acceptance date: 18/03/2024 16:28                                                                  |                      |          |
| Customs office of LU715000 - Luxembourg-Aeroport ()<br>exit:       |                                                                                                    |                      |          |
| Expiration date of the<br>right to be heard: 17/04/2024            | Reason for intention Intention not to release the goods not to release:                            |                      |          |
| Justification                                                      |                                                                                                    | 812                  |          |
| Supporting documents                                               |                                                                                                    | 612                  |          |
| oods item #1                                                       |                                                                                                    |                      |          |
| Item number Description of goods<br>1 Footwear - Covering the ankl | Reason for intention not to release<br>but no covering the knee Intention not to release the goods |                      |          |
| Justification                                                      |                                                                                                    |                      |          |
|                                                                    |                                                                                                    | 812                  |          |
| Supporting documents +                                             |                                                                                                    |                      |          |
|                                                                    |                                                                                                    | SUBMIT X CANCEL      |          |

Figure 171: Exit procedure - Right to be heard form.

- 4. Fill the information about your right to be heard and then submit the form. You can add supporting documents if it is necessary.
- 5. Click on Submit. A confirmation modal open. Click on Yes.

#### 12.17.4 HOW TO CONSULT THE RIGHT TO BE HEARD REQUEST

After the submission of your right to be heard form, you can consult the card with the information you have sent.

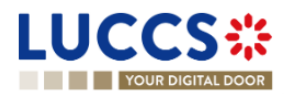

To consult the right to be heard card:

- 1. Open Exit procedure page.
- 2. Click on the hyperlink **Right to be heard request** in the highlights or click on the **Operational Details** button.
- 3. The **Right to be heard** card is available and contains the information of the from you have sent to the customs authorities. You can also find the status of your goods items in the **Item overview** card in the **Operational Details**.

| YOUR DIGITAL DOOR                                                                                                    |                                                                                                    |                                                                                                    | Q. Search by LRN/MRN                                                                                                    | EN ~ ? |
|----------------------------------------------------------------------------------------------------|----------------------------------------------------------------------------------------------------|----------------------------------------------------------------------------------------------------|----------------------------------------------------------------------------------------------------|--------|
| SUMMARY DECLARA                                                                                                    | TION - A1 EXIT SUMMARY DECL                                                                                                    | ARATION                                                                                               | ✓ Operational details<br>Right to be heard                                                                                                |        |
| lighlights<br>ant to be heard request<br>enfion not to release<br>ustema control<br>control<br>control                                     | Notification on 18/03/2024<br>16:47<br>Notification on 18/03/2024<br>Notification on 18/03/2024<br>Notification on 18/03/2024<br>Notification on 18/03/2024<br>16:28 | Due dates<br>Timer to Receive Exit Notification                                                       | 15/08/2024 17:28 Control notification Control notification Control notification Control notification Control notification Customs offices |        |
| rational details Declaration details ems overview rem number common de scription                                                           | History                                                                                                    | GOODS STATUS                                                                                          | Actors<br>Financeas<br><ul> <li>Consignment</li> <li>General information</li> <li>Transport</li> <li>Documents</li> </ul>                 |        |
| - ✓<br>em ≢1 6401 92<br>00 Footwear                                                                                                    | Covering the ankle but no covering the knee                                                                                                    |                                                                                                    |                                                                                                    |        |
|                                                                                                    |                                                                                                    |                                                                                                    |                                                                                                    |        |
| Right to be heard     Consignment Goods Item     Expiration date     17/4/2024 17:31     Justification     Justification right to be heard | Reason for intention not to release<br>intention not to release the goods                                                                                            | Sender Identification number<br>LUXAIR, Société Luxembourgeoise deNavigation Aérienne SA - LU11868245 | 45 @                                                                                                    |        |

Figure 172: Exit procedure – Right to be heard card.

### **12.18MANIFEST**

#### 12.18.1 HOW TO SUBMIT A MANIFEST

The manifest is used to inform the customs authorities that part or all the goods are leaving the storage and ready to exit the union customs territory. A manifest is followed by an **Exit notification** confirming the exit of goods.

To execute the task, Register manifest presentation:

- 1. Open the **Exit procedure** page. The mandatory task **Register manifest presentation** is available or go to the tasks list.
- 2. Click on the hyperlink Register manifest presentation. The Manifest presentation form opens.
- 3. Fill the form.
- 4. Click on "Submit". A confirmation pop-up opens, click on Yes and submit.

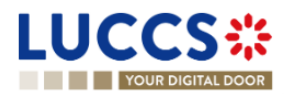

|                                                                                                    | _                                                                                                    |
|----------------------------------------------------------------------------------------------------|----------------------------------------------------------------------------------------------------|
| Q YOUR DIGITAL DOOR                                                                                                    | D, Search by LRN/MRN EN 🗸 🤞 🕐 🖽                                                                                |
| REGISTER MANIFEST PRESENTATION                                                                                                    | V Register manifest presentation     V Declaration     Export operation                                        |
| LRN: 24CNTP00000000027058       C*         MRN:       24LU715L000007XJC7         Declarant:       Release date:         26/03/2024 11:47                                                                                                    | Actors<br>Authorisations<br><ul> <li>Consignment</li> <li>Manifest item +</li> <li>Manifest item #1</li> </ul> |
| Representative:     -     Acceptance date:     25/03/2024 11:47       Customs office of<br>exit:     LU715000 - Luxembourg-Aeroport (i)                                                                                                    |                                                                                                    |
| Declaration Export operation Presentation of the goods date and time * Manifest reference number * Actors Exit Carrier Identification number *                                                                                                    |                                                                                                    |
| Authorisations +                                                                                                    |                                                                                                    |
| Consignment                                                                                                    |                                                                                                    |
| General information  Gross mass *  Manifest item #1  Transport document reference *  Description of goods                                                                                                    |                                                                                                    |
|                                                                                                    | 513                                                                                                    |
| Commodify code Q     Gross mass *       100000X     Image: Commodify code Q       Type of package *     Number of package       Shipping marks     Image: Commodified package       Image: Commodified package with the package of the package package pa |                                                                                                    |

Figure 173: Exit procedure – Register manifest presentation.

When the submission is successful, your manifest presentation is submitted to the customs office of exit. You are then redirected to **Exit procedure** page.

When the submission is not successful, you must correct the errors.

If the manifest is compliant, and all the goods have left the storage facility (i.e.: the **Final shipment** has been set to '**Yes'** for all the goods), then the movement status changes to "Released for exit".

If the manifest is compliant, and not all the goods have left the storage facility, then the movement status changes to 'Partially released for exit'.

In both cases, the mandatory task **Register exit notification** will be available and must be submitted to indicate that the goods have left the union custom territory.

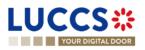

#### 12.18.2 HOW TO CONSULT A MANIFEST

After the submission of the manifest, you will be able to consult the information sent to the customs. To consult the manifest:

- 1. Open Exit procedure page.
- 2. Click on the hyperlink 'Manifest presentation #1' in the highlights or click on the Manifest Details button.
- 3. The 'Manifest presentation #1' card is available and contains the information you have sent to the customs authorities.

You can consult the sections:

- General information
- Actors
- Authorisation
- Manifest item

|                                                                                               | NS 🛩 💼 DOCUMENTS 🛩 🌞 CERTIFICATES 🛩                 |                                                                                                    |
|-----------------------------------------------------------------------------------------------|-----------------------------------------------------|----------------------------------------------------------------------------------------------------|
| YOUR DIGITAL DOOR                                                                             |                                                     | Q Search by LRN/MRN EN V                                                                               |
| IT SUMMARY DECLARATION - A1 EXIT SUM           HR: 24UNI PUUUUUUUUUUUUUUUUUUUUUUUUUUUUUUUUUUU |                                                     | C Operational details     Released for exit     Acceptance     V Declaration details     V Declaration |
| Declarant: Release date:                                                                      | 19/03/2024 08:58                                    | General information<br>customs offices                                                                 |
| Representative: - Acceptance date:                                                            | 19/03/2024 08:57                                    | Actors                                                                                                 |
| Sustoms office of LU715000 - Luxembourg-Aeroport (                                            |                                                     | ritiatices ✓ Consignment General information                                                           |
| REGISTER EXIT NOTIFICATION REGISTER INVALIDATION REGUEST DUPLICATE                            | PRINT PREVIEW                                       | Transport Documents > Item #1                                                                          |
| Highlights                                                                                    | Due dates                                           | ✓ Manifest details                                                                                     |
| Manifest presentation #1 Notification on<br>19/03/2024 09:42                                  | Timer to Receive Exit Notification                  | 16/08/2024 09:57 Manifest presentation #1                                                              |
| Released for exit Notification on<br>19/03/2024 08:58                                         |                                                     | ✓ History                                                                                              |
| Acceptance Notification on<br>19/03/2024 08:57                                                |                                                     | Actions history<br>Version history                                                                     |
| perational details Declaration details Manifest details History                               | ]                                                   | ee addrin soory                                                                                        |
| lanifest presentation #1<br>General Information Actor Authorisation Manifest Item             |                                                     |                                                                                                    |
| L                                                                                             | Gross mass (KG) Sender identifi<br>22 LUXAIR, Socié | fication number<br>iété Luxembourgeoise                                                                |
| esentation of the goods date and time Manifest reference number<br>ereqdsfqsdfqedf            | deNavigation A                                      | Aérienne SA - LÜJ11868245                                                                              |

Figure 174: Exit procedure – Manifest presentation.

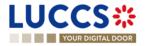

## **12.19EXIT NOTIFICATION**

#### 12.19.1 HOW TO REGISTER THE EXIT NOTIFICATION

The **Exit notification** let you inform the customs authorities that the goods have exited the union customs territory. The **Exit notification** can be registered either by the trader at exit or the customs officer.

The Exit notification task will be available in the Exit procedure page:

- After the submission of one manifest
- After the release decision from customs (when the goods are not being stored).

To execute the task, Register exit notification:

- 1. Open the **Exit procedure** page. The mandatory task **Register exit notification** is available or go to the tasks list.
- 2. Click on the hyperlink Register exit notification. The Register exit notification form opens.
- 3. Fill the form and submit. A confirmation pop-up will open, click Yes.

Note: The discrepancy information can be communicated in the Exit notification (when the storing flag is 'No').

|                                                                                                    | _                          |
|----------------------------------------------------------------------------------------------------|----------------------------|
|                                                                                                    | 4LU715L0000001NA8 EN 🗸 🕑 🗉 |
|                                                                                                    | Export operation           |
| LRN: 24CNTP00000000027139 C                                                                                            | Customs offices Actors     |
| MRN: 24LU715L000008CGC2 🚺 Procedure: Exit procedure - A1 Exit summary Status : PARTIALLY RELEASED FOR EXIT declaration |                            |
| Declarant: Release date: 28/03/2024 23:32                                                                              |                            |
| Representative: - Acceptance date: 28/03/2024 23:32                                                                    |                            |
| Customs office of LU715000 - Luxembourg-Aeroport<br>exit: (i)                                                          |                            |
| ean.                                                                                                    |                            |
| Declaration                                                                                                    |                            |
| Export operation ()                                                                                                    |                            |
| MRN Additional declaration type * Exit date * Manifest number *                                                        |                            |
| 24LU715L000008CGC2 A - for a standard customs decl V 29/03/2024 🗎 .                                                    | ~                          |
| Customs offices                                                                                                    |                            |
| Customs office of Exit (Actual) *                                                                                      |                            |
|                                                                                                    |                            |
| Actors                                                                                                    |                            |
| Carrier                                                                                                    |                            |
| Identification number *                                                                                                |                            |
|                                                                                                    |                            |
| Contact person                                                                                                    |                            |
| Person confirming Exit                                                                                                 |                            |
| Role *                                                                                                    |                            |
|                                                                                                    |                            |

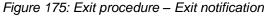

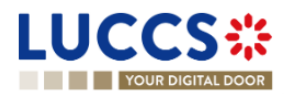

#### 12.19.2 HOW TO CONSULT AN EXIT NOTIFICATION.

After the submission of the exit notification, you will be able to consult the information sent to the customs. To consult the **Exit notification card**:

- 1. Open Exit procedure page via its LRN/MRN.
- 2. Click on the hyperlink 'Exit notification #1' in the highlights or click on the Operational details button.

|                                                                                                    | ch by LRN/MRN EN 🗸 🔂 🕥 🖽                                                                                      |
|----------------------------------------------------------------------------------------------------|----------------------------------------------------------------------------------------------------|
| Q. Search                                                                                                    | ch by LRN/MRN EN 🗸 🕑 🗉                                                                                        |
| EXIT SUMMARY DECLARATION - A1 EXIT SUMMARY DECLARATION                                                                                                    | Operational details     Exit notification     Released for exit                                               |
| LRN: 24CNTP00000000027058         MRN:       24LU715L000007XJC7 C         Procedure:       Exit procedure - A1 Exit summary<br>declaration         Declarant:       Release date:         2603/2024 11.47         e         Representative:       -         Acceptance date:       28/03/2024 11.47         Custors office of<br>exit:       LU715000 - Luxembourg-Aeroport () | Acceptance                                                                                                    |
|                                                                                                    | General information<br>Transport<br>Documents                                                                 |
| Highlights     Due dates       Exit notification #1     Notification on 26/03/2024<br>13.01     No element       Manifest presentation #1     Notification on 26/03/2024<br>13.01     No element       Retensed for exit     Notification on 26/03/2024<br>11.47     Notification on 26/03/2024<br>11.47                                                                       | Item #1     Manifest details     Manifest presentation #1     History     Actions history     Version history |
| Operational details         Declaration details         Manifest details         History           Items overview         Item NUMBER         COMMOGITY CODE         DESCRIPTION OF GOODS         GOODS STATUS                                                                                                    |                                                                                                    |
| Item #1     6401 92 00     Footwear - Covering the ankle but no covering the knee                                                                                                    |                                                                                                    |
| Exit notification #1 Exit date Marifest number Sender identification number 26/03/224 12/345/789      Respon confirming ovit                                                                                                    |                                                                                                    |
| Person confirming exit      Identification number     Role     LU110662245     Role     1 - Carrier      Carrier                                                                                                    |                                                                                                    |

Figure 176: Exit procedure – Exit notification card.

- 3. The 'Exit notification #1' card is available and contains the general information about the Exit notification and the discrepancies declared on consignment (if declared).
- 4. If discrepancies declared. Click on the **Discrepancies on consignment button**, the discrepancies details are displayed.

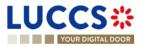

|                                                                                             | DECLARATIONS V | DOCUMENTS 🗸 🌞 C                                                 | SERTIFICATES V                                     | Q, se               | arch by LRN/MRN EN 🗸 🔁 🗊 🗉                                                                                                   |
|---------------------------------------------------------------------------------------------|----------------|-----------------------------------------------------------------|----------------------------------------------------|---------------------|----------------------------------------------------------------------------------------------------|
| EXIT SUMMARY DECLARATION - A Operational details Declaration details History Items overview | 1 EXIT SUMMA   | RY DECLARATIO                                                   | N                                                  |                     | Y Operational details     Exit notification     Released for exit     Acceptance     V Declaration details     V Declaration |
| ITEM NUMBER         COMMODITY CODE         DESCRIPTION                                      |                | ring the knee                                                   |                                                    | GOODS STATUS        | General information<br>Customs offices<br>Actors<br>Finances<br>V Consignment<br>General information                         |
| Exit notification #1     General information Discrepancies on co     Transport              |                |                                                                 |                                                    |                     | Transport<br>Documents<br>> Item #1<br>> History<br>Actions history                                                          |
| Transport equipment #1<br>Transport equipment #2                                            | NON DECLARED   | CONTAINER IDENTIF<br>Declared:<br>Found:<br>Declared:<br>Found: | FICATION NUMBER<br>-<br>2525555<br>-<br>4448877887 | MISSING<br>No<br>No | Version history                                                                                                    |

Figure 177: Exit procedure– Discrepancies for an Exit notification.

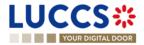

# **13 TRANSIT PROCEDURES AT THE OFFICE OF DEPARTURE**

# A-CONSULT THE INFORMATION RELATED TO A TRANSIT DECLARATION

## **13.1 HOW TO CONSULT A TRANSIT DECLARATION**

To consult the information related to a transit declaration:

1. Open the **Transit movement at departure** or **Transit and exit movement at departure** page corresponding to the transit declaration via its **LRN/MRN** 

| LUCCS 🔆 🔚 tasks 🗸 🖉 declarations 🗸 🖿 documents 🗸 🏶 certil                                     |                                                               |
|-----------------------------------------------------------------------------------------------|---------------------------------------------------------------|
| YOUR DIGITAL DOOR                                                                             | 🔍 Search by LRN/MRN 🛛 🛛 🖉 🕐 🚺                                 |
| TRANSIT MOVEMENT AT DEPARTURE                                                                 | ✓ Operational details<br>Acceptance                           |
| LRN: 23JNTP00000000006313                                                                     | Ceclaration details     Veclaration                           |
| MRN: 23LU715L000001LIJ0 💽 Procedure: Transit - simplified procedure                           | Status: ACCEPTED Transit operation Authorisations             |
| Holder: Submission date: 20/04/2023 15:06                                                     | Declaration types: T2 - A () Customs offices<br>Actors        |
| Representative: - Acceptance date: 20/04/2023 15:06                                           | Custom office of LU715000 - Luxembourg-Aeroport () Guarantees |
| Custom office of - Custom office of -<br>enquiry at recovery at<br>departure: departure:      | General information                                           |
|                                                                                               | Actors<br>Transport                                           |
| REGISTER INVALIDATION REQUEST REGISTER AMERIMMENT REQUEST DUPLICATE DECLARATION PRINT PREVIEW | Documents  House consignment #1                               |
| Highlights Due dates<br>No element No element                                                 | <ul> <li>History</li> <li>Actions history</li> </ul>          |
| Operational details Declaration details History                                               | Version history                                               |

Figure 178 : Transit declaration at departure - Header

- 2. Click on the **Declaration details** button.
- 3. The transit declaration data are displayed:
  - o Declaration: Transit operation, authorisations, customs offices, actors et guarantees
  - o Consignment: General information, actors, transport, documents
  - o House consignment: General information, actors, transport, documents
  - o Good item: General information, actors, goods, documents

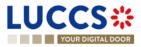

| JCCS ::<br>YOUR DIGITAL DOOR                     |                                                                                                    |                                                                           |                                    | Q. Search by LRN/MRN                                             |
|--------------------------------------------------|----------------------------------------------------------------------------------------------------|---------------------------------------------------------------------------|------------------------------------|------------------------------------------------------------------|
|                                                  |                                                                                                    |                                                                           | l                                  |                                                                  |
| ANSIT MOVEMENT A                                 | T DEPARTURE                                                                                                    |                                                                           |                                    | V Operational details<br>Acceptance                              |
|                                                  |                                                                                                    |                                                                           |                                    | <ul> <li>✓ Declaration details</li> <li>✓ Declaration</li> </ul> |
| Declaration                                      |                                                                                                    |                                                                           |                                    | Transit operation                                                |
| Transit operation Authorisation                  | ns Customs offices Actors                                                                                      | Guarantees 1                                                              |                                    | Authorisations<br>Customs offices                                |
| LRN                                              | Declaration type                                                                                               | Additional declaration type                                               | TIR carnet number                  | Actors                                                           |
| 23JNTP000000000006313                            | T2 - Goods having the customs status of<br>Union goods, which are placed under the<br>common transit procedure | A - for a standard customs declaration<br>(under Article 162 of the Code) | -                                  | Guarantees                                                       |
| Security                                         | Reduced dataset indicator                                                                                      | Specific circumstance indicator                                           | Communication language at departur | re Consignment                                                   |
| 0 - Not used for safety and security<br>purposes | 0 - No                                                                                                    | -                                                                         | -                                  | General information                                              |
| Binding itinerary                                | Limit date                                                                                                    |                                                                           |                                    | Actors                                                           |
| 0 - No                                           | 21/04/2023                                                                                                    |                                                                           |                                    | Transport                                                        |
|                                                  |                                                                                                    |                                                                           |                                    | Documents                                                        |
|                                                  |                                                                                                    |                                                                           |                                    | > House consignment #1                                           |
| Consignment                                      |                                                                                                    |                                                                           |                                    | ✓ History                                                        |
|                                                  |                                                                                                    |                                                                           |                                    | Actions history                                                  |
| General information Actors                       | Transport Documents                                                                                            |                                                                           |                                    | Version history                                                  |
| Country of dispatch                              | Country of destination                                                                                         | Container indicator                                                       | Gross mass (KG)                    |                                                                  |
|                                                  | IT - Italy                                                                                                    | 1 - Yes                                                                   | 1.097,00                           |                                                                  |
| Reference number UCR                             |                                                                                                    |                                                                           |                                    |                                                                  |

Figure 179 : Transit declaration at departure – Declaration details

The house consignment overview provides a holistic view of all declared house consignments, and the goods item overview provides a holistic view of all declared articles for a given house consignment. Hyperlinks are available to ease the navigation.

**Note**: the data displayed correspond to the latest declaration data recorded (cf. corrections, amendment, presentation notification is considered).

# 13.2HOW TO CONSULT THE HISTORY OF ACTIONS IN THE TRANSIT DECLARATION

The declaration action history contains events related to the transit declaration, such as events related to tasks performed, change of movement status, deadlines and messages exchanged with the customs office of departure.

To consult the history of the actions of the transit declaration:

- 1. Open the **Transit movement at departure** or **Transit and exit movement at departure** page corresponding to the transit declaration via its **LRN/MRN**
- 2. Click on the **History > Actions history** button.
- 3. The action history of the transit declaration is available.

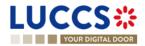

| Highlights<br>No element<br>Operational details | Declaration details History | Due dates<br>No element                              |             | Documents House consignment #1 History Actions history Version history |
|-------------------------------------------------|-----------------------------|------------------------------------------------------|-------------|------------------------------------------------------------------------|
| Actions history                                 | Version history             |                                                      |             | -                                                                      |
| DATE                                            | ACTION TYPE                 | DESCRIPTION                                          | USER/SYSTEM |                                                                        |
| 20/04/2023 15:06                                | Status set                  | Accepted                                             | Customs     |                                                                        |
| 20/04/2023 15:06                                | Status set                  | Under customs validation                             | Customs     |                                                                        |
| 20/04/2023 15:06                                | Status set                  | Submitted                                            | Customs     |                                                                        |
| 20/04/2023 15:06                                | Message sent                | IE028 - MRN allocated - To LU14900721 via NTP        | Customs     |                                                                        |
| 20/04/2023 15:06                                | Message sent                | IE928 - Positive acknowledge - To LU14900721 via NTP | Customs     |                                                                        |
| 20/04/2023 15:06                                | Movement created            | Movement has been created                            | Customs     |                                                                        |
| 20/04/2023 15:06                                | Message received            | IE015 - Declaration data                             | Customs     |                                                                        |
| 20/04/2023 15:06                                | Task performed              | Task - Register declaration                          | NTP         |                                                                        |

Figure 180: Transit declaration at departure – Actions history

# 13.3 HOW TO CONSULT THE VERSION HISTORY OF THE TRANSIT DECLARATION

The version history of the transit declaration contains the events related to corrections (before acceptance) and amendments (after acceptance) of the transit declaration.

To consult the version history of the transit declaration:

- 1. Open the **Transit movement at departure** or **Transit and exit movement at departure** page corresponding to the transit declaration via its **LRN/MRN**.
- 2. Click on the **History > Version History** button.
- 3. The history of the versions of the transit declaration is available and contains the dates of corrections and/or amendments made with their status.

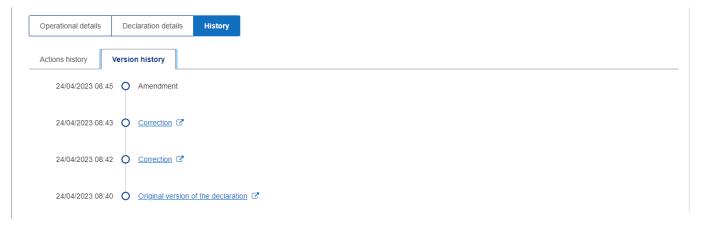

Figure 181 : Transit declaration at departure - Version history

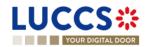

# 13.4 HOW TO CONSULT A PREVIOUS VERSION OF THE TRANSIT DECLARATION

A previous version contains the reported data from the previous version of the report.

A new version is created when a correction (before acceptance) or an amendment (after acceptance) has been made.

To view a previous version of the transit declaration:

- 1. Open the **Transit movement at departure** or **Transit and exit movement at departure** page corresponding to the transit declaration via its **LRN/MRN**.
- 2. Click on the **History > Version History** button.
- 3. Click on the hyperlink of the version you wish to consult.
- 4. The previous version of the report is available and contains the reported data from the previous version of the report.

| JCCS*                                                                                                    | E TASKS V DECLARATIONS V                                                                                                    | DOCUMENTS V 🌞 CERTIFICATES 🕻                                                                                                    | DEBTS MANAGEMENT V |                  |                                                              | LU 13        |
|----------------------------------------------------------------------------------------------------|----------------------------------------------------------------------------------------------------|----------------------------------------------------------------------------------------------------|--------------------|------------------|--------------------------------------------------------------|--------------|
| YOUR DIGITAL DOOR                                                                                                   |                                                                                                    |                                                                                                    |                    | Q Search by LRN, | /MRN                                                         | ) en 🗸 👶 🛛 🗖 |
| ANSIT MOVEMENT AT                                                                                                   | DEPARTURE                                                                                                    |                                                                                                    |                    |                  | <ul> <li>Declaration details</li> <li>Declaration</li> </ul> |              |
| RN: 23JNTP000000000006403                                                                                           |                                                                                                    |                                                                                                    |                    |                  | Transit operation                                            |              |
| .RN. 23JN1P000000000006403                                                                                          |                                                                                                    |                                                                                                    |                    |                  | Authorisations                                               |              |
| MRN: 23LU715L000001M0.                                                                                              | J2 🛐 Procedure: Transi                                                                                                    | t - simplified procedure Version:                                                                                                    | PREVIOUS VERSION   |                  | Customs offices                                              |              |
|                                                                                                    |                                                                                                    |                                                                                                    |                    |                  | Actors                                                       |              |
| Holder:                                                                                                    | Declaration types: T2 - D                                                                                                    | Representation                                                                                                    | tive: -            |                  | Guarantees                                                   |              |
| ۲                                                                                                    |                                                                                                    |                                                                                                    |                    |                  | ✓ Consignment                                                |              |
|                                                                                                    |                                                                                                    |                                                                                                    |                    |                  | General information                                          |              |
| RINT PREVIEW                                                                                                    |                                                                                                    |                                                                                                    |                    |                  | Actors                                                       |              |
|                                                                                                    |                                                                                                    |                                                                                                    |                    |                  |                                                              |              |
|                                                                                                    |                                                                                                    |                                                                                                    |                    |                  |                                                              |              |
| eclaration details                                                                                                  |                                                                                                    |                                                                                                    |                    |                  | Transport                                                    |              |
| eclaration details                                                                                                  |                                                                                                    |                                                                                                    |                    |                  | Transport<br>Documents                                       |              |
|                                                                                                    |                                                                                                    |                                                                                                    |                    |                  |                                                              |              |
| eclaration details                                                                                                  |                                                                                                    |                                                                                                    |                    |                  | Documents                                                    |              |
|                                                                                                    | ns 🤨 Customs offices Actors                                                                                                    | Guarantees 9                                                                                                    |                    |                  | Documents                                                    |              |
| Declaration                                                                                                    | ns • Customs offices Actors<br>Declaration type                                                                                                    | Guarantees                                                                                                    | TIR carnet number  |                  | Documents                                                    |              |
| Declaration Transit operation Authorisation                                                                         |                                                                                                    |                                                                                                    | TIR carnet number  |                  | Documents                                                    |              |
| Declaration Transit operation Authorisation                                                                         | Declaration type<br>T2 - Goods having the customs status of<br>Union goods, which are placed under the                                                          | Additional declaration type<br>D - For lodging a standard customs<br>declaration (such as referred to under code<br>A) in accordance with Article 171 of the          |                    | re               | Documents                                                    |              |
| Declaration Transit operation Authorisation LRN 23JNTP0000000000006403                                              | Declaration type<br>T2 - Coods having the customs status of<br>Union goods, which are placed under the<br>common transit procedure                              | Additional declaration type<br>D - For lodging a standard customs<br>declaration (such as referred to under code<br>A) in accordance with Article 171 of the<br>Code. |                    | re               | Documents                                                    |              |
| Declaration Transit operation Authorisation LRN 23JNTP000000000006403 Security 0 - Not used for safety and security | Declaration type<br>T2 - Goods having the customs status of<br>Union goods, which are placed under the<br>common transit procedure<br>Reduced dataset indicator | Additional declaration type<br>D - For lodging a standard customs<br>declaration (such as referred to under code<br>A) in accordance with Article 171 of the<br>Code. |                    | re               | Documents                                                    |              |

Figure 182 : Transit declaration at departure – Previous version

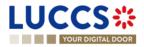

# 13.5 HOW TO CONSULT THE ACKNOWLEDGEMENT RECEIPT OF THE TRANSIT DECLARATION

After submitting the transit declaration, the Customs office of departure confirms its receipt (CC928C). The status of the movement then changes to 'Pending presentation' for pre-lodged transit declarations or 'Submitted' for non-pre-lodged transit declarations.

To consult the acknowledgment receipt:

- 1. Open the **Transit movement at departure** or **Transit and exit movement at departure** page corresponding to the transit declaration via its **LRN/MRN**
- 2. Click on **History**.
- 3. The action history is available and contains the acknowledgement received from the Customs office of departure.

# 13.6 HOW TO CONSULT THE ACCEPTANCE OF THE TRANSIT DECLARATION

The transit declaration is accepted when the MNR allocation notification is received from the customs office of departure. Therefore, the transit movement status becomes 'Accepted' and the MRN is allocated and displayed in the header of the **Transit Movement at Departure** or **Transit and exit movement at departure** page.

In case of pre-lodged transit procedures, acceptance is carried out upon submission of the presentation notification (simplified procedures) or upon physical presentation of the goods (normal procedures).

In case of non-pre-lodged transit procedures, acceptance is carried out when the transit declaration is submitted.

To consult the acceptance of the transit declaration:

- 1. Open the **Transit movement at departure** or **Transit and exit movement at departure** page corresponding to the transit declaration via its **LRN/MRN**.
- 2. Click on the **Operational details** button.
- 3. The Acceptance card is available and contains the acceptance date of the transit declaration.

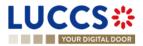

| YOUR DIG                                                        |                                      |                                                                                                    | TS 🗸 🌲 Certificates 🖌 💼        | DEBTS MANAGEMENT 🗸      | Q Search by LRN/ | MRN<br>Coperational details<br>Acceptance                                                        | 0 |
|-----------------------------------------------------------------|--------------------------------------|----------------------------------------------------------------------------------------------------|--------------------------------|-------------------------|------------------|--------------------------------------------------------------------------------------------------|---|
| LRN: 23JNTP0000<br>MRN:<br>Holder:                              | 000000005313<br>23LU715L000001LIJ0 💽 | Procedure: Transit - simplified pro<br>Submission date: 20/04/2023 15.06                                                 | Declaration types:             | ACCEPTED<br>T2 - A (j   |                  | Declaration details     Declaration     Transit operation     Authorisations     Customs offices |   |
| Representative:<br>Custom office of<br>enquiry at<br>departure: |                                      | Acceptance date: 20/04/2023 15.06<br>Custom office of -<br>recovery at<br>departure:<br>TREOVEST DUPLICATE DECLARATION P | Custom office of<br>departure: | LU715000 - Luxembourg-A | veroport (j)     | Actors<br>Guarantees<br>Consignment<br>General Information<br>Actors<br>Transport<br>Documents   |   |
| Highlights<br>No element<br>Operational details                 | 5 Declaration details History        | No et                                                                                                    | e dates<br>ement               |                         |                  | House consignment #1     History     Actions history     Version history                         |   |
|                                                                 | eptance<br>on acceptance date<br>23  |                                                                                                    |                                |                         |                  |                                                                                                  |   |

Figure 183 : Transit declaration acceptance

## **13.7HOW TO CONSULT THE REJECTION OF THE TRANSIT DECLARATION**

The transit declaration is rejected when the rejection notification from the office of departure is sent by the Customs office of departure. The status of the transit movement becomes 'Rejected'.

To consult the rejection of the transit declaration:

- 1. Open the **Transit movement at departure** or **Transit and exit movement at departure** page corresponding to the transit declaration via its **LRN/MRN**.
- 2. Click on the hyperlink Rejection in the highlights section or on the Operational Details button.
- 3. The **Rejection** card is available and contains the information about the rejection of the declaration: the date and the reason for the rejection.

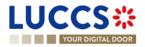

| YOUR DIGITAL DOOR                             |                                                 | l                                                       | Q Search by LRN/MRN                                                                         |
|-----------------------------------------------|-------------------------------------------------|---------------------------------------------------------|---------------------------------------------------------------------------------------------|
| ANSIT MOVEMENT AT                             | DEPARTURE                                       |                                                         | <ul> <li>Operational details</li> <li>Rejection from customs office of departure</li> </ul> |
|                                               |                                                 |                                                         | ✓ Declaration details                                                                       |
| RN: 23JNTP000000000005953                     |                                                 |                                                         | <ul> <li>Declaration</li> </ul>                                                             |
| IRN: -                                        | Procedure: Transit - normal procedure           | Status: REJECTED                                        | Transit operation           Authorisations                                                  |
| lolder:                                       | Submission date: 18/04/2023 16:42               | Declaration types: T2 - A (j)                           | Customs offices<br>Actors                                                                   |
| Representative: -                             | Acceptance date: -                              | Custom office of LU715000 - Luxembourg-Ae<br>departure: |                                                                                             |
| custom office of -<br>nquiry at<br>leparture: | Custom office of -<br>recovery at<br>departure: |                                                         | Consignment<br>General Information                                                          |
|                                               |                                                 |                                                         | Actors                                                                                      |
| IPLICATE DECLARATION PRINT PREVIEW            |                                                 |                                                         | Transport<br>Documents                                                                      |
| Highlights                                    | Due date:                                       | s                                                       | > House consignment #1                                                                      |
| Rejection                                     | Notification on 18/04/2023 No element           | -<br>-                                                  | ✓ History                                                                                   |
|                                               | 16:42                                           |                                                         | Actions history<br>Version history                                                          |
| perational details Declaration details        | History                                         |                                                         |                                                                                             |
| Dejection from such                           | ome office of deporture                         |                                                         |                                                                                             |
| <ul> <li>Rejection from custo</li> </ul>      | oms office of departure                         |                                                         |                                                                                             |

Figure 184 : Transit declaration rejection

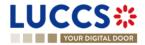

## **13.8HOW TO GENERATE TAD**

When the status of the movement is "Release for transit", you can generate the TAD.

To generate the TAD:

- 6. Open the **Transit movement at departure** or **Transit and exit movement at departure** page corresponding to the transit declaration via its **LRN/MRN**.
- 7. Click on the Generate TAD button.
- 8. The TAD is generated in PDF format and contains the information related to the declaration.

| UCC                                          | 275                      | ✓                                             | is 🗸 🖿 documents 🗸 🌞 (         | CERTIFICATES 🗸 🚃               | DEBTS MANAGEMENT 🗸       |                  |                                                                                          |          |
|----------------------------------------------|--------------------------|-----------------------------------------------|--------------------------------|--------------------------------|--------------------------|------------------|------------------------------------------------------------------------------------------|----------|
| YOUR DIG                                     | ITAL DOOR                |                                               |                                |                                | [                        | Q Search by LRN, | /MRN EN                                                                                  | <u> </u> |
|                                              | OVEMENT AT DEPART        | <b>FURE</b>                                   |                                |                                |                          |                  | <ul> <li>Operational details</li> <li>Release for transit</li> <li>Acceptance</li> </ul> |          |
| LRN: 23JNTP0000                              | 23LU715L000001KCJ5 💽     | Procedure:                                    | Transit - simplified procedure | Status:                        | RELEASED FOR TRANSIT     |                  | Declaration details     Declaration     Transit operation                                |          |
| Holder:                                      |                          | Submission date:                              | 19/04/2023 12:36               | Declaration types:             | T2 - A (i)               |                  | Authorisations<br>Customs offices                                                        |          |
| Representative:                              | -                        | Acceptance date:                              | 19/04/2023 12:36               | Custom office of<br>departure: | LU715000 - Luxembourg-Ae | eroport          | Actors<br>Guarantees                                                                     |          |
| Custom office of<br>enquiry at<br>departure: |                          | Custom office of<br>recovery at<br>departure: |                                |                                |                          |                  | ✓ Consignment<br>General information                                                     |          |
|                                              |                          |                                               |                                |                                |                          |                  | Actors                                                                                   |          |
| DUPLICATE DECLARATI                          | ION PRINT PREVIEW GENERA | TE TAD                                        |                                |                                |                          |                  | Transport                                                                                |          |

Figure 185 : Transit declaration - Generate TAD

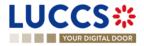

# B-REGISTER THE TRANSIT DECLARATION AND THE OPERATIONAL INFORMATION

## **13.9HOW TO SUBMIT A TRANSIT DECLARATION**

To submit a transit declaration to the Luxembourg customs office of departure:

- 1. Open the Menu > Declarations > New declarations > Transit > Transit declaration.
- 2. A new **LRN** is assigned by the system for your declaration and the **security** field is "0 Not used for safety and security purposes".

| LU  | JCCS 🍀 🗉 TAS                               | sks 🗸 🧧 declarations 🗸 🖿 doo                     | CUMENTS 🗸 🌞 CERTIFICATES 🗸 📻             | DEBTS MANAGEMENT 🗸                                  | LU                                                                          |
|-----|--------------------------------------------|--------------------------------------------------|------------------------------------------|-----------------------------------------------------|-----------------------------------------------------------------------------|
|     | YOUR DIGITAL DOOR                          |                                                  |                                          | Q Search by LR                                      | N/MRN EN 🗸 🔂 🕐 🕦                                                            |
| RE  | GISTER TRANSIT DECLARA                     | ATION                                            |                                          | SAVE AS DRAFT                                       | Ceclaration Transit operation                                               |
| Dee | claration                                  |                                                  |                                          |                                                     | Customs offices                                                             |
|     | Transit operation ④                        | Security                                         | Declaration type *                       | Additional declaration type *                       | Authorisations<br>Guarantees                                                |
|     | 23JNTP00000000006405                       | 0 - Not used for safety and security<br>purposes | · · · ·                                  | . ~                                                 | ✓ Consignment                                                               |
|     | TIR carnet number                          | Reduced dataset indicator *                      | Specific circumstance indicator          | Binding itinerary *<br>Yes No                       | General information<br>Actors                                               |
|     | Limit date                                 | ]                                                |                                          |                                                     | Transport<br>Documents                                                      |
|     | Customs offices                            |                                                  |                                          |                                                     | <ul> <li>House consignments list +</li> <li>House consignment #1</li> </ul> |
|     | Reference number of customs office of depa | arture * 🛛 🗙 🗸                                   | Country of customs office of destination | Reference number of customs office of destination * |                                                                             |
|     | Customs office of transit + (              | Ì                                                |                                          |                                                     |                                                                             |

Figure 186 : Transit declaration registration

- 3. Fill in the form providing the information about:
  - the transit declaration
  - the consignment
  - the house consignment
  - the goods.
- 4. Click on Submit. A confirmation pop-up opens, click on Yes.

When the submission is successfully completed, your transit declaration is submitted to the customs office of departure provided. You are then redirected to the **Transit Declaration** page where you can consult the information related to your transit movement.

When the submission is not successfully completed, you must correct the errors.

**Note**: You can cancel the submission of the transit declaration at any time by clicking **Cancel**. You will be redirected to your last active page and the information entered in the form will not be saved.

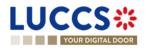

## **13.10HOW TO SUBMIT A TRANSIT AND EXIT DECLARATION**

To submit a transit and exit declaration to the Luxembourg customs office of departure:

- 1. Open the Menu > Declarations > New declarations > Transit > Transit and exit declaration.
- 2. A new LRN is assigned by the system for your declaration and the security field is "2 EXS'.

| GISTER TRANSIT AND EX                                                                                                    | (IT DECLARATION                                                |                                                       | SAVE AS DRAFT                                                                                 | V Declaration<br>Transit operation                                                                                     |
|----------------------------------------------------------------------------------------------------|----------------------------------------------------------------|-------------------------------------------------------|-----------------------------------------------------------------------------------------------|----------------------------------------------------------------------------------------------------|
| claration                                                                                                    |                                                                |                                                       |                                                                                               | Customs offices                                                                                                    |
| Transit operation ④                                                                                                    |                                                                |                                                       |                                                                                               | Authorisations                                                                                                    |
| LRN 23KNTP00000000006406 TIR carnet number Cequired under conditions Limit date Cequired under conditions Customs offices | Security<br>2 - EXS ①<br>Reduced dataset indicator *<br>Yes No | Declaration type *    Specific circumstance indicator | Additional declaration type *           -         ~           Binding itinerary *         Yes | Guarantees Consignment General Information Actors Transport Documents V House consignments list + House consignment #1 |
| Reference number of customs office of Customs office of transit Required under conditions Customs office of exit for tra  | × 0                                                            | Country of customs office of destination              | Reference number of customs office of destination *                                           |                                                                                                    |

Figure 187: Registration of the transit and exit declaration

- 3. Fill in the form providing the information about:
  - the transit declaration
  - the consignment
  - the house consignment
  - the goods.
- 4. Click on **Submit**. A confirmation pop-up opens, click on **Yes**.

When the submission is successfully completed, your transit declaration is submitted to the customs office of departure provided. You are then redirected to the **Transit and exit declaration** page where you can consult the information related to your transit movement.

When the submission is not successfully completed, you must correct the errors.

**Note**: You can cancel the submission of the transit declaration at any time by clicking **Cancel**. You will be redirected to your last active page and the information entered in the form will not be saved.

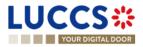

# 13.11 HOW TO SUBMIT THE PRESENTATION NOTIFICATION FOR A PRE-LODGED DECLARATION

When the transit declaration is pre-lodged and submitted before the expected presentation of the goods at the Customs office of departure, the notification of presentation must be sent within 30 days.

The presentation notification can only be sent via the portal for transit declarations under the **simplified procedure**. For transit declarations under the normal procedure, the acceptance of the presentation will take place when the goods are physically presented at the Customs office of departure.

**Note**: if the goods are not presented within 30 days of the submission of the transit declaration, it will be considered as not presented and will be rejected.

To submit the presentation notification:

- 1. Open the **Menu > Tasks > Tasks list** page.
- 2. Find the Register presentation notification task associated with the transit declaration and click on the hyperlink. The task is also available from the declaration view.
- 3. The registration form opens. Some fields cannot be modified in relation to the declaration data and are therefore greyed out.

|                                                                                                    | CUMENTS 🗸 🌞 CERTIFICATES 🗸 🚍   | DEBTS MANAGEMENT 🗸                 |                                                                                                  |            |
|----------------------------------------------------------------------------------------------------|--------------------------------|------------------------------------|--------------------------------------------------------------------------------------------------|------------|
| YOUR DIGITAL DOOR                                                                                      |                                | Q Search by LR                     | N/MRN                                                                                            | en 🗸 🗳 7 💌 |
| REGISTER PRESENTATION NOTIFICATION                                                                     |                                |                                    | <ul> <li>Presentation notification</li> <li>Transit operation</li> <li>Customs office</li> </ul> |            |
| () Information: Your presentation notification is pre-filled with the data from your pre-lodged declar | ration.                        |                                    | Actors                                                                                           |            |
| LRN: 23JNTP0000000005925 (2<br>MRN: - Procedure: Transit - simplif                                     | ied procedure Status:          | PENDING PRESENTATION               | General information<br>Transport<br>V House consignments list                                    |            |
| Holder: Submission date: 18/04/2023 15-                                                                | 44 Declaration types:          | T2 - D (j)                         | > House consignment #1                                                                           |            |
| Representative: - Acceptance date: -                                                                   | Custom office of<br>departure: | LU715000 - Luxembourg-Aeroport (i) |                                                                                                  |            |
| Custom office of - Custom office of -<br>enquiry at recovery at<br>departure: departure:               |                                |                                    |                                                                                                  |            |
| Declaration                                                                                            |                                |                                    |                                                                                                  |            |
| Transit operation                                                                                      |                                |                                    |                                                                                                  |            |
| LRN Limit date 23JNTP00000000005925 19/04/2023                                                         | ]                              |                                    |                                                                                                  |            |
| Customs office                                                                                         |                                |                                    |                                                                                                  |            |
| Reference number of customs office of departure *                                                      |                                |                                    |                                                                                                  |            |
| LU715000 - Luxembourg-Aeroport 🗙 🗸                                                                     |                                |                                    |                                                                                                  |            |

#### Figure 188: Registration of the presentation notification for a transit declaration

- 4. Fill in the presentation information.
- 5. Click on **Submit**. A confirmation pop-up opens, click on **Yes**.

When the submission is successful, your presentation notification (CC170C) is submitted to the Customs office of departure and the declaration's data are updated. Then, you are redirected to your last active page.

When the submission is not successful, you must correct the errors.

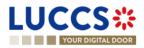

**Note:** in case the declared authorisations are no longer valid at the time of submission of the presentation notification, you must correct the authorisations before resubmitting your presentation notification.

## 13.12CORRECTION

#### 13.12.1 HOW TO SUBMIT A CORRECTION FOR A PRE-LODGED DECLARATION

You can correct your pre-lodged declaration before it is accepted by the Customs office of departure, when the status of the movement is "pending presentation".

To correct pre-lodged declaration:

- 1. Open the **Transit movement at departure** or **Transit and exit movement at departure** page corresponding to the transit declaration via its **LRN/MRN**.
- 2. Click on the optional task Register a correction request.
- 3. The registration form opens.

|                                                            | is 🗸 🗾 declarations 🗸 💼 doc                                  | uments 🗸 🌞 Cer                              | TIFICATES 🗸 🛄                  | DEBTS MANAGEMENT 🗸            |                 |                                                                             | LU         |
|------------------------------------------------------------|--------------------------------------------------------------|---------------------------------------------|--------------------------------|-------------------------------|-----------------|-----------------------------------------------------------------------------|------------|
| YOUR DIGITAL DOOR                                          |                                                              |                                             |                                |                               | Q Search by LRN | /MRN                                                                        | en 🗸 🗳 🛛 🔊 |
| REGISTER CORRECTION REQU                                   | JEST                                                         |                                             |                                | SAVE                          | AS DRAFT        | <ul> <li>✓ Declaration</li> <li>Transit operation</li> </ul>                | Î          |
| (i) Information: Your declaration correction is pre-filled | I with the latest declaration data. Please note              | that some data elements                     | cannot be corrected.           |                               |                 | Customs offices<br>Actors                                                   |            |
| LRN: 23JNTP00000000005925                                  |                                                              |                                             |                                |                               |                 | Authorisations<br>Guarantees                                                |            |
| MRN: -                                                     | Procedure: Transit - simplifie                               | d procedure                                 | Status:                        | PENDING PRESENTATION          |                 | <ul> <li>Consignment</li> <li>General information</li> </ul>                |            |
| Holder:                                                    | Submission date: 18/04/2023 15:4                             | 4                                           | Declaration types:             | T2 - D 🧃                      |                 | Actors<br>Transport                                                         |            |
| Representative: -                                          | Acceptance date: -                                           |                                             | Custom office of<br>departure: | LU715000 - Luxembourg-Aer     | oport           | Documents                                                                   |            |
| Custom office of -<br>enquiry at<br>departure:             | Custom office of -<br>recovery at<br>departure:              |                                             |                                |                               |                 | <ul> <li>House consignments list +</li> <li>House consignment #1</li> </ul> |            |
| Declaration                                                |                                                              |                                             |                                |                               |                 |                                                                             |            |
| Transit operation (i)                                      | 0                                                            |                                             |                                |                               |                 |                                                                             |            |
| LRN<br>23JNTP00000000005925                                | Security<br>0 - Not used for safety and security<br>purposes | Declaration type *<br>T2 - Goods having the | e customs st 🗸                 | Additional declaration type * |                 |                                                                             |            |
| TIR carnet number                                          | Reduced dataset indicator *                                  | Specific circumstance                       | indicator                      | Binding itinerary *           |                 |                                                                             |            |
| Required under conditions                                  | Yes No                                                       | -                                           | $\sim$                         | Yes No                        |                 |                                                                             |            |
| Limit date                                                 |                                                              |                                             |                                |                               |                 |                                                                             |            |
| 19/04/2023 📛<br>Required under conditions                  |                                                              |                                             |                                |                               |                 |                                                                             |            |

Figure 189 : Register correction request

- 4. Make the corrections related to your correction request.
- 5. Click Submit. A confirmation modal will open, click Yes.

When the submission is successful, your correction notification (CC013C) is submitted to the Customs office of departure and your declaration will be automatically corrected. You are then redirected to your last active page.

When the submission is not successful, you must correct the errors.

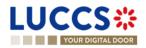

#### 13.12.2 HOW TO CONSULT THE CORRECTION OF A PRE-LODGED TRANSIT

#### DECLARATION

When a correction (CC013C) is successfully submitted before acceptance for the pre-lodged transit declaration, the declaration data is corrected in the **Declaration details** (see How to consult the declaration data). Upon receipt of the correction, the Customs office of departure notifies the acceptance of the correction (CC004C).

To consult the acceptance of the correction of the pre-lodged transit declaration:

- 1. Open the **Transit movement at departure** or **Transit and exit movement at departure** page corresponding to the transit declaration via its **LRN/MRN**.
- 2. Click on the **Operational Details** button.
- 3. The correction card is available and contains the information exchanged with the customs office of departure: the date of the correction.

| .UCCS <b></b>                                        |                                                  | DOCUMENTS 🗸 🌞 CERTIFICATES 🗸                    | DEBTS MANAGEMENT 🗸                            |                   |                                                                                                    |      | LU    |
|------------------------------------------------------|--------------------------------------------------|-------------------------------------------------|-----------------------------------------------|-------------------|----------------------------------------------------------------------------------------------------|------|-------|
| YOUR DIGITAL DOOR                                    |                                                  |                                                 | [                                             | Q Search by LRN/N | MRN                                                                                                    | EN 🗸 | 🦸 🕐 🔊 |
| TRANSIT MOVEMENT A                                   | T DEPARTURE                                      |                                                 |                                               |                   | ✓ Operational details<br>Correction                                                                             |      |       |
| LRN: 23JNTP000000000005925                           | Procedure: Transit -                             | implified procedure Status:                     | PENDING PRESENTATION                          |                   | <ul> <li>Declaration details</li> <li>Declaration</li> <li>Transit operation</li> <li>Authorisations</li> </ul> |      |       |
| Holder:                                              | Submission date: 18/04/20:<br>Acceptance date: - | 23 15:44 Declaration typ                        | es: T2 - D (i)<br>ff LU715000 - Luxembourg-Ae | veneret @         | Customs offices<br>Actors<br>Guarantees                                                                         |      |       |
| Custom office of -<br>enquiry at<br>departure:       | Custom office of -<br>recovery at<br>departure:  | departure:                                      | ii LU7 15000 - Luxeinbourg-Ae                 | roport (1)        | Consignment<br>General information<br>Actors                                                                    |      |       |
| REGISTER PRESENTATION NOTIFICATION                   | REGISTER CORRECTION REQUEST REGISTER CAN         | DUPLICATE DECLARATION                           | PRINT PREVIEW                                 |                   | Transport<br>Documents                                                                                          |      |       |
| Highlights<br>Correction                             | Notification on 18/04/2023<br>15:49              | Due dates<br>Awaiting presentation notification | 18/05/2023                                    | 3 15:44           | <ul> <li>House consignment #1</li> <li>History</li> <li>Actions history</li> <li>Version history</li> </ul>     |      |       |
| Operational details Declaration de                   | tails History                                    |                                                 |                                               |                   |                                                                                                    |      |       |
| Correction Correction date and time 18/04/2023 15/49 |                                                  |                                                 |                                               |                   |                                                                                                    |      |       |

Figure 190 : Correction of the transit declaration

**Note**: Multiple corrections can be submitted prior to acceptance of the advance transit declaration. Each correction is then available in the **Operational Details**.

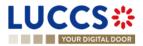

## 13.13AMENDMENT

#### 13.13.1 HOW TO SUBMIT A REQUEST FOR AN AMENDMENT OF THE DECLARATION

You can amend your declaration after it has been accepted by the customs office of departure.

To amend the declaration:

- 1. Open the **Transit movement at departure** or **Transit and exit movement at departure** page corresponding to the transit declaration via its **LRN/MRN**.
- 2. Click on the optional task Register a correction request.
- 3. The registration form opens.

| LUCCS 🔅 🔚 declarations 🗸 🖿 documents 🗸 🌲 certificates 🗸 🚍 debts management 🗸                                                                                                    | w                                                           |
|----------------------------------------------------------------------------------------------------|-------------------------------------------------------------|
| Q Search by LR                                                                                                    | in/mrn 🛛 En 🗸 🕫 💌                                           |
|                                                                                                    | <ul> <li>Amendment reason</li> <li>Justification</li> </ul> |
| () Information: Your declaration amendment is pre-filled with the latest declaration data. Please note that some data elements cannot be amended.                                                          | V Declaration                                               |
|                                                                                                    | Customs offices                                             |
| LRN: 23RNTP0000000006724 07                                                                                                    | Actors                                                      |
| MRN: 23LU700L0000026XR9 🗈 Procedure: Import - H7 Low value consignment Status:                                                                                                    | Finances                                                    |
|                                                                                                    | V Consignment                                               |
| Declarant: Submission date: 26/04/2023 10:26 Declaration types: IM - A ()                                                                                                    | General information                                         |
| Representative: - Acceptance date: 26/04/2023 10:26                                                                                                    | Transport                                                   |
| Customs office of LU700000 - Direction des Douanes et<br>processing: Accises ()                                                                                                    | Documents                                                   |
|                                                                                                    | Goods item #1                                               |
| Amendment reason                                                                                                    | > Goods item #2                                             |
| Justification *                                                                                                    |                                                             |
|                                                                                                    |                                                             |
|                                                                                                    |                                                             |
| Declaration                                                                                                    |                                                             |
|                                                                                                    |                                                             |
|                                                                                                    |                                                             |
| LRN     Declaration date *     Declaration type *     Additional declaration type *       23RNTP00000000006724     26/04/2023     IM - Import of non-Union goods V     A - for a standard customs declar V |                                                             |

Figure 191 : Register amendment request

- 4. Make the corrections related to your amendment request.
- 5. Click Submit. A confirmation modal will open, click Yes.

When the submission is successful, your amendment notification (CC013C) is submitted to the Customs office of departure for validation. You are then redirected to your last active page.

When the submission is not successful, you must correct the errors.

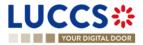

## 13.13.2 HOW TO CONSULT THE AMENDMENT REQUEST AND THE RESPONSE FROM THE

#### CUSTOMS

After submitting the request for amendment of the declaration to the customs authorities, you can consult the information related to this request. The status of the declaration will change to "Under amendment".

The customs authorities can decide whether to accept or reject the application.

If the amendment request is accepted, the transit declaration is amended, and the status of the declaration returns to the previous status.

| YOUR DI                                                         | GITAL DOOR                                                         |                                                                                      |                                      | [                          | Q Search by LRN/MRN                                                                                | EN 🗸 🗳 🕐 |
|-----------------------------------------------------------------|--------------------------------------------------------------------|--------------------------------------------------------------------------------------|--------------------------------------|----------------------------|----------------------------------------------------------------------------------------------------|----------|
|                                                                 | OVEMENT AT DEPAF                                                   | RTURE                                                                                |                                      |                            | Operational details     Amendment     Acceptance                                                   |          |
| LRN: 23JNTP000<br>MRN:<br>Holder:                               | 0000000006411<br>23LU715L000001M4J9 💽                              | Procedure: Transit - simplified pro<br>Submission date: 24/04/2023 09:41             | cedure Status:<br>Dectaration types: | АССЕРТЕD<br>Т2-А (j)       | Declaration details     Declaration     Transit operation     Authorisations                       |          |
| Representative:<br>Custom office of<br>enquiry at<br>departure: |                                                                    | Acceptance date: 24/04/2023 09:42<br>Custom office of -<br>recovery at<br>departure: | Custom office of<br>departure:       | LU715000 - Luxembourg-Aero | oport () Customs offices<br>Actors<br>Guarantees<br>V Consignment<br>General information           |          |
| Highlights<br>Amendment acce<br>Amendment requ                  | uest                                                               | Notification on 24/04/2023 No ele<br>09:42<br>Notification on 24/04/2023<br>09:41    | dates<br>ment                        |                            | Transport<br>Documents<br>> House consignment #<br>> History<br>Actions history<br>Version history | 1        |
| -                                                               | endment<br>Response from custor<br>Decision<br>Declaration amended | Decision date and time<br>24/04/2023 09:42                                           |                                      |                            |                                                                                                    |          |
| s                                                               | Amendment request                                                  |                                                                                      |                                      |                            |                                                                                                    |          |

Figure 192 : Amendment request accepted – Transit declaration amended

If the amendment request is rejected, the transit declaration is not amended, and the status of the declaration remains "Under amendment".

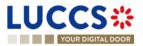

| YOUR DIC                            | GITAL DOOR                                 |                                         |                                          |                                |                          | Q Search by LRI | N/MRN                                                                          | En 🗸 | ] 🕹 🝞 |
|-------------------------------------|--------------------------------------------|-----------------------------------------|------------------------------------------|--------------------------------|--------------------------|-----------------|--------------------------------------------------------------------------------|------|-------|
|                                     | OVEMENT AT DEPAR                           | RTURE                                   |                                          |                                |                          |                 | <ul> <li>Operational details</li> <li>Amendment</li> <li>Acceptance</li> </ul> |      |       |
| LRN: 23JNTP000                      | 23LU715L000001M6J7 💽                       | Procedure:                              | Transit - simplified procedure           | Status:                        | UNDER AMENDMENT          |                 | <ul> <li>Declaration details</li> <li>Declaration</li> </ul>                   |      |       |
| Holder:                             |                                            | Submission date:                        | 24/04/2023 09:45                         | Declaration types:             | T2-A (j)                 |                 | Transit operation<br>Authorisations<br>Customs offices                         |      |       |
| Representative:<br>Custom office of |                                            | Acceptance date:<br>Custom office of    | -                                        | Custom office of<br>departure: | LU715000 - Luxembourg-Ae | eroport (i)     | Actors<br>Guarantees                                                           |      |       |
| enquiry at<br>departure:            |                                            | recovery at<br>departure:               |                                          |                                |                          |                 | <ul> <li>Consignment</li> <li>General information</li> </ul>                   |      |       |
| REGISTER REQUESTE                   | ED AMENDMENT DUPLICATE DECLAR              | PRINT PREVIEW                           |                                          |                                |                          |                 | Actors<br>Transport                                                            |      |       |
| Highlights<br>Request for amer      | ndment rejected                            | Notification on 24/04/2023<br>09:48     | Due dates<br>Deadline for amendme        | ent                            | 24/04/2023               | 21:48           | Documents House consignment #1                                                 |      |       |
| Amendment requ                      | Jest                                       | Notification on 24/04/2023<br>09:46     |                                          |                                |                          |                 | <ul> <li>History</li> <li>Actions history</li> </ul>                           |      |       |
| Operational detail                  | Declaration details Histor                 | у                                       |                                          |                                |                          |                 | Version history                                                                |      |       |
| ▼ Ame                               | endment                                    |                                         |                                          |                                |                          |                 |                                                                                |      |       |
| -                                   | Response from custor                       | ns                                      |                                          |                                |                          |                 |                                                                                |      |       |
|                                     | Decision<br>Request for amendment rejected | Decision date and time 24/04/2023 09:48 | Data to be amended<br>Data to be amended |                                |                          |                 |                                                                                |      |       |
| -                                   | Amendment request                          |                                         |                                          |                                |                          |                 |                                                                                |      |       |
|                                     | Submission date and time                   |                                         |                                          |                                |                          |                 |                                                                                |      |       |

Figure 193 : Amendment request rejected – Transit declaration not amended

To consult the response of the customs authorities:

- 1. Open the **Transit movement at departure** or **Transit and exit movement at departure** page corresponding to the transit declaration via its **LRN/MRN.** The rectification request is displayed in the highlights.
- 2. Click on the **Amendment Request** hyperlink corresponding to your request in the Highlights or click on the **Operational Details** button.
- 3. The **Amendment** card is available and contains the information about the response of the customs authorities.

#### 13.13.3 HOW TO CONSULT THE GUARANTEE AMENDMENT REQUEST

When the guarantees entered in the transit declaration are not validated, a guarantee amendment request (CC055C) is received from the customs office of departure.

To consult the request for guarantee amendment:

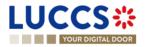

- 1. Open the **Transit movement at departure** or **Transit and exit movement at departure** page corresponding to the transit declaration via its **LRN/MRN**.
- 2. Click on the **Operational Details** button.
- 3. The amendment card is available and contains the information related to this request: the date of the request and the list of guarantees to be amended with the reason.

| REGISTER QUARANTEE AMENDMENT REGISTER INVALIDATION REDUEST DUPLICATE DECLARATION PRINT PREVIEW                                                                        | <ul> <li>Consignment</li> <li>General information</li> </ul> |
|----------------------------------------------------------------------------------------------------|--------------------------------------------------------------|
| Highlights     Due dates       Guarantee amendment requested by customs     Notification on 24/04/2023<br>09:53     Guarantee awaiting amendment     24/04/2023 10:53 | Actors<br>Transport<br>Documents                             |
| Operational details Declaration details History                                                                                                    | House consignment #1     History     Actions history         |
| <ul> <li>Guarantee amendment requested by customs</li> <li>Amendment request</li> <li>Request date and time<br/>24/04/2023 09:53</li> </ul>                           | Version history                                              |
| ✓ Invalid guarantees                                                                                                    |                                                              |
| GRN INVALID REMARKS<br>CODE<br>REASON                                                                                                    |                                                              |
| G03 -<br>21LU0000000002 Access code -<br>not valid                                                                                                    |                                                              |

Figure 194 : Request for guarantee amendment

**Note:** When this request is received, the guarantee amendment must be submitted within 1 hour to the Customs office of departure (see How to submit a guarantee amendment).

## 13.13.4 HOW TO SUBMIT GUARANTEE AMENDMENT

To amend a guarantee:

- Open the Transit movement at departure or Transit and exit movement at departure page corresponding to the transit declaration via its LRN/MRN or go to the task list (Menu > Tasks > Task List)
- 2. Click on the mandatory task Register guarantee amendment.
- 3. The registration form opens.

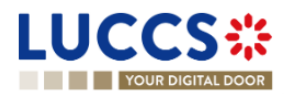

| YOUR DIGITAL DOOR                           |                                                              |                                    |                       | <b>Q</b> Search by LRN/MRN | E                                                      | en 🗸 👶 🛛 🗖 |
|---------------------------------------------|--------------------------------------------------------------|------------------------------------|-----------------------|----------------------------|--------------------------------------------------------|------------|
| GISTER AMENDMENT REQU                       |                                                              | ote that some data elements cannot |                       | C                          | laration<br>ansit operation<br>ustoms offices<br>ctors |            |
| RN: 23JNTP000000000006416 🖸                 |                                                              |                                    |                       |                            | uthorisations                                          |            |
| RN: 23LU715L000001M8J5 💽                    | Procedure: Transit - simpli                                  | fied procedure Status:             | UNDER AMENDMENT       |                            | uarantees<br>onsignment<br>General information         |            |
| older:                                      | Submission date: 24/04/2023 09                               | 52 Declarat                        | ion types: T2 - A 🧃   |                            | Actors<br>Transport                                    |            |
| epresentative: -                            | Acceptance date: 24/04/2023 09                               | 52 Custom<br>departur              |                       | ourg-Aeroport (i)          | Documents                                              |            |
| ustom office of -<br>iquiry at<br>sparture: | Custom office of -<br>recovery at<br>departure:              |                                    |                       |                            | ouse consignments list +<br>House consignment #1       |            |
| equest date and time<br>I/04/2023 09:53     | Amendment deadline date<br>24/04/2023 10:53                  |                                    |                       |                            |                                                        |            |
| Slaration<br>Transit operation ④            |                                                              |                                    |                       |                            |                                                        |            |
| LRN<br>23JNTP00000000006416                 | Security<br>0 - Not used for safety and security<br>purposes | Declaration type *                 | Additional declaratio |                            |                                                        |            |
| TIR carnet number                           | Reduced dataset indicator *                                  | Specific circumstance indicator    | Binding itinerary *   |                            |                                                        |            |
| Required under conditions                   |                                                              |                                    |                       |                            |                                                        |            |
| Limit date                                  | Amendment type flag *                                        | Guarantee amendment                |                       |                            |                                                        |            |

Figure 195 : Register guarantee amendment

- 4. Make corrections to your guarantee amendment.
- 5. Click **Submit**. A confirmation modal will open, click **Yes**.

When the submission is successful, the guarantee amendment (CC013C) is submitted to the Customs office of departure. You are then redirected to your last active page.

**Note**: If the guarantee amendment is not carried out within the time limit set after receipt of the rectification request, the transit declaration will be rejected.

# 13.13.5 HOW TO CONSULT THE REQUEST FOR AMENDMENT OF THE DECLARATION (EXPORT FOLLOWED BY TRANSIT)

When the export MRNs entered in the transit declaration under the export procedure followed by transit are not validated, a request for rectification of the declaration is received from the Customs office of departure.

To consult the request for amendment:

- 1. Open the **Transit movement at departure** or **Transit and exit movement at departure** page corresponding to the transit declaration via its **LRN/MRN**.
- 2. Click on the **Operational Details** button.
- 3. The Amendment card is available and contains the date of the request.

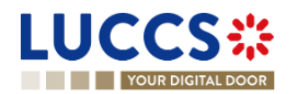

**Note:** When this request is received, the amendment of the declaration with the corrected export MRNs must be submitted within the time limit to the Customs office of departure (see How to submit a guarantee amendment).

## 13.14CANCELATION

#### 13.14.1 HOW TO SUBMIT A CANCELLATION FOR A PRE-LODGED DECLARATION

You can cancel your pre-lodged declaration before it is accepted by the Customs office of departure, when the status of the movement is "pending presentation".

To cancel the pre-lodged declaration:

- 1. Open the Transit movement at departure or Transit and exit movement at departure page.
- 2. Click on the optional task Register a cancellation request.
- 3. The registration form opens.

| L | UCC                                          | S:           | IE TASKS 🗸 |                                               | is 🗸 🖿 documents 🗸 🌞 ci        | ERTIFICATES 🗸                  |                            |             |         |      | LU  |
|---|----------------------------------------------|--------------|------------|-----------------------------------------------|--------------------------------|--------------------------------|----------------------------|-------------|---------|------|-----|
|   | YOUR DIC                                     |              |            |                                               |                                |                                |                            | Q Search by | LRN/MRN | En 🗸 | ? 🗉 |
| I | REGISTER                                     | CANCELLA     | TION REQU  | EST                                           |                                |                                |                            |             |         |      |     |
| ſ | LRN: 23JNTP0000                              | 000000054258 |            |                                               |                                |                                |                            |             |         |      |     |
|   | MRN:                                         | -            |            | Procedure:                                    | Transit - simplified procedure | Status:                        | PENDING PRESENTATION       |             |         |      |     |
|   | Holder:                                      |              |            | Submission date:                              | 19/04/2023 17:17               | Declaration types:             | T2 - D 🚯                   |             |         |      |     |
|   | Representative:                              | ۲            |            | Acceptance date:                              |                                | Custom office of<br>departure: | LU715000 - Luxembourg-Aero | port (i)    |         |      |     |
|   | Custom office of<br>enquiry at<br>departure: | -            |            | Custom office of<br>recovery at<br>departure: | -                              |                                |                            |             |         |      |     |
| F | Remarks *                                    |              |            |                                               |                                |                                |                            |             |         |      |     |
|   |                                              |              |            |                                               |                                |                                |                            |             |         |      |     |
|   |                                              |              |            |                                               |                                |                                |                            | 513         |         |      |     |
|   |                                              |              |            |                                               |                                |                                | 🗸 SUBMIT                   | CANCEL      |         |      |     |

Figure 196 : Register cancellation

- 4. Fill out the cancellation information.
- 5. Click **Submit**. A confirmation modal will open, click **Yes**.

When the submission is successful, your cancellation notification (CC014C) is submitted to the Customs office of departure and your declaration will be automatically cancelled. You are then redirected to your last active page.

#### 13.14.2 HOW TO CONSULT THE CANCELLATION OF THE PRE-LODGED DECLARATION

After submitting the notification of cancellation of the pre-lodged transit declaration to the customs office of departure (see How to submit a cancellation of the pre-lodged transit declaration), you can consult the information on this cancellation.

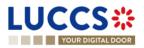

To consult the details of the cancellation:

- 1. Open the **Transit movement at departure** or **Transit and exit movement at departure** page corresponding to the transit declaration via its **LRN/MRN.** The cancellation is displayed in the Highlights.
- 2. Click on the Cancellation hyperlink in the highlights or click on the Operational Details button.
- 3. The **Cancellation** card is available and contains the cancellation information.

| UCCS CONTRACTOR                                | E TASKS V 🖉 DECLARATIONS V 💧                    | 🛚 documents 🗸 🜞 (    | CERTIFICATES 🗸                 | Q Sear                           | ch by LRN/MRN                         | LU1 |
|------------------------------------------------|-------------------------------------------------|----------------------|--------------------------------|----------------------------------|---------------------------------------|-----|
| TRANSIT MOVEME                                 | NT AT DEPARTURE                                 |                      |                                |                                  | ✓ Operational details<br>Cancellation |     |
| LRN: 23JNTP00000000005425                      | 8                                               |                      |                                |                                  | Declaration details     Declaration   |     |
| MRN: -                                         | Procedure: Transit -                            | simplified procedure | Status:                        | CANCELLED                        | Transit operation<br>Authorisations   |     |
| Holder:                                        | Submission date: 19/04/20                       | 23 17:17             | Declaration types:             | T2 - D 👔                         | Customs offices<br>Actors             |     |
| Representative:                                | Acceptance date: -                              |                      | Custom office of<br>departure: | LU715000 - Luxembourg-Aeroport 🧃 | Guarantees                            |     |
| Custom office of -<br>enquiry at<br>departure: | Custom office of -<br>recovery at<br>departure: |                      |                                |                                  | General information<br>Actors         |     |
|                                                |                                                 |                      |                                |                                  | Transport                             |     |
| DUPLICATE DECLARATION PR                       | NT PREVIEW                                      |                      |                                |                                  | Documents                             |     |
|                                                |                                                 |                      |                                |                                  | > House consignment #1                |     |
| Highlights                                     |                                                 | Due dates            |                                |                                  | ✓ History                             |     |
| Cancellation                                   | Notification on 24/04/2023<br>10:21             | No element           |                                |                                  | Actions history                       |     |
|                                                |                                                 |                      |                                |                                  | Version history                       |     |
| Operational details Declar                     | ation details History                           |                      |                                |                                  |                                       |     |
| <ul> <li>Cancellation</li> </ul>               |                                                 |                      |                                |                                  |                                       |     |
|                                                |                                                 |                      |                                |                                  |                                       |     |
| Request date and time<br>24/04/2023 10:21      | Justification<br>Remarque                       |                      |                                |                                  |                                       |     |
|                                                |                                                 |                      |                                |                                  |                                       |     |

Figure 197 : Cancellation for transit declaration

## **13.15INVALIDATION**

#### 13.15.1 HOW TO SUBMIT AN INVALIDATION REQUEST OF THE DECLARATION

You can submit a request to invalidate your declaration after it has been accepted by the customs office of departure.

To invalidate the declaration:

- 1. Open the **Transit movement at departure** or **Transit and exit movement at departure** page corresponding to the transit declaration via its **LRN/MRN**.
- 2. Click on the optional task Register Invalidation Request.
- 3. The registration form opens.

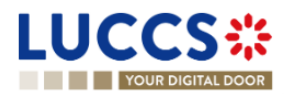

|                                              |                      | S 🗸 📕 DECLARATION                             | is 🗸 🖿 documents 🗸 🌞           | CERTIFICATES 🗸 📻               |                           | Q Search by LRN/MRN | 0 ( |
|----------------------------------------------|----------------------|-----------------------------------------------|--------------------------------|--------------------------------|---------------------------|---------------------|-----|
| REGISTER I                                   | INVALIDATION REQU    | EST                                           |                                |                                |                           |                     |     |
| LRN: 23JNTP0000                              | 000000006420 🗗 ————  |                                               |                                |                                |                           |                     |     |
| MRN:                                         | 23LU715L000001MCJ0 💽 | Procedure:                                    | Transit - simplified procedure | Status:                        | ACCEPTED                  |                     |     |
| Holder:                                      |                      | Submission date:                              | 24/04/2023 10:08               | Declaration types:             | T2 - A (i)                |                     |     |
| Representative:                              |                      | Acceptance date:                              | 24/04/2023 10:08               | Custom office of<br>departure: | LU715000 - Luxembourg-Aer | roport (i)          |     |
| Custom office of<br>enquiry at<br>departure: | -                    | Custom office of<br>recovery at<br>departure: | -                              |                                |                           |                     |     |
| validation reason *                          |                      |                                               |                                |                                |                           |                     |     |
| -<br>Remarks *                               | ~                    |                                               |                                |                                |                           |                     |     |
|                                              |                      |                                               |                                |                                |                           |                     |     |
|                                              |                      |                                               |                                |                                |                           | 509                 |     |
|                                              |                      |                                               |                                |                                | 🗸 SUBMIT                  |                     |     |

Figure 198 : Register invalidation request

- 4. Fill in the information regarding the invalidation request.
- 5. Click Submit. A confirmation modal will open, click Yes.

When the submission is successful, your Invalidation Request Notification is submitted to the Customs Office of Departure for validation. You are then redirected to your last active page.

When the submission is not successful, you must correct the errors.

#### 13.15.2 HOW TO CONSULT THE INVALIDATION OF THE TRANSIT DECLARATION

After submitting the request for invalidation of the transit declaration to the customs office of departure (see How to submit a request for invalidation of the transit declaration), you can consult the information related to this request.

To consult the details of invalidation of the transit declaration:

- 1. Open the **Transit movement at departure** or **Transit and exit movement at departure** page corresponding to the transit declaration via its **LRN/MRN.** The invalidation is displayed in the Highlights.
- 2. Click on the Invalidation hyperlink in the Highlights or click on the Operational Details button.
- 3. The Invalidation card is available and contains information about the invalidation request.

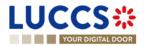

| DUPLICATE DECLARATION PRINT PREVIEW                             | ]                                                 |                                                   |  | > House consignment #1                                                        |
|-----------------------------------------------------------------|---------------------------------------------------|---------------------------------------------------|--|-------------------------------------------------------------------------------|
| Highlights<br>Invalidation request                              | Notification on 24/04/2023<br>10:47               | Due dates<br>No element                           |  | <ul> <li>History</li> <li>Actions history</li> <li>Version history</li> </ul> |
| Operational details Declaration details                         |                                                   |                                                   |  |                                                                               |
| <ul> <li>Invalidation</li> <li>Invalidation required</li> </ul> | uest                                              |                                                   |  |                                                                               |
| Request date and time<br>24/04/2023 10.47                       | Justification<br>Goods placed under another custo | ms procedure - Remarks about invalidation request |  |                                                                               |

Figure 199 : Invalidation request for transit declaration

**Note**: Multiple invalidation requests can be submitted for a given transit declaration if previous requests have been rejected. Each invalidation request is then available in the **Highlights** and **Operational Details**.

## 13.15.3 HOW TO CONSULT THE RESPONSE OF THE CUSTOMS OFFICE OF DEPARTURE TO THE INVALIDATION REQUEST

When a request for invalidation of the transit declaration is submitted after acceptance and before release, the Customs office of departure decides whether to accept or reject the request and notifies its decision (CC009C).

If the invalidation request is accepted, the transit declaration is invalidated, and the status of the movement becomes "Invalidated".

If the invalidation request is rejected, the transit declaration is not invalidated, and the status of the movement is unchanged.

To consult the response of the customs office of departure:

- 1. Open the **Transit movement at departure** or **Transit and exit movement at departure** page corresponding to the transit declaration via its LRN/MRN.
- 2. Click on the **Invalidation** hyperlink corresponding to your request in the Highlights or click on the **Operational Details** button.
- 3. The **Invalidation** card is available and contains the response information from the customs office of departure.

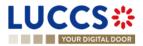

| Operational details Lectaration details                                                                                                    | DUPLICATE DECLARATION PRINT PREVIEW Highlights Invalidation request (accepted) Notification on 24/04/2023 10.47 | Due dates<br>No element                             | General information<br>Actors<br>Transport<br>Documents<br>> House consignment #1 |
|----------------------------------------------------------------------------------------------------|----------------------------------------------------------------------------------------------------|-----------------------------------------------------|-----------------------------------------------------------------------------------|
| Response from customs      Decision date and time Decision 24/04/2023 10:50 Yes      Justification Declared customs procedure is no longer justified      Invalidation request | Operational details Declaration details History                                                                 |                                                     | Actions history                                                                   |
| 24/04/2023 10:50 Yes Justification Declared customs procedure is no longer justified  Invalidation request                                                                     | <ul> <li>Response from customs</li> </ul>                                                                       |                                                     |                                                                                   |
|                                                                                                    | 24/04/2023 10:50 Yes<br>Justification                                                                           |                                                     |                                                                                   |
| Request date and time         Justification           24/04/2023 10:47         Goods placed under another customs procedure - Remarks about invalidation request               | Request date and time Justification                                                                             | toms procedure - Remarks about invalidation request |                                                                                   |

Figure 200 : Response from the customs office for invalidation request

## 13.16CONTROL

## 13.16.1 HOW TO CONSULT THE NOTIFICATION OF CONTROL OF THE CUSTOMS OFFICE AT DEPARTURE

The Customs office of departure can notify the economic operator that a documentary and/or physical check of the transit movement will be performed.

To consult the control notification:

- 1. Open the **Transit movement at departure** or **Transit and exit movement at departure** page corresponding to the transit declaration via its **LRN/MRN**.
- 2. Click on the **Control** hyperlink in the Highlights or click on the **Operational Details** button.
- 3. The **Control** card is available and contains information about the control notification: the type of notification, the date of notification, the list of control types and the list of requested documents.

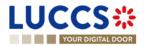

| DUPLICATE DECLARATION PRINT PREVIEW Highlights Control                                                                                                    | v<br>Notification on 24/04/2023<br>10.59                    | Due dates<br>No element | Actors<br>Transport<br>Documents<br>> House consignment #1<br>> History<br>Actions history |
|----------------------------------------------------------------------------------------------------|-------------------------------------------------------------|-------------------------|--------------------------------------------------------------------------------------------|
| Operational details     Declaration detail      Control     Notification type     0 - Decision to Control (and reque     documents if needed)     Control types | Control notification date and time<br>sted 24/04/2023 10:59 |                         | Version history                                                                            |
| ТҮРЕ                                                                                                    |                                                             | DESCRIPTION             |                                                                                            |
| 40 - Physical controls                                                                                                    |                                                             |                         |                                                                                            |
| 10 - Documentary contro                                                                                                    | Is                                                          | -                       |                                                                                            |

Figure 201 : Control of the transit declaration

## **13.17RELEASE FOR TRANSIT**

#### 13.17.1 HOW TO CONSULT THE RELEASE FOR TRANSIT NOTIFICATION

After acceptance of the declaration and finalization of the guarantee formalities, the Customs office of departure release goods for transit and notifies the holder of the procedure (CC029C) and the status of the movement changes to "Released for transit". The transit movement can then begin its journey to its destination.

To consult the release for transit notification:

- 1. Open the **Transit movement at departure** or **Transit and exit movement at departure** page corresponding to the transit declaration via its **LRN/MRN**.
- 2. Click on the Release for transit hyperlink in the Highlights or click on the Operational Details button.
- 3. The **transit release for transit** card is available and contains information about the information received from the customs office of departure: the date of release, whether the seals have been updated by the customs authorities, the control results, and the list of seals.

Note: In case the seals have been updated by the customs authorities, these new values are updated in **Declaration** Details > Consignment > Transport Equipment

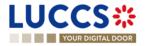

| DUPLICATE DECLARATION PRINT PREVIE                                           | M GENERATE TAD                                                             |                         | General information                                                     |
|------------------------------------------------------------------------------|----------------------------------------------------------------------------|-------------------------|-------------------------------------------------------------------------|
| Highlights<br>Release for transit<br>Control                                 | Notification on 24/04/2023<br>11:15<br>Notification on 24/04/2023<br>10:59 | Due dates<br>No element | Transport Documents > House consignment #1    History   Actions history |
| Operational details Declaration deta                                         | lis History                                                                |                         | Version history                                                         |
| <ul> <li>Release for transit</li> <li>Release date<br/>24/04/2023</li> </ul> |                                                                            |                         |                                                                         |
| Control result                                                               | Date                                                                       | Controlled by           |                                                                         |
| A1 - Satisfactory                                                            | 25/04/2023                                                                 | Luxembourg-Aeroport     |                                                                         |

Figure 202 : Release fort transit

#### 13.17.2 HOW TO CONSULT NOT RELEASE FOR TRANSIT NOTIFICATION

When the release cannot be achieved, the Customs office of departure notifies the holder of the procedure of the non-placement under the transit procedure, and the status of the movement becomes "Not released".

To consult the notification of No release:

- 1. Open the **Transit movement at departure** or **Transit and exit movement at departure** page corresponding to the transit declaration via its **LRN/MRN**.
- 2. Click on the **No release for transit** hyperlink in Highlights or click on the **Operational Details** button.
- 3. The **No release for transit** card is available and contains information related to the information received from the Customs office of departure: the code of the reason for the no release and a description.

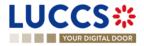

| YOUR DIGITAL DOOR                                                   |                                                                |                                                |                                |                         | Q Search by LRN | <i>V/MRN</i>                                                                                                    | EN ~ 🗳 |
|---------------------------------------------------------------------|----------------------------------------------------------------|------------------------------------------------|--------------------------------|-------------------------|-----------------|----------------------------------------------------------------------------------------------------|--------|
| ANSIT MOVEMENT                                                      |                                                                | Transit - simplified procedure                 | Status:                        | NOT RELEASED            |                 | ✓ Operational details     No release for transit     Control     Acceptance     ✓ Declaration details     ✓ Declaration |        |
| Holder:                                                             | Submission dat                                                 | e: 24/04/2023 11:19                            | Declaration types:             | T2-A (i)                |                 | Transit operation                                                                                                    |        |
| Representative: -<br>Custom office of -<br>enquiry at<br>departure: | Acceptance dat<br>Custom office o<br>recovery at<br>departure: | e: 24/04/2023 11:19<br>r -                     | Custom office of<br>departure: | LU715000 - Luxembourg-A | eroport (i)     | Customs offices<br>Actors<br>Guarantees<br>Consignment<br>General information                                           |        |
| UPLICATE DECLARATION PRINT F                                        | REVIEW                                                         |                                                |                                |                         |                 | Actors<br>Transport                                                                                                    |        |
| Highlights<br>No release for transit                                | Notification on 24/04                                          | Due dates                                      |                                |                         |                 | Documents  House consignment #1                                                                                         |        |
| Control                                                             | 11:20<br>Notification on 24/04<br>11:20                        | 2023                                           |                                |                         |                 | <ul> <li>History</li> <li>Actions history</li> </ul>                                                                    |        |
| perational details Declaration                                      | n details History                                              |                                                |                                |                         |                 | Version history                                                                                                    |        |
| <ul> <li>No release for</li> </ul>                                  | transit                                                        |                                                |                                |                         |                 |                                                                                                    |        |
| No release motivation code<br>B1 - Unsuccessful Control F           |                                                                | No release motivation<br>Reason for not releas |                                |                         |                 |                                                                                                    |        |

Figure 203 : No release for transit

## **13.18WRITTEN OFF**

## 13.18.1 HOW TO CONSULT THE WRITTEN OFF NOTIFICATION

When the transit procedure is successfully completed at the customs office of destination, the customs office of departure notifies the holder of the procedure and proceeds to release the guarantees and close the transit movement.

The status of the transaction then becomes "Written off" and the Witte off notification is available in the Highlights.

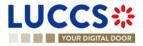

| YOUR DIG                 | ITAL DOOR               |                                                                   |                          |                                |                          | Q Search by LR | N/MRN                                                                                 | EN 🗸 | 0 |
|--------------------------|-------------------------|-------------------------------------------------------------------|--------------------------|--------------------------------|--------------------------|----------------|---------------------------------------------------------------------------------------|------|---|
|                          | OVEMENT AT DEPART       | URE                                                               |                          |                                |                          |                | <ul> <li>Operational details</li> <li>Control</li> <li>Release for transit</li> </ul> |      |   |
| LRN: 23JNTP0000          | 000000000098            | Procedure: Transi                                                 | t - simplified procedure | Status:                        | WRITTEN OFF              |                | Acceptance                                                                            |      |   |
| Holder:                  |                         | Submission date: 19/04/                                           | 2023 13:29               | Declaration types:             | T2-A                     |                | Transit operation<br>Authorisations                                                   |      |   |
|                          | -                       | Custom office of -                                                | 2023 13:29               | Custom office of<br>departure: | LU715000 - Luxembourg-Ae | eroport 👔      | Customs offices<br>Actors                                                             |      |   |
| enquiry at<br>departure: |                         | recovery at<br>departure:                                         |                          |                                |                          |                | Guarantees Consignment General information                                            |      |   |
| DUPLICATE DECLARATI      | ON PRINT PREVIEW GENERA | TE TAD                                                            |                          |                                |                          |                | Actors<br>Transport                                                                   |      |   |
| Highlights               |                         |                                                                   | Due dates                |                                |                          |                | Documents                                                                             |      |   |
| Write-off<br>Control     |                         | Notification on 24/04/2023<br>10:33<br>Notification on 19/04/2023 | No element               |                                |                          |                | <ul> <li>House consignment #1</li> <li>History</li> </ul>                             |      |   |
| Release for transi       | t I                     | 13:39<br>Notification on 19/04/2023<br>13:31                      |                          |                                |                          |                | Actions history                                                                       |      |   |

Figure 204 : Transit declaration - Written off

## 13.19NON-ARRIVED

#### 13.19.1 HOW TO CONSULT THE REQUEST ABOUT NON-ARRIVED MOVEMENT

Under enquiry procedure, the Customs office of enquiry in the country of departure can query the holder of the procedure to obtain information on the non-arrival transit movement at destination (CC140C).

To consult the request on a non-arrival movement:

- 1. Open the **Transit movement at departure** or **Transit and exit movement at departure** page corresponding to the transit declaration via its LRN/MRN.
- 2. Click on the **Enquiry** in Highlights hyperlink or click on the **Operational Details** button.
- 3. The **Information about non-arrived movement** card is available and contains the information related to the information received from the enquiring customs office: the date of the request, the deadline for the response and the reference of the customs office of enquiry.

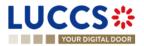

| RANSIT MOVEMENT AT I                                                                   | DEPARTURE                                                                                                    |                                                                                                | <ul> <li>Operational details</li> <li>Information about non-arrived movement</li> </ul> |
|----------------------------------------------------------------------------------------|----------------------------------------------------------------------------------------------------|------------------------------------------------------------------------------------------------|-----------------------------------------------------------------------------------------|
| LRN: 23JNTP0000000006435                                                               | Procedure: Transit - simplified procedure                                                                         | Status: UNDER ENQUIRY PROCEDU                                                                  | Release for transit<br>Control<br>Acceptance                                            |
| Holder:                                                                                | Submission date: 24/04/2023 10:58                                                                                 | Declaration types: T2 - A (i)                                                                  | <ul> <li>Declaration details</li> <li>Declaration</li> <li>Transit operation</li> </ul> |
| Representative: -<br>Custom office of LU715000 - Luxembour<br>enquiry at<br>departure: | Acceptance date: 24/04/2023 10:58<br>-Aeroport ① Custom office of -<br>recovery at<br>departure:                  | Custom office of LU715000 - Luxembourg-A departure:                                            | Aeroport (1) Authorisations<br>Customs offices<br>Actors<br>Guarantees                  |
| REGISTER INFORMATION ABOUT NON-ARRIVED MOVE                                            | MENT DUPLICATE DECLARATION PRINT PREVIEW GENER                                                                    | RATE TAD                                                                                       | Consignment<br>General information<br>Actors                                            |
| Highlights<br>Enquiry<br>Release for transit<br>Control                                | Notification on 24/04/2023<br>11:30<br>Notification on 24/04/2023<br>11:15<br>Notification on 24/04/2023<br>10:59 | e IE141 22/05/202                                                                              | Transport                                                                               |
| Operational details Declaration details                                                | History                                                                                                    |                                                                                                | Version history                                                                         |
| <ul> <li>Information about no</li> <li>Request from c</li> </ul>                       | on-arrived movement                                                                                               |                                                                                                |                                                                                         |
| Request on non-arrived mov<br>24/04/2023                                               |                                                                                                    | Customs office of enquiry at departure referen<br>number<br>LU715000 - Luxembourg-Aeroport (i) | ince                                                                                    |

Figure 205 : Request about non-arrived movement

**Note:** When this request is received, the status of the movement changes to "Under enquiry procedure" and the response must be submitted to the Customs office of enquiry within the time limit (see How to submit information on a non-arrived movement).

## 13.19.2 HOW TO SUBMIT INFORMATION ABOUT NON-ARRIVED MOVEMENT

You can submit information about non-arrived movement when the status of the movement is "Under enquiry procedure".

To submit information about non-arrived movement:

- 1. Open the **Transit movement at departure** or **Transit and exit movement at departure** page corresponding to the transit declaration via its **LRN/MRN** or go to the task list (Menu > Tasks > Task List).
- 2. Click on the mandatory task Register information about non-arrived movement.
- 3. The registration form opens.

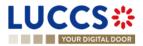

| EGISTER INFO                              | ORMATION ABOUT NON-ARR           |                                            | Г                    |           |                                |                                    |  |
|-------------------------------------------|----------------------------------|--------------------------------------------|----------------------|-----------|--------------------------------|------------------------------------|--|
| MRN:                                      | 23LU715L000001MGJ7 💽             | Procedure:                                 | Transit - simplified | procedure | Status:                        | UNDER ENQUIRY PROCEDURE            |  |
| Holder:                                   |                                  | Submission date:                           | 24/04/2023 10:58     |           | Declaration types:             | T2-A (j)                           |  |
| Representative:                           |                                  | Acceptance date:                           | 24/04/2023 10:58     |           | Custom office of<br>departure: | LU715000 - Luxembourg-Aeroport (i) |  |
| Custom office of enquiry<br>at departure: | LU715000 - Luxembourg-Aeroport ( | Custom office of recovery<br>at departure: | -                    |           |                                |                                    |  |
| nquiry                                    |                                  |                                            |                      |           |                                |                                    |  |
| TC11 Delivery date                        |                                  |                                            |                      | Remarks   |                                |                                    |  |
|                                           | Ë                                |                                            |                      |           |                                |                                    |  |
|                                           |                                  |                                            |                      |           |                                |                                    |  |
| ustoms office                             |                                  |                                            |                      |           |                                |                                    |  |
|                                           | s office of destination +        |                                            |                      |           |                                |                                    |  |

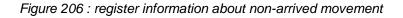

- 4. Fill in the information about the non-arrived movement.
- 5. Click **Submit**. A confirmation modal will open, click **Yes**.

When the submission is successful, your Non-Arrival Information Notification is submitted to the Customs office of departure. You are then redirected to your last active page.

When the submission is not successful, you must correct the errors.

# 13.19.3 HOW TO CONSULT THE RESPONSE FOR THE CUSTOMS ABOUT NON-ARRIVED MOVEMENT

You can view the non-arrived movement information sent to the Customs office of enquiry in the country of departure (see How to submit non-arrived movement information).

To consult information about a non-arrival movement:

- 1. Open the **Transit movement at departure** or **Transit and exit movement at departure** page corresponding to the transit declaration via its **LRN/MRN**.
- 2. Click on the **Enquiry** in Highlights hyperlink or click on the **Operational Details** button.
- 3. The **Non-Arrival Information** card is available, and the **Response** section contains the information sent to the Customs office of enquiry: the date of issue of the TC11, the actual Customs office of destination, the consignee, and a description.

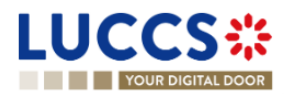

| Operational details | Declaration details              | History   |                                    |                                                                                                 | <ul> <li>History</li> </ul>        |
|---------------------|----------------------------------|-----------|------------------------------------|-------------------------------------------------------------------------------------------------|------------------------------------|
|                     | ation about nor                  | n-arrived | movement                           |                                                                                                 | Actions history<br>Version history |
|                     | delivery date                    |           | Description<br>Remarks             | Actual customs office of destination                                                            |                                    |
|                     | equest from cu                   |           |                                    |                                                                                                 |                                    |
| Reque<br>24/04      | est on non-arrived moven<br>2023 | nent date | Limit for response date 22/05/2023 | Customs office of enquiry at departure reference<br>number<br>LU715000 - Luxembourg-Aeroport () |                                    |

Figure 207 : Response for the customs about non-arrived movement

## 13.20RECOVERY

#### 13.20.1 HOW TO CONSULT THE RECOVERY NOTIFICATION

When the recovery procedure is started, the Customs office of recovery in the country of departure notifies the holder of the procedure and the status of the movement changes to "Under recovery procedure".

To consult the recovery notification:

- 1. Open the **Transit movement at departure** or **Transit and exit movement at departure** page corresponding to the transit declaration via its **LRN/MRN**.
- 2. Click on the **Recovery** Notification hyperlink in the Highlights or click on the **Operational Details** button.
- 3. The **Recovery Notification** card is available and contains the information received from the collecting customs office: the amount claimed, a description and the date of the recovery notification.

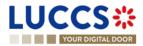

| RANSIT MOVEMENT AT DEPARTURE     LRN: 23.JNTP0000000000443     MRN:   23.UJT15L000001MKJ3   Role:   23.UJT15L00001MKJ3   Procedure:   Transit - simplified procedure   Status:   UNDER RECOVERY PROCEDURE     Holder:   Image: Control     Representative:   -   Acceptance date:   24.04/2023 11:37   Declaration types:   Transit operation:   Transit operation:   Custom office of eparture:   -   Custom office of eparture:   -   Custom office of eparture:   -   -   -   -   -   -   -   -   -   -   -   -   -   -   -   -   -   -   -   -   -   -   -   -   -   -   -   -   -   -   -   -   -   -   -   -   -   -   -   -   -   -   -   -   -   -   -   -   -   -   -  <                                                                                                    |                                           |                                       |                 |                              | Q Search by LRN/MRN EN V Operational details              |
|----------------------------------------------------------------------------------------------------|-------------------------------------------|---------------------------------------|-----------------|------------------------------|-----------------------------------------------------------|
| Holder: Submission date: 24/04/2023 11:37 Declaration types: T2 - A ()   Representative: <ul> <li>Acceptance date:</li> <li>24/04/2023 11:37</li> <li>Custom office of or or or or or or or or or or or or or</li></ul>                                                                                                    | LRN: 23JNTP00000000006443                 |                                       | nifed procedure | Status:                      | Recovery notification<br>Release for transit<br>Control   |
| Custom office of enquiry at departure:       Custom office of tecovery at departure:       Custom office of tecovery at departu | Holder:                                   | Submission date: 24/04/2023           | 11:37           | Declaration types: T2 - A () | Declaration details     Declaration     Transit operation |
| DUPLICATE DECLARATION     PRINT PREVIEW     GENERATE TAD     General information       Highlights     Due dates     Transport       Recovery notification     11.38     Due dates       No element     Documents       11.38     Notification on 24/04/2023       11.38     Notification on 24/04/2023       11.38     Notification on 24/04/2023       11.38     Notification on 24/04/2023       11.38     Notification on 24/04/2023       11.38     Notification on 24/04/2023       11.38     Version history       Version history                                                                                                    | Custom office of -<br>enquiry at          | Custom office of LU715000 recovery at |                 | departure:                   | Customs offices<br>Actors                                 |
| Recovery notification     Notification on 24/04/2023<br>11:38     No element     Documents       Release for transit     Notification on 24/04/2023<br>11:38     No element     > House consignment #1       Control     Notification on 24/04/2023<br>11:38     House consignment #1     > House consignment #1       Version history     Version history     Version history                                                                                                    | DUPLICATE DECLARATION PRINT PREVIEW GENER | LATE TAD                              |                 |                              | General information                                       |
| Control Notification on 24/04/2023<br>11.38 Actions history<br>Version history                                                                                                    | Highlights                                |                                       |                 |                              | Documents                                                 |
|                                                                                                    |                                           | Notification on 24/04/2023            |                 |                              |                                                           |
|                                                                                                    | Release for transit                       | 11:38<br>Notification on 24/04/2023   |                 |                              | Actions history                                           |

Figure 208 : Recovery notification

## 13.21 INCIDENT

## 13.21.1 HOW TO CONSULT THE INCIDENT NOTIFICATION

When an incident is reported for the transit movement, the incident notification is received from the customs office of departure.

To consult the incident notification:

- 1. Open the **Transit movement at departure** or **Transit and exit movement at departure** page corresponding to the transit declaration via its **LRN/MRN**.
- 2. Click on the **Incident** hyperlink corresponding to the incident notification in Highlights or click on the **Operational Details** button.
- 3. The **Incident Notification** card is available and contains information about the request: the customs office of registration of the incident, the date of notification and the list of incidents.

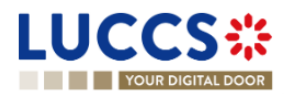

| Highlights           Incident notification         Notification on 24/04/2023<br>11.47           Release for transit         Notification on 24/04/2023<br>11.46           Control         Notification on 24/04/2023<br>11.41                                       | Due dates<br>No element                                                                  | Acceptance  Ceclaration details  Ceclaration  Transit operation  Authorisations  Customs offices |
|----------------------------------------------------------------------------------------------------|------------------------------------------------------------------------------------------|--------------------------------------------------------------------------------------------------|
| Operational details         Declaration details         History           Incident notification         Incident notification         Incident notification                                                                                                    |                                                                                          | Actors<br>Guarantees<br>Consignment<br>General information<br>Actors                             |
| Customs office of incident registration<br>LU715000 - Luxembourg-Aeroport ()<br>INCIDENT #1<br>Code<br>1 - The carrier is obliged to deviate from the itinerary prescribed in accordanc<br>Article 298 of UCC/IA Regulation due to circumstances beyond his control. | Incident notification date and time<br>24/04/2023 11:47<br>Description<br>e with Details | Transport<br>Documents<br>> House consignment #1<br>History   Actions history   Version history  |
| ENDORSEMENT    Country   LU-Luxembourg   LU-Luxembourg   LUSTN ()     TRANSPORT EQUIPMENT                                                                                                    |                                                                                          |                                                                                                  |

Figure 209 : Incident notification

**Note**: Multiple incident notifications can be received on a given transit report. Each incident notification is then available in the **Highlights** and in the **Operational Details**.

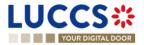

# 14 TRANSIT PROCEDURES AT THE OFFICE OF DESTINATION

## **A-CONSULT DATA FOR A TRANSIT ARRIVAL NOTIFICATION**

## 14.1 HOW TO CONSULT THE TRANSIT ARRIVAL NOTIFICATION

To consult the transit arrival notification data:

4. Open the **Transit Movement at Destination** page corresponding to the transit arrival notification via its **LRN/MRN.** 

|                                                                                                    | N EN V EN V                                                                                                    |
|----------------------------------------------------------------------------------------------------|----------------------------------------------------------------------------------------------------|
| MRN: 24IT343666451465J8         Procedure:       Transit - simplified procedure         Status:       Accepté         Trader at destination:       Arrival date:         15/09/2022 07.54       Custom office of destination: | Operational details<br>V Arrival details<br>Transit operation<br>Authorisations<br>Customs office<br>Actors<br>Location of goods |
| DUPLICATE ARRIVAL NOTIFICATION PRINT PREVIEW                                                                                                    | Incidents                                                                                                    |
| HIGHLIGHTS DUE DATES No element No element                                                                                                    |                                                                                                    |
| Operational details Arrival details History ARRIVAL NOTIFICATION                                                                                                    |                                                                                                    |

Figure 210: Declaration of transit at destination - header

- 5. Click on the **Arrival Details** button.
- 6. The Transit arrival notification data is displayed.

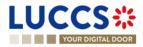

|                                                                                                    | Operational details     Arrival details     Transit operation |
|----------------------------------------------------------------------------------------------------|---------------------------------------------------------------|
| DUPLICATE ARRIVAL NOTIFICATION PRINT PREVIEW                                                                                                    | Authorisations<br>Customs office                              |
| HIGHLIGHTS DUE DATES No element No element                                                                                                    | Actors<br>Location of goods                                   |
| Operational details Arrival details History                                                                                                    | Incidents<br>History                                          |
| ARRIVAL NOTIFICATION                                                                                                    |                                                               |
| Transit operation         Authorisations         Customs office         Actors         Location of goods         Incidents                            |                                                               |
| MRN     Arrival notification date and time     Simplified procedure     Incident       241T343666451465J8     15/09/2022 07:54     1 - Yes     0 - No |                                                               |

Figure 211: Transit movement at destination - details of the Arrival notification

## 14.2HOW TO CONSULT THE TRANSIT ARRIVAL NOTIFICATION ACTION HISTORY

The action history of the arrival notification contains the events related to this notification, such as events related to tasks performed, change of movement status, deadlines and messages exchanged with the Customs office of destination.

To consult the transit notification action history:

- 4. Open the Transit movement at destination corresponding to the transit declaration via the LRN/MRN.
- 5. Click on the **History** button.
- 6. The action history of the transit arrival notification is available.

| UCCS:                     | - monto                             | ARATIONS 🗸 💼 DOCUMENTS 🗸       |                         | Q LRN / MRI   |                                                               |
|---------------------------|-------------------------------------|--------------------------------|-------------------------|---------------|---------------------------------------------------------------|
|                           |                                     |                                |                         |               | Operational details<br>V Arrival details<br>Transit operation |
| DUPLICATE ARRIVAL NOTIFIC | CATION PRINT PREVIEW                |                                |                         |               | Authorisations<br>Customs office                              |
| HIGHLIGHTS<br>No element  |                                     |                                | DUE DATES<br>No element |               | Actors<br>Location of goods<br>Incidents<br>History           |
| DATE                      | Arrival details History ACTION TYPE | DESCRIPTION                    |                         | USER / SYSTEM |                                                               |
| 16/09/2022 10:22          | Status set                          | Unloading                      |                         | Customs       |                                                               |
| 16/09/2022 10:22          | Message sent                        | IE043 - Unloading permission - | To LU14900721 via NTP   | Customs       |                                                               |
| 16/09/2022 10:21          | Status set                          | Accepted                       |                         | Customs       |                                                               |
| 6/09/2022 10:21           | Status set                          | Submitted                      |                         | Customs       |                                                               |

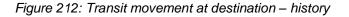

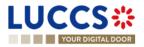

Note: When you are both the holder of the transit procedure and the trader at destination, you have access to both **Transit movement to departure** and **Transit movement at destination**. Via the **LRN/MRN**, you will be redirected to the latest updated view and can easily switch from one view to the other using the button at **Departure** Destination the top of the page.

# 14.3 HOW TO CONSULT THE ACCEPTANCE OF THE TRANSIT ARRIVAL NOTIFICATION

The transit arrival notification is accepted when the appropriate checks at the Customs office of destination have been completed. The status of the transit movement then changes to 'Accepted' and is displayed in the header of the **Transit Movement at Destination** page.

# 14.4 HOW TO CONSULT THE REJECTION OF THE TRANSIT ARRIVAL NOTIFICATION

The transit arrival notification is rejected when the Office at Destination's Rejection Notification (CC057C) is sent by the Customs office of destination. The status of the transit movement becomes 'Rejected'.

To consult the rejection of the transit arrival notification:

- 4. Open the Transit Movement at destination page for the arrival notification.
- 5. Click on the **Rejection** hyperlink in highlights or the **Operational Details** button.
- 6. The **Rejection from customs office of destination** card is available and contains the information related to the rejection of the declaration: the date and the reason for the rejection.

| TRANSIT MOVEMENT AT DEPARTURE                                                                                                    | Operational details     Rejection from customs office of     departure     Occlaration details     Occlaration |
|----------------------------------------------------------------------------------------------------|----------------------------------------------------------------------------------------------------|
| DUPLICATE DECLARATION     PRINT PREVIEW       HIGHLIGHTS     DUE DATES       Rejection     Notification on 15/09/2022<br>14/24   No element | Transit operation<br>Authorisations<br>Customs offices<br>Actors<br>Guarantees                                 |
| Operational details Declaration details History                                                                                             | <ul> <li>Consignment</li> <li>General information</li> <li>Actors</li> </ul>                                   |
| REJECTION FROM CUSTOMS OFFICE OF DEPARTURE  Rejection date and time Rejection reason Validation of Export MRN(s) was not possible           | Transport<br>Documents<br>> House consignment #1<br>History                                                    |

Figure 213: Rejection of the arrival notification

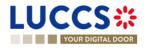

## B-REGISTER THE TRANSIT ARRIVAL NOTIFICATION AND OPERATIONAL INFORMATION

### **14.5 HOW TO SUBMIT A TRANSIT ARRIVAL NOTIFICATION**

To submit a transit arrival notification to the Luxemburgish customs office of destination:

- 5. Open the Menu > Declarations > New Declarations > Transit > New Arrival Notification.
- 6. Fill in the form by providing information about:
  - transit operation
  - customs office
  - actor
  - location of goods
  - possible incidents.

| BISTER ARRIVAL NOTIF               | ICATION                                                                                                    |                        |                                              | V Declaration                       |  |
|------------------------------------|----------------------------------------------------------------------------------------------------|------------------------|----------------------------------------------|-------------------------------------|--|
| LARATION                           |                                                                                                    |                        |                                              | Transit operation<br>Customs office |  |
| TRANSIT OPERATION                  |                                                                                                    |                        |                                              | Actor                               |  |
|                                    | Arrival notification date and time *                                                                           | Simplified procedure * | Incident *                                   | Location of goods                   |  |
|                                    | 19/09/2022 08:36                                                                                               | Tes No                 | Yes No                                       |                                     |  |
| Reference number of customs office | e of departure (actual) *                                                                                      | ~                      |                                              |                                     |  |
| ACTOR                              |                                                                                                    |                        | switching off the togale. When the switch is | fisabled vou                        |  |
| ACTOR                              | e of departure (actual) *<br>er an actor with its identification number by switching<br>n encoding preference. |                        | switching off the toggle. When the switch is | disabled, you                       |  |

#### Figure 214: Registration of the transit arrival notification

7. Click on Submit. A confirmation pop-up opens, click on Yes.

When the submission is successful, your Transit arrival notification is submitted to the customs office of destination provided. You are then redirected to the **Transit declaration** page where you can consult the information related to your transit movement.

When the submission is not successfully completed, you must correct the errors.

**Note**: You can cancel the submission of the transit declaration at any time by clicking on **Cancel**. You will be redirected to your last active page and the information entered in the form will not be saved.

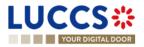

### 14.6 UNLOADING

#### 14.6.1 HOW TO SUBMIT UNLOADING REMARKS

You can submit unloading remarks when the status of the movement is "Unloading". The status "Unloading" is only present for a simplified procedure.

To submit Unloading remarks:

- 1. Open the **Transit Movement to Destination** page corresponding to the transit declaration or go to the task list (Menu > Tasks > Task List).
- 2. Click on the mandatory task Register unloading remarks.
- 3. The registration form opens.

|                                                                                                    | UCC           | S <b>∷</b> ≡                   | tasks 🗸 📕 declaratio | ons 🗸 🖿 documents 🗸 🌞 |                                  | DEBTS MANAGEMENT 🗸                 | LU.                      |   |
|----------------------------------------------------------------------------------------------------|---------------|--------------------------------|----------------------|-----------------------|----------------------------------|------------------------------------|--------------------------|---|
| ECISIENT UNLOADING REMARKS   Image: the sequence of the sequence of the sequen                       | YOUR D        | GITAL DOOR                     |                      |                       |                                  | Q Sear                             | ich by LRN/MRN 🛛 🖉       | ? |
| * MAXY 21121020000114128 07 * Continuent 10000111102 07 * Continuent 100001110200011102000110000011000000000                                                                                                    | REGISTER      | UNLOADING REM                  | ARKS                 |                       |                                  |                                    | Unloading date           |   |
| And a date is a date is a da               | MRN: 23LU715L | 000001MRJ6                     |                      |                       |                                  |                                    |                          |   |
| Address     Address                                                                                                    | Procedure:    | Transit - simplified procedure | Status:              | UNLOADING             |                                  |                                    | ✓ House consignment list |   |
| destration destration     uncading date   Undaring status and discrepancies Consignment      griss mass (rici)   Dectared value   1000     ransport equipments list     Transport equipments list   Transport equipments list   Transport equipments list   Transport equipments list   Transport equipments list   Container identification number   Declared value   0   Senis   0   0   0   0   0   0   0   0   0   0   0   0   0   0   0   0   0   0   0   0   0   0   0   0   0   0   0   0   0   0   0   0   0   0   0   0   0   0   0   0   0   0   0   0   0   0   0   0   0   0   0   0   0   0   0   0   0   0   0   0   0 <td></td> <td></td> <td></td> <td></td> <td></td> <td></td> <td></td> <td></td>                                                                                                    |               |                                |                      |                       |                                  |                                    |                          |   |
| Inloading date  Unicating date  Unicating da         |               |                                | Arrival date:        | 24/04/2023 11:52      | Custom office of<br>destination: | LU715000 - Luxembourg-Aeroport (i) | Additional remarks       |   |
| <pre>induction gate *     induction  induction  inducti  induction  induction  induction  induction</pre> |               |                                |                      |                       |                                  |                                    | Unloading summary        |   |
| <pre>induction gate *     induction  induction  inducti  induction  induction  induction  induction</pre> |               |                                |                      |                       |                                  |                                    |                          |   |
| Important with the second status and discrepancies                                                                                                    | Inloading da  | ate                            |                      |                       |                                  |                                    |                          |   |
| Dickard value<br>0 0 0 0 0 0 0 0 0 0 0 0 0 0 0 0 0 0 0                                                                                                     |               |                                |                      |                       |                                  |                                    |                          |   |
| Sconsignment                                                                                                    | 24/04/2023    | 8                              |                      |                       |                                  |                                    |                          |   |
| Gross mass (KG)   Declared value   1097   Transport equipments list Transport equipments list  Transport equipment #I    Missing *    Yes to   Ves to   Declared value   0   0   AAAJ0000001   Found value   Goods references €   to NUDECLARED TRANSPORT EQUIPMENTS                                                                                                    | Inloading st  | atus and discrepanc            | ies                  |                       |                                  |                                    |                          |   |
| Declared value   1097                                                                                                    | consignment   |                                |                      |                       |                                  |                                    |                          |   |
| Declared value   1097                                                                                                    | Gross mass    | (KG)                           |                      |                       |                                  |                                    |                          |   |
| Transport equipments list         Transport equipment #1         Missing *         Yes       No         Number of seals       Container identification number         Declared value       Found value         0       Declared value         0       AAAJ0000001         Seals       •         Image: Conduct and the conduction of the conduction of the conduction o                                                                                                    | Declared valu |                                | Found value          |                       |                                  |                                    |                          |   |
| Transport equipment #1         Missing *         Yes       No         Number of seals       Container identification number         Declared value       Found value         0       0         Seals +       Goods references +         Image: Image: Im                                                                                                    | 1097          | [                              |                      |                       |                                  |                                    |                          |   |
| Missing *       Ves     No       Number of seals     Container identification number       Declared value     Found value       0     0       Seals +       Goods references +                                                                                                    | Transport     | equipments list                |                      |                       |                                  |                                    |                          |   |
| Yes       No         Number of seals       Container identification number         Declared value       Found value         0       0         AAAJ0000001         Seals         Goods references         +         NONDECLARED TRANSPORT EQUIPMENTS                                                                                                    | Transport     | equipment #1                   |                      |                       |                                  |                                    |                          |   |
| Declared value     Found value       0     0       AAAJ0000001         Seals +       Goods references + <ul> <li>NONDECLARED TRANSPORT EQUIPMENTS         </li> </ul> <ul> <li>Total Control of the control of the con</li></ul>                                                                                                    |               |                                |                      |                       |                                  |                                    |                          |   |
| Declared value     Found value       0     0       AAAJ0000001         Seals +       Goods references + <ul> <li>NONDECLARED TRANSPORT EQUIPMENTS         </li> </ul> <ul> <li>Total Control of the control of the con</li></ul>                                                                                                    | Nu            | mber of seals                  |                      | Container ider        | tification number                |                                    |                          |   |
| Seals +<br>Goods references +                                                                                                    | Dec           |                                |                      | Declared value        |                                  | Found value                        |                          |   |
| Goods references + NON-DECLARED TRANSPORT EQUIPMENTS                                                                                                    | 0             |                                | 0                    | AAAJ0000001           |                                  |                                    |                          |   |
| NON-DECLARED TRANSPORT EQUIPMENTS                                                                                                    | Sea           | als 🕂                          |                      |                       |                                  |                                    |                          |   |
|                                                                                                    | Go            | ods references 🕇               |                      |                       |                                  |                                    |                          |   |
|                                                                                                    |               |                                | 1                    |                       |                                  |                                    |                          |   |
|                                                                                                    |               |                                | J                    |                       |                                  |                                    |                          |   |

#### Figure 215 : Register Unloading remarks

- 4. Fill in the information about the registration of Unloading remarks.
- 5. Click **Submit**. A confirmation modal will open, click **Yes**.

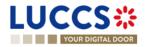

When the submission is successful, your unloading remarks notification is submitted to the Customs office of destination. You are then redirected to your last active page.

When the submission is not successful, you must correct the errors.

If the unloading is conformed, the status of the movement changes to "Released".

If the unloading is not com conformed, the status of the movement changes to "Unloading remarks".

#### 14.6.2 HOW TO CONSULT THE UNLOADING DETAILS

The unloading details of the transit movement contain the events related to the unloading. They are available when there has been an unloading and unloading remarks have been submitted.

To consult the details of the unloading:

- 1. Open the Transit Movement to Destination page corresponding to the transit declaration.
- 2. Click on the Unloading Details button.
- 3. The details of the unloading are available.

|                                   |                                    |                   |                         |         |         | · · · · ·                   |
|-----------------------------------|------------------------------------|-------------------|-------------------------|---------|---------|-----------------------------|
| Operational details Ur            | Declaration details Arrival detail | s History         |                         |         |         | > Declaration details       |
|                                   |                                    |                   |                         |         |         | ✓ Arrival details           |
| Unloading sum                     | mary                               |                   |                         |         |         | Transit operation           |
| Ū                                 |                                    |                   |                         |         |         | Authorisations              |
| UNLOADING REMARKS                 | UNLOADING DATE UNLOADING COMPLETED | UNLOADING CONFORM | STATE OF SEALS OK       | REMARKS | ACTIONS | Customs office              |
| Unloading remarks #1              | 24/04/2023 Yes                     | Yes               | No                      | Remarks | ۲       | Actors<br>Location of goods |
|                                   |                                    |                   |                         |         |         | Incidents                   |
| Unloading rema                    | arks #1                            |                   |                         |         |         | History                     |
| Consignment                       |                                    |                   |                         |         |         |                             |
| -                                 |                                    |                   |                         |         |         |                             |
| General information               | Transport Documents                |                   |                         |         |         |                             |
| Gross mass (KG)<br>Declared: 1097 |                                    |                   |                         |         |         |                             |
| Found: -                          |                                    |                   |                         |         |         |                             |
| House consignmer                  | nt overview <sup>1</sup>           |                   |                         |         |         |                             |
| DECLARED                          | SEQUENCE NUMBER                    | MISSING DI        | ISCREPANCIES IDENTIFIED |         |         |                             |
| DECLARED                          | House consignment #1               | No No             | 0                       |         |         |                             |
|                                   |                                    |                   |                         |         |         |                             |
| House consign                     | ment #1 DECLARED                   |                   |                         |         |         |                             |
| General informa                   | tion Transport Documents           |                   |                         |         |         |                             |
| Gross mass (KG)                   |                                    |                   |                         |         |         |                             |
| Declared: 1087<br>Found: -        |                                    |                   |                         |         |         |                             |
|                                   |                                    |                   |                         |         |         |                             |

Figure 216 : Unloading details

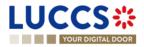

### 14.7 DISCREPANCIES

#### 14.7.1 HOW TO CONSULT THE NOTIFICATION OF DISCREPANCIES

The Customs office of destination can report discrepancies in the control results for a transit movement.

To consult the notification of discrepancies:

- 1. Open the **Transit Movement to Destination** page corresponding to the transit declaration.
- 2. Click on the Discrepancies hyperlink in Highlights or click on the Operational Details button.
- 3. The **Discrepancies** card is available and contains information about the notification of discrepancies: the remarks as well as the date of notification of discrepancies.

| DUPLICATE ARRIVAL NOTIF     | ICATION PRINT PRE | VIEW                  |                            |                 |         |   |  | ~ | Arrival details   |
|-----------------------------|-------------------|-----------------------|----------------------------|-----------------|---------|---|--|---|-------------------|
|                             |                   |                       |                            |                 |         |   |  |   | Transit operation |
| Highlights                  |                   |                       |                            | Due dates       | ;       |   |  |   | Authorisations    |
| Release decision #1         |                   | Notification<br>12:55 | on 24/04/2023              | No element      |         |   |  |   | Customs office    |
| Discrepancies               |                   | Notification<br>12:55 | on 24/04/2023              |                 |         |   |  |   | Actors            |
| Control                     |                   |                       | on 24/04/2023              |                 |         |   |  |   | Location of goods |
| Release for transit         |                   |                       | on 24/04/2023              |                 |         |   |  |   | Incidents         |
| Control                     |                   |                       | on 24/04/2023              |                 |         |   |  |   | History           |
|                             |                   | 12.02                 |                            |                 |         |   |  |   |                   |
| Operational details         | Release decisions | Unloading details     | Declaration details        | Arrival details | History | ] |  |   |                   |
|                             |                   |                       |                            |                 |         |   |  |   |                   |
| <ul> <li>Discret</li> </ul> | pancies           |                       |                            |                 |         |   |  |   |                   |
| Remarks                     |                   | Di                    | screpancies notification d | ate             |         |   |  |   |                   |
|                             |                   |                       | /04/2023                   |                 |         |   |  |   |                   |
|                             |                   |                       |                            |                 |         |   |  |   |                   |
|                             |                   |                       |                            |                 |         |   |  |   |                   |
| Contro                      | bl                |                       |                            |                 |         |   |  |   |                   |
|                             |                   |                       |                            |                 |         |   |  |   |                   |

Figure 217 : Discrepancies notification

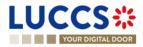

## **15 TEMPORARY STORAGE PROCEDURE**

## A-CONSULT INFORMATION RELATED TO A TEMPORARY STORAGE DECLARATION

### **15.1 HOW TO CONSULT A TEMPORARY STORAGE DECLARATION**

To consult the information related to a temporary storage declaration:

1. Open the Temporary storage declaration page via its LRN/MRN.

| LUCCS 🍀 🖉 declarations 🗸 🖿 documents 🗸 🌲 certificates 🗸 🚟 debts management 🗸                                                                                                    | _                                                                           |
|----------------------------------------------------------------------------------------------------|-----------------------------------------------------------------------------|
| YOUR DIGITAL DOOR                                                                                                    | Q. Search by LRN/MRN EN V                                                   |
| VIEW TS DECLARATION                                                                                                    | ✓ Operational details<br>Acceptance                                         |
| LRN: 23UNTP000000000005170         MRN:       23LU701L0000009SUS         C       Procedure:         G4 - Temporary storage declaration       Status:         ACCEPTED                                                                         | Control details<br>Request for information details<br>V Declaration details |
| Declarant:     POST Luxembourg -     Image: Submission date:     19/04/2023 15:10     Declaration types:     (i)       Representative:     -     Acceptance date:     19/04/2023 15:10     Supervising customs     LU701000 - Bettembourg (i) | Declaration     General information     Customs offices     Actors          |
| REGISTER AMENOMENT REQUEST PRINT PREVIEW DUPLICATE DECLARATION                                                                                                    | Master consignment     General information     Actors                       |
| Highlights     Due dates       Acceptance     Notification on 19/04/2023<br>15/10     Date limit for the temporary storage     18/07/2023 15/10                                                                                               | Transport Documents > Good Item #1                                          |
| Operational details Declaration details History                                                                                                    | > House consignment #1                                                      |
| Goods shipment item overview                                                                                                    | Actions history<br>Version history                                          |
| GOODS ITEM COMMODITY CODE DESCRIPTION OF GOODS CONSIGNEE CONSIGNOR GOODS STATUS                                                                                                    |                                                                             |

Figure 218 Temporary storage declaration - header

- 2. Click on the **Declaration details** button.
- 3. The temporary storage declaration data are displayed:
  - o Declaration: General information, customs offices, actors
  - o Master consignment: General information, actors, transport, documents
  - o House consignment: General information, actors, transport, documents

(The goods item information is also listed under their corresponding house consignment)

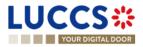

| YOUR DIGITAL DOOR                                                |                                                                                                    |                                                                                                    | Q, LRN/MRN                                                                             | EN 🗸 🕐 |
|------------------------------------------------------------------|----------------------------------------------------------------------------------------------------|----------------------------------------------------------------------------------------------------|----------------------------------------------------------------------------------------|--------|
| EW TS DECLAR                                                     | Customs offices Actors                                                                                                    |                                                                                                    | Master consignment     General information     Actors     Transport     Documents      |        |
| LRN<br>23UNTP000000000000000000000000000000000000                | Additional declaration type Specific circum<br>D For lodging a standard customs declaration<br>(such as referred to under code A) in accordance<br>with Article 17 of the Code. | stance indicator Estimated date and time of arrival<br>aniand waterways – Complete<br>to it of using with underlying<br>lading containing the necessary<br>no consignee at the level of the | Good Item #1     House consignment #1     General information     Actors     Transport |        |
| Master consignme                                                 | ent<br>Actors Transport Documents                                                                                                    |                                                                                                    | Documents<br>V Good Item #2<br>General Information<br>Actors                           |        |
| Reference number UCR<br>UCR123456                                | Gross mass (KG)<br>9000                                                                                                    |                                                                                                    | Transport<br>Documents                                                                 |        |
| Warehouse<br>Type<br>V - Storage facilities for the ter<br>goods | Identifier<br>sporary storage of LUTSTLU700000-2018-GPJ14223                                                                                                    |                                                                                                    | Good nem ws     History     Actions history     Version history                        |        |

Figure 219 Temporary storage declaration - declaration's details

The goods item overiew provides a holistic view of all declared goods. Hyperlinks are available to ease the navigation.

**Note**: the data displayed correspond to the latest declaration data recorded (cf. corrections, amendment, presentation notification are considered).

## 15.2HOW TO CONSULT ACTION HISTORY OF TEMPORARY STORAGE DECLARATION

The actions history of the declaration contains the events linked to the temporary storage declaration, such as events related to task performed, change of movement status, deadlines and messages exchanged with the customs office.

To consult the history of the actions of the temporary storage declaration:

- 1. Open the Temporary storage declaration page via its LRN/MRN.
- 2. Click on the **History** button.
- 3. The action history of the temporary storage declaration is available.

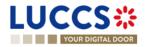

| YOUR DIGITAL                                           | DOOR                                         |                                                                            |             | Q. LRN/MRN                                                                                                    | ] 🖸 |
|--------------------------------------------------------|----------------------------------------------|----------------------------------------------------------------------------|-------------|----------------------------------------------------------------------------------------------------|-----|
| VIEW TS DECI<br>Operational details<br>Actions history | LARATION Declaration details Version history | ory                                                                        |             | Ceperational details     Declaration amendment     Acceptance     Control details     Request for information details     V Declaration details |     |
| DATE                                                   | ACTION TYPE                                  | DESCRIPTION                                                                | USER/SYSTEM | Ceneral information                                                                                                    |     |
| 06/04/2023 14:26                                       | Message sent                                 | CCTS016A - Rejection for customs reason notification - To via NTP          | Customs     | Customs offices                                                                                                    |     |
| 06/04/2023 14:26                                       | Status set                                   | Accepted                                                                   | Customs     | Actors                                                                                                    |     |
| 6/04/2023 14:25                                        | Status set                                   | Under amendment                                                            | Customs     | ✓ Master consignment                                                                                                    |     |
| 06/04/2023 14:25                                       | Message received                             | CCTS0138 - Amendment request                                               | Customs     | General information<br>Actors                                                                                                    |     |
| 1/03/2023 10:13                                        | Timer started                                | Timer for temporary storage 2nd reminder : ends 19/06/2023 10:13 (80 days) | Customs     | Transport                                                                                                    |     |
| 31/03/2023 10:13                                       | Timer started                                | Timer for temporary storage 1st reminder : ends 15/05/2023 10.13 (45 days) | Customs     | Documents                                                                                                    |     |
| 31/03/2023 10:13                                       | Timer started                                | Timer for remaining time allowed in TS : ends 29/06/2023 10.13 (90 days)   | Customs     | Good item #1     House consignment #1                                                                                                    |     |
| 31/03/2023 10:13                                       | Status set                                   | Accepted                                                                   | Customs     | General information                                                                                                    |     |
| 31/03/2023 10:13                                       | Message sent                                 | CCTS028A - MRN allocation - To: via NTP                                    | Customs     | Actors                                                                                                    |     |
| 31/03/2023 10:13                                       | Timer stopped                                | Timer for pre-lodged TSD : started 30/03/2023 07:58 (30 days)              | Customs     | Transport                                                                                                    |     |

Figure 220 Temporary storage – actions history

## 15.3 HOW TO CONSULT THE VERSION HISTORY OF THE TEMPORARY STORAGE DECLARATION

The version history of the temporary storage declaration contains the events related to corrections (before acceptance) and amendment (after acceptance) of the temporary storage declaration.

To consult the version history of temporary storage declaration:

- 1. Open the page **Temporary storage** via its **LRN/MRN**.
- 2. Click on the bouton **History**, then **version history**.
- 3. The version history of the temporary storage declaration is available and contains the date of correction and/or amendment done with their status.

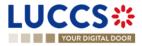

| YOUR DIGITAL DOOR                                                                                                    |                                                                                                    |                                        |                  | Q LRN/MRN                                                                                                    | EN 🗸 |
|----------------------------------------------------------------------------------------------------|----------------------------------------------------------------------------------------------------|----------------------------------------|------------------|----------------------------------------------------------------------------------------------------|------|
| EW TS DECLARATION Highlights Declaration amended Amendment post release Declaration amended Declaration amended Declaration amended | Notification on 30/03/2023<br>11.25<br>Notification on 30/03/2023<br>11.25<br>Notification on 30/03/2023<br>11.24<br>Notification on 30/03/2023<br>11.22<br>Notification on 30/03/2023 | Due dates<br>Time limit for adjustment | 30/03/2026 11:24 | Coperational details     Amendment post release     Amendment requested by customs     Move good for control     Declaration amendment     Acceptance     Control details     Control details     Control scope     Control scope |      |
| erational details Control details Decla                                                                                             | 3 > >><br>rration details History                                                                                                    |                                        |                  | Request for information details<br>V Declaration details<br>V Declaration<br>General information                                                                                                    |      |
| ctions history Version history                                                                                                    |                                                                                                    |                                        |                  | Customs offices<br>Actors                                                                                                    |      |
| 30/03/2023 11:24 O Amendment                                                                                                    |                                                                                                    |                                        |                  | ✓ Master consignment                                                                                                    |      |
| 30/03/2023 11:16 O Amendment C                                                                                                    |                                                                                                    |                                        |                  | General information<br>Actors                                                                                                    |      |
| 30/03/2023 11:14 O Amendment C                                                                                                    |                                                                                                    |                                        |                  | Transport<br>Documents                                                                                                    |      |
|                                                                                                    |                                                                                                    |                                        |                  | > Good item #1                                                                                                    |      |

Figure 221 Version history of temporary storage declaration

## 15.4 HOW TO CONSULT PREVIOUS VERSION OF THE TEMPORARY STORAGE DECLARATION

A previous version contains the declared data of the last version of declaration.

A new version is created when a correction (before acceptance) or an amendment (after acceptance) has been done.

To consult a previous version of temporary storage declaration:

- 1. Open the page Temporary storage declaration via its LRN/MRN
- 2. Click on the button History, then Version history.
- 3. Click on the hyperlink of the version that you want to consult.
- 4. The previous version of declaration is available and contains the declared data of last version of declaration.

## 15.5 HOW TO CONSULT THE ACKNOWLEDGEMENT RECEIPT OF THE TEMPORARY STORAGE DECLARATION

After submission of declaration, the customs office confirms the reception. The status of declaration becomes "Pending presentation" for the anticipated temporary storage declarations or "Submitted" for non-pre-lodged temporary storage declarations.

To consult the reception of the acknowledgement receipt:

- 1. Open the page **Temporary storage declaration**.
- 2. Clicks on History.

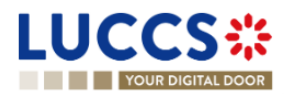

3. The History of actions are available and contains the acknowledgement received from customs office.

## 15.6 HOW TO CONSULT THE ACCEPTANCE OF THE TEMPORARY STORAGE DECLARATION

The temporary storage declaration is accepted when the MNR allocation notification is received from the customs authorities. Therefore, the temporary storage declaration status becomes 'Accepted' and the MRN is allocated and displayed in the header of the **Temporary storage declaration** page.

In case of pre-lodged temporary storage procedures, acceptance is carried out upon submission of the presentation notification. In case of non-pre-lodged temporary storage procedures, acceptance is carried out when the temporary storage declaration is submitted.

To consult the acceptance of the temporary storage declaration:

- 1. Open the Temporary storage declaration page.
- 2. Click on **Operational details** button.
- 3. The Acceptance card is available and contains the acceptance date of the temporary storage declaration.

|                                                               | 🗸 🧧 declarations 🗸 💼 documents 🗸 🌞  | CERTIFICATES 🗸 🚃 DI                                                 | EBTS MANAGEMENT 🐱 |              | -                                                                                                    |   |
|---------------------------------------------------------------|-------------------------------------|---------------------------------------------------------------------|-------------------|--------------|----------------------------------------------------------------------------------------------------|---|
| YOUR DIGITAL DOOR                                             |                                     |                                                                     |                   |              | Q. Search by LRN/MRN EN V                                                                                            |   |
| VIEW TS DECLARATION                                           |                                     |                                                                     |                   |              | Operational details     Acceptance     Control details     Request for information details     V Declaration details | ĺ |
|                                                               | DESCRIPTION OF GOODS                | CONSIGNEE                                                           | СОNSIGNOR  - ~ /  | GOODS STATUS | V Declaration     General Information     Customs offices     Actors     V Master consignment                        |   |
| Goods Item #2     0804 20 90     Goods Item #3     0802 11 90 | Dried figs<br>Dried almond in shell | DHL Express (Luxembourg)<br>S.A.<br>DHL Express (Luxembourg)<br>S.A | -                 | ACCEPTED     | General Information<br>Actors<br>Transport                                                                           |   |
| Acceptance  Declaration acceptance date 19/04/2023 15/10      |                                     |                                                                     |                   |              | Documents<br>> Good Item #1<br>> House consignment #1<br>History<br>Actions history<br>Version history               |   |

Figure 222 Acceptance of temporary storage declaration

## B-REGISTER THE TEMPORARY STORAGE DECLARATION AND THE OPERATIONAL INFORMATION

### **15.7 HOW TO SUBMIT A TEMPORARY STORAGE DECLARATION**

To submit a temporary storage declaration:

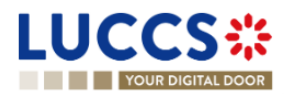

1. Open the **Menu > Declarations > New declarations > Temporary storage.** 

|                                                                                                    | LU15400030                                                           |
|----------------------------------------------------------------------------------------------------|----------------------------------------------------------------------|
| Your Digital book                                                                                                    | Q LAN/MRN EN 💙 🕐                                                     |
| REGISTER TEMPORARY STORAGE DECLARATION                                                                                                    | Declaration     Temporary storage operation     Customs offices      |
| Declaration                                                                                                    | Actors                                                               |
| LRN       Specific circumstance indicator *       Estimated antival date and time *       Additional declaration type *         23UNTP00000000005730       G4 - Temporary storage declaration       Image: Comparison of Comparison of Compa | Consignment     General information     Actors     Transport         |
| Customs offices Supervising customs office *                                                                                                    | Goods items list + V House consignment list + > House consignment #1 |
| Actors                                                                                                    | Pouse consignment #1                                                 |
| Status *         2 - Direct representation         3 - Indirect representation                                                                                                    |                                                                      |
| Declarant                                                                                                    |                                                                      |
| Identification number *  Name * U115400010  Address ①                                                                                                    |                                                                      |

Figure 223 Registration of the temporary storage declaration

- 2. A new LRN is assigned by the system for your declaration.
- 3. Fill in the form providing the information about:
  - The temporary storage declaration
  - The master consignment
  - The house consignment
- 4. Click on **Submit.** A confirmation pop-up opens, click on **Yes**.

When the submission is successfully completed, your temporary storage declaration is submitted to the customs office. You are then redirected to the temporary storage declaration page where you can consult the recorded information.

When the submission is not successfully completed, you must correct the errors.

**Note**: You can cancel the submission of the temporary storage declaration at any time by clicking **Cancel**. You will be redirected to your last active page and the information entered in the form will not be saved.

### **15.8 PRESENTATION NOTIFICATION**

## 15.8.1 HOW TO SUBMIT THE PRESENTATION NOTIFICATION FOR A TEMPORARY STORAGE DECLARATION

When the temporary storage declaration is pre-lodged and submitted before the expected presentation of the goods at the Customs office of presentation, the presentation notification must be sent within 30 days.

To submit the presentation notification:

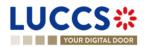

- Open the Menu > Tasks > Tasks list page and find the Register presentation notification mandatory task associated with the temporary storage declaration. The task is also available from the declaration view.
- 2. Click on the mandatory task Register presentation notification.
- 3. A pop-up confirmation opens. Click on **Yes** if all the presented goods are the same of those in the declaration.

|                                                         |                                                                                                    | DEBTS MANAGEMENT 👻                                              |                                                                                            | -        |
|---------------------------------------------------------|----------------------------------------------------------------------------------------------------|-----------------------------------------------------------------|--------------------------------------------------------------------------------------------|----------|
| YOUR DIGITAL DOOR                                       |                                                                                                    |                                                                 | Q LRN/MRN                                                                                  | EN 🗡 1 🕅 |
| VIEW TS DECLARATION                                     | Confirmation: Register presentation notification                                                                        |                                                                 | X Operational details<br>Control details                                                   | Â        |
| LRN: 23UNTP0000000005692                                | Warning The presentation notification must match your temporary store correction of your temporary storage declaration. | age declaration, otherwise the Customs authorities will request | Declaration                                                                                |          |
| Declarant: CFL logistics -                              | Total number of consignment items Total number of packages                                                              | ged                                                             | General information<br>Customs offices<br>Actors<br><ul> <li>Master consignment</li> </ul> |          |
| REGISTER PRESENTATION NOTIFICATION REGISTER INVALIDATIO | 3 200 SEQUENCE NUMBER OF CONSIGNMENT ITEMS                                                                              | NUMBER OF PACKAGES GROSS MASS (KG)                              | General information<br>Actors<br>Transport                                                 |          |
| Highlights<br>No element                                | Master consignment 1 House consignment #1 2                                                                             | 0 9.000,00<br>200 2.000,00                                      | Documents<br>> Good item #1<br>House consignment #1                                        |          |
| Operational details Declaration details History         | Do you confirm the registration of the presentation notification ?                                                      |                                                                 | History<br>Actions history<br>Version history                                              |          |
| GOODS ITEM COMMODITY CODE DES                           | SCRIPTION OF GOODS CONSIGNEE                                                                                            | VES NO, RECISITER CORRECTION IN                                 | eroux st                                                                                   |          |
|                                                         |                                                                                                    |                                                                 |                                                                                            | *        |

Figure 224 Confirmation for register a presentation notification

4. The registration form opens. Some fields cannot be modified in relation to the declaration data and are therefore greyed out.

| YOUR DIGITAL DOOR                                                  |                           |                                    |                             |                          | Q LRN/MRN                                                                                                    | EN Y |
|--------------------------------------------------------------------|---------------------------|------------------------------------|-----------------------------|--------------------------|----------------------------------------------------------------------------------------------------|------|
| SISTER PRESENTATION NOTIFICA                                       | ATION                     |                                    |                             |                          | <ul> <li>Temporary storage operation</li> <li>Temporary storage operation</li> <li>Customs offices</li> </ul> |      |
| Information: Your presentation notification is pre-filled with the | data from your pre-lodged | declaration.                       |                             |                          | Actors                                                                                                    |      |
| N: 23UNTP000000000005692 🖓                                         |                           |                                    |                             |                          | V Consignment                                                                                                 |      |
| N -                                                                | Procedure:                | G4 - Temporary storage declaration | Status                      | (PENDING PRESENTATION)   | General information<br>Transports<br>Documents                                                                |      |
| clarant: CFL logistics -                                           | Submission date           | 14/04/2023 10:24                   | Declaration types:          | 0 ()                     | ✓ House consignment list                                                                                      |      |
| presentative: POST Luxembourg -                                    | Acceptance date           | e -                                | Supervising customs office: | LU701000 - Bettembourg 🕡 | > House consignment #1                                                                                        |      |
| porary storage operation                                           | Presentation              | of the goods date and time *       |                             |                          |                                                                                                    |      |
| 23UNTP00000000005745                                               | 14/04/2023                | 17:20                              | 8                           |                          |                                                                                                    |      |
| Customs offices Customs office of presentation *                   | <b>~</b> ]                |                                    |                             |                          |                                                                                                    |      |
| Actors                                                             |                           |                                    |                             |                          |                                                                                                    |      |
| Declarant                                                          |                           |                                    |                             |                          |                                                                                                    |      |

Figure 225 Registration of the presentation notification for a temporary storage declaration

- 5. Fill in the presentation information.
- 6. Click on Submit. A confirmation pop-up opens, then click on Yes.

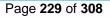

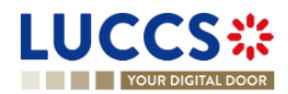

When the submission is successfully completed, your presentation notification is submitted to the Customs office of presentation and the declaration's data are updated. Then, you are redirected to your last active page.

When the submission is not successful, you must correct the errors.

Note:

- 1. If the goods are not presented within 30 days after the declaration of temporary storage submission, it will be considered as not presented and will be rejected.
- 2. In case the data indicated in the advance declaration are no longer valid upon submission of the notification of presentation, you must correct your declaration before submitting your notification of presentation, by clicking on "No, register a correction request" in the presentation notification confirmation modal. (cf. <u>How to</u> <u>submit a correction request for a temporary storage declaration</u>)
- 3. In case a presentation notification covers only part of the declaration, this is called a "Partial presentation", the declarant is invited to make a correction by clicking on the mandatory task "Register correction following a partial presentation":
- 4. In case a presentation notification sent via XML has no corresponding declaration found in the system, the declarant is invited to make a new temporary storage declaration by clicking on the mandatory task "Save a declaration".

| YOUR DIGITAL DOOR                                                                                                    | Q, LRN/MRN                                                                | EN 🗸 🕜 |
|----------------------------------------------------------------------------------------------------|---------------------------------------------------------------------------|--------|
| EW TS DECLARATION                                                                                                    | Operational details<br>Control details<br>Request for information details |        |
| IRN: 3.UNTF00000000005742                                                                                                    | Declaration details     V Declaration                                     |        |
| ARN Procedure: G4 - Temporary storage declaration Status: (PENDING CORRECTION)                                                | General information                                                       |        |
| veclarant POST Luxembourg - L 💽 Submission date: 14/04/2023 16:36 Declaration types: D 🛈                                      | Customs offices                                                           |        |
| Representative: - Supervising customs LU700000 - Direction des Douanes et<br>office Accetes ()                                | Actors.                                                                   |        |
|                                                                                                    | V Master consignment                                                      |        |
| CIGSTER DECLARATION CORRECTION DUE TO PARTIAL PRESENTATION BEGISTER INVALIDATION REGISEST PRINT PREVIEW DUPLICATE DECLARATION | General information Actors                                                |        |
| Highlights Due dates                                                                                                    | Transport                                                                 |        |
| Highlights Due dates No element Timer for pre-bodged 1405/2023 16.36                                                          | Documents<br>> Good item #1                                               |        |
|                                                                                                    | > House consignment #1                                                    |        |
| perational details Declaration details Presentation notification for Temporary storage History                                | > House consignment #2                                                    |        |
|                                                                                                    | > House consignment #3                                                    |        |
|                                                                                                    | > House consignment #4                                                    |        |
| Goods shipment item overview                                                                                                  |                                                                           |        |
| Goods shipment item overview GOODS ITEM COMMODITY CODE DESCRIPTION OF GOODS CONSIGNEE CONSIGNOR GOODS STATUS                  | <ul> <li>History</li> <li>Actions history</li> </ul>                      |        |

Figure 226 Partial presentation of a temporary storage declaration

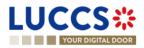

|                                                                |                                        |                              |                  | LRN/MRN EN V                           |
|----------------------------------------------------------------|----------------------------------------|------------------------------|------------------|----------------------------------------|
| ESENTATION NOTIFICATION                                        | FOR TEMPORARY STO                      | RAGE                         |                  | Presentation notification              |
| RN: 23UNTP0000000000005740                                     |                                        |                              |                  | General information<br>Customs offices |
| rocedure: G3 - Temporary storage presental                     | tion Date and time of 03/0             | /2023 06:34 Status: SUBMIT   | пер              | Actors                                 |
| notification                                                   | presentation:                          |                              |                  | ✓ Master consignment                   |
| ustoms office of LU700000 - Direction des Douane<br>Accises () | es et Person presenting POS the goods: | r Luxembourg -               |                  | General information                    |
|                                                                |                                        |                              |                  | Documents<br>Transports                |
| GISTER DECLARATION                                             |                                        |                              |                  | > House consignment #0                 |
|                                                                |                                        |                              |                  | History                                |
| Highlights                                                     |                                        | Due dates                    |                  |                                        |
| No element                                                     |                                        | Awaiting to link declaration | 14/04/2023 18:00 |                                        |
|                                                                |                                        |                              |                  |                                        |
| esentation notification details History                        |                                        |                              |                  |                                        |
|                                                                |                                        |                              |                  |                                        |
| Presentation notification                                      |                                        |                              |                  |                                        |
| General information Customs offices                            | Actors                                 |                              |                  |                                        |

Figure 227 Presentation notification without an existing corresponding declaration

## 15.8.2 HOW TO CONSULT THE PRESENTATION NOTIFICATION FOR A PRE-LODGED TEMPORARY STORAGE DELCARATION

To view the presentation notification:

- 1. Open the page of the **temporary storage declaration** concerned.
- 2. Click on the button « Presentation notification for temporary storage ».
- 3. The general information of the presentation notification is available. Then, click on the LRN hyperlink.
- 4. A new page opens and the notification of submission of the declaration is available and contains the corresponding data.

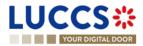

| YOUR DIGITAL DOOR                                                                                                    |                                                                                                    |                                                                         | Q LRN/MRN EN V                                                                                                    |
|----------------------------------------------------------------------------------------------------|----------------------------------------------------------------------------------------------------|-------------------------------------------------------------------------|----------------------------------------------------------------------------------------------------|
|                                                                                                    | Acceptance date: 12/04/2022                                                                                                    | office:                                                                 | Operational details     Declaration amendment     Acceptance     Control details     Request for information details     V Declaration details     V Declaration |
| Highlights Declaration amended Declaration amendment Acceptance Operational details Declaration details I            | Notification on 12/04/2023<br>14:50<br>Notification on 12/04/2023<br>14:48<br>Notification on 12/04/2023<br>14:10<br>Presentation notification for Temporary storage | Due dates Date limit for the temporary storage 11/07/2023 14-24 History | 6 General information<br>Customs offices<br>Actors<br>V Master consignment<br>General information<br>Actors<br>Transport                                         |
| Presentation notification gene<br>23UNTPRO000000000271 2<br>Customs office of presentation<br>LUYTODO - Benemburg () | Date and time of presentation<br>12/04/2023 14:19<br>Person presenting the goods                                                                                     | Status<br>MATCHED                                                       | Documents<br>> House consignment #1<br>History   Actions history   Version history                                                                               |

Figure 228 Presentation notification for a temporary storage

### **15.9CORRECTION**

## 15.9.1 HOW TO SUBMIT A CORRECTION REQUEST FOR A TEMPORARY STORAGE DELCARATION

You can correct your pre-lodged declaration (Additional Declaration Type 'D') after its submission and before its acceptance, the status of the declaration is '**Pending presentation**'.

To correct the data of a declaration with an Additional Declaration Type 'A', you will have to request an amendment (see: <u>how to submit an optional amendment request for a temporary storage declaration</u>).

To submit a correction request:

- 1. Open the Temporary storage declaration that you want to correct.
- 2. Click on the optional task Register correction request.
- 3. The registration form opens.

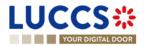

| YOUR DIGITAL DOOR                                            |                                      |                                              |                                                      |                                       | Q. LRN/MRN EN Y                                                                                |
|--------------------------------------------------------------|--------------------------------------|----------------------------------------------|------------------------------------------------------|---------------------------------------|------------------------------------------------------------------------------------------------|
| GISTER CORRECTION REQUEST                                    |                                      | ase note that some data elements cannot be c | prrected.                                            |                                       | V Declaration     Temporary storage operation     Customs offices     Actors     V Consignment |
| RN: 23UNTP00000000005692 (2                                  | Procedure:                           | G4 - Temporary storage declaration           | Status:                                              | (PENDING PRESENTATION)                | General information<br>Actors<br>Transport                                                     |
| tectarant: CFL logistics -  epresentative: POST Luxembourg - | Submission date:<br>Acceptance date: | 14042023 10:24                               | Declaration types:<br>Supervising customs<br>office: | D ()                                  | Documents Coods items list + Goods item #1 House consignment list House consignment #1         |
| Temporary storage operation                                  | pecific circumstance indica          | for * Estimated arrival date a               | and time #                                           | Additional declaration type *         | > Invuse consignments #1                                                                       |
| 22113/TD0000000005692                                        | F11 - Sea and inland water           |                                              | B                                                    | D - For lodging a standard customs de |                                                                                                |
| Customs offices<br>Supervising customs office *              | ~                                    |                                              |                                                      |                                       |                                                                                                |

Figure 229 Registration of a temporary storage declaration correction

- 4. Fill in the correction information and edit the fields you want.
- 5. Click on **Submit**. A confirmation pop-up opens, click on **Yes**.

When the submission is successfully completed, your correction is submitted to the customs authorities. You are then redirected to your last active page.

When the submission is not successfully completed, you must correct the errors.

## 15.9.2 HOW TO CONSULT A CORRECTION REQUEST AND CUSTOMS AUTHORITIES' RESPONSE

After submitting the correction request to the customs authorities, you can consult the information of this request.

To consult the details of the correction request:

- 1. Open the Temporary storage Declaration page. The correction request is displayed in the highlights.
- 2. Click on the hyperlink **Correction** in the highlights or click on the **Operational Details** button.
- 3. The **Correction** card is available and contains the information related to the correction.

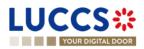

| YOUR DIGITAL DOOR                                                                                                    |                                                                                          |                                                                                                    |                                                                                      | Q, LRN/MRN                                                                                                    | EN Y |
|----------------------------------------------------------------------------------------------------|------------------------------------------------------------------------------------------|----------------------------------------------------------------------------------------------------|--------------------------------------------------------------------------------------|----------------------------------------------------------------------------------------------------|------|
| W TS DECLARATIO  Goods item #1  Goods item #2  Goods item #3  Correction  Response fr Decision Declaration corrected. | 4102 10 Plastic Kitchenware<br>0604 20 90 Dried figs<br>0602 11 90 Dried atmond in shell | S.A. BGG<br>UU13042944 BGG<br>DHL Express (Luxembourg)<br>S.A. LU13042944<br>DHL Express (Luxembourg)<br>S.A.<br>UU13042944 | рисст нолостико UULI (РКС LODGED)<br>200491954022229<br>(РКС LODGED)<br>(РКС LODGED) | Operational details     Correction     Control details     Request for information details     V Declaration details     Declaration details     V Declaration     General information     Customs offices     Actors     V Master consignment     General information     Actors     Transport     Documents     S Good item #1 |      |
| Correction re                                                                                                    | 1.04000000                                                                               |                                                                                                    |                                                                                      | House consignment #1     History     Actions history     Version history                                                                                                    |      |

Figure 230 Correction of a temporary storage declaration

#### Note:

Several correction requests can be submitted for a given temporary storage declaration, especially in the case where previous requests have been rejected. Each correction request can be consulted in the **Operational Details**.

#### **15.10AMENDMENT**

After acceptance of a declaration, a correction is no longer possible. To correct the elements of an accepted temporary storage declaration, an amendment is required.

An amendment can be made at any time after the acceptance of a declaration and throughout the lifecycle of a declaration, thus including the following statuses: "Accepted", "Under control", "Ready for allocation", "Released" and "Partially released".

Some specific rules:

1. It's impossible to submit successive amendments.

When an amendment is submitted, the amendment task is not available until a decision is taken for the 1<sup>st</sup> amendment. This is why it's impossible to send an amendment when the declaration is in the status "Under amendment".

- 2. When the declaration status is "Under control", an amendment can be registered, but the goods in status "Under control" are not modifiable.
- 3. When the declaration is status "Not released", an amendment is not authorized.
- 4. When the declaration is in status "Released" or "Partially released", the amendment is called "Post release amendment".

An amendment can be registered on your own initiative, this is called 'Optional amendment' in this document.

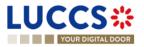

An amendment can be requested by the customs authorities, this is called 'Mandatory amendment' in this document.

#### 15.10.1 HOW TO SUBMIT AN OPTIONAL AMENDMENT REQUEST FOR A TEMPORARY STORAGE DECLARATION

Before starting to read this section, please read the information in the introduction of the section amendment.

To submit an optional amendment request of a declaration:

- 1. Open the Temporary storage declaration page you want to correct.
- 2. Click on the optional task Register amendment request.
- 3. The registration form opens.

|                                                                          | ks 🗸 🧧 declarations 🗸 🖿 documents                          | ✓ ♦ CERTIFICATES ✓                    |                               |               |                                                                            |      | _   |
|--------------------------------------------------------------------------|------------------------------------------------------------|---------------------------------------|-------------------------------|---------------|----------------------------------------------------------------------------|------|-----|
| YOUR DIGITAL DOOR                                                        |                                                            |                                       |                               | Q Search by I | RN/MRN                                                                     | EN 🗸 | ? 🛯 |
| REGISTER AMENDMENT REQU                                                  | EST                                                        |                                       | SAVE AS I                     |               | <ul> <li>Declaration</li> <li>Temporary storage operation</li> </ul>       |      | Î   |
| (i) Information: Your declaration amendment is pre-fill                  | led with the latest declaration data. Please note that son | ne data elements cannot be amendee    | d.                            |               | Customs offices<br>Actors<br>V Consignment                                 |      |     |
| LRN: 23UNTP000000000553711 €           MRN:         23LU701L00000438U4 € | Procedure: G4 - Temporary storage de                       | claration Status:                     | ACCEPTED                      |               | General information<br>Actors<br>Transport                                 |      |     |
| Declarant: POST Luxembourg - 0                                           | Submission date: 17/04/2023 10:20                          | Declaration types:                    | (1)                           |               | Documents                                                                  |      |     |
| Representative: -                                                        | Acceptance date: 17/04/2023 10:20                          | Supervising<br>customs office:        | LU701000 - Bettembourg (i)    |               | <ul> <li>Goods items list +</li> <li>Goods item #1</li> </ul>              |      |     |
| Declaration                                                              |                                                            |                                       |                               |               | <ul> <li>House consignment list +</li> <li>House consignment #1</li> </ul> |      |     |
| Temporary storage operation                                              |                                                            |                                       |                               |               |                                                                            |      |     |
| LRN<br>23UNTP00000000053711                                              |                                                            | ed arrival date and time * 2023 16:20 | Additional declaration type * | la ∨          |                                                                            |      |     |
| Customs offices                                                          |                                                            |                                       |                               |               |                                                                            |      |     |
| Supervising customs office *                                             |                                                            |                                       |                               |               |                                                                            |      |     |

Figure 231 Registration of an optional amendment for temporary storage declaration

- 4. Fill in the amendment information.
- 5. Click on **Submit**. A confirmation pop-up opens, click on **Yes**.

When the submission is successful, your amendment request is submitted to the customs authorities. You are then redirected to your last active page.

When the submission is not successfully completed, you must correct the errors.

## 15.10.2 HOW TO SUBMIT AN MANDATORY AMENDMENT FOR A TEMPORARY STORAGE DECLARATION

During a control, the customs authorities may request an **Advice** from the declarant following an unsatisfactory control result. If the declarant/representative agrees with the request, a mandatory amendment is then requested.

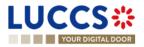

#### 15.10.2.1 HOW TO CONSULT A REQUEST OF ADVICE FOLLOWING A CONTROL DECISION

To consult the request advice received:

- 1. Open the **Temporary storage declaration** page.
- 2. Click on the **Customs control results** hyperlink that you are looking for or click on the **Control details** button.
- 3. The **Control scope** cards separated by consignment are available and contain information relating to the result of customs controls, including the communication related to the request advice.

| YOUR DIGITAL DOOR                                     |                                                        |                                 | Q 23LU701L00000850U3                                                                    |
|-------------------------------------------------------|--------------------------------------------------------|---------------------------------|-----------------------------------------------------------------------------------------|
| TS DECLARATION                                        | i History                                              |                                 | Ceperational details     Move good for control     Declaration amendment     Acceptance |
| Control scope - Master consignm                       | ent                                                    |                                 | Control details     Control scope     Control scope     Request for information details |
|                                                       |                                                        |                                 | V Declaration details                                                                   |
| Custom office<br>LU701000 - Bettembourg (i)           | Control notification date and time<br>25/04/2023 09:38 | Scheduled control date          | Declaration     General information                                                     |
| SEQUENCE NUMBER                                       | TRANSPORT DOCUMENTS                                    |                                 | Customs offices                                                                         |
| 0                                                     |                                                        |                                 | Actors                                                                                  |
|                                                       |                                                        |                                 | ✓ Master consignment                                                                    |
| <ul> <li>Customs control results</li> </ul>           |                                                        |                                 | General Information<br>Actors                                                           |
|                                                       | Control result date and time                           | Waiting declarant advice<br>Yes | Transport<br>Documents                                                                  |
| Supervising custom office<br>LU701000 - Bettembourg ( | 25/04/2023 09:38                                       |                                 |                                                                                         |
|                                                       |                                                        | DATA ELEMENT UNDER ADVICE       | > Item #1                                                                               |

Figure 232 Control result related to a request advice

**Note**: The requests advice is made by consignment. Multiple requests may be received for one declaration, but only one request per consignment at a time.

#### 15.10.2.2 HOW TO REGISTER AN ADVICE ON REQUESTED AMENDMENT

To register an advice on requested amendment:

- 1. Open the **Temporary storage declaration** page for which you want to register an advice or go to the task list (Menu > Tasks > List of tasks) and find the task **Register advice on requested amendment** associated the temporary storage declaration.
- 2. Click on the task Register advice on requested amendment.
- 3. A modal is displayed to invite you to give your advice for each consignment.

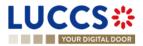

| YOUR DIGITAL DOOR                                       |                                                                                   | Q 23LU701L00000850U3                                                    |
|---------------------------------------------------------|-----------------------------------------------------------------------------------|-------------------------------------------------------------------------|
| EW TS DECLARATION                                       |                                                                                   | Operational details     Move good for control     Declaration amendment |
| RN: 23UNTP00000000054386                                | Decision on amendment request from customs                                        | Acceptance                                                              |
| MRN: 23LU701L00000850U3 🖪                               | Declaration.<br>Do you want to amend your declaration following customs request ? | Control scope                                                           |
| Declarant: POST Luxembourg - I                          | Submission date:<br>Master consignment Yes No Later                               | Control scope                                                           |
| Representative: -                                       | Acceptance date                                                                   | Request for information details                                         |
|                                                         | Item #1                                                                           | V Declaration details                                                   |
|                                                         | 4102 10                                                                           | └── Declaration                                                         |
| EGISTER ADVICE ON REQUESTED AMENDMENT                   | DMENT REQUEST P Description                                                       | General information                                                     |
|                                                         | Plastic Kitchenware                                                               | Customs offices                                                         |
| Highlights                                              | Requested modification NEED MORE INFORMATION                                      | Actors                                                                  |
| Customs control                                         | Notification on 25/04/2<br>09:38                                                  | 51 V Master consignment                                                 |
| Customs control results                                 | Notification on 25/04/2  Votification on 25/04/2 O9/38 CANCEL CANCEL              | General information                                                     |
| Request from customs to move goods to the customs place | Notification on 25/04/2023<br>09/38                                               | Actors                                                                  |
| Customs control                                         | 09.30<br>Notification on 25/04/2023<br>09.38                                      | Transport                                                               |
| Amendment request accepted                              | Notification on 24/04/2023                                                        | Documents                                                               |
| _                                                       | 13.24                                                                             | > Item #1                                                               |
| ≪ < 1 2 >                                               | <b>x</b>                                                                          | > House consignment #1                                                  |

Figure 233 Advice concerning amendment requested by custom authorities

- 4. If you agree, choose **Yes**; if you refuse, choose **No**; if you don't plan to give your advice right away, choose **Later**.
- 5. Click **Submit**. A confirmation modal opens, click **Yes**.

When the decision is successfully completed, your decision notification is submitted to the customs authorities. You are redirected to the amendment registration form.

When the submission is not completed successfully, you must correct the errors.

#### 15.10.2.3 HOW TO CONSULT AN ADVICE REGISTERED FOR A REQUESTED AMENDMENT

To consult an advice registered for a requested amendment:

- 1. Open the Temporary storage declaration.
- 2. Click on the hyperlink Custom control result corresponding or click on Control detail button.
- 3. The **Control scope** cards separated by consignment are available and contain information relating to the advice registered.

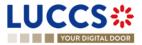

| YOUR DIGITAL DOOR                                          | Q 23LU701L00000850U3                                                                                       |
|------------------------------------------------------------|----------------------------------------------------------------------------------------------------|
| Itonal details Control details Declaration details History | Operational details     Move good for control     Declaration amendment     Acceptance     Control details |
| Control scope - Master consignment                         | Control scope<br>Control scope                                                                             |
| Control notification                                       | Request for information details                                                                            |
| Customs control results                                    | General information Customs offices                                                                        |
| Advice response  Decision to amend Decision date and time  | Actors                                                                                                    |
| Yes 25/04/2023 10:18                                       | General information<br>Actors<br>Transport                                                                 |
| Control scope - House consignment #1                       | Documents > Item #1                                                                                        |

Figure 234 Advice registered following custom's request

## 15.10.2.4 HOW TO REGISTER MANDATORY AMENDMENT AFTER GIVING POSITIVE ANSWER TO AN REQUEST ADVICE

The user is redirected to the amendment form automatically after the advice has been submitted.

To register mandatory amendment after giving positive answer to a request advice:

- 1. Open the **Temporary storage declaration** page for which you want to register a mandatory amendment or go to the task list (Menu > Tasks > List of tasks) and find the task **Register requested amendment** associated the temporary storage declaration.
- 2. Click on the task Register requested amendment.
- 3. The registration form opens.

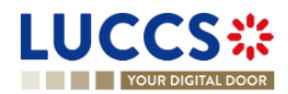

| YOUR DIGI                     | TAL DOOR             |                                      |                                             |                                                     |                                 | Q Search by LRN/MRN                                                                          | EN 🗸 ? |
|-------------------------------|----------------------|--------------------------------------|---------------------------------------------|-----------------------------------------------------|---------------------------------|----------------------------------------------------------------------------------------------|--------|
| _                             | MENDMENT REQUEST     | e latest data from the der           | laration. Please note that some data cannot | be amended.                                         | SAVE AS DRAFT                   | V Declaration     Temporary storage operation     Customs offices     Actors     Consignment |        |
| MRN:                          | 23LU701L00000850U3 💽 | Declaration:                         | G4 - Temporary storage declaration          | Status;                                             |                                 | General information<br>Actors<br>Transport                                                   |        |
| Declarant:<br>Representative: | POST Luxembourg -    | Submission date:<br>Acceptance date: | 24/04/2023 13:22<br>21/04/2023 06:51        | Declaration type:<br>Supervising customs<br>office: | ()<br>LU701000 - Bettembourg () | Documents V Items list + > Item #1                                                           |        |
| Requested r                   |                      |                                      |                                             |                                                     |                                 | House consignment list +     House consignment #1                                            |        |
| Master consig<br>Item #1      |                      |                                      |                                             |                                                     |                                 |                                                                                              |        |

#### Figure 235 Registration of a mandatory amendment

- 4. Fill in the information related to the amendment and modify the fields for which the custom authorities requested to amend.
- 5. Click on Submit. A confirmation modal opens, click Yes.

When the submission is successfully sent, your amendment notification is submitted to customs authorities. You are then redirected to your last active page.

When the submission is not completed successfully, you must correct the errors.

## 15.10.3 HOW TO CONSULT AN AMENDMENT SUBMITED AND THE RESPONSE OF CUSTOMS AUTHORITIES

After submitting an amendment of a declaration, you can consult the information related to this registration. The customs authorities can decide either to accept or reject the registration. The consultation of an amendment and an amendment response remains the same for an optional and mandatory amendment.

In case the amendment request is accepted, the Temporary storage declaration is amended, and the status of the declaration returns to the previous status.

In case the amendment request is rejected, the Temporary storage declaration is not amended, and the status of the declaration returns to the previous status.

To consult an amendment submitted and the response of customs authorities:

- 1. Open the **Temporary storage declaration** page. The declaration's amendment, the acceptance / rejection of the request are displayed in the Highlights.
- 2. Click on the hyperlink **Declaration amendment**, **Amendment request accepted/Amendment request rejected** corresponding in the highlight or click on **Operational details**.
- 3. The card **Amendment** is available and contains information related to the amendment submitted and the answer from the customs authority.

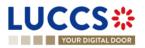

| YOUR DIGITAL DOOR                                                                         | Q. Search by LRN/MRN EN                                                                                    |
|-------------------------------------------------------------------------------------------|----------------------------------------------------------------------------------------------------|
| V TS DECLARATION                                                                          | Operational details     Amendment requested by customs     Move good for control     Declaration amendment |
| Request from customs to move goods to the customs place                                   | Acceptance Control details Control scope                                                                   |
| Amendment                                                                                 | Control scope<br>Request for information details<br>V Declaration details<br>V Declaration                 |
| Decision     Decision date and time       Amendment request accepted     24/04/2023 13/24 | Declaration     General information     Customs offices     Actors                                         |
| Amendment request Request date and time 24/04/2023 13/22                                  | Master consignment     General information     Actors     Transport                                        |
|                                                                                           | Documents                                                                                                  |

Figure 236 Amendment of a temporary storage declaration & Answer from custom

### **15.11 INVALIDATION**

## 15.11.1 HOW TO SUBMIT AN INVALIDATION REQUEST FOR A TEMPORARY STORAGE DELCARATION

For pre-lodged Temporary storage declarations (Additional declaration type "D"), you can ask to invalidate your declaration after the submission and before its acceptance, the status of the declaration is "**Pending presentation**". You do not have the possibility to invalidate a declaration already accepted.

To submit an invalidation request of Temporary storage declaration:

- 1. Open the Temporary storage declaration page which you want to invalidate.
- 2. Click on the optional task Register invalidation request.
- 3. The registration form opens.

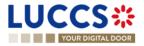

| YOUR DIG        | GITAL DOOR          |                  |                                    |                                |                            | Q Search by | LRN/MRN                                                                         | EN 🗸 ? |
|-----------------|---------------------|------------------|------------------------------------|--------------------------------|----------------------------|-------------|---------------------------------------------------------------------------------|--------|
| REGISTER [      | DECLARATION INVALID | DATION REC       | QUEST                              |                                |                            |             | <ul> <li>Register declaration invali-<br/>Justification invalidation</li> </ul> |        |
| LRN: 23UNTP0000 | 000000006595        |                  |                                    |                                |                            |             |                                                                                 |        |
| MRN:            |                     | Procedure:       | G4 - Temporary storage declaration | Status:                        | PENDING PRESENTATION       |             |                                                                                 |        |
| Declarant:      | POST Luxembourg -   | Submission date: | 25/04/2023 10:48                   | Declaration types:             | D (i)                      |             |                                                                                 |        |
| Representative: | -                   | Acceptance date: | -                                  | Supervising<br>customs office: | LU701000 - Bettembourg (i) |             |                                                                                 |        |
| ustification ir | nvalidation request |                  |                                    |                                |                            |             |                                                                                 |        |
| istification *  |                     |                  |                                    |                                |                            |             |                                                                                 |        |
|                 |                     |                  |                                    |                                |                            | 512         |                                                                                 |        |
|                 |                     |                  |                                    |                                | V SUBMIT                   | CANCEL      |                                                                                 |        |

Figure 237 Invalidation registration of a temporary storage declaration

- 4. Fill in justification invalidation request.
- 5. Click on submit, a confirmation modal opens, click on Yes.

When the submission is successfully completed, your invalidation is submitted to the customs authorities. You are then redirected to your last active page.

When the submission is not completed successfully, you must correct the errors.

## 15.11.2 HOW TO CONSULT AN INVALIDATION REQUEST OF A TEMPORARY STORAGE DELCLARATION AND CUSTOMS AUTHORITIES' RESPONSE

After submitting the request to invalidate the declaration to the customs authorities, you can consult the information related to this request.

When an invalidation request of the temporary storage declaration is made, there is no action required on the customs side, the invalidation request is automatically accepted by the system and the status of the declaration automatically becomes "Invalidated".

When the submission is not completed successfully, you must correct the errors.

To consult an invalidation request of a temporary storage declaration and customs authorities' response:

- 1. Open the Temporary storage declaration page. The invalidation request is displayed in the highlight.
- 2. Click on the Invalidation hyperlink or click on Operational details button.
- 3. The card **Invalidation** is available and contains the information related to the invalidation request and the response from customs.

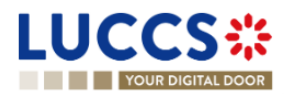

| YOUR DIGITAL DOOR                          |                                   | Q Search by LRN/MRN EN                              | <u></u> |
|--------------------------------------------|-----------------------------------|-----------------------------------------------------|---------|
| N TS DECLARATION                           |                                   | ✓ Operational details<br>Invalidation<br>Correction |         |
| <ul> <li>Invalidation</li> </ul>           |                                   | Control details<br>Request for information details  |         |
| <ul> <li>Response from custor</li> </ul>   | ns                                | Declaration details     Declaration                 |         |
| Decision date and time<br>25/04/2023 14:14 | Decision<br>Invalidation accepted | General information<br>Customs offices<br>Actors    |         |
| <ul> <li>Invalidation request</li> </ul>   |                                   | ✓ Master consignment                                |         |
| Request date and time 25/04/2023 14:14     | Justification<br>test             | General information<br>Actors<br>Transport          |         |
|                                            |                                   | Documents<br>> Good item #1                         |         |
| Correction                                 |                                   | > House consignment #1                              |         |

Figure 238 Invalidation of temporary storage declaration

## 15.12 CONTROL

#### 15.12.1 HOW TO CONSULT THE CONTROL NOTIFICATION FROM CUSTOMS AUTHORITIES

The Customs authorities may notify that a documentary and/or physical control will be carried out.

To consult a control notification:

- 1. Open the **Temporary storage declaration** page.
- 2. Click on the hyperlink **Customs control** in the highlight or click on **Control details** button.
- 3. The control notification is available for each control scope and grouped by consignment.

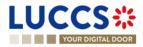

|                                             |                                                     |                                   | Q Search by LRN/MRN EN V                                                             |
|---------------------------------------------|-----------------------------------------------------|-----------------------------------|--------------------------------------------------------------------------------------|
| ITS DECLARATION                             | on details History                                  |                                   | ✓ Operational details     Move good for control     Acceptance     ✓ Control details |
| Control scope - Master cons                 | signment                                            |                                   | Control scope<br>Control scope<br>Request for information details                    |
| <ul> <li>Control notification</li> </ul>    |                                                     |                                   | ✓ Declaration details                                                                |
| Custom office<br>LU701000 - Bettembourg (i) | Control notification date and time 25/04/2023 14:31 | Scheduled control date 25/04/2023 | <ul> <li>Declaration</li> <li>General information</li> </ul>                         |
|                                             | TRANSPORT DOCUMENT                                  | -                                 | Customs offices                                                                      |
|                                             | TRANSPORT DOCOMENT                                  | 5                                 | Actors                                                                               |
| SEQUENCE NUMBER                             |                                                     |                                   | ✓ Master consignment<br>General information                                          |
|                                             |                                                     |                                   |                                                                                      |

Figure 239 Control notification of temporary storage declaration

#### 15.12.2 HOW TO CONSULT THE CONTROL RESULT FROM CUSOTMS AUTHORITIES

For each control carried out by the customs authorities, the economic operators are notified of the result.

To consult the control result:

- 1. Open the **Temporary storage declaration** page.
- 2. Click on the hyperlink Customs control in the highlight or click on Control details button.
- 3. The **Customs control results** are available for each control scope and grouped by consignment.

| OUR DIGITAL DOOR                                   |                  |                                                     |                                   | Q Search by LRN/MRN EN                                                                             |
|----------------------------------------------------|------------------|-----------------------------------------------------|-----------------------------------|----------------------------------------------------------------------------------------------------|
| S DECLARATIC                                       |                  |                                                     |                                   | Operational details     Move good for control     Acceptance     Control details     Control scope |
| Custom office<br>LU701000 - Bettembour             | rg (i)           | Control notification date and time 25/04/2023 14:31 | Scheduled control date 25/04/2023 | Control scope<br>Request for information details                                                   |
| SEQUENCE NUMBER                                    |                  | TRANSPORT DOCUMENTS                                 |                                   | ✓ Declaration details                                                                              |
| Customs cor                                        | ntrol results    |                                                     |                                   | Declaration     General information     Customs offices     Actors                                 |
| Supervising custom office<br>LU701000 - Bettembour |                  | Control result date and time 25/04/2023 14:37       | Waiting declarant advice          | ✓ Master consignment<br>General information                                                        |
| ITEM NUMBER                                        | CUSTOMS COMMENTS | GOODS STATUS DURING CONTROL                         | DATA ELEMENT UNDER ADVICE         | Actors                                                                                             |
|                                                    | test control     | UNDER CUSTOMS RESPONSIBILITY                        |                                   | Transport Documents                                                                                |

Figure 240 Customs control result of temporary storage declaration

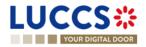

### 15.12.3 HOW TO CONSULT REQUEST FROM CUSTOMS TO MOVE GOODS TO/OUT OF THE

#### CUSTOMS PLACE

After the control decision, for the consignment on which a documentary and/or physical control is required, a request to move the goods to the customs place can be made.

After the control, for the consignment that has received a favourable result, a request from customs to remove goods out of the customs place is granted.

To consult the request from customs to move goods to/out of the customs place:

- 1. Open the Temporary storage declaration page.
- 2. Click on the hyperlink **Request from customs to move goods to the customs place/Request from customs to move goods out of the customs place** in the highlight or click on **Operational details**.
- 3. The concerning cards are available and contain related information about the movements.

**Note**: For the temporary storage declaration, consultation of the movement of goods request is also accessible via the Dashboard, in the "Last communication" section. (Cf: <u>Consult the latest communications</u>)

| YC   | OUR DIGITAL DOOR |                                                |                                      |                            | Q Search by LRN/MRN                                                                                  |
|------|------------------|------------------------------------------------|--------------------------------------|----------------------------|----------------------------------------------------------------------------------------------------|
| V TS | DECLARATION      | I                                              | LU13042944                           |                            | Operational details     Move good outside the customs place     Move good for control     Acceptance |
| · ±  |                  | Istoms to move goods out                       | of the customs place                 | SUPERVISING CUSTOMS OFFICE | ✓ Control details<br>Control scope<br>Control scope<br>Request for information details               |
| >    | Request #1       | -                                              | 25/04/2023 14:40                     | LU701000 - Bettembourg (i) | V Declaration details     Declaration     General information                                        |
| . 7  | ·                | istoms to move goods to t                      | ·                                    |                            | Customs offices<br>Actors<br>V Master consignment                                                    |
| >    | SEQUENCE NUMBER  | NOTIFICATION DATE AND TIME<br>25/04/2023 14:31 | SCHEDULED CONTROL DATE<br>25/04/2023 | SUPERVISING CUSTOMS OFFICE | General information<br>Actors<br>Transport                                                           |
|      |                  |                                                |                                      |                            |                                                                                                    |

Figure 241 Request from customs to move goods to/out of the customs place

### **15.13REQUEST FOR INFORMATION**

## 15.13.1 HOW TO CONSULT A REQUEST FOR INFORMATION FROM CUSTOM AUTHORITIES FOLLOWING A CONTROL

During a control, the customs authorities may request additional information from the economic operator.

To consult a request for information:

1. Open the **Temporary storage declaration** page.

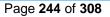

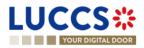

- 2. Click on the hyperlink **Request for information** in the highlight or click on **Request for information details** button.
- 3. The detailed request is displayed.

| YOUR DIGITAL DOOR                                                          | Q Search by LRN/MRN EN V                                                          |
|----------------------------------------------------------------------------|-----------------------------------------------------------------------------------|
| TS DECLARATION                                                             | Coperational details     Move good for control     Acceptance     Control details |
| Request for information #1                                                 | Control scope<br>Control scope                                                    |
| <ul> <li>Master consignment</li> </ul>                                     | Request for information details     Request for information #1                    |
| Transport equipment type Transport equipment reference number              | V Declaration details                                                             |
|                                                                            | Declaration     General information                                               |
|                                                                            | Customs offices                                                                   |
| Code Description<br>006 - Provide all documents available need information | Actors V Master consignment General information                                   |
|                                                                            | Actors                                                                            |
| TYPE REFERENCE NUMBER                                                      | Transport<br>Documents                                                            |
| No element                                                                 | Sood Item #1     House consignment #1                                             |

Figure 242 Request for information

#### 15.13.2 HOW TO ANSER A REQUEST FOR INFORMATION

After receiving a request for information, the economic operators can register an answer to this request:

- 1. Open the **Temporary storage declaration** page for which you want to answer to a request for information or go to the task list (Menu > Tasks > List of tasks) and find the task **Answer to a request for information** associated the temporary storage declaration.
- 2. Click on the task Answer to a request for information.
- 3. A modal is displayed to invite you to choose the request you want to respond to.

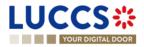

| YOUR DIGITAL DOOR                                    |                                                |                  |                     |            | Q Search by LRN/MRN                                                              | EN 🗸 ? |
|------------------------------------------------------|------------------------------------------------|------------------|---------------------|------------|----------------------------------------------------------------------------------|--------|
| EW TS DECLARATION                                    |                                                |                  |                     |            | Operational details     Acceptance                                               |        |
| LRN: 23UNTP000000000054083                           | Declaration: G4 - Temporary storage declaratio | n Status:        | INDER CONTROL       |            | Acceptance Control details Request for information details V Declaration details |        |
| Declarant: POST Luxembourg -                         | Request for information selection              |                  |                     |            | Declaration     General information                                              |        |
|                                                      | CONSIGNMENT ITEM NUMBER REQUEST ID             | REG              | QUEST DATE AND TIME | ACTIONS    | Customs offices                                                                  |        |
| NSWER TO A REQUEST FOR INFORMATION REGISTER AMENDMEN | Master consignment 3756                        | 25/              | 04/2023 15:15       |            | Actors<br>Master consignment                                                     |        |
| Highlights                                           |                                                |                  |                     | X CANC     |                                                                                  |        |
| Acceptance                                           | Notification on 21/04/2023 End date of the te  | emporary storage | 17/07/              | 2023 16:09 | Transport                                                                        |        |
| Acceptance                                           | Notification on 18/04/2023<br>16:09            |                  |                     |            | Documents                                                                        |        |
| operational details Request for information details  | Declaration details History                    |                  |                     |            | > House consignment #1                                                           |        |
| Request for information overview                     |                                                |                  |                     |            | Actions history<br>Version history                                               |        |

Figure 243 Choice of request for information to answer

- 4. Choose the consignment on which you want to answer, click on action.
- 5. The answer form opens.

| L |                |                                        | DECLARATIONS 🗸 丨       | DOCUMENTS 🗸 🌞 CERTIFICATES 🔹       | ,                           |                            | Q. Search by LRN/MRN | EN ~ ?                        |   |
|---|----------------|----------------------------------------|------------------------|------------------------------------|-----------------------------|----------------------------|----------------------|-------------------------------|---|
| F | REGISTER       | R RESPONSE TO REQUEST                  | FOR INFORM             | IATION                             |                             |                            |                      | est for information operation | Î |
| Г | LRN: 23UNTPO   | 00000000054730 🗗                       |                        |                                    |                             |                            |                      |                               |   |
|   | MRN:           | 23LU701L000009M9U9                     | Declaration:           | G4 - Temporary storage declaration | Status:                     | UNDER CONTROL              |                      |                               |   |
|   | Declarant:     | POST Luxembourg - 🛛 🔹 🔊                | Submission date:       | 25/04/2023 15:31                   | Declaration type:           | (i)                        |                      |                               |   |
|   | Representative | £                                      | Acceptance date:       | 25/04/2023 15:31                   | Supervising customs office: | LU701000 - Bettembourg (i) |                      |                               |   |
|   | Request id:    | 3758                                   | Request date and time: | 25/04/2023 15:32                   |                             |                            |                      |                               | 1 |
| R | lesponse t     | to the request for information o       | peration               |                                    |                             |                            |                      |                               | 1 |
|   | Reques         | ted information                        |                        |                                    |                             |                            |                      |                               |   |
|   | Cod<br>006     | e<br>- Provide all documents available |                        | Description<br>dsf                 |                             |                            |                      |                               |   |
|   | Res            | ponse *                                |                        |                                    |                             |                            | -                    |                               |   |
|   |                |                                        |                        |                                    |                             | 51                         |                      |                               |   |
|   | Re             | quested documents                      |                        |                                    |                             | 51                         | -                    |                               |   |
|   |                |                                        |                        |                                    |                             |                            |                      |                               | • |

Figure 244 Answer to a request for information

- 6. Fill the information related to the request for information.
- 7. Click on Submit. A confirmation modal opens, click on Yes.

When the submission is successfully completed, your response to the request for information is submitted to the customs authorities. You are then redirected to your last active page.

When the submission is not completed successfully, you must correct the errors.

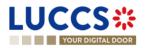

#### 15.13.3 HOW TO CONSULT THE ANSWER OF A REQUEST FOR INFORMATION

After you answer to a RFI, you can consult the information about your response.

To consult the answer of a request for information:

- 1. Open the Temporary storage declaration page.
- 2. Click on the hyperlink **Response to the request for information** in the highlight or click on **Request for information details** button.
- 3. The answer to request is available and grouped by request.

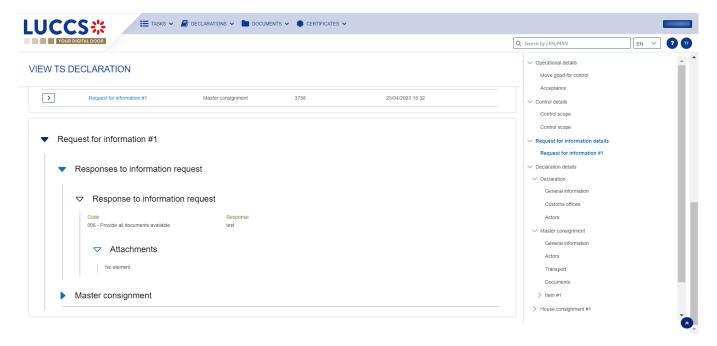

Figure 245 Answer of a request for information

**Note**: Multiple RFI can be submitted, the RFI are displayed per request and is numbered in order of request. The histories of old requests are never erased.

#### 15.14TRANSFER

#### 15.14.1 HOW TO REGISTER INTENDED TRANSFER

For goods in "Ready for allocation" status, the user can request a national or an international transfer. The key to distinguish a national and an international transfer is the identification number of the holder at destination (to be indicated in the registration form of the intention to transfer notification).

To register an intended transfer notification:

- 1. Open the **Temporary storage declaration** for which you want to register an intention to transfer notification.
- 2. Click on the optional task Register intended transfer.
- 3. The registration form opens.

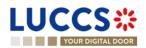

| GISTER IN                      |                                                 |                  |                                                        |                                 |                                                    | Q Search by LRN/MRN                                     | EN 🗸 ? |
|--------------------------------|-------------------------------------------------|------------------|--------------------------------------------------------|---------------------------------|----------------------------------------------------|---------------------------------------------------------|--------|
|                                | TENTION TO TRANSFE                              | R NOTIFICATI     | ION                                                    |                                 |                                                    | ✓ Intended transfer operation<br>Actors<br>Consignments |        |
| RN: 23UNTP000000               | 0000053255 🗷                                    |                  |                                                        |                                 |                                                    |                                                         |        |
| IRN:                           | 23LU700L00000308U9 💽                            | Declaration:     | G5 - Arrival notification in case of movement under TS | Status:                         | READY FOR ALLOCATION                               |                                                         |        |
| eclarant:                      | FedEx Express Luxembourg S.à r.l                | Submission date: | 13/04/2023 06:59                                       | Acceptance date of initial TSD: | 13/04/2023 06:35                                   |                                                         |        |
| tepresentative:                | -                                               | Acceptance date: | 13/04/2023 06:59                                       | Supervising customs<br>office:  | LU700000 - Direction des Douanes et<br>Accises (i) |                                                         |        |
| IRN of the initial eclaration: | 23LU700L00000306U0                              |                  |                                                        |                                 |                                                    |                                                         |        |
| ended transfe                  | er operation                                    |                  |                                                        |                                 |                                                    |                                                         |        |
| Actors                         |                                                 |                  |                                                        |                                 |                                                    |                                                         |        |
| Holder of                      | of the temporary storage facility a             | at destination   |                                                        |                                 |                                                    |                                                         |        |
| Identifica                     | ation number *                                  |                  |                                                        |                                 |                                                    |                                                         |        |
| LU1234                         | 45678                                           |                  |                                                        |                                 |                                                    |                                                         |        |
| nsignments                     |                                                 |                  |                                                        |                                 |                                                    |                                                         |        |
| Diassa salart tha              | e elements you want to add in your Intention to | o transfer:      |                                                        |                                 |                                                    |                                                         |        |

Figure 246 Registration of intended transfer

- 4. Fill in the identification number of the holder of destination, choose the consignment(s) you intend to transfer.
- 5. Click on **Submit**. A confirmation modal opens, click on **Yes.**

When the submission is successfully completed, your intention to transfer notification is submitted to the customs authorities. You are then redirected to your last active page.

When the submission is not completed successfully, you must correct the errors.

#### 15.14.2 HOW TO CONSULT AN INTENDED TRANSFER NOTIFICATION

After submitting an intended transfer to customs authorities, you can consult the information related to this notification.

To consult an intended transfer notification of a temporary storage declaration:

- 1. Open the **Temporary storage declaration**.
- 2. Click on the « Information » (i) icon next to the status of the goods in "Ongoing Movement".
- 3. The information related to intended transfer are available.

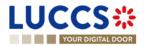

| Acceptance Netficiation on 13/04/2023   16:1 16:1   perductand details Histor   Perductand on details Histor   Perductand details   Histor Conscience   CONSCIENCE   CONSCIENCE CONSCIENCE   Conscience   Conscience Conscience   Perductand details   Histor Conscience   Perductand details   Histor Conscience   Conscience   Conscience Conscience   Conscience   Conscience Conscience   Conscience   Conscience Conscience   Conscience   Conscience Conscience   Conscience   Conscience Conscience   Conscience Conscience |                                                                                | Q Search by LRN/MRN EN                                                                   |
|----------------------------------------------------------------------------------------------------|--------------------------------------------------------------------------------|------------------------------------------------------------------------------------------|
| Item so overview                                                                                                    | Notification on 13/04/2023<br>16:21                                            | Arrival notification<br>Acceptance<br>Control details<br>Request for information details |
| Item #1       4102 10       Plastic Kitchenware       -       •       •       •       General information         Item #2       0802 11 90       Dried figs       DHL Express (Luxembourg)<br>S.A.       -       •       •       Intended transfer       ×         Item #3       0804 20 90       dried almonds in shell       DHL Express (Luxembourg)<br>S.A.       -       •       •       •       •       •       •       •       •       •       •       •       •       •       •       •       •       •       •       •       •       •       •       •       •       •       •       •       •       •       •       •       •       •       •       •       •       •       •       •       •       •       •       •       •       •       •       •       •       •       •       •       •       •       •       •       •       •       •       •       •       •       •       •       •       •       •       •       •       •       •       •       •       •       •       •       •       •       •       •       •       •       •       •       •                                                                              |                                                                                | General information<br>Customs offices<br>Actors                                         |
| N Item #2     0802 11 90     Dried figs     S.A.     ONSOING WOMENT     Intended transfer       Image: S.A.     DHL Express (Luxembourg)     A.     ALLOCATED     Image: S.A.       Image: S.A.     DHL Express (Luxembourg)     ALLOCATED     Image: S.A.     Image: S.A.       Image: S.A.     DHL Express (Luxembourg)     ALLOCATED     Image: S.A.     Image: S.A.       Image: S.A.     DHL Express (Luxembourg)     ALLOCATED     Image: S.A.     Image: S.A.       Image: S.A.     DHL Express (Luxembourg)     -     Omage: S.A.     Image: S.A.       Image: S.A.     DHL Express (Luxembourg)     -     Omage: S.A.     Image: S.A.       Image: S.A.     DHL Express (Luxembourg)     -     Omage: S.A.     Image: S.A.                                                                                                    |                                                                                |                                                                                          |
| > Item #3     0604 20 90 dried almonds in shell     DHL Express (Luxembourg)<br>SA     -     AllocateD ()     Kuehne + Nagel S à r.l - •       > Item #4     0602 11 90 dried almonds in shell     DHL Express (Luxembourg)<br>SA     -     ONGOING MOVEMENT ()     > House consignment #1<br>> House consignment #2                                                                                                    | 802 11 90 Dried figs S.A. ONGOING MOVEMENT                                     | ended transfer                                                                           |
| DHL Express (Luxembourg)         ONGOING MOVEMENT         O         House consignment #2                                                                                                    | DHI Express (Luxembourg) Ki                                                    | ehne + Nagel S.à r.l                                                                     |
| X                                                                                                    | 302 11 90 dried almonds in shell DHL Express (Luxembourg) . CNCONG MOVEMENT () | > House consignment #2                                                                   |
| DHL Express (Luxembourg)     Intended transfer       Item #5     0802 11 90 dried almonds in shell     S.A.     -     Conscions movement       LU19042944     Holder of destination                                                                                                    | 802 11 90 dried almonds in shell S.A ONGOING MOVEMENT                          | ended transfer                                                                           |

Figure 247 Intended transfer

#### 15.14.3 NATIONAL TRANSFER

For a national transfer, after registration of the intended transfer, an arrival notification must be registered by the holder at destination when the goods have arrived at the destination.

#### 15.14.3.1 HOW TO REGISTER A NATIONAL ARRIVAL NOTIFICATION

In case where the holder at destination is not the declarant, to register an arrival notification:

- 1. Log in as the holder of destination.
- 2. Open the page Menu > Declarations > New Declarations > Temporary storage > Arrival notification.
- 3. A new **LRN** is assigned by the system for your declaration.
- 4. Complete the form by providing the information relating to:
  - the Temporary storage declaration
    - the master consignment
    - the house consignments
- 5. Click Submit. A confirmation modal opens, click Yes.

When the submission is done successfully, your arrival notification declaration is submitted to the customs office. You are then redirected to the Temporary storage declaration page where you can view the recorded information.

When the submission is not completed successfully, you must correct the errors.

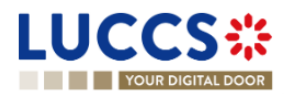

|                                                              | DOCUMENTS 👻 🌞 CERTIFICATES 👻 🚃 DEBTS MANAGEMENT 👻 |                                       | LU103264 |
|--------------------------------------------------------------|---------------------------------------------------|---------------------------------------|----------|
| YOUR DIGITAL DOOR                                            |                                                   | Q Search by LRN/MRN                   | ~ ? N    |
| EGISTER ARRIVAL NOTIFICATION IN CASE OF M<br>"ORAGES         | OVEMENT OF GOODS BETWEEN TEMPORARY                | SAVE AS<br>DRAFT     Customs offices  |          |
| claration                                                    |                                                   | Actors                                |          |
| Temporary storage operation ④                                |                                                   | General information                   |          |
| LRN Specific circumstance indica                             | ator * Acceptance date of initial TSD             | Actors                                |          |
| 23UNTP00000000054766 G5 - Arrival notification in c          |                                                   | Transport                             |          |
|                                                              | Required under conditions                         | Documents                             |          |
| Customs offices                                              |                                                   | Items list 🕇                          |          |
| Supervising customs office *                                 |                                                   | $\checkmark$ House consignment list + |          |
| × ×                                                          |                                                   | > House consignment #1                |          |
|                                                              |                                                   |                                       |          |
| Actors Person notifying arrival                              |                                                   |                                       |          |
| Person nonying arrival                                       |                                                   |                                       |          |
| Identification number *                                      |                                                   |                                       |          |
| LU10326424                                                   |                                                   |                                       |          |
| Representative                                               |                                                   |                                       |          |
| Status *                                                     |                                                   |                                       |          |
| 1 - No representation 2 - Direct representation 3 - Indirect | representation                                    |                                       |          |
| Declarant                                                    |                                                   |                                       |          |

Figure 248 Registration of arrival notification from menu

#### Note:

- The registration of a national arrival notification is the same as the <u>registration of an international arrival</u> <u>notification</u>. The key to distinguish whether the notification is national or international, is the MRN and the goods item number of the initial declaration, to indicate in previous documents. When the arrival notification is national, an existing Luxembourgish MRN in NTP must be indicated, the goods item number is mandatory. When the arrival notification is international, a foreign MRN must be indicated.
- 2. You can cancel the submission of the arrival notification at any time by clicking on **Cancel**. You will be redirected to your last active page and the information entered in the form will not be saved.

If the holder at destination is also the declarant, to register a national arrival notification:

- 1. Open the page of the **Temporary storage declaration** for wish you want to register an arrival notification.
- 2. Click on optional task Register national arrival notification.
- 3. The registration modal opens. Select the consignments that you want to declare in this arrival notification.

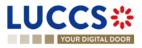

| Your DigitAL BOOR                                                                                 |            |              |                                    |                      | Q Search by L | RN/MRN          | EN 🗸                                     |  |
|---------------------------------------------------------------------------------------------------|------------|--------------|------------------------------------|----------------------|---------------|-----------------|------------------------------------------|--|
| W TS DECLARATION                                                                                  |            |              |                                    |                      |               |                 | ational details                          |  |
|                                                                                                   |            |              |                                    |                      |               | Acc             | eptance                                  |  |
| N: 23UNTP000000000053419                                                                          | Register   | Arrival not  | ification in case of movement of   | of goods under TS    |               |                 |                                          |  |
| N. 23LU700L0000032JU7<br>Please select the elements you want to add in your Arrival Notification: |            |              |                                    |                      |               | rmation details |                                          |  |
| larant: FedEx Express Lux                                                                         |            |              |                                    |                      |               |                 | uits                                     |  |
| LU29750466 💌                                                                                      |            | ELECT ALL    |                                    |                      |               |                 | ormation                                 |  |
| resentative: -                                                                                    |            |              | 0010101051170                      | TO MURDORT DOCUMENTS | 001070155     | 00000000        | lices                                    |  |
|                                                                                                   |            | $\checkmark$ | CONSIGNMENTS<br>Master consignment | TRANSPORT DOCUMENTS  | CONSIGNEE     | CONSIGNOR       | -                                        |  |
| TER TRANSFER COMPLETION REGI                                                                      | STER       |              | •                                  |                      |               |                 | nment                                    |  |
|                                                                                                   | >          |              | House consignment #1               | N714 - 671-1616491   |               |                 | ormation                                 |  |
| ghlights                                                                                          | >          |              | House consignment #3               | N714 - LUAH-1516172  |               |                 |                                          |  |
| ival notification                                                                                 |            |              |                                    |                      |               |                 |                                          |  |
| ceptance                                                                                          |            |              |                                    |                      |               |                 | EL                                       |  |
|                                                                                                   |            |              |                                    |                      |               |                 | UIII #1                                  |  |
| ational details Declaration detai                                                                 | Is History |              |                                    |                      |               |                 | ise consignment #1                       |  |
| Becking Becking Becking                                                                           | is motory  |              |                                    |                      |               |                 | ise consignment #2<br>ise consignment #3 |  |
|                                                                                                   |            |              |                                    |                      |               |                 | ise consignment #4                       |  |

Figure 249 Registration of national arrival notification from declaration

4. Click on Submit, a confirmation modal opens, click on Yes.

When submission is successful, your arrival notification is submitted to customs authorities. You are then redirected to your last active page.

When the submission is not completed successfully, you must correct the errors.

#### 15.14.3.2 HOW TO CONSULT A NATIONAL ARRIVAL NOTIFICATION

After submitting an arrival notification to customs authorities, you can consult information about that notification.

Where the holder at destination is not the declarant, to consult a national arrival notification of a temporary storage declaration, refer to the <u>consultation of an international arrival notification</u>; the instructions are identical.

Where the holder at destination is also the declarant, to consult a national arrival notification of a temporary storage declaration:

- 1. Open the Temporary storage declaration page. The arrival notification is available in the highlights.
- 2. Click on the Arrival Notification hyperlink in the Highlights or click on the Operational Details button.
- 3. The Arrival notification card is available and contains the information related to the arrival notification.

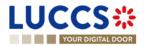

|                                          | ons 🗸 🖿 documents 🖌 🌞 ce | RTIFICATES ¥ | •                       | <b>Q</b> Search by | LRN/MRN                                                                             | EN 🗸 ? NN |
|------------------------------------------|--------------------------|--------------|-------------------------|--------------------|-------------------------------------------------------------------------------------|-----------|
| VIEW TS DECLARATION                      |                          |              |                         |                    | Operational details     Arrival notification     Acceptance                         |           |
| <ul> <li>Arrival notification</li> </ul> |                          |              |                         |                    | Control details                                                                     |           |
| LRN<br>23UNTP00000000054780              |                          |              |                         |                    | Request for information details<br>V Declaration details<br>V Declaration           |           |
| LU29750466 💌                             |                          | ſ            | Person notifying arriva | 1                  | General information<br>Customs offices<br>Actors                                    |           |
| <ul> <li>Transferred goods</li> </ul>    |                          |              |                         |                    | <ul> <li>Master consignment</li> <li>General information</li> <li>Actors</li> </ul> | - 1       |
| HOUSE CONSIGNMENT SEQUENCE NUMBER        | TRANSPORT DOCUMENT       | CONSIGNEE    | CONSIGNOR               |                    | Transport                                                                           |           |
| Master consignment                       |                          | -            | -                       |                    | Documents                                                                           |           |
| • HC #1                                  | 1 - House bill of lading |              | -                       |                    | > Item #1                                                                           | ě         |

Figure 250 Arrival notification

#### 15.14.4 TRANSFER FROM LUXEMBOURG TO FOREIGN COUNTRY

For a transfer from Luxembourg to a foreign country, after the registration of the intended transfer, a notification of transfer completion should be registered when the transfer is finalized.

#### 15.14.4.1 HOW TO REGISTER A TRANSFER COMPLETION NOTIFICATION

To register a transfer completion notification:

- 1. Open the **Temporary storage declaration** for wish you want to register a transfer completion.
- 2. Click the optional task **Register transfer completion**.
- 3. The registration form opens.

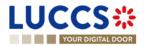

| YOUR DI               | GITAL DOOR                       |                  |                                    |                                | Q Search                                           | h by LRN/MRN                              |
|-----------------------|----------------------------------|------------------|------------------------------------|--------------------------------|----------------------------------------------------|-------------------------------------------|
| GISTER                | TRANSFER COMPLE                  | TION             |                                    |                                |                                                    | ✓ Transfer completion operation<br>Actors |
| .RN: <u>23UNTP000</u> | 0000000054778 🗗                  |                  |                                    |                                |                                                    | Consignments                              |
| /IRN:                 | 23LU700L000009MAU0 💽             | Declaration:     | G4 - Temporary storage declaration | Status:                        | READY FOR ALLOCATION                               |                                           |
| Declarant:            | FedEx Express Luxembourg S.à r.l | Submission date: | 25/04/2023 17:44                   | Declaration type:              | i                                                  |                                           |
| Representative:       | -                                | Acceptance date: | 25/04/2023 17:44                   | Supervising<br>customs office: | LU700000 - Direction des Douanes<br>et Accises (i) |                                           |
| nsfer com             | pletion operation                |                  |                                    |                                |                                                    |                                           |
| Subsequent p          | procedure reference type *       | ID *             |                                    |                                |                                                    |                                           |
| 01 - MRN              | ``                               | ~                |                                    |                                |                                                    |                                           |
| Actors                |                                  |                  |                                    |                                |                                                    |                                           |
| Lala                  | er of destination                |                  |                                    |                                |                                                    |                                           |

Figure 251 Registration of transfer completion

- 4. Fill in the transfer completion information and select the consignment you wish to declare in your registration.
- 5. Click Submit. A confirmation modal opens, click Yes.

When the submission is successfully completed, your transfer completion notification is submitted to customs authorities. You are then redirected to your last active page.

When the submission is not completed successfully, you must correct the errors.

#### 15.14.4.2 HOW TO CONSULT A TRANSFER COMPLETION NOTIFICATION

After submitting a transfer completion notification to customs authorities, you can consult information about that notification.

To consult a transfer completion notification of a temporary storage declaration:

- 1. Open the **Temporary storage declaration** page.
- 2. Click on the "Information" icon (i) next to the goods which are in the "Allocated" status and which have been the subject of a transfer completion notification.
- 3. The transfer complete notification information is displayed.

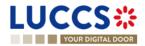

| YOUR DIGITAL DOOR    |                          |                                 | Q Sec                                  | arch by LRN/MRN EN                                          | × ( |
|----------------------|--------------------------|---------------------------------|----------------------------------------|-------------------------------------------------------------|-----|
| W TS DECLARATIO      | N                        |                                 | ×]                                     | Operational details     Arrival notification     Acceptance |     |
|                      | Plastic Kitchenware      | [ []                            | ONGOING MOVEMENT                       | Control details<br>Request for information details          |     |
| > Item #2 0802 11 90 | Dried figs               | DHL Express<br>(Luxembourg) S.A | ALLOCATED                              | Declaration details                                         |     |
| > Item #3 0804 20 90 | ) dried almonds in shell | DHL Express<br>(Luxembourg) S.A | ALLOCATED Transfer co<br>Holder of des | stination                                                   |     |
| > Item #4 0802 11 90 | ) dried almonds in shell | DHL Express<br>(Luxembourg) S.A | ALLOCATED Holder of des                | ient                                                        |     |
| > Item #5 0802 11 90 | ) dried almonds in shell | DHL Express<br>(Luxembourg) S.A | ALLOCATED Kuehne + Na                  | agel S.à r.l                                                |     |
| > Item #6 4102 10    | Plastic Kitchenware      | DHL Express<br>(Luxembourg) S.A | ALLOCATED (i)                          | Transport                                                   |     |
| > Item #7 0803 10 90 | Dried bananas            | DHL Express<br>(Luxembourg) S.A | ALLOCATED (1)                          | > Item #1                                                   |     |

Figure 252: Transfer completion notification

#### 15.14.5 TRANSFER FROM FOREIGN COUNTRY TO LUXEMBOURG

For a transfer from foreign country to Luxembourg, since a new LRN is be assigned, an arrival notification of temporary storage must be submitted.

#### 15.14.5.1 HOW TO REGISTER AN ARRIVAL NOTIFICATION COMING FROM FOREIGN COUNTRY

To submit an international arrival notification:

- 1. Open the Menu > Declarations > New declarations > Temporary storage > Arrival notification.
- 2. A new **LRN** is assigned by the system for your declaration.
- 3. Fill in the form providing the information about:
  - The temporary storage declaration
  - The master consignment
  - The house consignment
- 4. Click on **Submit.** A confirmation pop-up opens, click on **Yes**.

When the submission is successfully completed, your arrival notification is submitted to the customs office. You are then redirected to the **arrival notification** page where you can consult the recorded information.

When the submission is not successfully completed, you must correct the errors.

**Note**: You can cancel the submission of the arrival notification at any time by clicking **Cancel**. You will be redirected to your last active page and the information entered in the form will not be saved.

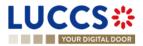

| CCS C LARATIONS V DOCUMENTS V CERTIFICATES V TO DEBTS MANAGEMENT V                                           | Q Search by LRN/MRN                                                  |
|----------------------------------------------------------------------------------------------------|----------------------------------------------------------------------|
| SISTER ARRIVAL NOTIFICATION IN CASE OF MOVEMENT OF GOODS BETWEEN TEMPORARY RAGES                             | AS<br>FT<br>Temporary storage operation<br>Customs offices<br>Actors |
| aration                                                                                                    | ✓ Consignment                                                        |
| Temporary storage operation ①                                                                                | General information                                                  |
| LRN Specific circumstance indicator * Acceptance date of initial TSD 23UNTP00000000054765                    | Actors                                                               |
| 23UN I F00000000054766 G5 - Arrival notification in case of mov V Required under conditions                  | Transport                                                            |
|                                                                                                    | Documents                                                            |
| Customs offices                                                                                              | Items list 🛨                                                         |
| Supervising customs office *                                                                                 | ✓ House consignment list +                                           |
| x v                                                                                                    | > House consignment #1                                               |
|                                                                                                    |                                                                      |
| Actors                                                                                                    |                                                                      |
| Person notifying arrival                                                                                     |                                                                      |
| Identification number *                                                                                      |                                                                      |
|                                                                                                    |                                                                      |
| Representative                                                                                               |                                                                      |
| Status *                                                                                                    |                                                                      |
| Status           1 - No representation         2 - Direct representation         3 - Indirect representation |                                                                      |
| 1-No representation 2 - Direct representation                                                                |                                                                      |

Figure 253 Registration of international arrival notification from menu

#### 15.14.5.2 HOW TO CONSULT AN ARRIVAL NOTIFICATION COMING FROM FOREIGN COUNTRY

To consult the information related to an international arrival notification:

- 1. Open the Arrival notification declaration page via its LRN/MRN
- 2. Click on the Arrival detail button.
- 3. The arrival notification declaration data are displayed:
  - o Declaration: General information, customs offices, actors
  - o Master consignment: General information, actors, transport, documents
  - o House consignment: General information, actors, transport, documents

(The goods item information is also listed under their corresponding house consignment)

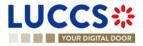

|                                | AL DOOR                             |                   |                          |                                  |                                    |                          | Q Search by LRN/MRN                                                      | EN 🗸 | 7 |
|--------------------------------|-------------------------------------|-------------------|--------------------------|----------------------------------|------------------------------------|--------------------------|--------------------------------------------------------------------------|------|---|
| EW ARRIVA                      | AL NOTIFICATION DECLAR              | RATION            |                          |                                  |                                    |                          | Operational details<br>Control details<br>Request for information detail | 5    |   |
| RN: 23UNTP00000                | 0000006387                          |                   |                          |                                  |                                    |                          | V Declaration details                                                    |      |   |
| MRN:                           | 23LU701L000000K3U5 💽                | Procedure:        | G5 - Arrival<br>under TS | notification in case of movement | Status:                            | READY FOR ALLOCATION     | Oeclaration     General information                                      |      |   |
| Declarant:                     | Kuehne + Nagel S.à r.I LU10326424 🔘 | Submission date:  | 21/04/2023               | 15:35                            | Acceptance date of<br>initial TSD: | 21/04/2023 15:08         | Customs offices<br>Actors                                                |      |   |
| epresentative:                 |                                     | Acceptance date:  | 21/04/2023               | 15:35                            | Supervising customs<br>office:     | LU701000 - Bettembourg 🧃 | ✓ Master consignment                                                     |      |   |
| IRN of the initial eclaration: | 23LU700L000000K0U0_ 🗗               |                   |                          |                                  |                                    |                          | General information<br>Actors<br>Transport                               |      |   |
| EGISTER INTENDED TR            | ANSFER REGISTER AMENDMENT REQUEST   | DUPLICATE DECLARA | TION                     |                                  |                                    |                          | Documents                                                                |      |   |
| Highlights                     |                                     |                   |                          | Due dates                        |                                    |                          | <ul> <li>House consignment #1</li> <li>History</li> </ul>                |      |   |
| No element                     |                                     |                   |                          | Date limit for the temporary     | storage                            | 20/07/2023 15:08         | Actions history<br>Version history                                       |      |   |
| perational details             | Arrival details History             |                   |                          |                                  |                                    |                          |                                                                          |      |   |

Figure 254 International arrival notification

The goods item overiew provides a holistic view of all declared goods. Hyperlinks are available to ease the navigation.

**Note**: the data displayed correspond to the latest declaration data recorded (cf. corrections, amendment, presentation notification is considered).

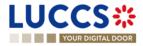

## **16 GUARANTEES**

## **16.1 GUARANTEES LIST**

You will find in the 'List of Guarantees' all the guarantees for which you are the guarantee holder or the holder of the transit procedure for the guarantee.

The list is ordered by guarantee start date with the most recent at the top. All existing guarantees are returned by default.

| UCCS<br>YOUR DIGITAL D |                             | ions 🗸 🖿 documents 🗸 | 🜞 CERTIFICATES 🗸      |           | Q LRN / MRN            |               |
|------------------------|-----------------------------|----------------------|-----------------------|-----------|------------------------|---------------|
| UARANTEE               | ES LIST                     |                      |                       |           |                        |               |
| ▼ FILTERS              | C RESET FILTERS             |                      |                       |           |                        |               |
| RN                     | GUARANTEE TYPE              | GUARANTEE STATUS     | VALIDITY START DATE 1 | GUARANTOR | REFERENCE AMOUNT (EUR) | BALANCE (EUR) |
|                        | 1 - Comprehensive guarantee | VALID                | 15/09/2022            | 3.A.      | 10.000,00              | 10.000,00     |
|                        | 1 - Comprehensive guarantee | VALID                | 01/09/2022            |           | 1.000.000,00           | 999.850,00    |
|                        | 1 - Comprehensive guarantee | VALID                | 01/09/2022            |           | 1.000.000,00           | 1.000.000,00  |
|                        | 1 - Comprehensive guarantee | IN USE               | 01/09/2022            |           | 1.000.000,00           | 999.800,00    |
|                        | 1 - Comprehensive guarantee | VALID                | 01/09/2022            |           | 1.000.000,00           | 1.000.000,00  |
|                        | 1 - Comprehensive guarantee | VALID                | 01/09/2022            |           | 1.000.000,00           | 999.950,00    |
|                        | 1 - Comprehensive guarantee | VALID                | 01/09/2022            |           | 1.000.000,00           | 1.000.000,00  |
|                        | 1 - Comprehensive guarantee | IN USE               | 01/09/2022            |           | 1.000.000,00           | 999.800,00    |
|                        | 1 - Comprehensive guarantee | VALID                | 01/09/2022            |           | 1.000.000,00           | 1.000.000,00  |
|                        | 1 - Comprehensive guarantee | VALID                | 01/09/2022            |           | 1.000.000,00           | 999.850,00    |

Figure 255: Guarantees list

#### 16.1.1 ACCESS THE GUARANTEES LIST

Select Certificates > Guarantees > Guarantees List from the Menu.

#### 16.1.2 CONSULT THE INFORMATION RELATED TO A GUARANTEE

Each guarantee is displayed in the list with the following information:

- **GRN**: the guarantee's identifier.
- Guarantee type:
  - Type 0: Guarantee waiver,
  - Type 1: Comprehensive guarantee,
  - Type 2: Individual guarantee in the form of an undertaking by guarantor
  - Type I: Individual guarantee in another form,
  - Type 4: Individual guarantee in the form of vouchers.
- Guarantee Status.
- Validity starts date of the guarantee (date of registration of the guarantee in the system).
- Guarantor of the guarantee.

Page 257 of 308

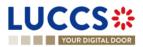

- Guarantee reference amount: the total amount that can be used for the guarantee.
- Guarantee **balance**: the remaining amount that can be used for the guarantee.

Note: You can access the Guarantee View by clicking on the GRN.

#### **16.1.3 FILTER THE GUARANTEES**

It is possible to filter the list of guarantees according to several criteria.

- 1. Click on the 'Filters' button above the list.
- 2. Enter your search criteria.
- 3. Click on 'Apply'.

The list of guarantees is filtered based on the selected search criteria.

#### 16.1.4 SORT THE GUARANTEES LIST

Click on 1 to change the display order (ascending/descending) based on the guarantee start date.

### 16.2 GUARANTEE MESSAGES LIST

In the **Guarantee Message List**, you will find all messages exchanged for all your guarantees for which you are the guarantee's holder or the holder of the transit procedure for the guarantee.

|           |                                | CLARATIONS 🗸 🖿 DOCUMENTS 🗸 |                                              |
|-----------|--------------------------------|----------------------------|----------------------------------------------|
| GUARAN    | TEE MESSAGES LIST <sup>®</sup> |                            |                                              |
| T FILTERS |                                |                            |                                              |
| EVENT     | EVENT DATE                     | GRN                        | MESSAGE EXCHANGED                            |
| <b></b>   | 15/09/2022 11:37               |                            | CCNG003A - Guarantee acceptance notification |
| <b>*</b>  | 01/09/2022 14:33               |                            | CCNG004A - Guarantee update notification     |
| <b>*</b>  | 01/09/2022 14:33               |                            | CCNG004A - Guarantee update notification     |
|           | 01/09/2022 14:33               |                            | CCNG003A - Guarantee acceptance notification |
| <b>*</b>  | 01/09/2022 14:33               |                            | CCNG003A - Guarantee acceptance notification |
|           | 01/09/2022 12:33               |                            | CCNG004A - Guarantee update notification     |
|           | 01/09/2022 12:33               |                            | CCNG004A - Guarantee update notification     |
| <b>`</b>  | 01/09/2022 12:33               |                            | CCNG003A - Guarantee acceptance notification |
|           | 01/09/2022 12:33               |                            | CCNG003A - Guarantee acceptance notification |
|           | 01/09/2022 12:06               |                            | CCNG004A - Guarantee update notification     |
|           |                                |                            | < < 1 2 3 4 5 → » 10 ✓ •                     |

#### Figure 256: Guarantee messages list

The list is ordered by event date (see date of receipt/sending of the message), with the most recent messages at the top.

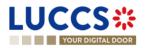

#### 16.2.1 ACCESS THE GUARANTEE MESSAGES LIST

Select Certificates > Guarantees > Guarantee message list from the Menu.

#### 16.2.2 CONSULT THE INFORMATION RELATED TO A MESSAGE

Each message is displayed in the list with the following information:

Event:

0

corresponds to a received message.

corresponds to a sent message.

- Event date: date the message was received or sent.
- **GRN:** the guarantee's identifier.
- Message exchanged: name of the message.

Note: You can access the Guarantee View by clicking on the GRN.

#### 16.2.3 FILTER THE MESSAGES

It is possible to filter the list of messages according to several criteria.

- 1. Click on the 'Filters' button above the list.
- 2. Enter your search criteria.
- 3. Click on 'Apply'.

The list of messages is filtered based on the selected search criteria.

### **16.3 CONSULT THE INFORMATION RELATED TO A GUARANTEE**

#### 16.3.1 HOW TO CONSULT THE MAIN DETAILS OF THE GUARANTEE

To consult the main details of the guarantee:

- 1. Open the Guarantee page via its GRN.
- 2. The main details of the guarantee are displayed by default:
  - Stakeholders: guarantor and office of guarantee
  - Form of the guarantee
  - Guaranteed amount(s): list of procedures covered by the guarantee. This section is not visible for type 4 guarantees.
  - List of voucher(s): list of vouchers linked to the guarantee and for which you are the holder of the transit procedure. This section is only visible for type 4 guarantees.
  - o Validity: start and end dates of the guarantee, excluded countries/territories, excluded goods

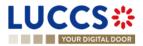

|                                                                                                    | EN V ? TH                                                                                                    |
|----------------------------------------------------------------------------------------------------|----------------------------------------------------------------------------------------------------|
| GRN:                                                                                                    | Main details     Stakeholders     Form of the guarantee     Guaranteed amount(s)     Validity     Transactions       |
| MANAGE ACCESS CODES     REGISTER REVIEW REQUEST       Main details     Transactions     Balance     History     Attachment(s) | <ul> <li>Balance</li> <li>Usage</li> <li>Daily usage</li> <li>Evolution of usage</li> <li>History details</li> </ul> |
| Collice of guarantee<br>LU711000 - Caisse Centrale ()<br>Address                                                              | Attachment(s)                                                                                                    |

Figure 257: Guarantee – header

|                                                                                                    | V DOCUMENTS V 🌞 CERTIFICATES                            | ~                   | Q LRN / MRN                        |                                                                                                    |
|----------------------------------------------------------------------------------------------------|---------------------------------------------------------|---------------------|------------------------------------|----------------------------------------------------------------------------------------------------|
| GUARANTEE<br>Main details Transactions Balance History Attacht<br>STAKEHOLDERS<br>Guarantor<br>Address | nent(s)<br>Office of guarantee<br>LU711000 - Caisse Cer | trale (j)           |                                    | <ul> <li>Main details</li> <li>Stakeholders</li> <li>Form of the guarantee</li> <li>Guaranteed amount(s)</li> <li>Validity</li> <li>Transactions</li> <li>Balance</li> <li>Usage</li> <li>Daily usage</li> <li>Evolution of usage</li> <li>History details</li> <li>History</li> <li>Attachment(s)</li> </ul> |
| FORM OF THE GUARANTEE                                                                                  | Other form<br>-                                         |                     |                                    |                                                                                                    |
| GUARANTEED AMOUNT(S)<br>PROCEDURE SIGNED IOU PROVIDED<br>Transit -                                     | REFERENCE AMOUNT (EUR)<br>10.000,00                     | REDUCTION (%)<br>70 | GUARANTEE AMOUNT (EUR)<br>3.000,00 |                                                                                                    |

Figure 258: Guarantee - main details

#### 16.3.2 HOW TO CONSULT THE TRANSACTIONS RELATED TO A GUARANTEE

To view the transactions related to a guarantee:

1. Open the Guarantee page corresponding via its GRN.

Page 260 of 308

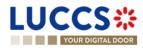

- 2. Click on the **Transactions** button.
- 3. The list of undischarged transactions is displayed by default.

| LUCCS C TASKS V                                                                | 🗃 declarations 🗸 💼 documents 🗸 🌞 cer                                                 | RTIFICATES ¥                 | Q LRN / MRN                | EN ~ 2 🕅                                                                     |
|--------------------------------------------------------------------------------|--------------------------------------------------------------------------------------|------------------------------|----------------------------|------------------------------------------------------------------------------|
| GUARANTEE                                                                      |                                                                                      |                              |                            | ✓ Main details<br>Stakeholders                                               |
| GRN. 1 - Comprehensive guar<br>Guarantee status: In use                        | LU                                                                                   |                              | 1.000.000,00<br>999.800,00 | Form of the guarantee<br>Guaranteed amount(s)<br>Validity<br>Transactions    |
| REGISTER REVIEW REQUEST Main details Transactions Balance LIST OF TRANSACTIONS | History Attachment(s)                                                                |                              |                            | Balance     Usage     Daily usage     Evolution of usage     History details |
|                                                                                | PROCEDURE                                                                            | CURRENT USE (EUR) (1) STATUS |                            | History<br>Attachment(s)                                                     |
| >         22LU94717865691894 ☑ ✓           >         22LU28091268370876 ☑ ✓    | Deferred payment for excise transactions<br>Deferred payment for excise transactions | 100,00 <b>NOT WRITTEN</b>    |                            |                                                                              |
|                                                                                |                                                                                      |                              |                            |                                                                              |

#### Figure 259: Guarantee - List of transactions

#### 16.3.2.1 HOW TO CONSULT THE DETAILS OF USE OF THE GUARANTEE FOR A TRANSACTION

Click on the button is to the left of the transaction's MRN to get details of the transaction's use of the guarantee.

**Note:** The information displayed depends on the type of guarantee and the procedure covered by the guarantee. For a transit procedure, an additional **Transit Details** section is visible. In addition, for Type 4 guarantees, there is not a **List of events**, but a **List of vouchers** is displayed.

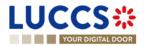

| YOUR DIGITAL DOOR                                                                       | DECLARATIONS 🗸 📗 DOCUMENTS 🗸 🌞 CERTIFICA              | TES V                                                        |                                                                                                    |
|-----------------------------------------------------------------------------------------|-------------------------------------------------------|--------------------------------------------------------------|----------------------------------------------------------------------------------------------------|
| GISTER REVIEW REQUEST<br>ain details Transactions Balance Histo<br>LIST OF TRANSACTIONS | ory Attachment(s)                                     |                                                              | <ul> <li>✓ Main details</li> <li>Stakeholders</li> <li>Form of the guarantee</li> <li>Guaranteed amount(s)</li> <li>Validity</li> <li>Transactions</li> <li>✓ Balance</li> <li>✓ Usage</li> </ul> |
|                                                                                         |                                                       |                                                              | -                                                                                                    |
|                                                                                         | PROCEDURE                                             | CURRENT USE (EUR) (1) STATUS                                 | Daily usage<br>Evolution of usage                                                                                                    |
|                                                                                         | PROCEDURE<br>Deferred payment for excise transactions | CURRENT USE (EUR) () STATUS<br>100,00 <b>NOT WRITTEN OFF</b> | Daily usage                                                                                                    |
| MRN 22LU94717865591894 🗷 🗸                                                              |                                                       |                                                              | Daily usage<br>Evolution of usage                                                                                                    |
| MRN                                                                                     |                                                       |                                                              | Daily usage<br>Evolution of usage<br>History details                                                                                                    |
| MRN 22LU94717865591894 🗷 🗸                                                              |                                                       |                                                              | Daily usage<br>Evolution of usage<br>History details<br>History<br>Attachment(s)                                                                                                    |
| MRN<br>22LU94717865591894 [2" ~<br>LIST OF EVENTS                                       | Deferred payment for excise transactions              | 100.00 NOT WRITTEN OFF                                       | Daily usage<br>Evolution of usage<br>History details<br>History<br>Attachment(s)                                                                                                    |

Figure 260: Guarantee - List of events of a transaction (not type 4 and not for transit)

|                                                                                 | 🗸 🥑 declarations 🗸 🖿 do                          | CUMENTS 🗸 🌞 CERT    | IFICATES 🗸          |                          | Q LRN / MRN | EN ~ [U                                                                               |
|---------------------------------------------------------------------------------|--------------------------------------------------|---------------------|---------------------|--------------------------|-------------|---------------------------------------------------------------------------------------|
| GUARANTEE<br>Main details Transactions History                                  | Attachment(s)                                    |                     |                     |                          |             | <ul> <li>Main details</li> <li>Stakeholders</li> <li>Form of the guarantee</li> </ul> |
|                                                                                 | IS PROCEDURE                                     |                     | CURRENT USE (6      | ur) (į) status           |             | List of voucher(s)<br>Validity<br>Transactions<br>History<br>Attachment(s)            |
| ✓ 20LU276742984538K1 ☑ ✓                                                        | Transit                                          |                     | 1                   | 0.000,00 NOT WRITTEN-OFF |             | Audennengs)                                                                           |
| TRANSIT DETAILS<br>Declaration acceptance date<br>04/07/2022<br>VOUCHER USAGE D | Office of departure<br>LU701000 - Bettembourg () | Office of desti     | ination             | Arrival date             |             |                                                                                       |
| VOUCHER ID AN                                                                   | MOUNT (EUR) USAG                                 | E REGISTRATION DATE | USAGE RELEASED DATE | USAGE CANCELLED DATE     |             |                                                                                       |
| X000048 10                                                                      | 0.000,00 04/07                                   | 2022 18:38          |                     |                          |             |                                                                                       |
|                                                                                 |                                                  |                     |                     |                          |             |                                                                                       |

Figure 261: List of vouchers used by the transaction and transit details (type 4 guarantee)

#### 16.3.2.2 HOW TO FILTER THE TRANSACTIONS

It is possible to filter the list of transactions according to several criteria.

- 1. Click on the 'Filters' button above the list of transactions.
- 2. Enter your search criteria.
- 3. Click on 'Apply'.

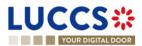

The list of transactions is filtered based on the selected search criteria.

#### 16.3.3 HOW TO CONSULT THE DAILY USAGE OF THE GUARANTEE

It is only possible to consult the daily use of a guarantee for types 0 and 1.

To consult this information:

- 1. Open the Guarantee page (type 0 or 1) via its GRN.
- 2. Click on the **Balance** button.
- 3. The 'Daily Usage' tab is selected by default.

|                                 | EN V EN V                                                                                                    |
|---------------------------------|----------------------------------------------------------------------------------------------------|
| <complex-block></complex-block> | <ul> <li>Main details</li> <li>Stakeholders</li> <li>Form of the guarantee</li> <li>Guaranteed amount(s)</li> <li>Validity</li> <li>Transactions</li> <li>Balance</li> <li>Usage</li> <li>Daily usage</li> <li>Evolution of usage</li> <li>History details</li> <li>History</li> <li>Attachment(s)</li> </ul> |

Figure 262: Guarantee - Daily use of the guarantee

#### 16.3.3.1 HOW TO FILTER THE DAILY GUARANTEE USAGE

It is possible to filter the daily use of the guarantee according to several criteria.

- 1. Click on the 'Filters' button above the chart.
- 2. Enter your search criteria.
- 3. Click on '**Apply**'.

The Daily usage is filtered based on the selected search criteria.

#### 16.3.4 HOW TO CONSULT THE GUARANTEE'S EVOLUTION OF THE USAGE

It is only possible to consult the evolution of the use of a guarantee for types 0 and 1. To consult this information: Page 263 of 308

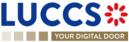

- 1. Open the Guarantee page (type 0 or 1) via its GRN.
- 2. Click the **Balance** button.
- 3. Click on the 'Evolution of Usage' tab.
- 4. The Guarantee's usage in the last 30 days is displayed.

|                                                                                                    | UCCS C LEN / MRN                                                                                      |                    |
|----------------------------------------------------------------------------------------------------|----------------------------------------------------------------------------------------------------|--------------------|
| Quarantee type: 1 Comprehensive guarante: Quarantee: Quarante: Reference amount (EUR): 1.00000,000   Quarantee status: in se Office of guarante: LU711000-Causes Centrale () Baance (EUR): 99 800,00      Concreterence volume of the sign of the sign of the                                                                                                    | GUARANTEE                                                                                             | ✓ Main details     |
| Currentee status: in use Office of guarantee: LU711000 - Calese Centrale is Baance (EUR): 999 800.00   Construction   Mand detais in fancacions Balance History detais   Constructive:   Variantee status: is biory detais   Constructive:   Variantee status: is biory detais   Constructive: Variante                                                                                                    | Guarantee type: 1 - Comprehensive guarantee Guarantor: Reference amount (EUR): 1.000.000.00           |                    |
| Contrading statis In the      Contrading statis   Link Link      Contrading statis   Main details Tarsactions   Contrading statis   Main details Tarsactions   Contrading statis   Main details Tarsactions   Contrading statis   Main details Tarsactions   Contrading statis   Main details Tarsactions   Contrading statis   Main details Tarsactions   Contrading statis   Main details Tarsactions   Contrading statis   Main details Tarsactions   Contrading statis   Main details Tarsactions   Contrading statis Contrading statis C                                                                                                    | 10                                                                                                    | -                  |
| Restrict RAXEW REALES   Main detais Taisactions Balance History Attachment(s)   USACE   Day usage Volution of usage History details   Constructions   Constructions Restructions   Constructions   Constructions Restructions   Constructions   Constructions Restructions   Constructions   Constructions Restructions   Constructions   Constructions Restructions   Constructions   Constructions Restructions   Constructions   Constructions Restructions   Constructions   Constructions Restructions   Constructions   Constructions Restructions   Constructions Constructions Construc                                                                                                    | Guarantee status: In use Office of guarantee: LU711000 - Caisse Centrale () Balance (EUR): 999.800,00 |                    |
| Rederive Reveel Verboulds   Main details Tarsactions Bislance History Attachment(s)     USAGE     Daily usage volution of usage        volution of usage        volution of usage           volution of usage        volution of usage           volution of usage           volution of usage              volution of usage                 volution of usage                    volution of usage <td></td> <td>Validity</td>                                                                                                    |                                                                                                    | Validity           |
| Main details Tansactions Balance History Attachment(s)     USAGE     Daily usage Following        TRUERS Nistory details        Cuarative usage over time        Truess Reserved        Truess Reserved           Truess Reserved           Truess Reserved                 Truess Reserved                 Truess Reserved                    Truess Reserved                       Truess Reserved <td>REGISTER REVIEW REGUEST</td> <td>Transactions</td>                                                                                                    | REGISTER REVIEW REGUEST                                                                               | Transactions       |
| USAGE<br>Daty usage Volution of usage History details<br>Vertess Volution of usage Arrive usage over the<br>Vertess Vertes Vertes Vert     | Main details Transactions Balance History Attachment/s)                                               | ✓ Balance          |
| <ul> <li>Evaluation of usage</li> <li>History details</li> <li>Interest of usage</li> <li>Restruction</li> <li>Restruction</li> <li>Res</li></ul> |                                                                                                    | ✓ Usage            |
| Daily usage Foroution of usage   History details   Currentee   Currentee usage over time   Reserved reserved.ubusd to be   1000000 €   1000000 €   1000000 €   1000000 €   1000000 €   100000 €   100000 €   100000 €   100000 €   100000 €   100000 €   100000 €   100000 €   100000 €   100000 €   100000 €   100000 €   100000 €   100000 €   100000 €   100000 €   100000 €   100000 €   100000 €   100000 €   100000 €   100000 €   100000 €   100000 €   100000 €   100000 €   100000 €   100000 €   100000 €   100000 €   100000 €   100000 €   100000 €   100000 €   100000 €   100000 €   100000 €   100000 €   100000 €   100000 €   100000 €   100000 €   100000 €   100000 €   100000 €   100000 €   100000 €   100000 €   100000 €   100000 €   100000 €   100000 €   100000 €   100000 €   100000 €   100000 €   100000 € <td< td=""><td></td><td>Daily usage</td></td<>                                                                                                    |                                                                                                    | Daily usage        |
| Daily usage Foroution of usage   History details   Currentee   Currentee usage over time   Reserved reserved.ubusd to be   1000000 €   1000000 €   1000000 €   1000000 €   1000000 €   100000 €   100000 €   100000 €   100000 €   100000 €   100000 €   100000 €   100000 €   100000 €   100000 €   100000 €   100000 €   100000 €   100000 €   100000 €   100000 €   100000 €   100000 €   100000 €   100000 €   100000 €   100000 €   100000 €   100000 €   100000 €   100000 €   100000 €   100000 €   100000 €   100000 €   100000 €   100000 €   100000 €   100000 €   100000 €   100000 €   100000 €   100000 €   100000 €   100000 €   100000 €   100000 €   100000 €   100000 €   100000 €   100000 €   100000 €   100000 €   100000 €   100000 €   100000 €   100000 €   100000 €   100000 €   100000 €   100000 €   100000 € <td< td=""><td>USAGE</td><td>Evolution of usage</td></td<>                                                                                                    | USAGE                                                                                                 | Evolution of usage |
| Histoy<br>Attachment(s)<br>Histoy<br>Attachment(s)<br>Histoy<br>Attachment(s)                                                                                                    |                                                                                                    | History details    |
| Custantie usage over thm         1,000,000 €         000,000 €         000,000 €         000,000 €         000,000 €         000,000 €         000,000 €         000,000 €         000,000 €         000,000 €         000,000 €         000,000 €         000,000 €         000,000 €         000,000 €         000,000 €         000,000 €         000,000 €         000,000 €         000,000 €         000,000 €         000,000 €         000,000 €         000,000 €         000,000 €         000,000 €         000,000 €         000,000 €         000,000 €         000,000 €         000,000 €         000,000 €         000,000 €         000,000 €         000,000 €         000,000 €         000,000 €         000,000 €         000,000 €         000,000 €         000,000 €         000,000 €         000,000 €         000,000 €         000,000 €                                                                                                             | Uaily usage Evolution or usage History details                                                        | History            |
| Custantie usage over thm         1,000,000 €         000,000 €         000,000 €         000,000 €         000,000 €         000,000 €         000,000 €         000,000 €         000,000 €         000,000 €         000,000 €         000,000 €         000,000 €         000,000 €         000,000 €         000,000 €         000,000 €         000,000 €         000,000 €         000,000 €         000,000 €         000,000 €         000,000 €         000,000 €         000,000 €         000,000 €         000,000 €         000,000 €         000,000 €         000,000 €         000,000 €         000,000 €         000,000 €         000,000 €         000,000 €         000,000 €         000,000 €         000,000 €         000,000 €         000,000 €         000,000 €         000,000 €         000,000 €         000,000 €         000,000 €                                                                                                             |                                                                                                    | Attachment(s)      |
| Reference     Reserved     Description       000.000 €     00       000.000 €     00       000.000 €     00       000.000 €     00       000.000 €     00       000.000 €     00       000.000 €     00       000.000 €     00                                                                                                    |                                                                                                    |                    |
| 1.993.909 6<br>993.909 6<br>893.909 6<br>790.909 6<br>603.909 6<br>903.909 6<br>903.909 6<br>203.909 6<br>203.909 6<br>103.909 6                                                                                                    |                                                                                                    |                    |
| 100 000 €<br>700 000 €<br>500 000 €<br>400 000 €<br>300 000 €<br>200 000 €<br>100 000 €                                                                                                    | 1.009.000 €                                                                                           |                    |
| 00 00 €<br>500 00 €<br>400 00 €<br>300 00 €<br>200 00 €<br>100 00 €<br>0 €                                                                                                    |                                                                                                    |                    |
| 500,000 €<br>400,000 €<br>300,000 €<br>200,000 €<br>100,000 €<br>0 €                                                                                                    | 700,000 €                                                                                             |                    |
| 400,000 €<br>300,000 €<br>200,000 €<br>10,000 €                                                                                                    |                                                                                                    |                    |
| 300.000 €<br>200.000 €<br>100.000 €                                                                                                    |                                                                                                    |                    |
|                                                                                                    |                                                                                                    |                    |
|                                                                                                    | 200,000 €                                                                                             |                    |
|                                                                                                    |                                                                                                    |                    |
|                                                                                                    |                                                                                                    |                    |

Figure 263: Guarantee - Evolution of usage

**Note:** It is possible to hide certain amounts by clicking on the colour button next to the desired amount (reference, reserved, etc.).

#### 16.3.4.1 HOW TO FILTER THE GUARANTEE'S EVOLUTION OF USAGE

It is possible to filter the guarantee's evolution of the usage according to several criteria.

- 1. Click on the 'Filters' button above the chart.
- 2. Enter your search criteria.
- 3. Click on 'Apply'.

The evolution of usage is filtered based on the selected search criteria.

#### 16.3.5 HOW TO CONSULT THE GUARANTEE'S USAGE HISTORY

It is only possible to consult the guarantee's history of usage for types 0,1, 2 and I. To consult this information:

- 1. Open the Guarantee page (type 0,1, 2 or I) via its GRN.
- 2. Click on the **Balance** button.
- 3. Click on the 'History Details' tab.
- 4. The list of events related to the guarantee's usage in the last 30 days is displayed.

Page 264 of 308

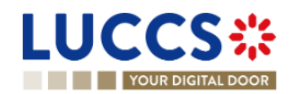

|                         |                                          | DECLARA         | FIONS 🗸 🖿 DOCUMEN    | its 🗸 🌲 Certificates 🗸       |                           |                                        | Q LR                            | RN / MRN   | EN ~ ?                                                                                                    |
|-------------------------|------------------------------------------|-----------------|----------------------|------------------------------|---------------------------|----------------------------------------|---------------------------------|------------|----------------------------------------------------------------------------------------------------|
| GRN:<br>Guarantee type: | 1 - Comprehensive                        | guarantee       | Guarantor:           |                              | Reference a               | imount (EUR):                          | 10.000,00                       |            | <ul> <li>Main details</li> <li>Stakeholders</li> <li>Form of the guarantee</li> <li>Guaranteed amount(s)</li> </ul> |
| Guarantee status:       | Valid REGISTER REVIEW R sactions Balance |                 | Office of guarantee: | LU711000 - Caisse Centrale 🤅 | ) Balance (El             | JR):                                   | 10.000,00                       |            | Validity<br>Transactions<br>V Balance<br>V Usage<br>Daily usage                                                     |
| USAGE<br>Daily usage    | Evolution of usage                       | History details | ]                    |                              |                           |                                        |                                 | _          | Evolution of usage<br>History details<br>History<br>Attachment(s)                                                   |
| DATE                    | EVENT TYPE                               | MRN             | PROCEDURE            | AMOUNT (EUR)                 | REFERENCE<br>AMOUNT (EUR) | GUARANTEE<br>AVAILABLE AMOUNT<br>(EUR) | PROCEDURE AVAILAE<br>AMOUNT (EU | BLE<br>UR) |                                                                                                    |
| 15/09/2022 11:37        | Guarantee registered                     | _               | _                    | _                            | 10.000,00                 | 10.000.00                              | 0                               | 0,00       |                                                                                                    |

Figure 264: Guarantee – Guarantee's usage history details

#### 16.3.5.1 HOW TO FILTER THE GUARANTEE'S USAGE HISTORY

It is possible to filter the guarantee's history of the usage according to several criteria.

- 1. Click on the 'Filters' button above the list of events.
- 2. Enter your search criteria.
- 3. Click on 'Apply'.

The guarantee's history of usage is filtered based on the selected search criteria.

#### 16.3.6 HOW TO CONSULT THE GUARANTEE'S ATTACHMENTS

To consult the attachments related to the guarantee:

- 1. Open the Guarantee page via its GRN.
- 2. Click on the Attachment(s) button.
- 3. The documents related to the guarantee are displayed.

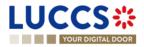

|                                                                                                    | EN ~ ?                                                                                                    |
|----------------------------------------------------------------------------------------------------|----------------------------------------------------------------------------------------------------|
| GUARANTEE         GRN. 22L1         Guarantee type:       1 - Comprehensive guarantee         Guarantee type:       1 - Comprehensive guarantee         Guarantee status:       In use         Office of guarantee:       LU711000 - Caisse Centrale ()         Balance (EUR):       7.667.077.46 | <ul> <li>Main details</li> <li>Stakeholders</li> <li>Form of the guarantee</li> <li>Guaranteed amount(s)</li> <li>Validity</li> <li>Transactions</li> </ul>                             |
| REGISTER REVIEW REQUEST         Main details       Transactions       Balance       Review request(s)       History       Attachment(s)         o element                                                                                                    | <ul> <li>Balance</li> <li>Usage</li> <li>Dally usage</li> <li>Evolution of usage</li> <li>History details</li> <li>Review request(s)</li> <li>History</li> <li>Attachment(s)</li> </ul> |

Figure 265: Guarantee - Attachment(s)

#### 16.3.7 HOW TO CONSULT THE GUARANTEE'S HISTORY

The Guarantee's action history contains events related to the guarantee, such as events related to tasks performed, guarantee status changes and messages exchanged with the Office of guarantee.

To consult the guarantee's actions history:

- 1. Open the **Guarantee** page via the **GRN**.
- 2. Click on the History button.
- 3. The guarantee's actions history is available.

|                        | 🔚 TASKS 🗸 💋 DECL            | ARATIONS 🗸 🖿 DOCUMEN | ts 🗸 🌞 certificates 🗸           |                         | Q LRN/MRN     |                                               |
|------------------------|-----------------------------|----------------------|---------------------------------|-------------------------|---------------|-----------------------------------------------|
|                        |                             |                      |                                 |                         |               | V Main details<br>Stakeholders                |
| Guarantee type:        | 1 - Comprehensive guarantee | Guarantor:           |                                 | Reference amount (EUR): | 10.000,00     | Form of the guarantee<br>Guaranteed amount(s) |
| Guarantee status:      | Valid                       | Office of guarantee: | LU711000 - Caisse Centrale 🧃    | Balance (EUR):          | 10.000,00     | Validity<br>Transactions                      |
| MANAGE ACCESS CODES    | REGISTER REVIEW REQUEST     |                      |                                 |                         |               | V Balance<br>V Usage                          |
| Main details Transacti | ons Balance History         | Attachment(s)        |                                 |                         |               | Daily usage                                   |
| DATE                   | ACTION TYPE                 | DESCRIPTION          |                                 |                         | USER / SYSTEM | Evolution of usage History details            |
| 15/09/2022 11:37       | Guarantee status set        | Valid                |                                 |                         | Customs       | History                                       |
| 15/09/2022 11:37       | Message sent                | CCNG003A - Gu        | arantee acceptance notification |                         | Customs       | Attachment(s)                                 |

Figure 266: Guarantee - History

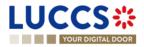

## **16.4 REQUEST FOR REVIEW OF A GUARANTEE**

#### 16.4.1 HOW TO SUBMIT A GUARANTEE REVIEW REQUEST

It is possible to request a guarantee review when the following three conditions are met:

- 1. The guarantee type is 0 or 1,
- 2. Its status is different from: Cancelled or Invalid,
- 3. There is no review request in progress.

When these conditions are met, it is possible to request a review of the guarantee. To do this:

- 1. Open the Guarantee page via its GRN.
- 2. Click the **Register Review Request** REGISTER REVIEW REQUEST action button.
- 3. The review request form opens.
- 4. Fill in the request information. You can attach documents if necessary.
- 5. Click on **Submit**. A confirmation pop-up opens, click on **Yes.**

| LUCCS :           | 📰 tasks 🗸 📕 declaratio | NS 🗸 🖿 DOCUMENTS 🗸 🌞 CERTI | FICATES 🗸                      | Q LRN / MRN             |            |              |
|-------------------|------------------------|----------------------------|--------------------------------|-------------------------|------------|--------------|
| REGISTER REVIE    | EW REQUEST             |                            |                                |                         |            |              |
| GRN:              | C*                     |                            |                                |                         |            |              |
| Guarantee type:   | 0 - Guarantee walver   | Guarantor:                 |                                | Reference amount (EUR): | 10.000,00  |              |
| Guarantee status: | Suspended              | Office of guarantee:       | LU711000 - Caisse Centrale (i) | Balance (EUR):          | 10.000,00  |              |
| GUARANTEE RE      | VIEW                   |                            |                                |                         |            |              |
|                   |                        |                            |                                |                         |            | 512          |
| ATTACHMENT(S)     | )                      |                            |                                |                         |            |              |
|                   |                        |                            |                                |                         | <b>√</b> 5 | UBMIT CANCEL |

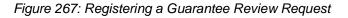

# 16.4.2 HOW TO CONSULT THE REQUEST AND RESPONSE TO THE GUARANTEE REVIEW REQUEST

To consult the guarantee review request:

- 1. Open the Guarantee page via its GRN.
- 2. Click on the Review Request(s) button (button only displayed once a review request has been made)
- 3. The review requests (as well as Customs responses if received) are displayed.

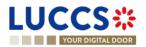

| JARANTEE                                   |                                                                                 | V Main details        |
|--------------------------------------------|---------------------------------------------------------------------------------|-----------------------|
|                                            |                                                                                 | Stakeholders          |
| Guarantee status: In use                   | Office of guarantee: LU711000 - Caisse Centrale (i) Balance (EUR): 7.667.077,46 | Form of the guarantee |
|                                            |                                                                                 | Guaranteed amount(s)  |
| GISTER REVIEW REQUEST                      |                                                                                 | Validity              |
| ain details Transactions Balance F         | Review request(s) History Attachment(s)                                         | Transactions          |
|                                            |                                                                                 | V Balance             |
|                                            |                                                                                 | ✓ Usage               |
| RESPONSE FROM CUSTC                        |                                                                                 | Daily usage           |
| Response date and time<br>19/09/2022 13:45 | Response<br>Could you please provide evidences of this increased activity.      | Evolution of usage    |
| 10.001.012 10.40                           | The application is currently refused.                                           | History details       |
| REVIEW REQUEST #1                          |                                                                                 | Review request(s)     |
|                                            |                                                                                 |                       |
| Request date and time<br>19/09/2022 13:41  | Request<br>Following an increase in our activity, we wish to increase the       | History               |
|                                            | reference amount of the quarantee to 12,000,000,00 EUR.                         | Attachment(s)         |

Figure 268: Guarantee - Review request(s)

**Note:** When the response to the guarantee review request is received, an envelope icon **Section** appears next to the GRN in the Guarantees list.

## **16.5 GUARANTEE ACCESS CODES**

### 16.5.1 HOW TO MODIFY THE ADDITIONAL ACCESS CODES OF A GUARANTEE AND/OR CONSULT THE MASTER ACCESS CODE

The Additional access codes can be changed and/or the master access code of a guarantee can be consult when the following three conditions are met:

- 1. The guarantee type is 0 or 1,
- 2. The guarantee is international (transit for example),
- 3. Its status is different from: Cancelled or Invalid.

When these conditions are met, it is possible to modify the additional access codes and/or view the master access code. To do this:

- 1. Open the **Guarantee** page via its **GRN**.
- 2. Click on the **Manage access codes** action button MANAGE ACCESS CODES
- 3. The manage access code form opens.
- 5. Additional access codes can be added by clicking on the + button or deleted by clicking on the button •
- 6. Click on **Submit** to save changes to additional access codes.

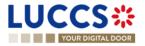

| YOUR DIGITAL DOOR |                             |                      |                               |                         |           | ? |
|-------------------|-----------------------------|----------------------|-------------------------------|-------------------------|-----------|---|
| IANAGE ACCES      | SCODES                      |                      |                               |                         |           |   |
| GRN: 221          | C                           |                      |                               |                         |           |   |
| Guarantee type:   | 1 - Comprehensive guarantee | Guarantor:           |                               | Reference amount (EUR): | 10.000,00 |   |
| oddiantoo type.   |                             |                      |                               |                         |           |   |
| Guarantee status: |                             | Office of guarantee: | LU711000 - Caisse Centrale 🛈  | Balance (EUR):          | 10.000,00 |   |
| Guarantee status: | RMATION                     |                      | LU711000 - Caisse Centrale () | Balance (EUR):          | 10.000.00 |   |

Figure 269: Guarantee Access Code Management

**Note**: The button allows you to copy the master access code or and the additional access code.

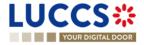

## **17 DEBT MANAGEMENT**

## **17.1 ACCESSING THE DEBTS LIST**

Open the **Debts Management Menu > Debts incurred list** page.

## 17.2 HOW TO CONSULT THE LIST OF DEBTS INCURRED

In the **Debts list** you will find all debts incurred related to your import or excise declarations, and/or for which you are the debtor.

|                    | CS#                                          |                         |                |                 |                     |                 |                                      | and the second     |
|--------------------|----------------------------------------------|-------------------------|----------------|-----------------|---------------------|-----------------|--------------------------------------|--------------------|
|                    | OUR DIGITAL DOOR                             |                         |                | Q               | Search by LRN,      | /MRN            | EN                                   | <b>(</b> ] 🖓 💽     |
| DEBTS LIST         | 52                                           |                         |                |                 |                     |                 |                                      |                    |
| T FILTERS          | RESET FILTERS                                |                         |                |                 |                     |                 |                                      |                    |
| MRN                | PROCEDURE / DECLARATION                      | CONSIGNEE /<br>IMPORTER | REPRESENTATIVE | AMOUNT<br>(EUR) |                     | PAYMENT<br>DATE | PAYMENT MODE                         | DEBT STATUS        |
| 24LU700L000001A6R9 | Import - H1 Release for free<br>circulation  |                         | -              | 650.6           | 20/03/2024<br>07:33 | ÷               | A - Payment in cash                  | WAITING<br>PAYMENT |
| 24LU701L0000019ER4 | Import - H7 Low value<br>consignment         |                         | 121            | 123.78          | 19/03/2024<br>17:00 | 2               | E - Deferred or<br>postponed payment | BOOKED             |
| 24LU700L0000019PR5 | Import - H1 Release for free circulation (i) |                         | 1021           | 320             | 19/03/2024<br>13:35 | 2               | E - Deferred or<br>postponed payment | BOOKED             |
| 24LU700L0000019LR9 | Import - H1 Release for free<br>circulation  |                         |                | 581.2           | 19/03/2024<br>11:47 | 9               | E - Deferred or<br>postponed payment | BOOKED             |
| 24LU700L0000019KR0 | Import - H1 Release for free<br>circulation  |                         | (12)           | 581.2           | 19/03/2024<br>11:46 | 5               | E - Deferred or<br>postponed payment | BOOKED             |

Figure 270: Debts list

The list is ordered by date (date of the debt) with the most recent debts at the top.

## **17.3 CONSULT DEBT INFORMATION**

Each debt is displayed in the list with the following information:

- MRN: the declaration identifier.
- Procedure / Declaration: the customs procedure of the declaration (import or excise).
- Consignee/ Importer: the name and EORI of the consignee (for an excise procedure); the name and EORI of the importer (for an import procedure).
- Representative: the name and EORI of the representative.
- Amount: the total amount in euro of the debt incurred.
- **Debt date**: the date on which the debt was incurred.
- **Payment date**: date on which the payment is effectuated.
- Payment mode: the method of payment indicated in the declaration.
- **Debt Status**: the status of the debt.

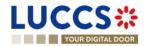

Note: You can access the Debts Details in the Declaration View by clicking on the MRN.

### **17.4 FILTER DEBTS**

It is possible to filter the list of debts according to several criteria.

- 1. Click on the 'Filters' button above the list.
- 2. Enter your filter criteria.
- 3. Click on '**Apply**'.

The list of debts is filtered based on the selected search criteria.

### **17.5 SORT THE LIST OF DEBTS**

Click on  $\downarrow$  to change the display order (ascending/descending) based on the date of the debt.

## 17.6 HOW TO CONSULT THE DETAILS OF DEBTS CONTRACTED FOR A GIVEN DECLARATION

The details of debts can be consulted from the **list of debts** contracted or directly in the declaration view in the "Debt details" tab.

To view the debt details of an import declaration:

- 1. Open the Import or Excise Declaration page via its LRN/MRN.
- 2. Click on the **Debts Details** button.

|                                                                                                    | 🛚 DOCUMENTS 🗸 🌞 CERTIFICATES 👻 📻 DEBTS MANAGEMENT 💊 | ,                                                                                                    | LU           |
|----------------------------------------------------------------------------------------------------|-----------------------------------------------------|----------------------------------------------------------------------------------------------------|--------------|
| YOUR DIGITAL DOOR                                                                                                    |                                                     | Q Search by LRN/MRN                                                                                               | ) en 🗸 🗳 🖓 ℕ |
| H1 IMPORT RECONCILED DECLARATION - RELEAS                                                                                                    | E FOR FREE CIRCULATION                              | <ul> <li>Declaration details</li> <li>Declaration</li> <li>General information</li> <li>Authorisations</li> </ul> |              |
| Highlights<br>No element<br>Declaration details Debts details History                                                                                                    | Due dates<br>No element                             | Customs offices<br>Actors<br>Finances<br>Guarantees                                                               |              |
| Debt details                                                                                                    |                                                     | ✓ Consignment<br>General information<br>Transport                                                                 |              |
| COCODS ITEM COMMODITY DESCRIPTION OF GOODS                                                                                                    | ITEM PRICE PAYMENT DATE DEBT STAT                   | Documents  Coods item #1  Coods item #2                                                                           |              |
| Soods item #1         9301 10 00 00         Good item #1 : description Simplified 1           Goods item #2         9306 30 90 00         Good item #2 : description Simplified 1 | 1.058,00 - WAITING 1<br>7.964,00 - WAITING 1        | Actions history                                                                                                   |              |
|                                                                                                    |                                                     |                                                                                                    |              |

Figure 271: Import Declaration - "Debt Details" tab

3. The debt data related to the declaration is displayed and can be filtered by:

- item number
- Commodity code
- Description of goods
- Item price (EUR)
- Payment date
- Debt status

Clicking on the icon

> additional information will be displayed.

The debt details give a precise view of the debt data related to a declaration. Hyperlinks and filters are available to facilitate navigation.

## 17.7 HOW TO CONSULT THE NEW DEBT NOTIFICATION AFTER AN AMENDMENT

When the Customs accepts an amendment that change the debt amount, the Economic Operator is notified.

To consult the new debt notification:

- 1. Open the Import or AC4 declaration page via its LRN/MRN.
- 2. Click on the **New debt notification** hyperlink in the Highlights or click on the **Operational Details** button.
- 3. The new debt notification card is available and contains information about the new debt amount.

| ORT DECLARATI                                | ON - H1 RELEASE FOR                                                     | R FREE CIRCULATION      |                                          | « |
|----------------------------------------------|-------------------------------------------------------------------------|-------------------------|------------------------------------------|---|
| New debt Notifi                              | cation                                                                  |                         |                                          |   |
| Total Customs debt (EUR)<br>440              | Total VAT (EUR)<br>3497.4                                               | Total Excise (EUR)<br>0 | Total Payable tax amount (EUR)<br>3937.4 |   |
| Payment method<br>Deferred or postponed paym | Repayment and remittance<br>ent Remittance created and no r<br>possible | epayment                |                                          |   |
| Item #1                                      |                                                                         |                         |                                          |   |
| ΤΑΧ ΤΥΡΕ                                     | PAYABLE TAX AMO                                                         | DUNT (EUR)              |                                          |   |
| A00                                          | 130                                                                     |                         |                                          |   |
| B00                                          | 0                                                                       |                         |                                          |   |
| 100                                          | -38.6                                                                   |                         |                                          |   |
|                                              |                                                                         |                         |                                          |   |

Figure 272: Newt debt notification card

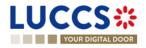

## 17.8HOW TO SUBMIT A REQUEST FOR REPAYMENT/REMITTANCE (REP/REM)

Once the items have been released, you can submit a remittance request of your debt (in case the debt has not yet been settled) or a repayment request (in case the debt has already been settled). You can submit such requests under standard and reconciled import declarations (centralised clearance or national declarations) or excise declarations.

**Note :** MRNs for centralised clearance declarations and MRNs for national declarations cannot be referenced in the same repayment / remittance request.

To submit a repayment / remittance request of the debt:

- 1. Open the **Debts Management Menu > New repayment/remittance** page.
- 2. The registration form opens.
- 3. Choose the Request type: Repayment request / Remittance request.

| LU    |                                            |                     |   | DEBTS MANAGEMENT V |                           |                                             | LU         |
|-------|--------------------------------------------|---------------------|---|--------------------|---------------------------|---------------------------------------------|------------|
|       | YOUR DIGITAL DOOR                          |                     |   |                    | <b>Q</b> Search by LRN/MR | N                                           | EN 🗸 🗳 ? ℕ |
| REG   | STER A REMITTANCE REQUE                    | ST FOR IMPORT       |   |                    |                           | Request type<br>Representation<br>Requester |            |
| Requ  | est type                                   |                     |   |                    |                           | Location of goods                           |            |
|       | rpe * Repayment request Remittance request |                     |   |                    |                           | Ground of payment                           |            |
| ΙL    | Repayment request                          |                     |   |                    |                           | Justifying documents                        |            |
| Repre | esentation                                 |                     |   |                    |                           | Goods items                                 |            |
| R     | Representation         No representation   |                     |   |                    |                           |                                             |            |
| Requ  | ester                                      |                     |   |                    |                           |                                             |            |
|       | entifier type                              | Identifier number * |   |                    |                           |                                             |            |
|       | EORI number                                | LU16571800          | ۲ |                    |                           |                                             |            |
| C     | contact person +                           |                     |   |                    |                           |                                             |            |
| E     | ank details                                |                     |   |                    |                           |                                             |            |
|       | Account holder *                           |                     |   |                    |                           |                                             |            |
|       | Johnny Chicago                             |                     |   |                    |                           |                                             |            |
|       | IBAN *                                     | BIC *               |   |                    |                           |                                             |            |

Figure 273: Register a repayment/ remittance request

4. Fill in the information related to the request and change the fields you wish to modify. When you enter an MRN for a centralised clearance declaration, a 'CCI' badge will appear next to the MRN entered to inform you that it is a centralised clearance declaration.

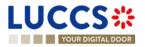

|                                                                            |                                                                                                    |                                                                                            | LU16571800                     |
|----------------------------------------------------------------------------|----------------------------------------------------------------------------------------------------|--------------------------------------------------------------------------------------------|--------------------------------|
| YOUR DIGITAL DOOR                                                          |                                                                                                    | <b>Q</b> Search by LRN/MRN                                                                 | EN ~ 42 2 102                  |
| REGISTER A REMITTANCE                                                      | REQUEST FOR IMPORT                                                                                      |                                                                                            | ×                              |
| Items for remittance <sup>1</sup>                                          |                                                                                                    |                                                                                            |                                |
| ① Information The MRN shall be valid for the same category are allowed (on | procedure selected and the status of the related on<br>ly MRNs of national declarations or MRNs of cent | eclaration shall be at least 'Partially Released'. For the alised clearance declarations). | same request, only MRNs of the |
| MRN *                                                                      | ITEM IDENTIFIER *                                                                                       |                                                                                            | ACTIONS                        |
| 24LU700L000004PWR1                                                         |                                                                                                    |                                                                                            | · +                            |
|                                                                            |                                                                                                    | 1                                                                                          | V SUBMIT X CANCEL              |

Figure 274275: CCI Pills on repayment/ remittance request

5. Click on Submit. A confirmation pop-up opens, click on Yes.

When the submission is successful, your request is submitted to the customs authorities. You are then redirected to your last active page.

When the submission is not successful, you must correct the errors.

## 17.9 HOW TO CONSULT A REPAYMENT/REMITTANCE REQUEST

Once the request has been submitted, you can consult it in the Repayment / Remittance view.

To view the Repayment / Remittance request data:

- 1. Open the repayment / remittance request page via its ID (Identifier).
- 2. Click the **Repayment / Remittance details** button.
- 3. The repayment / remittance request data is displayed:
  - General information
  - Declaration(s) details
  - o Documents

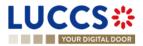

| LUCCS 🔆 🗮 TASKS 🗸 🖉 DECLARATIONS 🗸 🖿 DOCUMENTS 🗸 🏶 CERTIFICATES 🗸 🚍 DEBTS MANAG<br>YOUR DIGITAL DOOR                                                                      | <b>Q</b> Search by LRN/MRN                                                                                            | EN 🗸 🗳 ? 🛯               |
|----------------------------------------------------------------------------------------------------|----------------------------------------------------------------------------------------------------|--------------------------|
| REPAYMENT - IMPORT<br>REP: REP23000039<br>Request date: 28/04/2023 15:33 Total requested amount (EUR): 100,00 Status: (VALIDATED)                                         | ✓ Operational det:     Acknowledge     ✓ Repayment det     General infor     Declaration(s)     Documents     History | ment<br>tails<br>rmation |
| Highlights<br>Acknowledgement     Notification on 28/04/2023<br>15/33     Due dates<br>No element       Operational details     Repayment details     History             |                                                                                                    |                          |
| General information     Declaration(s) details     Documents       Total requested amount (EUR)     Total paid amount (EUR)     VALIDATED       100     1092.3     1092.3 |                                                                                                    |                          |

Figure 276: Repayment request details

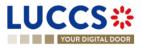

## 17.10HOW TO RESPOND TO A REQUEST FOR ADDITIONAL INFORMATION IN A REPAYMENT/REMITTANCE REQUEST

When the customs authorities are examining your repayment/remittance request, they may ask you for additional information. In this case, you will need to perform the mandatory task **Register additional information**.

To perform the **Register additional information** task:

- 1. Open the **Repayment/Remittance Request** page. The mandatory task **Register additional information** is available or go to the **tasks list**.
- 2. Click on the mandatory task **Register additional information**.
- 3. The form opens.

| LUCCS*                                                    | TASKS 🗸 📕 DECLARATIONS 🗸                  | DOCUMENTS 🗸 🌞 CERTIFICATES 🗸    | DEBTS MANAGEMENT V              |            |
|-----------------------------------------------------------|-------------------------------------------|---------------------------------|---------------------------------|------------|
| YOUR DIGITAL DOOR                                         |                                           |                                 | <b>Q</b> Search by LRN/MRN      | EN ~ 🙆 🤉 🐶 |
| REGISTER ADDITIONAL INFO                                  | RMATION                                   |                                 |                                 |            |
| REM: REM23000072                                          |                                           |                                 |                                 |            |
| Request date: 04/05/2023 09:25                            | Total requested 7,00 amount (EUR):        | Status:                         | ITING ADDITIONAL<br>INFORMATION |            |
| Information requested<br>Additional information requested | Request deadline date<br>03/06/2023 09:26 |                                 |                                 |            |
| Additional information *                                  |                                           |                                 |                                 |            |
|                                                           |                                           |                                 | 512                             |            |
| Attachment(s) +                                           |                                           |                                 |                                 |            |
|                                                           |                                           | 🗸 🗸 s                           | UBMIT 🗶 CANCEL                  |            |
|                                                           |                                           |                                 |                                 |            |
|                                                           |                                           | NTP Version 5 Rev 1.0 - Sitemap |                                 |            |

Figure 277 : Register additional information

- 4. Fill in the requested information.
- 5. Click on Submit.

Once the request has been submitted, you can view the information of the response to the additional information request in the **Reimbursement/Remittance request** view.

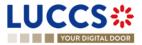

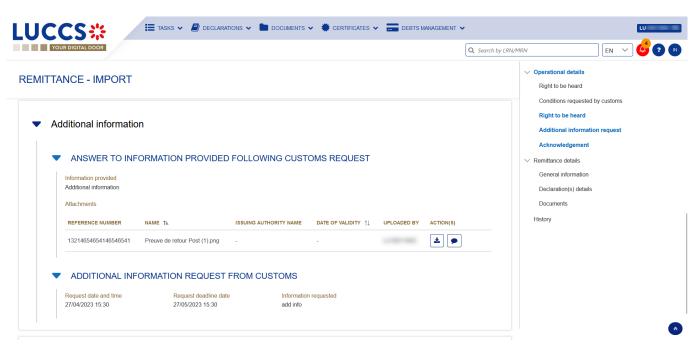

Figure 278: Additional information - Repayment and remittance

## 17.11HOW TO EXERCISE YOUR RIGHT TO BE HEARD IN A REPAYMENT / REMITTANCE REQUEST

When the customs authorities indicate their intention to reject the repayment / remittance request, the user must perform the mandatory task **Register Right to be Heard**, to confirm or deny his intention to exercise his right to be heard, within 30 days.

To perform the task Register Right to be Heard:

- 1. Open the Repayment/Remittance page. The mandatory task **Register Right to be Heard** is available or go to the **tasks list**.
- 2. Click on the mandatory task **Register Right to be Heard**. The form opens.

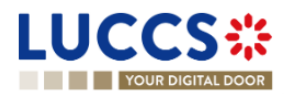

| LUCCS* =                                               | tasks 🗸 🎒 declarations 🗸 🖿 documents 🗸        | 🜞 CERTIFICATES 🗸 📰 DEB | STS MANAGEMENT 🗸         |            |
|--------------------------------------------------------|-----------------------------------------------|------------------------|--------------------------|------------|
| YOUR DIGITAL DOOR                                      |                                               |                        | Q Search by LRN/MRN      | EN ~ 🗳 🕐 ℕ |
| REGISTER RIGHT TO BE HEA                               | ARD                                           |                        |                          |            |
| REM: REM23000074                                       |                                               |                        |                          |            |
| Request date: 27/04/2023 15:29                         | Total requested 4,00 amount (EUR):            | Status:                | AITING RIGHT TO BE HEARD |            |
| Expiration date for right to be heard 28/05/2023 02:00 | Reason for intention not to accept conditions |                        |                          |            |
| Justification *                                        |                                               |                        |                          |            |
|                                                        |                                               |                        |                          |            |
| Attachment(s) +                                        |                                               |                        | 512                      |            |
|                                                        |                                               |                        | SUBMIT X CANCEL          |            |
|                                                        |                                               |                        |                          |            |
|                                                        |                                               |                        |                          |            |
|                                                        |                                               |                        |                          |            |

Figure 279: Register right to be heard - form (repayment/remittance)

- 3. Fill in the information about your right to be heard.
- 4. Click on **Submit**.

Once you have submitted the form, you can view the information about your right to be heard in the repayment / remittance request view.

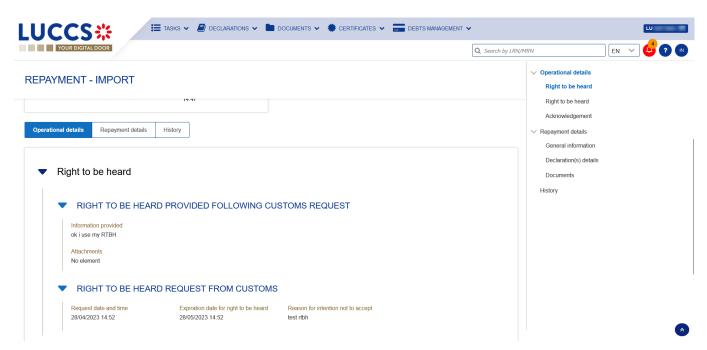

Figure 280: Right to be heard - details (repayment/remittance)

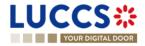

## 17.12HOW TO ANSWER TO CONDITIONS IN A REPAYMENT/REMITTANCE REQUEST

When the customs authorities indicate their intention to grant repayment/remittance with conditions, the user must perform the mandatory task **Register answer to conditions**.

To perform the task Register answer to conditions:

- 1. Open the **Repayment/remittance request** page. The mandatory task **Register answer to conditions** is available or go to the **task list**.
- 2. Click on the hyperlink of the mandatory task Register answer to conditions. The form opens.

|                                     | sks 🗸 📕 declarations 🗸 🖿 dog       | CUMENTS 🗸 🌞 CERTIFICATES 🗸      | 💶 DEBTS MANAGEMENT 🗸 |               |
|-------------------------------------|------------------------------------|---------------------------------|----------------------|---------------|
| YOUR DIGITAL DOOR                   |                                    |                                 | Q Search by LRN/M    | RN EN 🗸 🖓 🕐 📢 |
| REGISTER ANSWER TO COND             | ITIONS                             |                                 |                      |               |
| REM: REM23000072                    |                                    |                                 |                      |               |
| Request date: 04/05/2023 09:25      | Total requested 7,00 amount (EUR): | Status:                         | WAITING CONDITIONS   |               |
| Expiration date<br>23/05/2023 00:00 | Conditions requested conditions    |                                 |                      |               |
| Justification *                     |                                    |                                 |                      |               |
|                                     |                                    |                                 | 512                  |               |
| Attachment(s) +                     |                                    |                                 |                      |               |
|                                     |                                    |                                 | SUBMIT X CANCEL      |               |
|                                     |                                    | NTP Version 5 Rev 1.0 - Sitemap |                      |               |
|                                     |                                    |                                 |                      |               |

Figure 281 : Register answer to conditions - form

- 3. Fill in the information about your conditions.
- 4. Click on **Submit**.

Once the form has been submitted, you can view the information in the Repayment/remittance request view.

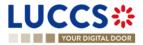

|                                                                                                    | by LRN/MRN                                                                                                    |
|----------------------------------------------------------------------------------------------------|----------------------------------------------------------------------------------------------------|
| TANCE - EXCISE         roopparter         Conditions         Conditions provided following customs request         Information provided         Justification         Attachments <u>REFERENCE NUMBER NAME 1s ISSUING AUTHORITY NAME DATE OF VALIDITY 11 UPLOADED BY ACTION(S)</u> 8878448694654 toons8-menu-2-48 (4) png -         Conditions request from customs         Reguest date and time | <ul> <li>Operational details</li> <li>Acceptance</li> <li>Conditions requested by customs</li> <li>Right to be heard</li> <li>Additional information request</li> <li>Acknowledgement</li> <li>Remittance details</li> <li>General information</li> <li>Declaration(s) details</li> <li>Documents</li> <li>History</li> </ul> |

Figure 282: Answer to the requested conditions - details

### **17.13ACCESS THE REP/REM REQUESTS LIST**

From the Menu **Debts Management > Repayment / remittance list.** 

### **17.14LIST OF REPAYMENT AND REMITTANCE REQUESTS**

In the '**Repayment/remittance list**', you will find all import and excise repayment and remittance requests related to declarations for which you are the declarant or representative.

The list is ordered by date of request with the most recent at the top.

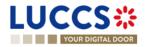

| UCC         | S╬ <sup>≣</sup> ™  | asks 🗸 📕 Declaratio | DNS 🗸 💼 documents 🗸 🌞 certifica | TES 👻 📰 DEBTS MANAGEMENT 👻 |                     | LU             |
|-------------|--------------------|---------------------|---------------------------------|----------------------------|---------------------|----------------|
| YOUR DI     | IGITAL DOOR        |                     |                                 |                            | C Search by LRN/MRN | EN 🗸 ?         |
| REP/REM L   | IST <sup>132</sup> |                     |                                 |                            |                     |                |
| T FILTERS   | C RESET FILTERS    |                     |                                 |                            |                     |                |
| REQUESTID   | REQUEST TYPE       | PROCEDURE           | STATUS                          | REQUEST DATE 1             | REQUESTER           | REPRESENTATIVE |
| REP23000039 | Repayment          | Import              | VALIDATED                       | 28/04/2023 15:33           |                     |                |
| REP23000038 | Repayment          | Import              |                                 | 28/04/2023 14:47           |                     |                |
| REP23000037 | Repayment          | Import              | ACCEPTED                        | 28/04/2023 14:38           |                     | -              |
| REP23000036 | Repayment          | Import              | REJECTED                        | 28/04/2023 13:41           |                     | -              |
| REP23000035 | Repayment          | Import              | ACCEPTED                        | 28/04/2023 13:02           |                     | -              |
| REM23000076 | Remittance         | Import              | VALIDATED                       | 28/04/2023 07:27           |                     | -              |
| REP23000034 | Repayment          | Import              | VALIDATED                       | 27/04/2023 16:39           |                     |                |
| REM23000075 | Remittance         | Import              | VALIDATED                       | 27/04/2023 16:39           |                     | -              |
| REM23000074 | Remittance         | Import              | AWAITING RIGHT TO BE HEARD      | 27/04/2023 15:29           |                     | -              |

Figure 283: List of repayment and remittance requests (REP /REM)

## 17.15CONSULT INFORMATION RELATED TO A REPAYMENT/REMITTANCE REQUEST

Each repayment / remittance request is displayed in the list with the following information:

- Request ID: the unique reference of the repayment/remittance request.
- Request type: repayment or remittance.
- Procedure / Declaration: import or excise (AC4).
- Status: the status of the request.
- Request date: the date the request was submitted.
- Requester: the name and EORI of the holder of the request.
- Representative: the name and EORI of the representative.

Note: you can access the Repayment/remittance view by clicking on the Request ID.

### **17.16 FILTER REPAYMENT/REMITTANCE REQUESTS**

It is possible to filter the list of repayment and remittance requests according to several criteria.

- 1. Click on the "Filters" button above the list.
- 2. Enter your filter criteria.
- 3. Click on "Apply".

The list is filtered based on the selected search criteria.

### **17.17SORT THE LIST OF REPAYMENT/REMITTANCE REQUESTS**

Click on to change the display order (ascending/descending) based on the date of the request.

↓₹

Page 281 of 308

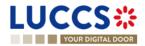

## **18 ANNEXES**

Legend:

Available functionality

Functionality not possible for this procedure

## **18.1 MANDATORY TASKS BY CUSTOMS PROCEDURE**

| Task                                                                                                    | Transit | Import | Temporary<br>storage | Export |
|----------------------------------------------------------------------------------------------------|---------|--------|----------------------|--------|
| Register<br>presentation<br>notification                                                                               |         |        |                      |        |
| Register declaration amendment                                                                                         |         |        |                      |        |
| Register decision to<br>amend declaration<br>following suggestion<br>from customs<br>(Register suggested<br>amendment) |         |        |                      |        |
| Register right to be heard                                                                                             |         |        |                      |        |
| Register unloading remarks                                                                                             |         |        |                      |        |
| Register information<br>about non-arrived<br>movement                                                                  |         |        |                      |        |
| Register a<br>supplementary<br>declaration                                                                             |         |        |                      |        |
| Register correction<br>following a partial<br>presentation                                                             |         |        |                      |        |

LUCCS :

Page 282 of 308

| Register requested<br>documents /<br>information |        |  |  |
|--------------------------------------------------|--------|--|--|
| Register advice on required amendment            |        |  |  |
| Register suggested amendment                     |        |  |  |
| Register a declaration                           |        |  |  |
| Register information on non-exited export'       |        |  |  |
| Register manifest                                |        |  |  |
| Register exit notification                       |        |  |  |
| Repayment and remit                              | ttance |  |  |
| Register right to be<br>heard                    |        |  |  |
| Register additional information                  |        |  |  |
| Register answer to conditions                    |        |  |  |

## **18.2 OPTIONAL TASKS BY CUSTOMS PROCEDURE**

| Task                                | Transit | Import | Excise | Temporary<br>storage | Export |
|-------------------------------------|---------|--------|--------|----------------------|--------|
| Register<br>cancellation<br>request |         |        |        |                      |        |
| Register<br>invalidation<br>request |         |        |        |                      |        |

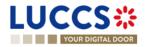

|                                              | <br> | <br> |  |
|----------------------------------------------|------|------|--|
| Register<br>correction<br>request            |      |      |  |
| Register<br>amendment<br>request             |      |      |  |
| Register<br>intention to<br>transfer         |      |      |  |
| Register<br>national arrival<br>notification |      |      |  |
| Register transfer completion                 |      |      |  |
| Register<br>repayment/remit<br>tance request |      |      |  |
| Register exit of goods                       |      |      |  |

## **18.3 MESSAGES BY CUSTOMS PROCEDURE**

| Customs   | IE version | IE name                           |
|-----------|------------|-----------------------------------|
| procedure |            |                                   |
|           | IE004      | Amendment acceptance              |
|           | IE007      | Arrival notification              |
|           | IE009      | Invalidation decision             |
|           | IE013      | Declaration amendment             |
|           | IE014      | Declaration invalidation request  |
|           | IE015      | Declaration data                  |
|           | IE019      | Discrepancies                     |
|           | IE022      | Notification to amend declaration |

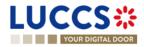

|                   | IE025   | Goods released notification                              |
|-------------------|---------|----------------------------------------------------------|
|                   | IE028   | MRN allocated                                            |
|                   | IE029   | Release for transit                                      |
|                   | IE035   | Recovery notification                                    |
|                   | IE043   | Unloading permission                                     |
| Transit           | IE044   | Unloading remarks                                        |
|                   | IE045   | Write-off notification                                   |
|                   | IE051   | No release for transit                                   |
|                   | IE055   | Guarantee not valid                                      |
|                   | IE056   | Rejection from office of departure                       |
|                   | IE057   | Rejection from office of destination                     |
|                   | IE060   | Control decision notification                            |
|                   | IE061   | Control decision notification at destination             |
|                   | IE140   | Request on non-arrived movement                          |
|                   | IE141   | Information about non-arrived movement                   |
|                   | IE170   | Presentation notification for the pre-lodged declaration |
|                   | IE182   | Forwarded incident notification to ED                    |
|                   | IE928   | Positive acknowledge                                     |
|                   | IETS004 | Amendment acceptance                                     |
|                   | IETS010 | Invalidation notification                                |
|                   | IETS013 | Amendment request                                        |
|                   | IETS014 | Invalidation request                                     |
|                   | IETS015 | Temporary storage declaration                            |
| Temporary storage | IETS016 | Rejection for customs reason                             |
|                   | IETS019 | Control result notification                              |
|                   | IETS020 | Declarant advice on control findings                     |
|                   | IETS028 | MRN allocation                                           |
|                   | IETS029 | End of TS notification                                   |
|                   | IETS030 | Intended transfer notification                           |

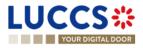

|        | IETS031 | Arrival notification in case of movement of goods under TS            |
|--------|---------|-----------------------------------------------------------------------|
|        | IETS032 | Intended transfer acceptance notification                             |
|        | IETS034 | Transfer completion notification                                      |
|        | IETS035 | Transfer completion acceptance notification                           |
|        | IETS046 | Reminder notification (time in TS)                                    |
|        | IETS047 | Notify timer TS expiry                                                |
|        | IETS056 | Rejection for functional reason                                       |
|        | IETS060 | Control decision notification                                         |
|        | IETS061 | Movement of goods to the customs place for control notification       |
|        | IETS062 | Release the goods from customs place notification                     |
|        | IETS063 | Request for additional document/information notification              |
|        | IETS064 | Request for additional document/information reminder                  |
|        | IETS065 | Request for additional document/information cancellation notification |
|        | IETS066 | Additional information response notification                          |
|        | IETS067 | Additional information response acceptance notification               |
|        | IETS071 | Pre-lodged TSD partially presented                                    |
|        | IETS928 | Pre-lodged TSD registration notification                              |
|        | IEPN056 | Rejection for functional reason                                       |
|        | IEPN070 | Presentation notification                                             |
|        | IEPN072 | Notification of unmatched presentation notification                   |
|        | IE40    | New debt notification                                                 |
|        | IE404   | Amendment / Correction acceptance                                     |
|        | IE410   | Invalidation/Cancellation of Import declaration                       |
| 1      | IE413   | Amendment/Correction notification                                     |
| Import | IE414   | Cancellation/Invalidation request                                     |
|        | IE415   | Import customs declaration                                            |
|        | IE426   | Registration notification                                             |
|        | IE428   | Acceptance notification                                               |

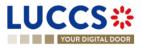

|            | IE429    | Release notification                                         |
|------------|----------|--------------------------------------------------------------|
|            | IE432    | Presentation notification                                    |
|            | IE444    | Physical control results                                     |
|            | IE446    | Request Additional Documents Notification                    |
|            | IE447    | Documentary Control Results                                  |
|            | IE451    | Non release notification                                     |
|            | IE456    | Rejection notification                                       |
|            | IE460    | Control decision notification                                |
|            | IE109    | Exceptional processes notification                           |
|            | IEI11    | Registration notification                                    |
|            | IEI14    | Amendment/Invalidation/ Additional documents acknowledgement |
|            | IEI15    | Import customs declaration                                   |
|            | IEI16    | Rejection notification                                       |
|            | IE119    | Amendment request                                            |
|            | IE128    | Acceptance notification                                      |
|            | IE129    | Release notification                                         |
|            | IE159    | Invalidation request                                         |
|            | IE160    | Control decision notification                                |
|            | IE176    | Presentation notification rejection notification             |
|            | IE188    | Amendment disagreement notification                          |
|            | IE189    | Intention non release notification                           |
|            | IE190    | Right to be heard notification                               |
|            | IEI91    | Right to be heard acknowledgement                            |
|            | IE196    | Suspension notification                                      |
|            | CCNG003A | Guarantee acceptance notification                            |
| Guarantees | CCNG004A | Guarantee update notification                                |
| Guarantees | CCNG005A | Guarantee suspension notification                            |
|            | CCNG006A | Guarantee end of suspension notification                     |

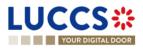

| AC4Close<br>Excise AC4Debt<br>AC4Inval<br>AC4Reje                                                                 | 8A<br>0A<br>1A<br>eptance<br>ndmentRequest<br>ure<br>Change                        | Guarantee revocation notificationAccess code update notificationGuarantee review requestGuarantee review request responseExcise declarationAcceptance notificationAmendment notificationRelease notificationNew debt notificationInvalidation requestRejection notification |
|----------------------------------------------------------------------------------------------------|------------------------------------------------------------------------------------|----------------------------------------------------------------------------------------------------|
| CCNG01<br>CCNG01<br>AC4<br>AC4Acce<br>AC4Acce<br>AC4Ame<br>AC4Close<br>AC4Close<br>AC4Debt<br>AC4Inval<br>AC4Reje | 0A<br>1A<br>eptance<br>indmentRequest<br>ure<br>Change<br>idationRequest<br>iction | Guarantee review request         Guarantee review request response         Excise declaration         Acceptance notification         Amendment notification         Release notification         New debt notification         Invalidation request                        |
| CCNG01<br>AC4<br>AC4Acce<br>AC4Ame<br>AC4Close<br>AC4Close<br>AC4Debt<br>AC4Inval<br>AC4Reje                      | 1A<br>eptance<br>indmentRequest<br>ure<br>Change<br>idationRequest                 | Guarantee review request response         Excise declaration         Acceptance notification         Amendment notification         Release notification         New debt notification         Invalidation request                                                         |
| AC4<br>AC4Acce<br>AC4Ame<br>AC4Close<br>AC4Close<br>AC4Debt<br>AC4Inval<br>AC4Reje                                | eptance<br>indmentRequest<br>ure<br>Change<br>lidationRequest                      | Excise declaration Acceptance notification Amendment notification Release notification New debt notification Invalidation request                                                                                                    |
| AC4Acce<br>AC4Ame<br>AC4Close<br>AC4Debt<br>AC4Debt<br>AC4Inval<br>AC4Reje                                        | ndmentRequest<br>ure<br>Change<br>lidationRequest                                  | Acceptance notification         Amendment notification         Release notification         New debt notification         Invalidation request                                                                                                    |
| AC4Ame<br>AC4Close<br>AC4Debt<br>AC4Inval<br>AC4Inval                                                             | ndmentRequest<br>ure<br>Change<br>lidationRequest                                  | Amendment notification         Release notification         New debt notification         Invalidation request                                                                                                    |
| AC4Close<br>Excise AC4Debt<br>AC4Inval<br>AC4Reje                                                                 | ure<br>Change<br>lidationRequest<br>ction                                          | Release notification New debt notification Invalidation request                                                                                                    |
| Excise AC4Debt<br>AC4Inval<br>AC4Reje                                                                             | Change<br>lidationRequest<br>ction                                                 | New debt notification Invalidation request                                                                                                    |
| AC4Inval<br>AC4Reje                                                                                               | lidationRequest                                                                    | Invalidation request                                                                                                    |
| AC4Reje                                                                                                    | ction                                                                              |                                                                                                    |
|                                                                                                    |                                                                                    | Rejection notification                                                                                                    |
|                                                                                                    | uestACK                                                                            |                                                                                                    |
| AC4Requ                                                                                                    |                                                                                    | Amendment/invalidation acknowledgement                                                                                                    |
| AC4Requ                                                                                                    | uestResponse                                                                       | Exceptional process notification                                                                                                    |
| Export IE504                                                                                                    |                                                                                    | Export declaration amendment acceptance                                                                                                    |
| IE507                                                                                                    |                                                                                    | Arrival at exit                                                                                                    |
| IE509                                                                                                    |                                                                                    | Export invalidation decision                                                                                                    |
| IE510                                                                                                    |                                                                                    | Export invalidation notification                                                                                                    |
| IE511                                                                                                    |                                                                                    | Export presentation notification                                                                                                    |
| IE513                                                                                                    |                                                                                    | Export declaration amendment                                                                                                    |
| IE514                                                                                                    |                                                                                    | Export invalidation request                                                                                                    |
| IE515                                                                                                    |                                                                                    | Export declaration                                                                                                    |
| IE518                                                                                                    |                                                                                    | Exit result                                                                                                    |
| IE521                                                                                                    |                                                                                    | Diversion Rejection Notification                                                                                                    |
| IE522                                                                                                    |                                                                                    | Exit Release Rejection                                                                                                    |
| IE524                                                                                                    |                                                                                    | Forwarded Arrival Advice                                                                                                    |
| IE525                                                                                                    |                                                                                    | Exit release notification                                                                                                    |
| IE528                                                                                                    |                                                                                    | Export MRN allocated                                                                                                    |
| IE529                                                                                                    |                                                                                    | Release for export                                                                                                    |
| IE531                                                                                                    |                                                                                    | Expiry of Timer for Supplementary                                                                                                    |

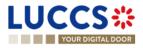

|       | Marifast Dresoutstien                                 |  |  |
|-------|-------------------------------------------------------|--|--|
| IE547 | Manifest Presentation                                 |  |  |
| IE548 | Manifest Validation                                   |  |  |
| IE551 | Export No Release                                     |  |  |
| IE556 | Rejection from office of export                       |  |  |
| IE557 | Rejection from Office of Exit                         |  |  |
| IE560 | Export control decision notification                  |  |  |
| IE561 | Exit control decision notification                    |  |  |
| IE570 | Re-Export Notification                                |  |  |
| IE571 | Re-Export Notification Registration                   |  |  |
| IE573 | Re-Export Notification Amendment                      |  |  |
| IE574 | Re-Export Notification Amendment Acceptance           |  |  |
| IE582 | Request on non-exited export                          |  |  |
| IE583 | Information on non-exited export                      |  |  |
| IE590 | Exit notification                                     |  |  |
| IE599 | Export notification                                   |  |  |
| IE601 | EXS                                                   |  |  |
| IE604 | EXS Amendment Acceptance                              |  |  |
| IE609 | EXS/REN Invalidation Decision                         |  |  |
| IE613 | EXS Amendment                                         |  |  |
| IE614 | EXS/REN Invalidation Request                          |  |  |
| IE615 | Exit Summary Declaration                              |  |  |
| IE628 | Exit Summary Declaration Acknowledgement              |  |  |
| IEX11 | Export Declaration Acknowledgement (CCX11C)           |  |  |
| IEX12 | Export Notification Intention To Not Release (CCX12C) |  |  |
| IEX13 | Invalidation request acknowledgment                   |  |  |
| IEX14 | Export Amendment Acknowledgement (CCX14C)             |  |  |
| IEX15 | Right To Be Heard acknowledgment (CCX15C)             |  |  |
| IEX18 | Export Suspension Notification (CCX18C)               |  |  |
| IEX19 | Export Request Amendment (CCX19C)                     |  |  |

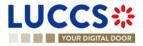

| IEX22 | REN Notification Intention To Not Release (CCX22C) |
|-------|----------------------------------------------------|
| IEX24 | REN Amendment Acknowledgement (CCX24C)             |
| IEX25 | REN Right To Be Heard Acknowledgement (CCX25C)     |
| IEX29 | REN Request Amendment (CCX29C)                     |
| IEX17 | Right to be heard notification                     |
| IEX59 | Exit confirmation                                  |
| IEX57 | Non-AES movement arrival at exit                   |
| IE507 | Arrival at exit                                    |
| IE509 | Export invalidation decision                       |

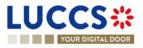

# **18.4 HOW TO COMPLETE AN IMPORT CUSTOMS DECLARATION**

### General principles

- The information required to submit the declaration is identified by a red star: \*
- For information required under conditions, details and explanations are available using the information icon:

### i

- The customs declaration is divided into three main sections:
  - o « Declaration »
  - o « Consignment »
  - o « Item list»

Some information can be found in more than one section. It is then possible to choose to enter information in one or other of these sections.

In this way, information that applies to the entire declaration must be entered in the highest section, either "Declaration" or "Consignment". And respectively, information that is distinct for each item must be entered for each item.

Depending on your declaration's customs procedure (H1, H2, H3...), some information does not need to be filled in. In this case, your NTP portal will not display the related section or information.

The customs procedures applicable to each data item explained in this document are indicated in brackets.

- H1- RFFC Release for free circulation
- H1 End use
- H2 Customs warehousing
- H3 Temporary admission
- H4 Inward processing
- H5 Trade with special fiscal territories
- H7 Low value consignment

An input help function is available when the input of a value is conditional. See Chapter 8 - Input helpers

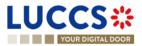

# 18.4.1 SECTION 1 : DECLARATION (STANDARD OU SIMPLIFIED)

### 18.4.1.1 SUB-SECTION: IMPORT OPERATION

#### LRN (Local Reference Number) (All customs procedures)

Automatically assigned by the system, this is a reference that will uniquely identify the customs declaration. This reference will be used in communications with customs, as well as in the various list of the application.

#### Declaration type (All customs procedures)

- 'IM' for importations
- 'CO' for introductions and exportation (trade with special tax territories)

#### Additional declaration type (All customs procedures)

#### For declarations submit at the time of presentation of the goods

- 'A' for a standard customs declaration (under Article 162 of the Code)
- 'B' for a simplified declaration on occasional basis (under Article 166(1) of the Code)
- 'C' for a simplified customs declaration with regular use (under Article 166(2) of the Code)

#### For declarations submit before the time of presentation of the goods

- 'D' for lodging a standard customs declaration (such as referred to under code A) in accordance with Article 171 of the Code
- 'E' for lodging a simplified declaration (such as referred to under code B) in accordance with Article 171 of the Code
- 'F' for lodging a simplified declaration (such as referred to under code C) in accordance with Article 171 of the Code

#### Special case: Declaration's date (All customs procedures)

By default, this date is the current date.

For customs regularisation declarations, enter the date on which the declaration should have been submitted.

### 18.4.1.2 SUB-SECTION: CUSTOMS OFFICES

Customs office of supervision (H1 RFFC, H1, H2, H3)

• Select the country of the customs office of supervision.

Customs office of processing (All customs procedures)

### 18.4.1.3 SUB-SECTION: ACTORS

Enter here the parties involved in the movement of goods, the name or company name of the importer/exporter, declarant or representative if different from the importer/exporter.

#### Representation / Representative

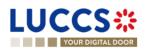

Page 292 of 308

Customs representation means acting on behalf of others in customs formalities and procedures.

Three values are available:

- 1. No representation (Default value)
- 2. Direct representation

The declaration is established by a customs representative acting in the name and on behalf of a third party.

3. Indirect representation

The declaration is established by a customs representative acting in his own name, but on behalf of a third party.

### Declarant (All customs procedures)

Importer (All customs procedures)

Exporter (H1 RFFC - H1 - H3 - H4 - H5 - H7)

The exporter is the last seller of the goods before they are imported into the European Union, or in the case of a customs declaration for a low-value consignment (H7), the person who dispatches the goods, as stipulated in the contract of carriage by the party ordering the transport.

Buyer (H1 RFFC - H1)

Seller (H1 RFFC - H1)

Additional supply chain actor (H1 RFFC – H1 – H2- H3 – H4 – H5)

For more information, please refer to the section,8.4 Actor filling helpers

### 18.4.1.4 SUB-SECTION: AUTHORISATIONS

### (H1 RFFC – H1 – H2 – H3 – H4 – H5)

In the list of authorisations, you will find all the authorisations for which you are the holder, or the authorisations of holders that you can represent.

The authorisation(s) must be entered according to the type of declaration.

For example, for a simplified customs declaration, if you have an authorisation, you can select it here.

- Select the authorisation type 'C512 SDE'.
- The reference number and authorisation holder are automatically filled in by the system.

### Special case: National authorisation

If you do not have a European authorisation when you fill in your customs declaration, you can request a national authorisation when you submit your declaration. This authorisation will be approved by the Luxembourg customs authorities in the context of your declaration and will not be applicable to other declarations.

Point of attention:

Page 293 of 308

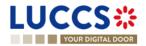

The selection of two authorisations of the same type, one European and one national, on the same declaration is not allowed.

### For example:

For an "End-use" customs declaration, a national authorisation and a permanent end-use authorisation cannot coexist in the same declaration.

# 18.4.1.5 FOR MORE INFORMATION ON YOUR AUTHORISATIONS, PLEASE REFER TO CHAPTER 5.8 LIST OF EUROPEAN AUTHORISATIONS.SUB-SECTION: FINANCES

### Financial information

- Nature of transaction (H1 RFFC H1 H2 H3 H4 H5): Indicate the type of contract under which the goods are supplied, e.g., goods sold exchanged, given as gifts, loaned, rented, sold or returned, etc.
- Total amount invoiced (H1 RFFC H1 H3 H4 H5): Invoice price corresponding to the total quantity of goods declared.
- Invoice currency (H1 RFFC H1 H3 H4 H5): Indicate the currency unit in which the payment is or must be made.
- VAT additions and deductions (Eur) (H1 RFFC H1 H5): To be completed if the importer does not have a Luxembourg VAT number.
- Deferred payment (H1 RFFC H1 H3 H4 H7): Indicate your payment account if you have provided a
  guarantee to the Customs and Excise Administration in order to benefit from deferred payment of customs
  duties.
- **Transport and insurance costs to the destination** (*H7*) Indicate here the costs of insurance and of transport, handling and unloading from the point of entry into the EU customs territory to the place of destination in the EU, as stated on the invoice. These are to be indicated on the invoice if separate from the intrinsic value on the invoice.

### Customs additions and deductions (Eur) (H1 RFFC – H1 – H5)

When the customs debt is established, the total amount paid (or payable) for imported goods may be subject to certain customs additions and deductions.

The code and amount of these additions and deductions must be provided in the case of a customs valuation method '1- Transaction value'.

- ➢ Code A − for additions
- Code B for deductions

With amount information

Additional fiscal references (H1 RFFC – H1 – H7)

Enter your VAT number here for H1 and H7 procedures (for IOSS)

Possibles codes are:

Page 294 of 308

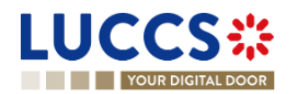

- > FR1: TVA of the importer
- > FR2: TVA no Luxembourgish (to be associated with code FR3 when using procedure 42 and 63)
- > FR3: TVA of the fiscal representant
- > FR5: Procedure IOSS (H1-H7) to be associated with the additional procedure C07 / F48

### Example:

Consider the case of goods exported from Canada, imported into Luxembourg, and transported directly to a final customer in Belgium. The goods are released for free circulation in Luxembourg.

However, the importer in Luxembourg invoices a company in Germany, which in turn invoices the end customer in Belgium.

The transaction between the importer in Luxembourg and the buyer in Germany is exempt from VAT as an intra-Community trade.

The VAT numbers to be mentioned in the import declaration are:

- > That of the fiscal representative (preceded by the "FR3" role code), and
- That of the company in Germany (preceded by role code "FR2").

### For the other procedures:

- H3-H4-H5: VAT number should be indicated at the consignment documents level as an additional reference.
- H7 (Excluding IOSS), VAT number should be indicated at the consignment documents level as additional information.

### 18.4.1.6 SUB-SECTION: DELIVERY TERMS (H1 RFFC - H1 - H2 - H3 - H4 - H5)

Indicate the conditions agreed between the seller and the buyer, under which the seller undertakes to deliver goods to the buyer.

In the context of international trade, the delivery terms are set out in INCOTERMS and may be "ex works", F.O.B., C.A.F., etc. These terms may also apply to non-commercial transactions without buyer or seller.

### 18.4.1.7 SUB-SECTION: GUARANTEES (H1 RFFC - H1 - H3 - H4)

If applicable, provide the following information:

- Guarantee type
- Guarantee reference

The guarantee type I is required, for example, in case of,

- H1 'End-use' with a national authorisation, or
- Business removals of personal goods (Additional procedure C01)

### For more information on your guarantees, please refer to Section 14 Guarantees.

### **18.4.2 SECTION 2: CONSIGNMENT**

This section mainly contains information on the transportation of goods.

### 18.4.2.1 SUB-SECTION: GENERAL INFORMATION

Container indicator (H1 RFFC – H1 – H2 – H3 – H4)

If your goods are packed in a container, you must indicate this here.

You will also be asked to indicate the container identification number in the transport information.

### Country of destination (H1 RFFC - H1 - H2 - H3 - H4 - H5)

**Example 1**: Consider goods exported from Canada, imported into Luxembourg and transported directly to a final customer in Belgium. The goods are released in Luxembourg. The country of destination will be Belgium.

**Example 2:** Consider the case of goods exported from Ukraine, placed under a customs warehousing procedure in Slovenia, then placed under the end-use procedure in Luxembourg. The country of destination will be Luxembourg.

**Example 3**: Consider the case of goods dispatched from Kazakhstan, placed under inward-processing arrangements in Slovakia. The goods are processed in Croatia. The country of destination will be Croatia.

#### Region of destination (H1 RFFC – H1 – H2 – H3 - H4 – H5)

**Example 1:** Consider goods exported from Canada, released for free circulation in Germany and dispatch directly to Bavaria (Germany). The destination region will be Bavaria.

**Example 2:** Consider the case of goods exported from the USA, placed under inward processing arrangements in Catalonia, an autonomous community of Spain, after having been temporarily stored in the Netherlands. The region of destination will be Catalonia.

### Country of dispatch (H1 RFFC - H1 - H2 - H3 - H4 - H5)

All countries crossed between the initial country of export and the Member State where the goods are located at the time of release are considered intermediate countries.

If the goods, while in an intermediate country, have been the subject of a sale, for example, then that intermediate country becomes the "country of dispatch/export".

In the case of repeated sales on the way, the last intermediate country will be the "country of dispatch/export".

#### Total gross mass (KG) (All customs procedures)

Total gross mass means the total weight of the consignment with its packaging or container.

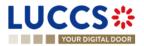

This means its net mass (actual weight of the product) plus the mass of its packaging. This value is rounded off to the nearest kilogram, without decimal points, unless the gross mass is less than 1 kg.

<u>Reference number/UCR (All customs procedures)</u>

This is the unique commercial reference number allocated by the person concerned to the consignment in question.

- > It can take the form of WCO codes (ISO 15459) or equivalent codes.
- It may be used to indicate the transaction identifier (such as the reference to the purchase contract), if the goods are declared for release for free circulation under the special distance selling arrangements for goods imported from third countries and territories provided for in Title XII, Chapter 6, Section 4 of Directive 2006/112/EC.

### <u>Warehouse (H1 RFFC – H1 – H2 – H3 – H4 – H5)</u>

Indicate the type of warehouse and the identifier of the place to be used as a customs warehouse or other storage facility.

### 18.4.2.2 SUB-SECTION: TRANSPORT

### Mode of transport at the border (H1 RFFC - H1 - H2 - H3 - H4 - H5)

Indicate here the mode of transport by which the goods enter the customs territory or tax territory concerned.

In certain cases, it is necessary to indicate the nationality of the mode of transport at the border.

### Active border transport means (H1 RFFC – H1 – H3 – H4 – H5)

Indicate here, using the corresponding Union code, the nationality of the active means of transport crossing the Union's external border.

In the case of combined transport or the use of several means of transport, the active means of transport is that which drives the whole.

**For example,** in the case of a truck on a sea-going vessel, the active means of transport is the vessel. In the case of a tractor and trailer, the active means of transport is the tractor.

### Inland mode of transport (H1 RFFC – H1 – H2 – H3 – H4 – H5)

Indicate here the mode of transport on arrival of the goods.

### Arrival transport means (H1 RFFC - H1 - H3 - H4 - H5)

Indicate here the type and identity of the means of transport on which the goods are directly loaded at the moment of presentation at the customs office where the destination formalities are completed.

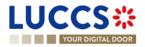

If a tractor and trailer with different registration numbers are used, indicate the registration numbers of the tractor and trailer.

Depending on the means of transport concerned, the following identity data may be indicated:

| Transport means         | Type of identification                                                              |  |  |
|-------------------------|-------------------------------------------------------------------------------------|--|--|
| Sea and river transport | Name of vessel                                                                      |  |  |
| Air transport           | Flight number and date (if no flight number, indicate aircraft registration number) |  |  |
| Road transport          | Vehicle and/or trailer registration number                                          |  |  |
| Rail transport          | Wagon number                                                                        |  |  |

### Transport equipment (H1 RFFC - H1 - H2 - H3 - H4 - H5)

Indicate here the list of container identification numbers.

- For modes of transport other than air, a container is a special box for the transport of goods, reinforced and stackable, allowing horizontal or vertical transfers.
- In the air mode, containers are special boxes for the transport of goods, reinforced and allowing horizontal or vertical transfers.
- For the purposes of this data element, swap bodies and semi-trailers used for road and rail transport are considered to be containers.

Where applicable, for containers covered by ISO 6346, the identifier (prefix) assigned by the Bureau International des Containers et du Transport Intermodal (BIC) must also be provided in addition to the container identification number.

For swap bodies and semi-trailers, the ILU (Intermodal Loading Units) code introduced by European standard EN 13044 must be used.

### Location of goods (All customs procedures)

Indicate here the type and all information required to identify the location where goods may be examined during customs clearance. Only one type of location may be used at the same time.

This information is mandatory for declarations submitted at the time of goods presentation.

### 18.4.2.3 SUB-SECTION: DOCUMENTS

**Please note:** If a document refers to a specific item within the customs declaration, the information relating to this document must be entered for the item concerned.

Previous documents (All customs procedures)

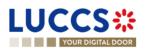

Indicate the reference of the declaration of temporary storage or any other previous document.

- When the declaration concerns excise goods subject to duty suspension, indicate the reference of the e-AD, when issued.
- In the case of a supplementary declaration, indicate the MRN of the simplified declaration filed previously.
- If the entry summary declaration and the customs declaration are lodged separately, indicate, using the corresponding Union code, the MRN of the entry summary declaration or of any previous document.

### Supporting documents (All customs procedures)

Indicate the details relating to import certificates.

These details include the reference to the authority issuing the certificate concerned, the period of validity of the certificate concerned, the amount or quantity cancelled and the corresponding unit of measure.

Where the contract of sale/invoice for the goods concerned includes an identification number, this must be indicated. If applicable, also indicate the date of the sales contract.

### Transport documents (All customs procedures)

Indicate the type and reference of the transport document(s) with which the goods were introduced into the customs territory of the Union.

### Additional references (All customs procedures)

Enter additional reference numbers here, such as, for example:

- The fiscal reference number,
- VAT number (if this cannot be entered elsewhere in the declaration)
- Other codes required by Tarlux.

### Please note: The customs office of processing must be indicated in section 1: Declaration.

### Additional information (All customs procedures)

Indicate here any information that may be deemed useful for releasing the goods for free circulation.

Indicate the corresponding Union code and, where appropriate, the code provided by the Member State concerned.

### For example:

For the union codes, the following coding is used:

- Code 0xxxx General category
- Code 1xxxx Import
- Code 2xxxx In transit

Page 299 of 308

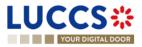

- Code 3xxxx Export
- Code 4xxxx Other

For H7 declarations - Low-value consignment, the **VATID** code should be used to indicate the importer's VAT number. In this case only, this information should not be indicated in the "Additional fiscal references" sub-section.

## 18.4.3 SECTION 3: ITEMS LIST

### 18.4.3.1 SUB-SECTION: GOODS IDENTIFICATION

Description of goods (All customs procedures)

Indicate here the commercial and/or technical designation of the goods.

<u>Commodity code</u> (All customs procedures)

Indicate here the TARIC code of the goods. The TARIC code is a **10-digit** code defined at European level.

**Exception for H7:** Only the first 6 digits are required.

For more information, please refer to Section 8.5 Commodity code helpers.

TARIC additional Code (H1 RFFC – H1 – H2 – H3 – H4 – H5)

An additional four-character alphanumeric code is used for the application of specific EU regulations which could not be coded, or could only be partially coded, in the ninth and tenth digits of the TARIC code.

The first digit is usually used to indicate the type of measure, and the others to code the additional subdivisions.

Currently, this additional code is used to code:

- complex anti-dumping and countervailing duties,
- agricultural components,
- pharmaceutical substances in Section II of Part III of the CN,
- CITES products (Washington Convention),
- reference prices for fish,
- certain other import and/or export measures for which a subdivision of the CN/TARIC code is necessary.

For more information, please refer to Section 8.5 Commodity code helpers.

National additional code (H1 RFFC – H1 – H2 – H3 - H4 – H5)

Enter here, for example, codes for energy products, alcohol, or VAT.

These codes are available in Tarlux under the indication of Luxembourg origin.

Search code lists | Arctic-TARIFF (etat.lu)

### <u>CUS code (H1 RFFC – H1 – H2 – H3 - H4 – H5)</u>

Chemical goods must be clearly and easily identifiable by their tariff classification. Its CUS code, defined in the European Customs Inventory of Chemical Substances (ECICS), must be added to its TARIC code.

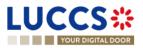

Substances are also identified by the Chemical Abstracts Service Registry Number (CAS RN), a system used to identify chemical substances worldwide, in addition to other numbers such as EC, UN...

For more information, please refer to Section 8.5 Commodity code helpers.

### Quota order number (H1 RFFC - H1)

Quota order numbers consist of 6 digits. They are provided for in the tariff quota regulations and also appear in the TARIC database in the columns relating to the special duty rates for the products concerned.

Information on the quota entered can be viewed from the declaration form by clicking on the Search icon.

| REGISTER IN<br>CIRCULATIO | MPORT DECLAF<br>N           | RATI    | ON - H1 REL                                    | EASE FC | RFREE                  |            |
|---------------------------|-----------------------------|---------|------------------------------------------------|---------|------------------------|------------|
| [                         | Commodity code * <b>Q</b>   |         | TARIC additional code National additional code |         | ional code             | CUS code Q |
|                           | Quota order number     1234 | Refer   | Quota order number<br>1234                     |         | Measurement u<br>KGM   | nit        |
|                           | ging ()                     | IBER OI | Start date 27/11/2022                          |         | End date<br>27/05/2024 |            |
|                           | - ~                         |         | Status<br>QUOTA OPEN                           |         |                        |            |

### For more information, please refer to Section 8.5 Commodity code helpers.

<u>Reference number/UCR (All customs procedure)</u>When the unique commercial reference number is not defined at consignment level, it can be indicated at item level.

<u>Container identification number (H1 RFFC – H1 – H2 – H3 - H4 – H5)</u>Select here the container identification number, relative to the item, defined previously in the 'Consignment' section.

Sub-section: packaging (All customs procedures)

### Type of package

Indicate here the form in which goods are presented, e.g. cartons, barrels, crates, bales, etc.

### Number of packages

Indicate here the total number of packages based on the smallest external packaging unit.

This is the number of individual items packed in such a way that they cannot be divided without undoing the packaging, or the number of pieces if they are not packed.

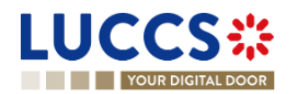

The term "packaging" refers to outer and inner containers, wrappings, envelopes and supports, but excludes transport equipment - in particular containers - tarpaulins, tackle and ancillary transport equipment.

This information is not provided when the goods are in bulk.

### Shipping marks

Description of package identification marks and numbers.

### 18.4.3.2 SUB-SECTION: GOODS MEASURE (ALL CUSTOMS PROCEDURES)

#### Gross mass (KG)

Total gross mass means the total weight of the article with its packaging. This value is rounded off to the nearest kilogram, without decimal points, unless the gross mass is less than 1 kg.

#### Net mass (KG)

Indicate the net mass, in kilograms, of the item without packaging.

- > When a net mass greater than 1 kg includes a fraction of a unit (kg), it may be rounded as follows:
- from 0.001 to 0.499: rounded down to the nearest kg,
- from 0.5 to 0.999: rounded up to the next kg.
- A net mass of less than 1 kg should be indicated by "0", followed by a number of decimal places up to 6, disregarding the "0" at the end of the quantity.

Caution: A net mass must be strictly greater than "0".

**Example:** 0.123 for a pack of 123 grams, 0.00304 for a pack of 3 grams and 40 milligrams or 0.000654 for a pack of 654 milligrams.

#### Supplementary units

The supplementary units, indicated in the form of acronyms, are used to collect statistics on a characteristic in addition to the weight in kilograms of the goods concerned.

Caution: When required, this value must be strictly greater than "0".

### 18.4.3.3 SUB-SECTION: PROCEDURES – DECLARATION TYPE (ALL CUSTOMS PROCEDURES)

#### Requested and previous procedure

Customs procedures determine the legal status of goods prior to their arrival on a specific territory, while establishing a legal regime for the circulation of these goods.

**Example**: **40-00 procedure** Release for consumption with simultaneous release for free circulation of goods that are not the subject of a VAT-exempt supply.

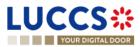

Page 302 of 308

The 40-00 procedure is used when goods are imported into a member country of the European Union from a third country. Once the goods have been released by customs, they can be released for consumption in the European Union (EU) without being subject to additional customs restrictions. Customs duties and VAT must be paid in the country of import.

### Additional procedure

This procedure provides details of the requested goods procedure.

The first character of the code identifies a category of measures as follows:

| Code | Mesures                                                   |
|------|-----------------------------------------------------------|
| Ахх  | Inward processing (Article 256 of the Code)               |
| Bxx  | Outward processing (Article 259 of the Code)              |
| Схх  | Relief (Council Regulation (EC) No 1186/2009<br>(*))      |
| Dxx  | Temporary admission (Delegated Regulation (EU) 2015/2446) |
| Exx  | Agricultural products                                     |
| Fxx  | Other                                                     |

### Example:

For H7 declarations - Low value consignments, indicate the corresponding additional procedure.

- C07 : Consignments of negligible value,
- C08 : Goods sent from one private individual to another,
- F48 : Under IOSS regime.

### 18.4.3.4 SUB-SECTION: PLACES – COUNTRIES – REGIONS (H1 RFFC – H1 – H2 – H3 - H4 – H5)

### Country of origin

This information is required when no preferential treatment is applied, or when the non-preferential country of origin is different from the preferential country of origin.

### Country of preferential origin

If preferential treatment based on the origin of the goods is requested, indicate the country or region/country group of preferential origin.

For example: under a free trade agreement - code 300

### Country of dispatch

LUCCS :

All countries crossed between the initial country of export and the member state where the goods are located at the time of release are considered intermediate countries.

If the goods, while in an intermediate country, have been the subject of a sale, for example, this intermediate country then becomes the "country of dispatch/export".

In the case of repeated sales on the way, the last intermediate country will be the "country of dispatch/export".

### Country of destination

**Example 1**: Consider goods exported from Canada, imported into Luxembourg and transported directly to a final customer in Belgium. The goods are released in Luxembourg. The country of destination will be Belgium.

**Example 2:** Consider the case of goods exported from Ukraine, placed under a customs warehousing procedure in Slovenia, then placed under the end-use procedure in Luxembourg. The country of destination will be Luxembourg.

**Example 3**: Consider the case of goods dispatched from Kazakhstan, placed under inward-processing arrangements in Slovakia. The goods are processed in Croatia. The country of destination will be Croatia.

### Region of destination

**Example 1:** Consider goods exported from Canada, released for free circulation in Germany and dispatch directly to Bavaria (Germany). The destination region will be Bavaria.

**Example 2:** Consider the case of goods exported from the USA, placed under inward processing arrangements in Catalonia, an autonomous community of Spain, after having been temporarily stored in the Netherlands. The region of destination will be Catalonia.

### 18.4.3.5 SUB-SECTION: ACTORS (H1 RFFC - H1 - H2 - H3 - H4 - H5)

Enter here the parties involved in the movement of goods, the name or company name of the exporter, buyer/seller and additional parties if applicable to a particular item.

### 18.4.3.6 **SUB-SECTION: AUTORISATIONS** (H1 RFFC – H1 – H2 – H3 – H4 – H5)

Enter the authorisation information here applicable to a particular item.

### 18.4.3.7 SUB-SECTION: FINANCES (H1 RFFC – H1 – H2 – H3 – H4 – H5)

### Statistical value

Value declared for statistical purposes of goods included in a consignment that fall under the same commodity code and are from the same country of origin.

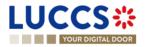

Indicate the type of contract under which the goods are supplied, e.g. goods sold exchanged, given as a gift, loaned, leased, sold or returned, etc.

### Valuation indicators

There are four evaluation indicators. Their positive or negative response forms a 4-digit code.

They are required if the customs value exceeds 20,000 euros.

- If the indicator affects the customs value, the answer is 1.
- If the indicator does not affect the customs value, the answer is 0.

The 4 indicators are as follows:

- 1. A price influenced by a party relationship between buyer and seller.
- 2. Restrictions on the disposal or use of the goods by the buyer in accordance with Article 70(3)(a) of the Code.

3. The sale or price is subject to certain conditions or considerations in accordance with article 70(3)(b) of the Code.

4. The sale is subject to an agreement whereby part of the proceeds of any subsequent resale, transfer or use accrue directly or indirectly to the seller.

### Examples:

If the answer to all four indicators is: does not affect customs value, the evaluation indicator will be 0000.

If the answer to indicator '1' is: affects customs value, and

if the answer to the other indicators is: does not affect customs value, the evaluation indicator will be 1000.

### Item amount invoiced

Item price expressed in the declared currency unit.

Valuation method: Select one of the six methods

- 1. Transaction value of the imported goods
- 2. Transaction value of identical goods
- 3. Transaction value of similar goods
- 4. Deductive value method
- 5. Computed value method
- 6. Value based on the data available ("fall-back" method)

The transaction value method is the total amount paid (or payable) for the imported goods.

If the transaction value method is not applicable, the other secondary methods of determining customs value will be used in sequential order.

#### Customs additions and deductions (EUR)

Indicate here the code and amount of the adjustment to be applied to the transaction value. Such as freight, insurance, packaging, discount, rebate...

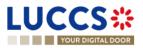

- Code A for additions
- $\succ$  Code B for deductions

### Additional fiscal references

Enter information here on the fiscal references applicable to a particular item.

### Calculation of taxes

### > Preference

To be filled in when a preferential tariff is requested.

### > Method of payment

Duties and taxes

### 18.4.3.8 SUB-SECTION: FINANCES (H7)

Intrinsic value

Only used for H7 declarations.

Please note that an H7 declaration cannot be used if the sum of all intrinsic values exceeds €150.00.

Special case of consignments not for sale: Indicate here the price it would cost if sold.

### Transport and insurance costs

Used only for H7 declarations, this refers to the cost of transport and insurance to destination, as stated on the invoice. It is not necessary to indicate them at item level if they have been indicated at consignment level.

### Method of payment

Deferred payment is only valid if a guarantee has been deposited with customs in the form of a bank guarantee or in cash.

### 18.4.3.9 SUB-SECTION: DOCUMENTS (ALL CUSTOMS PROCEDURES)

If a document refers to a specific item within the customs declaration, the information relating to this document must be entered for the item concerned.

Otherwise, this information can be entered once in the "Documents" section of the consignment.

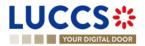

## 18.4.4 PARTICULAR CASE: CENTRALISED CUSTOMS DECLARATION

Option available when creating an import declaration, only if you hold the appropriate authorisation.

To submit a centralised clearance declaration, the 'Centralised clearance declaration' box in the top right-hand corner of the form must first be ticked.

### **Basic principles**

The customs declaration can be lodged at the customs office of the Member State where the holder of the authorisation is based (i.e., the supervising customs office), even if the goods are presented to customs in another Member State (participating Member State - customs office of presentation). To this end, the centralised clearance authorisation must be granted to an economic operator (in accordance with Article 179 of the Code UCC).

### Special feature

In the case of a centralised clearance declaration:

- > The country and identification of the customs office of presentation must be indicated
- Indirect representation is not permitted
- > A valid authorisation for centralised clearance (C513) is required
- It is necessary to specify for which customs office, supervisory or presenting, the following values are provided:
  - o Deferred payment account in the case of deferred payment
  - o Identification and amount of the guarantee if applicable
  - o Country / Region of destination
  - Recipient of documents
  - National additional code of items
  - Additional procedure at national level

By default, this information will be identified as being for the supervising office.

# 18.5 GLOSSARY

**Delivery terms:** Terms agreed between the seller and the buyer, under which the seller undertakes to deliver goods to the buyer. In international trade, delivery terms are laid down in INCOTERMS, and may include "ex works", F.O.B., C.A.F., etc. These terms may also apply to non-commercial transactions without buyer or seller. These conditions may also apply to non-commercial transactions without buyer or seller.

**Valuation method:** Customs valuation involves determining the economic value of goods declared for import. Alongside origin and tariff classification, the customs value forms the basis for establishing the customs debt, which is normally calculated as a percentage of the customs value.

**Reference number / UCR:** Unique Consignment Reference (UCR) is a reference number that can be used to facilitate national and international transactions between different actors and customs administrations.

**Deferred payment:** Mention or indication of deferred payment of duties/taxes/fees.

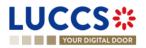

**TARIC** <u>The Integrated Tariff of the European Union (TARIC)</u>, is a multilingual database containing all measures relating to EU customs legislation (tariff, commercial and agricultural).

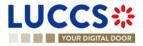